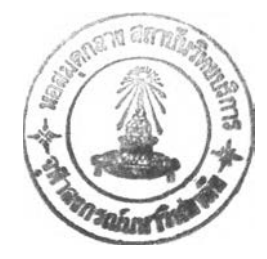

#### รายการค้างคิง

#### ภาษาไทย

กิติศํกดิ้ พลอยพานิซเจริญ .การวัดความสามารถของกระบวนการ . คิวชี 2 ( กรกฎาคม 2531 ) : 63-73

ทวีชัย เลิศเธียรดำรง , ประมวล สุธีจารุวัฒน์ และ วรรณภรณ์ ไวรักษ์สัตว์ . <u>โครงงาน IE for</u> Windows . กรุงเทพมหานคร ะ ภาควิชาวิศวกรรรมอุตสาหการ คณะวิศวกรรมศาสตร์ จุฬาลงกรณ์มหาวิทยาลัย , 2537 ( เอกสารไม่ตีพิมพ์ )

ประมวล สุธีจารุวัฒน์ • Quality [Computer program] . กรุงเทพมหานคร ะ 2537 ภรณี เจริญ*ทั*กตร์ และคนอื่น ๆ . ความน่าจะเป็นและสถิติ . พิมพ์ครั้งที่ 5 . กรุงเทพมหานคร ะ

โรงพิมพ์จุฬาลงกรณ์มหาวิทยาลัย , 2533

มยุรี เทศผล • <u>การควบคุมคุณภาพ</u> • กรุงเทพมหานคร : ฟิสิกส์เซ็นเตอร์การพิมพ์ , 2527 ระพีพรรณ พิริยะกุล • <u>ภาษาเบสิก</u> • พิมพ์ครั้งที่ 1 • กรุงเทพมหานคร : แสงจันทร์การพิมพ์ , 2527

ศิริวันทร์ ทองประเสริฐ,ศ.ดร. และวันทนา วันทโร,รศ. . สถิติสำหรับงานวิศวกรรม .

กรุงเทพมหานคร **ะ** โรงพิมพ์จุฬาลงกรณ์มหาวิทยาวัย 1 2536

สาโรจน์ สุนันทิวัฒน์ **.** <u>หลักสถิติ</u> . กรุงเทพมหานคร : โรงพิมพ์บรรณาคม , 2516

สุทธิชัย โง้วศิริ **•** <u>หลักสถิติ</u> • กรุงเทพมหานคร : โรงพิมพ์มหาวิทยาลัยรามคำแหง , 2518

เสรี ยูนิฟันธ์,ศ. , จรุญ มหิทธาฟองกุล,รศ. และดำรงค์ ทวีแสงสกุลไทย,รศ. . เทคนิคการควบคุม คุณภาพ . กรุงเทพมหานคร ะ โรงพิมพ์จุฬาลงกรณ์มหาวิทยาวัย 1 2528

อัตถกร กลั๋นความตี . การวิเคราะห์ข้อรุ)ลโดยใช้อิสโตแกรม • คิวชี 1 ( มกราคม 2531 ) : 63 - 69

#### <u>ภาษาอังกฤษ</u>

Banks, J. . Principle of Quality Control . Singapore: John Wiley & Sons, 1989

- Boggan, S., Farkas, D., and Welinske, J. . Developing Online Help for Windows . 1st ed. . The United States of America: Sams Publishing, 1993
- Burr , J.T. . The Tools of Quality Part VI : Pareto Charts . Quality Progress 23 ( November 1990 ) : 59-61
- Chang , Y.L. and Sullivan ,R. S. . Quant Systems [Computer program] . The United States of America: Prentice Hall ,lnc. , 1991
- Cooke , D., Cravem , A.H. and Clarke, G.M. Statistical Computing in Pascal Great Britain: Edward Arnold, 1985
- Craig , R.J. Normal Family Distribution Functions : FORTRAN and BASIC Programs Journal of Quality Technology 16 ( October 1984 ) ะ 232 - 236
- Duncan, A.J. . Quality Control and Industrial Statistics . 4th ed. . The United States of America : Richard D. Irwin,Inc., 1974
- Feldman, P., et al. Using Visual Basic 3 . The United States of America : Que Corporation, 1993
- Garrison, D.R. and Hickey, J.J. Wald Sequertial Sampling for Attribute Inspection Journal of Quality Technology 16 ( July 1984 ) : 172-174
- Guenther , W.C. Determination of Rectifying Inspection Plans for Single Sampling by Attributes Journal of Quality Technology 16 (January 1984): 56 - 63
- Juran Institute, Inc. The Tools of Quality Part N: Histograms Quality Progress 23 (September 1990 ) : 75 - 78
- Lapin, L.L. Probability and Statistics for Modern Engineering 2nd ed. The United States of America ะ PWS-KENT Publishing Company , 1990
- Larson, K.E. Plotting X- and R Charts Journal of Quality Technology 1 (April 1969): 149 152 • Plotting p and np Charts • Journal of Quality Technology 1 (July 1969): 217 - 220
- Larson, K.E. and Rahikka, R.E. Plotting c and u Charts Journal of Quality Technology 1 ( October 1969 ) : 285 - 288
- Microsoft Corporation Help Compiler Guide The United States of America : n.p., 1993
- \_\_. Microsoft Visual Basic Programmer's Guide . The United States of America ะ n.p. , 1993

- Microsoft Visual Basic Professional Features Book1 . The United States of America : n.p., 1993 Montgomery, D.C. . Introduction to Statistical Quality Control . Singapore : John Wiley & Sons, Inc., 1985 Nelson, L.S. • Notes on the Histogram : I. Equal Class Intervals • Journal of Quality Technology 20 (July 1988): 211 -213

- Potter, B., Maxwell, T., and Scott B. . Visual Basic Superbible . 2nd ed. . The United States of America : The Waite Group Press , 1993
- Pricha Pantumsinchai, Hassan, M.W. and Gubta, I.D. AQLLTFD [Computer program] The United States ะ Prentice Hall ,lnc., 1983
- \_\_\_\_\_ . LBLAOQL [Computer program] . The United States ะ Prentice Hall ,lnc., 1983
- LBLSDV [Computer program] The United States : Prentice Hall , Inc., 1983
- \_\_\_\_\_ . PUC [Computer program] . The United States ะ Prentice Hall ,lnc. 1 1983
- **\_\_\_\_\_\_ .** XBARR [Computer program] . The United States : Prentice Hall , Inc., 1983
- Shinin , P.D. . The Tools of Quality Part III : Control Chart . Quality Progress 23 (August 1990) : 79 82
- Steven Holzuer and The Peter Norton Computing Group . Peter Norton Visual Basic for Windows . 3rd ed. • The United States of America : Brady Publishing , 1993
- Wapole, R.E. and Myers R.H. Probability and Statistics for Engineers and Scientists 3rd ed. The United States of America: Macmillan Publishing Company, 1985

**ภาคผนวก**

 $\sim$ 

÷

 $\sim$ 

 $\sim 100$ 

 $\left\vert \downarrow \right\rangle$ 

**ภาคผนวก ก.**

สรุปฟอร์มและคอนโทรลที่ออกแบบบนฟอร์มในโปรแกรม SQC

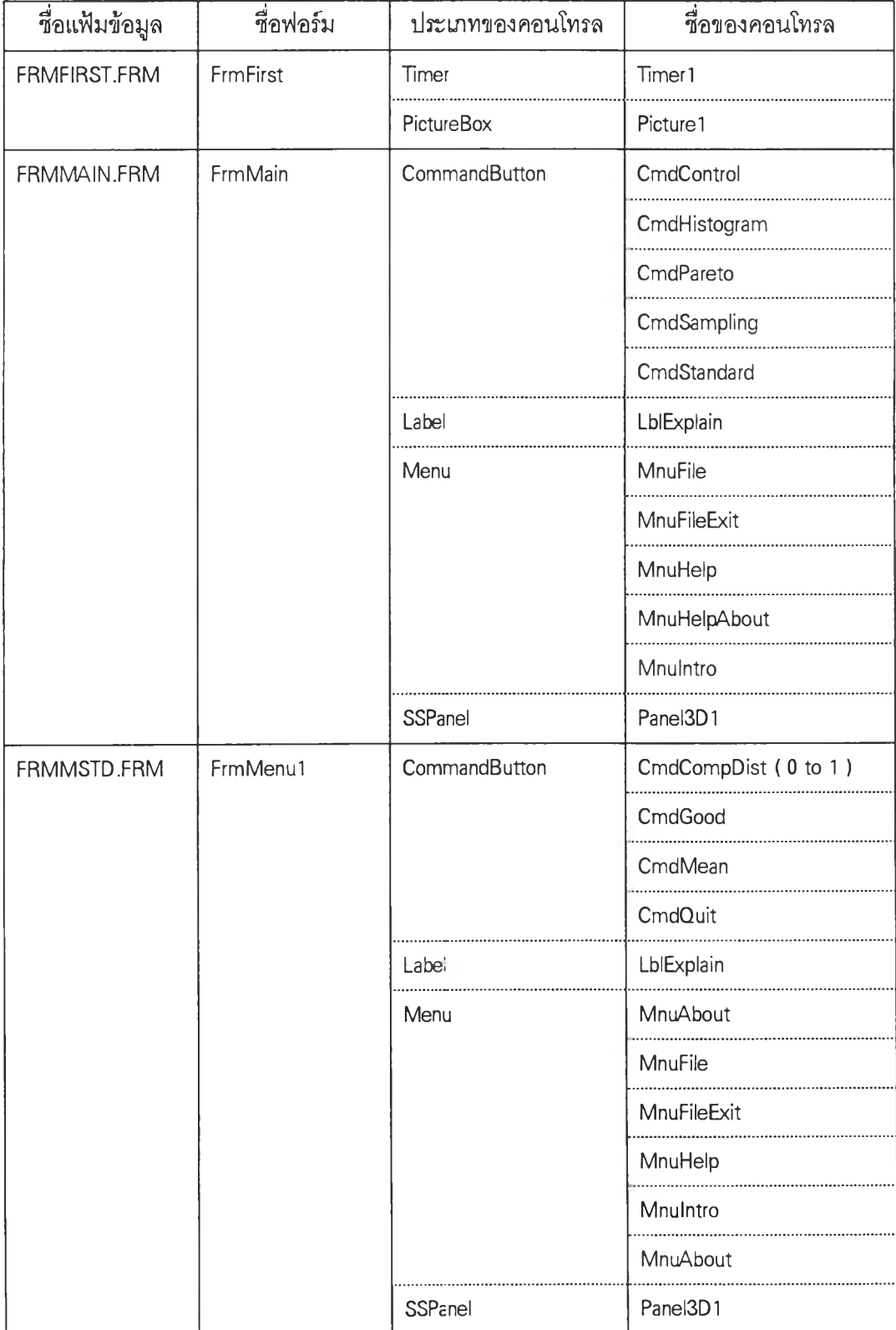

| ชื่อแฟ้มข้อมูล | ชื่อฟอร์ม     | ประเภทของคอนโทรล  | ชื่อของคอนโทรล           |
|----------------|---------------|-------------------|--------------------------|
| FRMDISCR.FRM   | FrmDiscrete   | CommandButton     | CmdOk                    |
|                |               |                   | CmdPrintOC               |
|                |               |                   | CmdQuit                  |
|                |               | CommomDialog      | CMDialog1                |
|                |               | Graph             | GrpOC                    |
|                |               | Label             | Label1                   |
|                |               |                   | Label <sub>2</sub>       |
|                |               |                   | LblCumprob               |
|                |               |                   | LblExplain (0 to 5)      |
|                |               |                   | Lbllnput (0 to 3)        |
|                |               |                   | LblProb                  |
|                |               |                   | LblResult                |
|                |               |                   | LblResult1               |
|                |               | Menu              | MnuAbout                 |
|                |               |                   | MnuDistribution (0 to 3) |
|                |               |                   | MnuFile                  |
|                |               |                   | MnuFileItem (0 to 8)     |
|                |               |                   | MnuHelp                  |
|                |               |                   | MnuIntro                 |
|                |               |                   | MnuOptdist               |
|                |               | <b>TextBox</b>    | Txtlnput (0 to 3)        |
| FRMCONT.FRM    | FrmContinuous | CommandButton     | CmdOk                    |
|                |               |                   | CmdPrintOC               |
|                |               |                   | CmdQuit                  |
|                |               | CommomDialog      | CMDialog1                |
|                |               | Graph             | GrpOC                    |
|                |               | Labe <sub>'</sub> | Label1                   |

**ตารางที่ ก.ใ สรุปฟอร์มและคอนโทรลที่ออกแบบบนฟอร์ม ( ต่อ )**

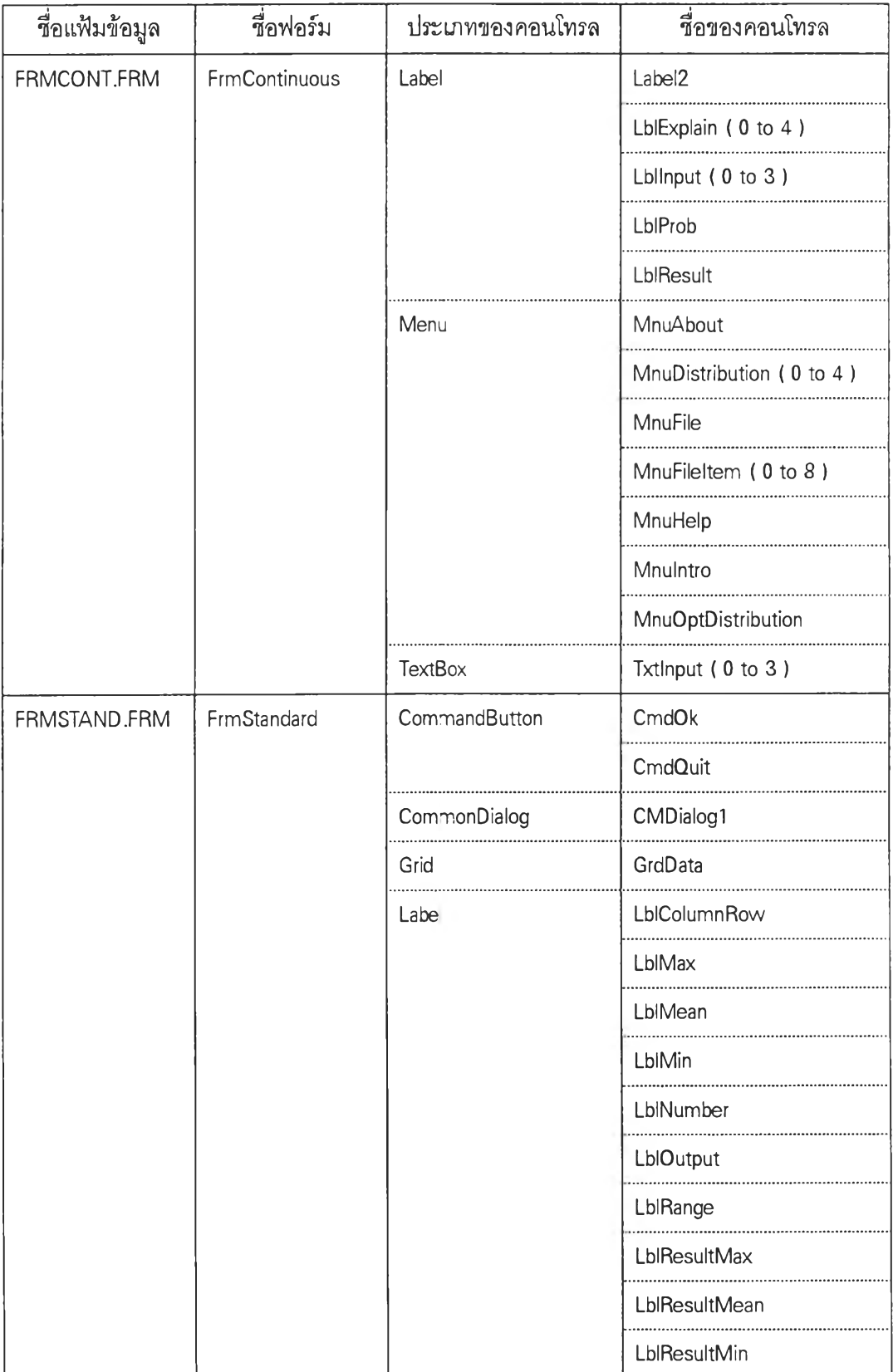

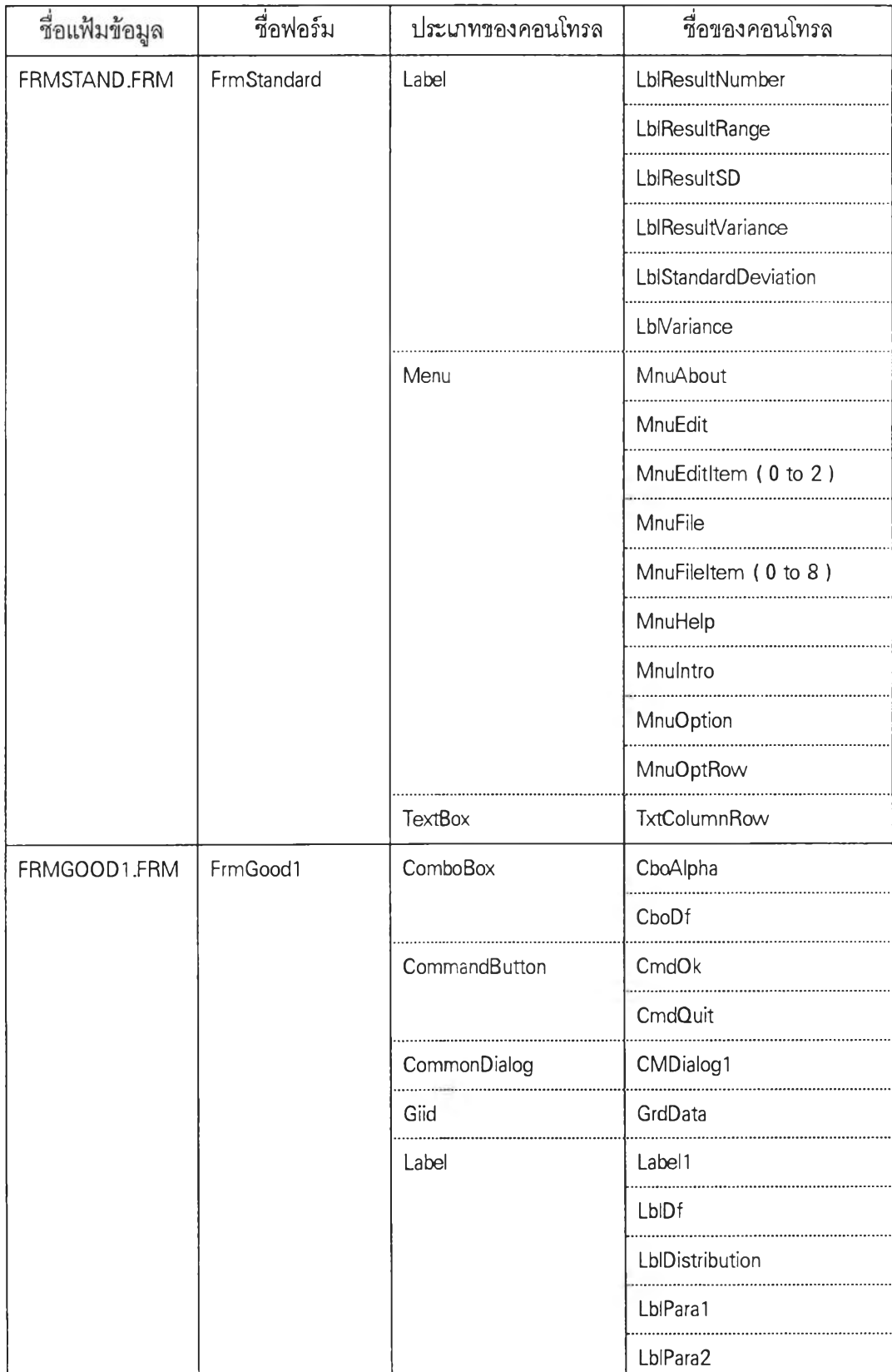

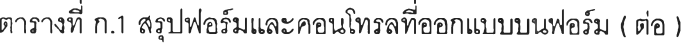

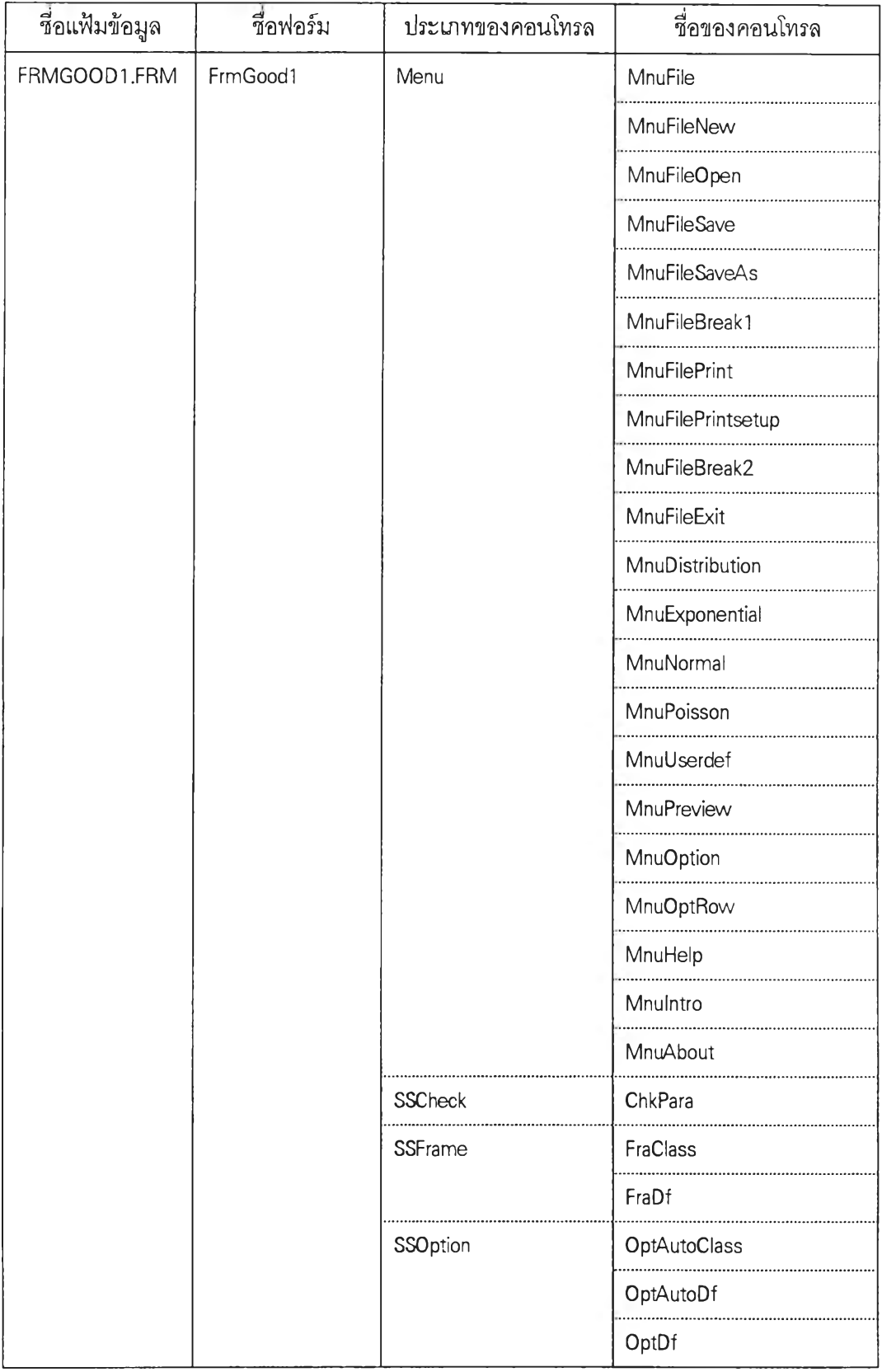

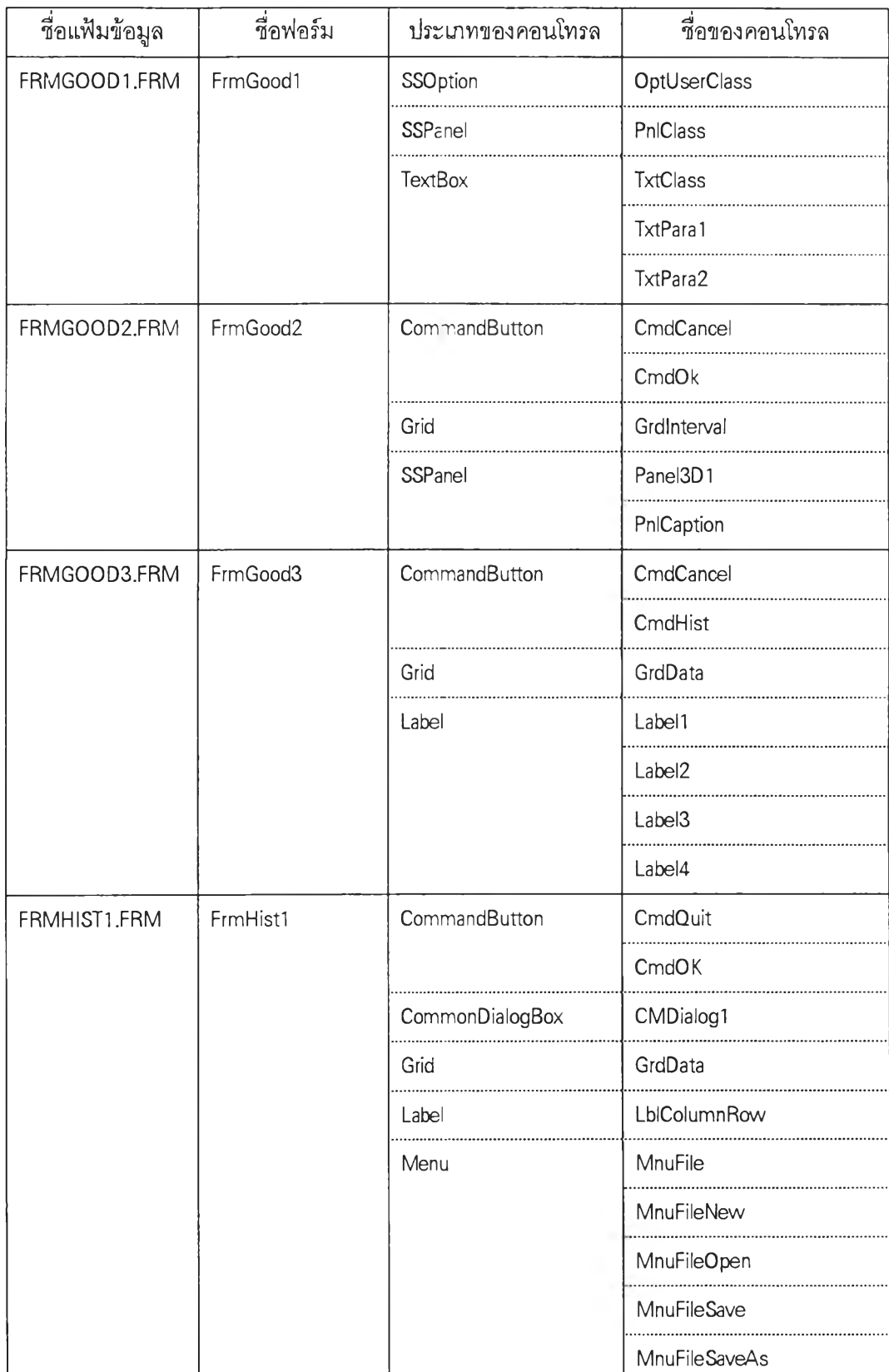

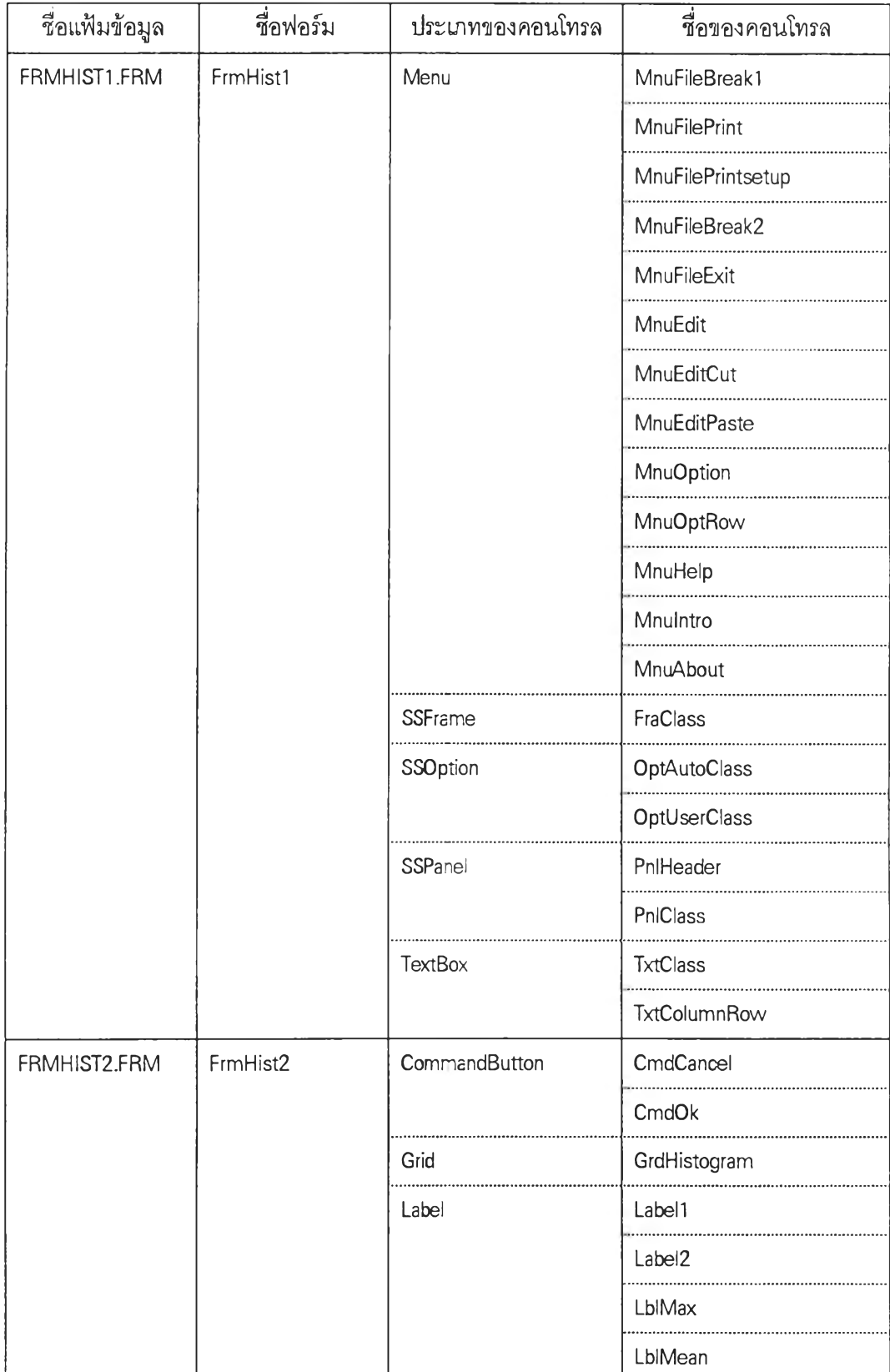

 $\cdot$ 

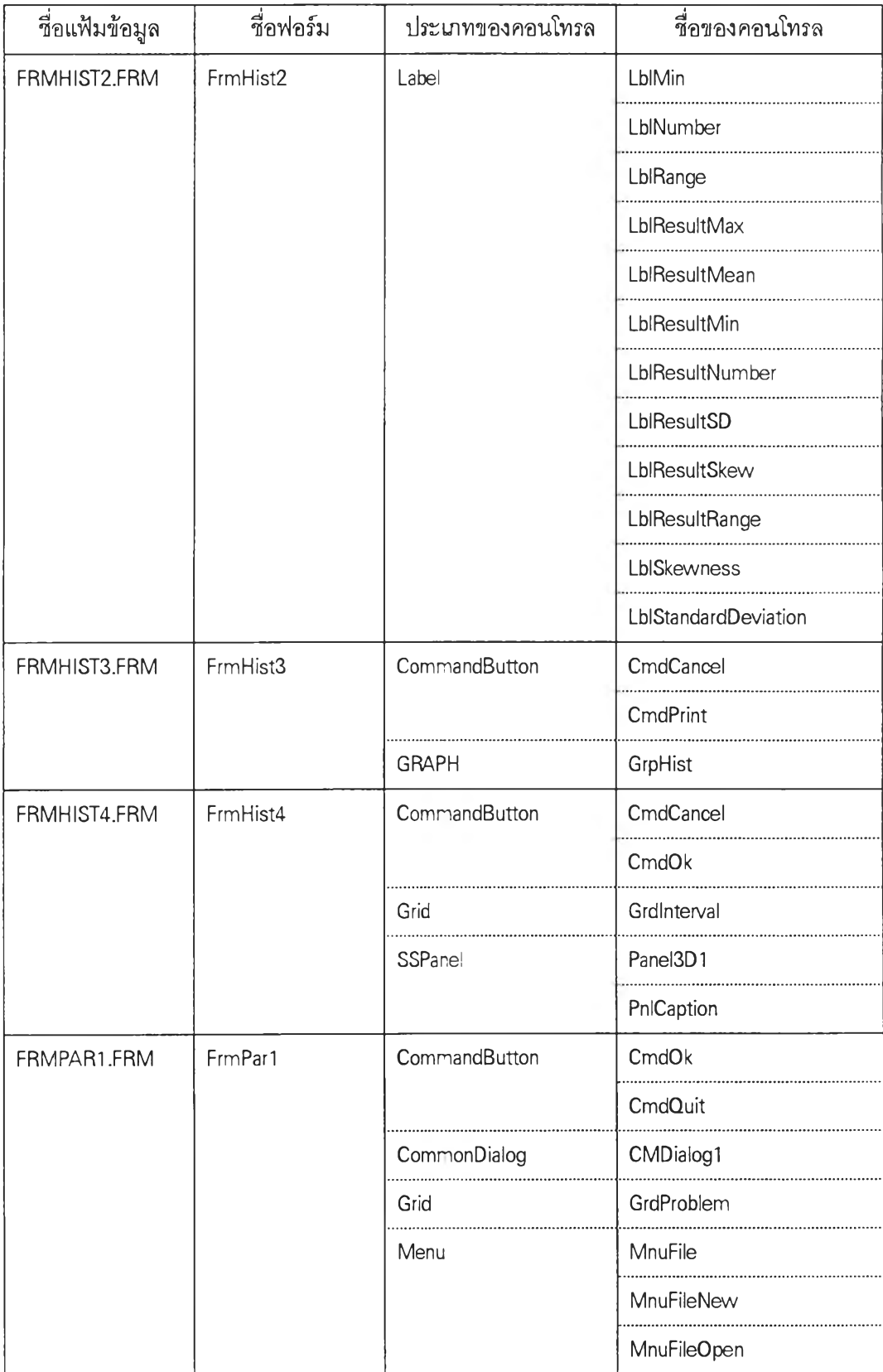

| ชื่อแฟ้มข้อมูล | ชื่อฟอร์ม | ประเภทของคอนโทรล | ชื่อของคอนโทรล       |
|----------------|-----------|------------------|----------------------|
| FRMPAR1.FRM    | FrmPar1   | Menu             | <b>MnuFileSave</b>   |
|                |           |                  | <b>MnuFileSaveAs</b> |
|                |           |                  | MnuFileBreak1        |
|                |           |                  | <b>MnuFilePrint</b>  |
|                |           |                  | MnuFilePrintsetup    |
|                |           |                  | MnuFileBreak2        |
|                |           |                  | MnuFileExit          |
|                |           |                  | MnuOption            |
|                |           |                  | MnuOptRow            |
|                |           |                  | MnuOptSamp           |
|                |           |                  | MnuHelp              |
|                |           |                  | MnuIntro             |
|                |           |                  | MnuAbout             |
|                |           | SSPanel          | PnlHeader            |
| FRMPAR2.FRM    | FrmPar2   | CommandButton    | CmdCancel            |
|                |           |                  | CmdOk                |
|                |           | Grid             | GrdProblem           |
|                |           | SSPanei          | PnlHeader            |
| FRMPAR3.FRM    | FrmPar3   | CommandButton    | CmdCancel            |
|                |           |                  | CmdChange            |
|                |           |                  | CmdChange1           |
|                |           |                  | CmdOk                |
|                |           |                  | CmdPGraph            |
|                |           | <b>GRAPH</b>     | GrpPareto            |
| FRMPAR4.FRM    | FrmPar4   | CommandButton    | CmdCancel            |
|                |           | Labe             | Label1               |
|                |           |                  | Labe <sup>!2</sup>   |
|                |           |                  | Label <sub>3</sub>   |

**ตารางที่ ก.! สรุปฟอร์มและคอนโทรลที่ออกแบบบนฟอร์ม ( ต่อ**

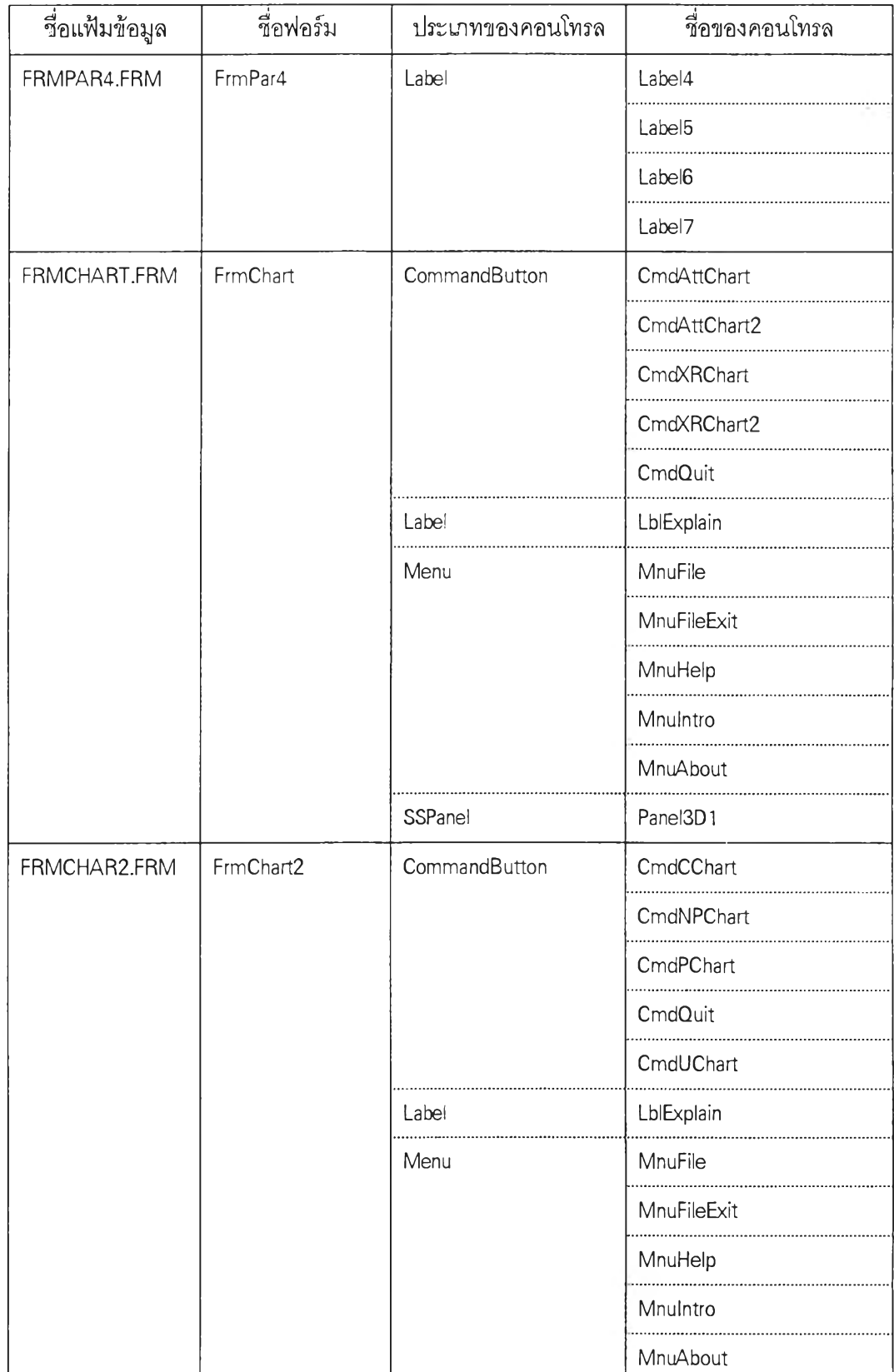

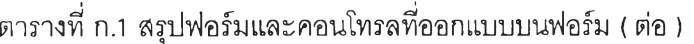

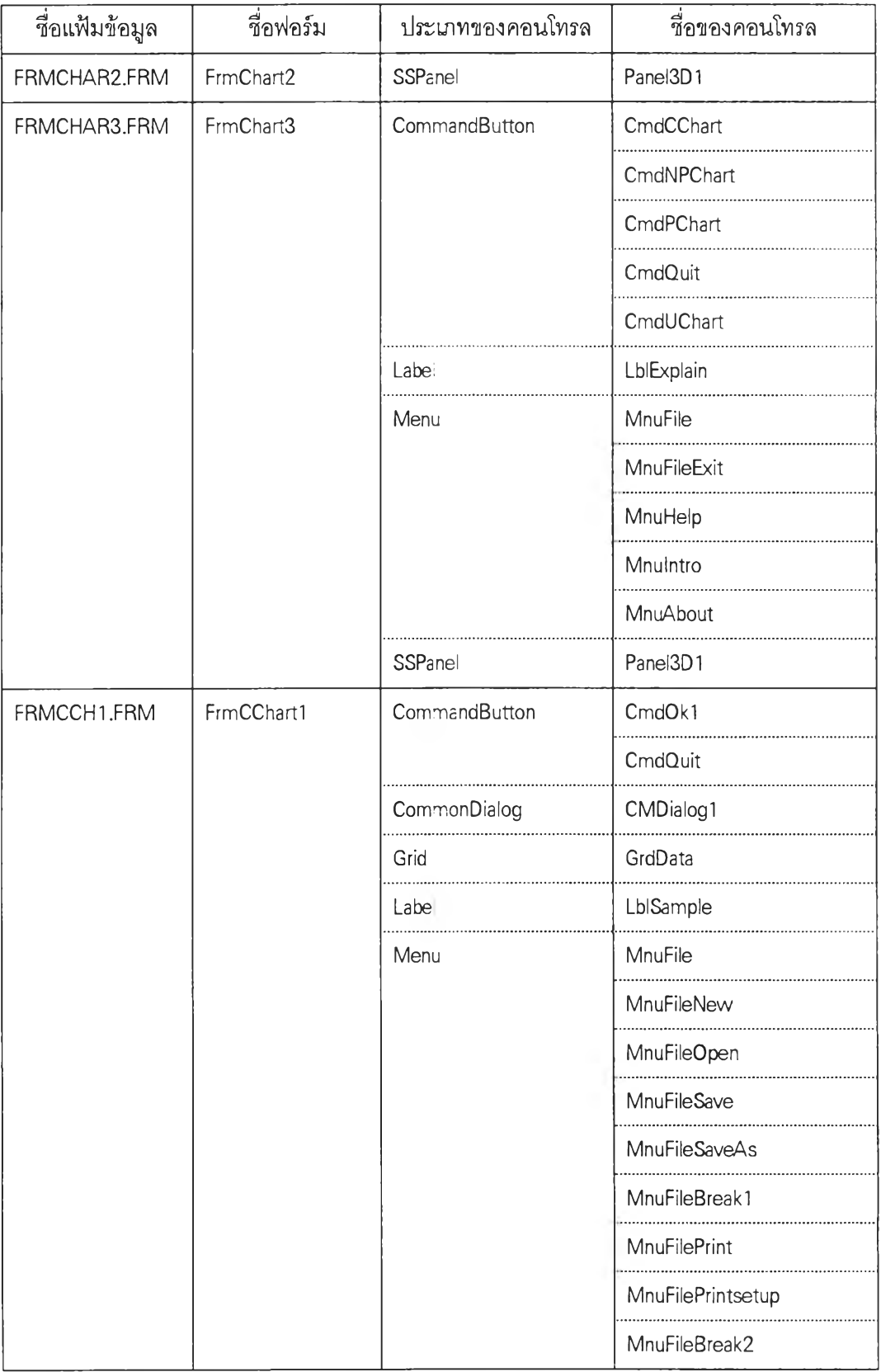

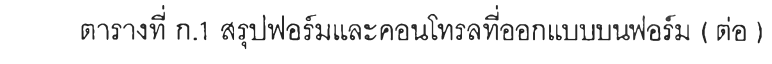

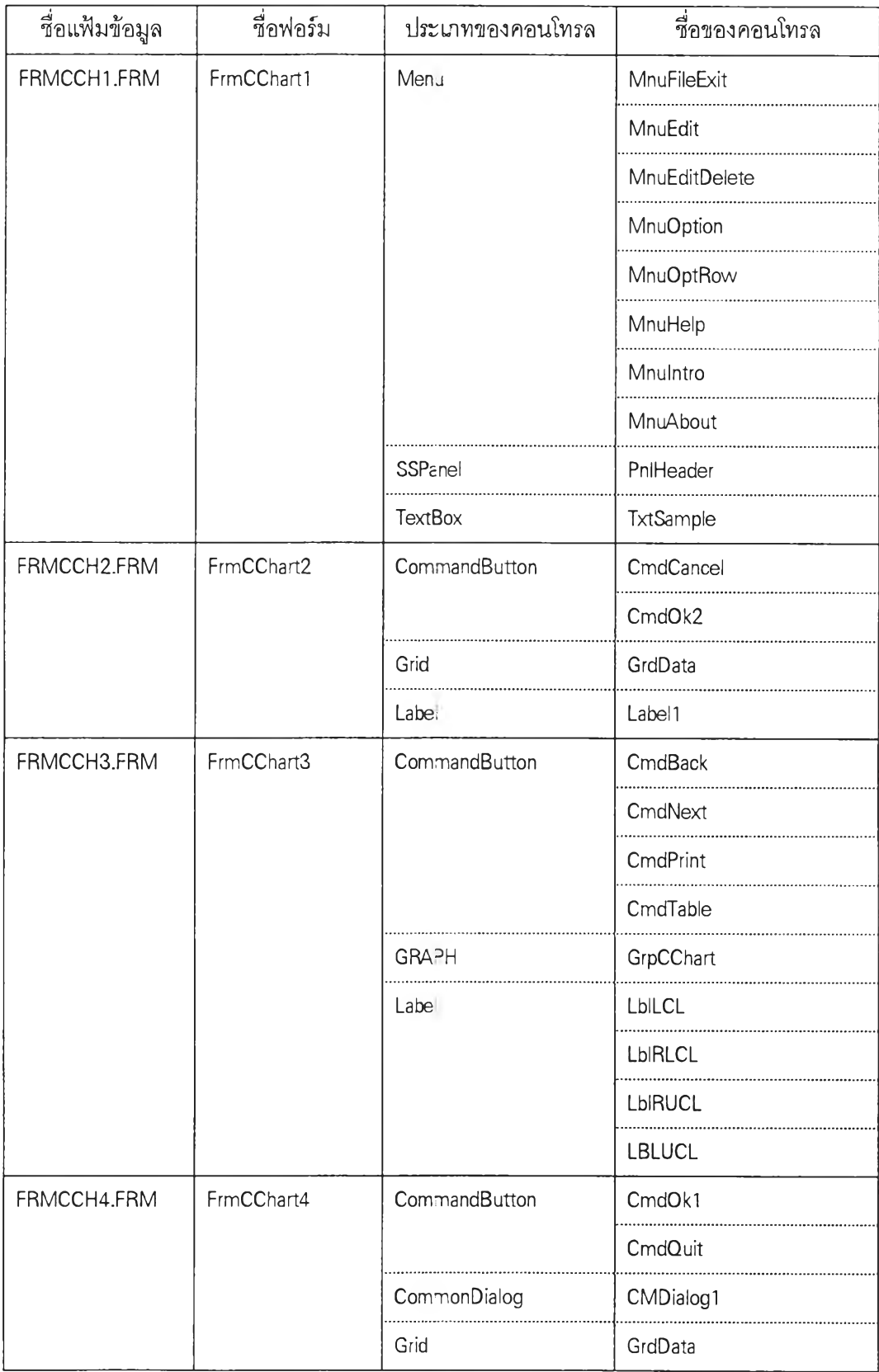

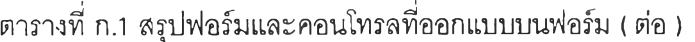

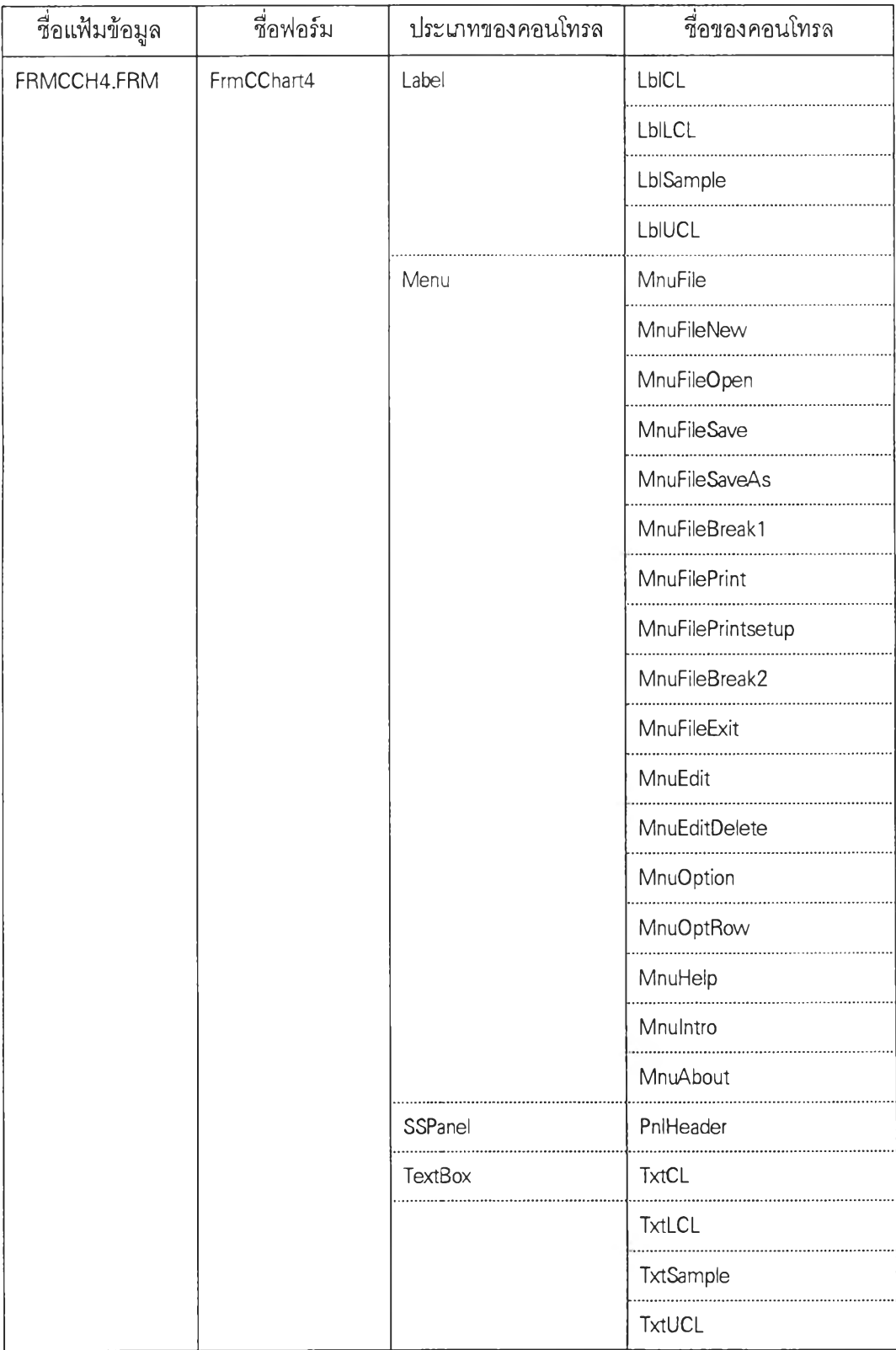

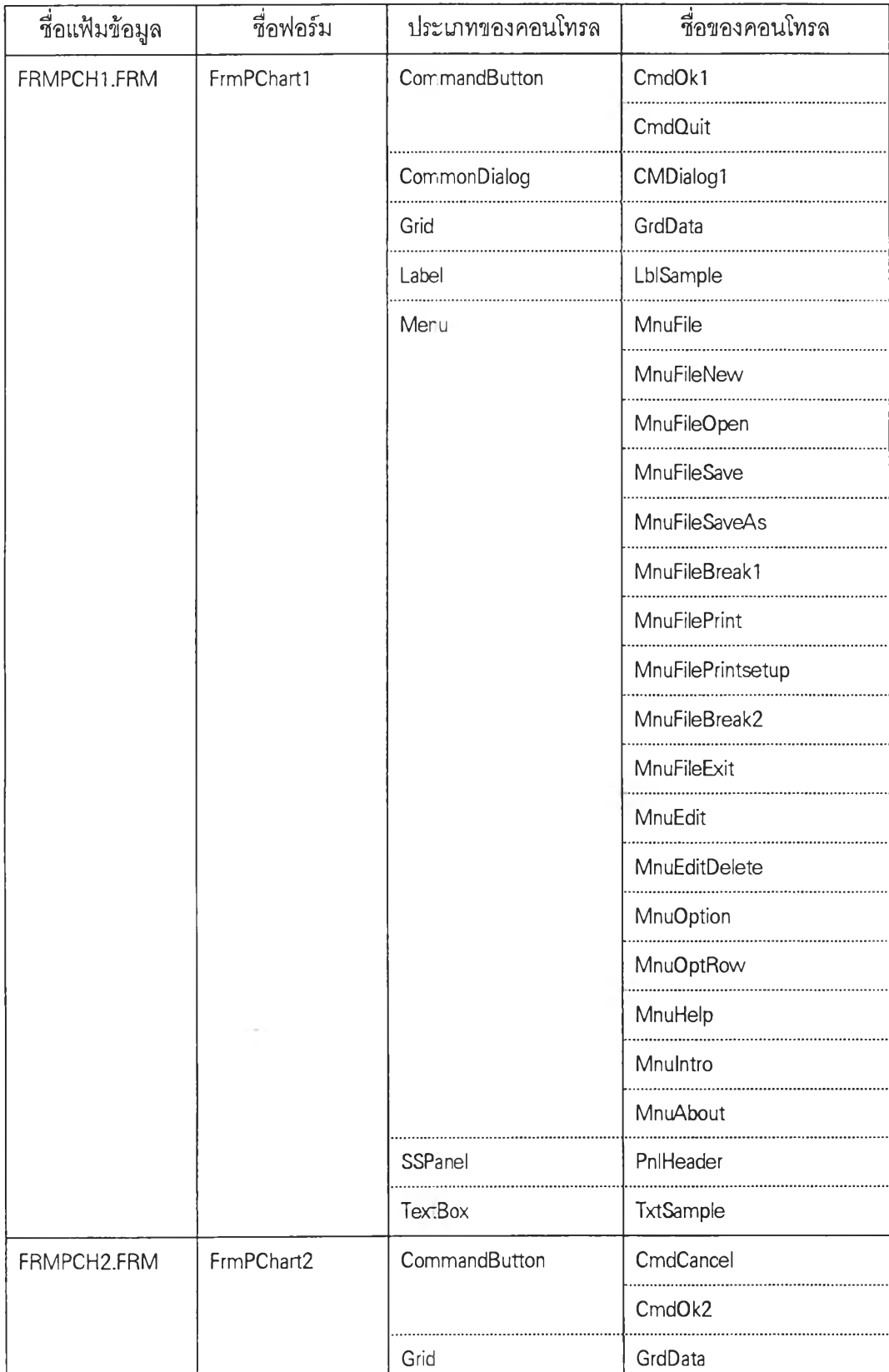

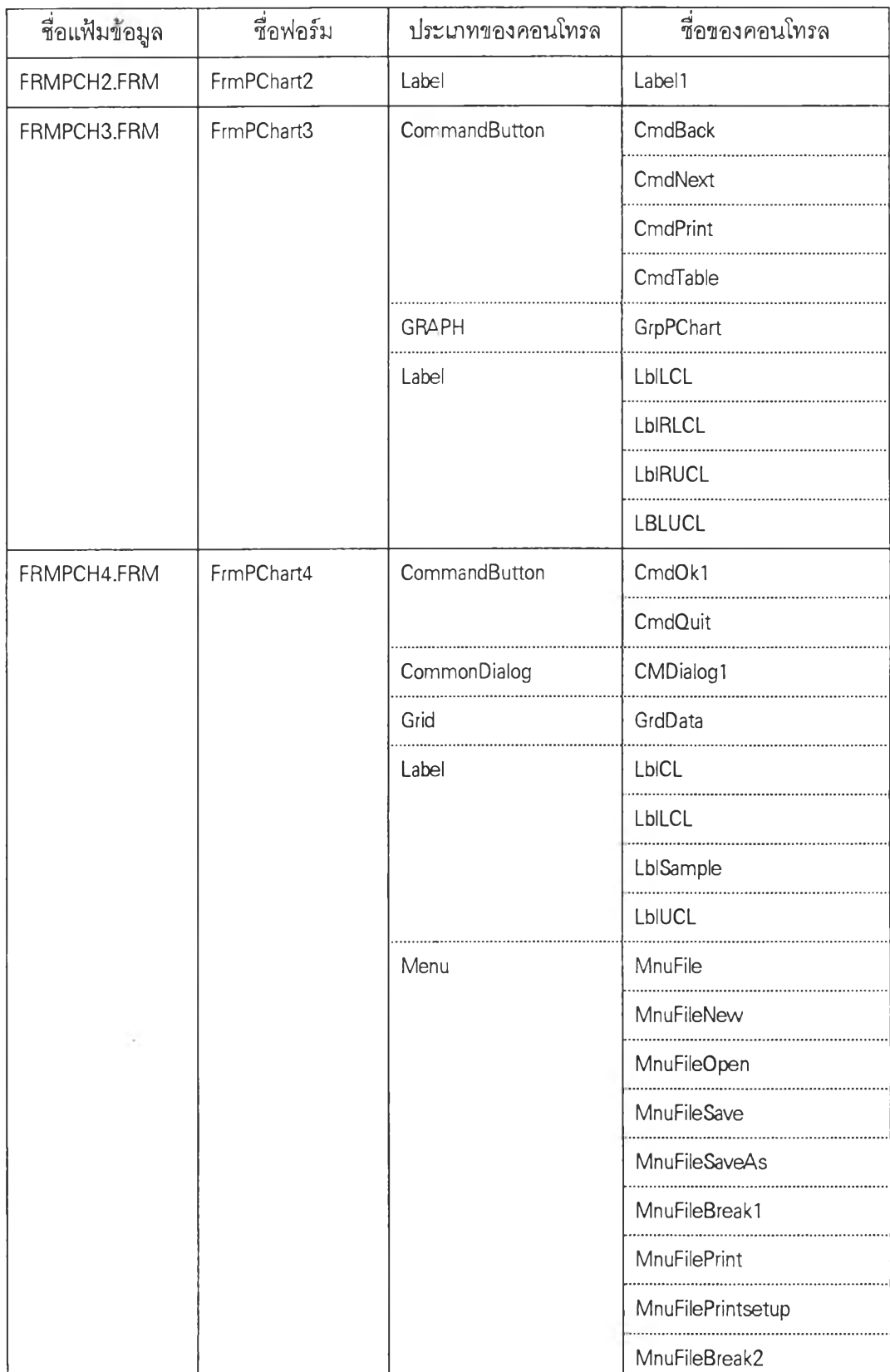

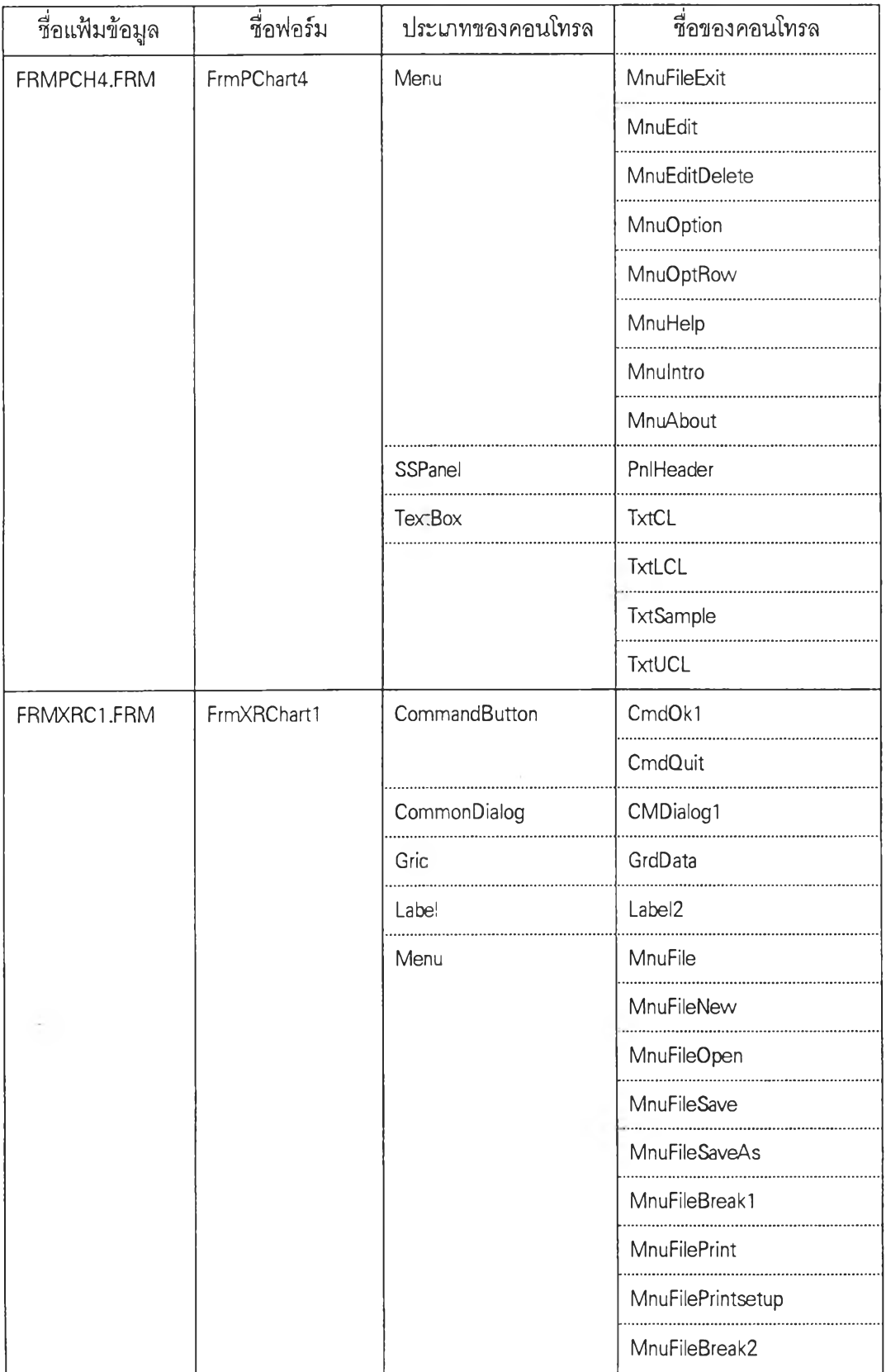

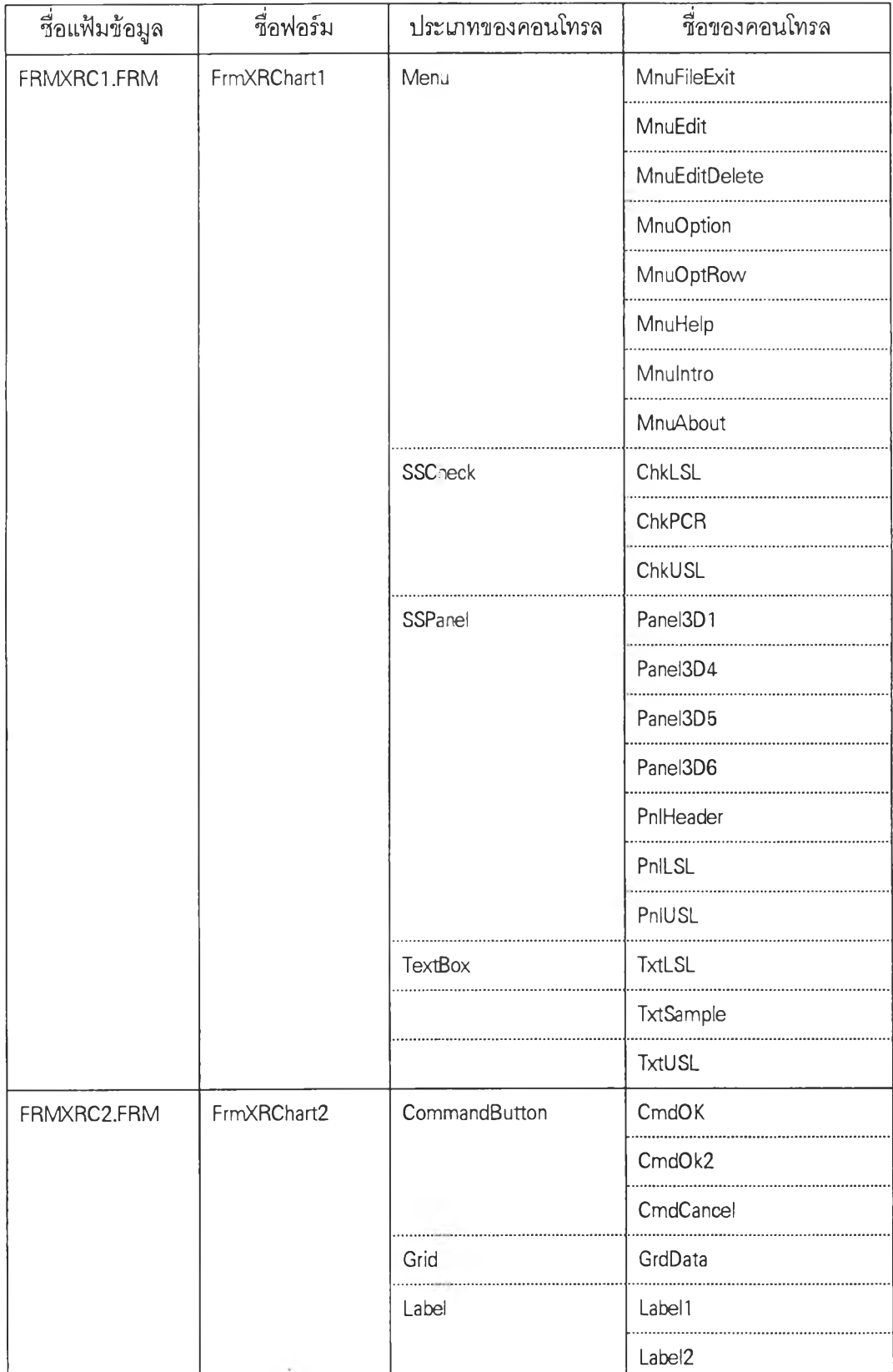

 $\tau$ 

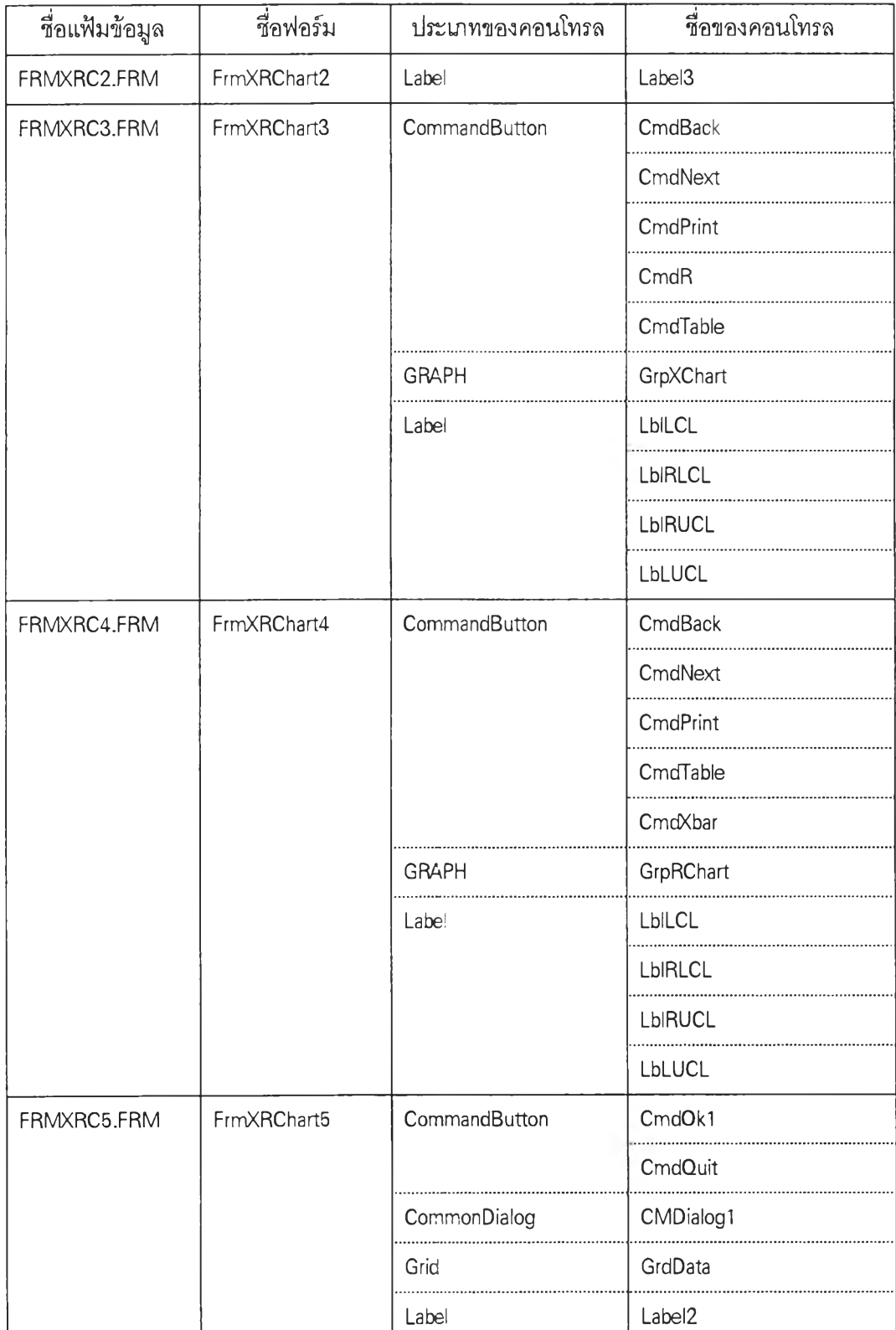

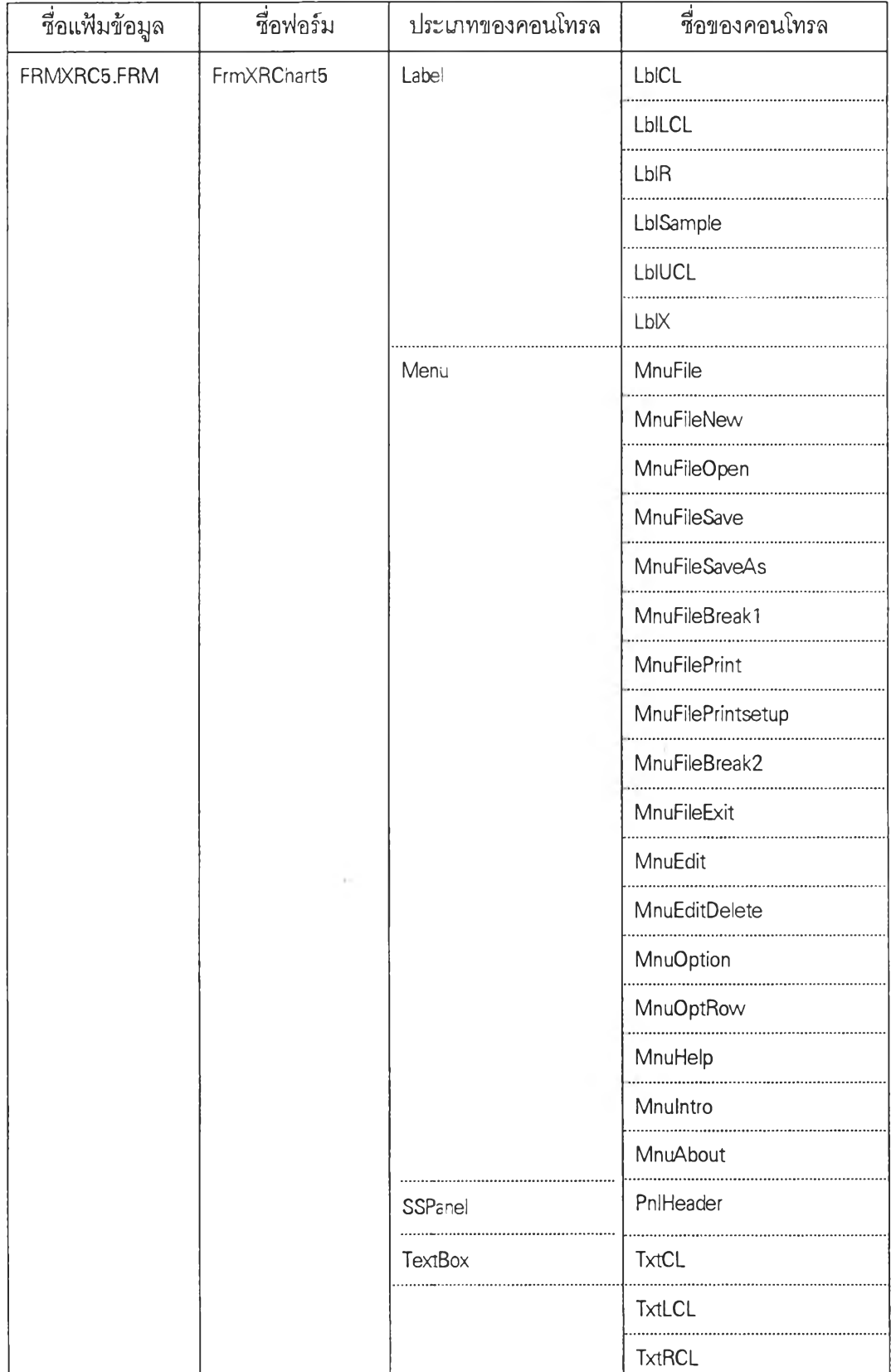

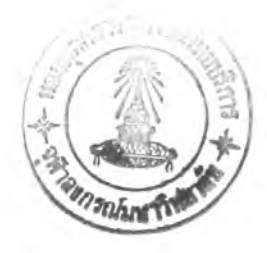

 $\omega$ 

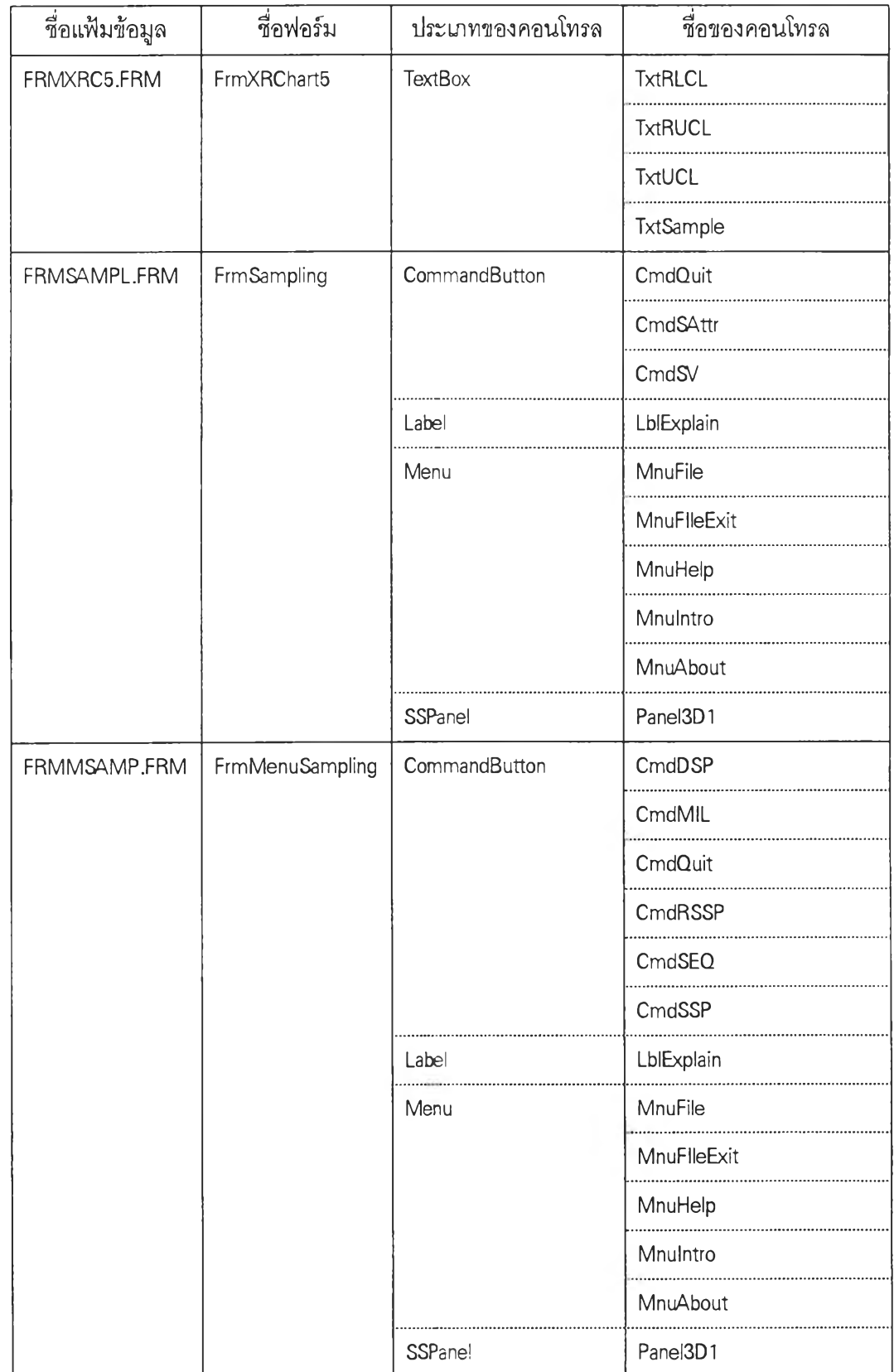

 $225$ 

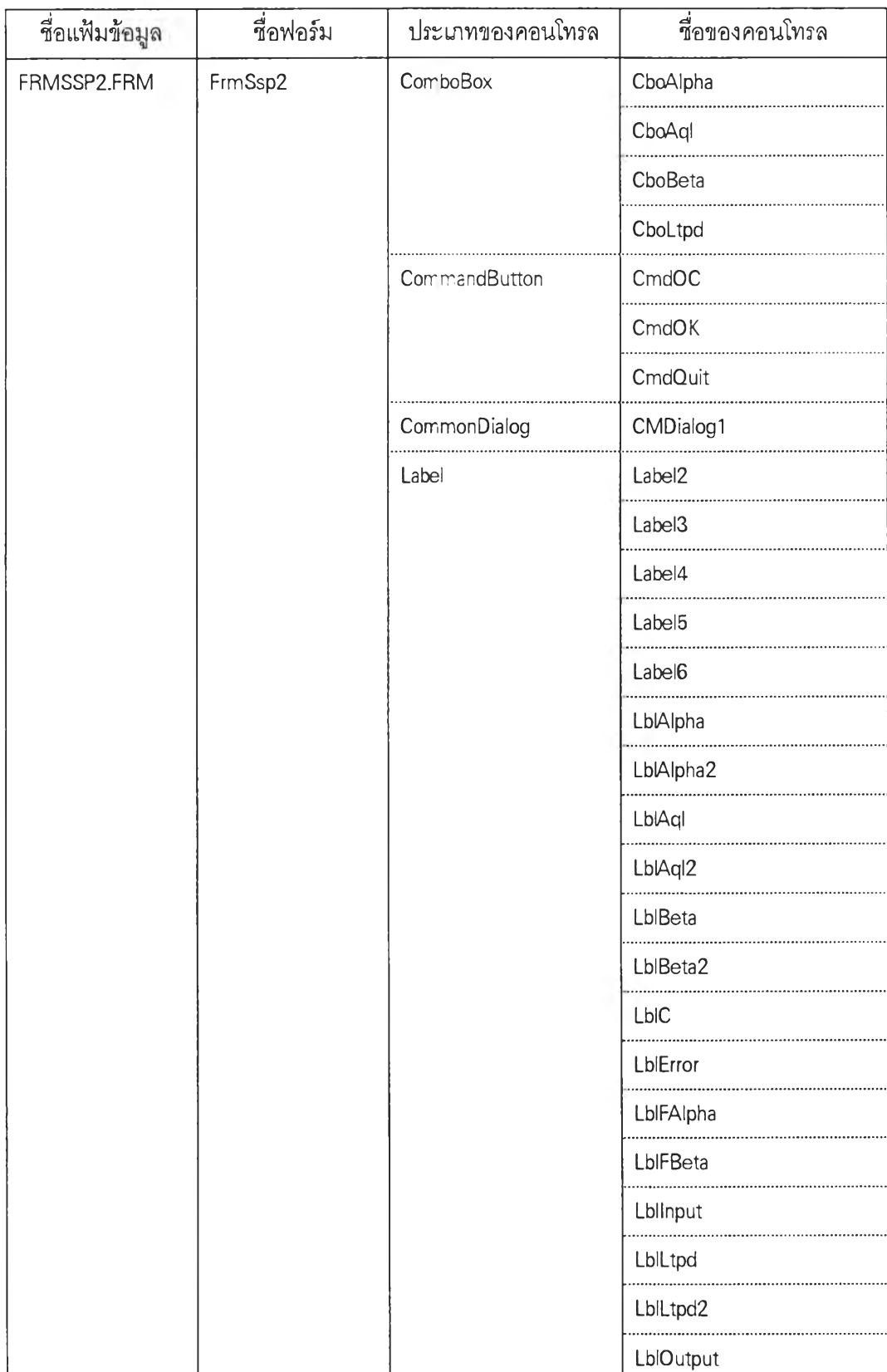

I

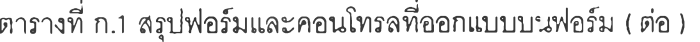

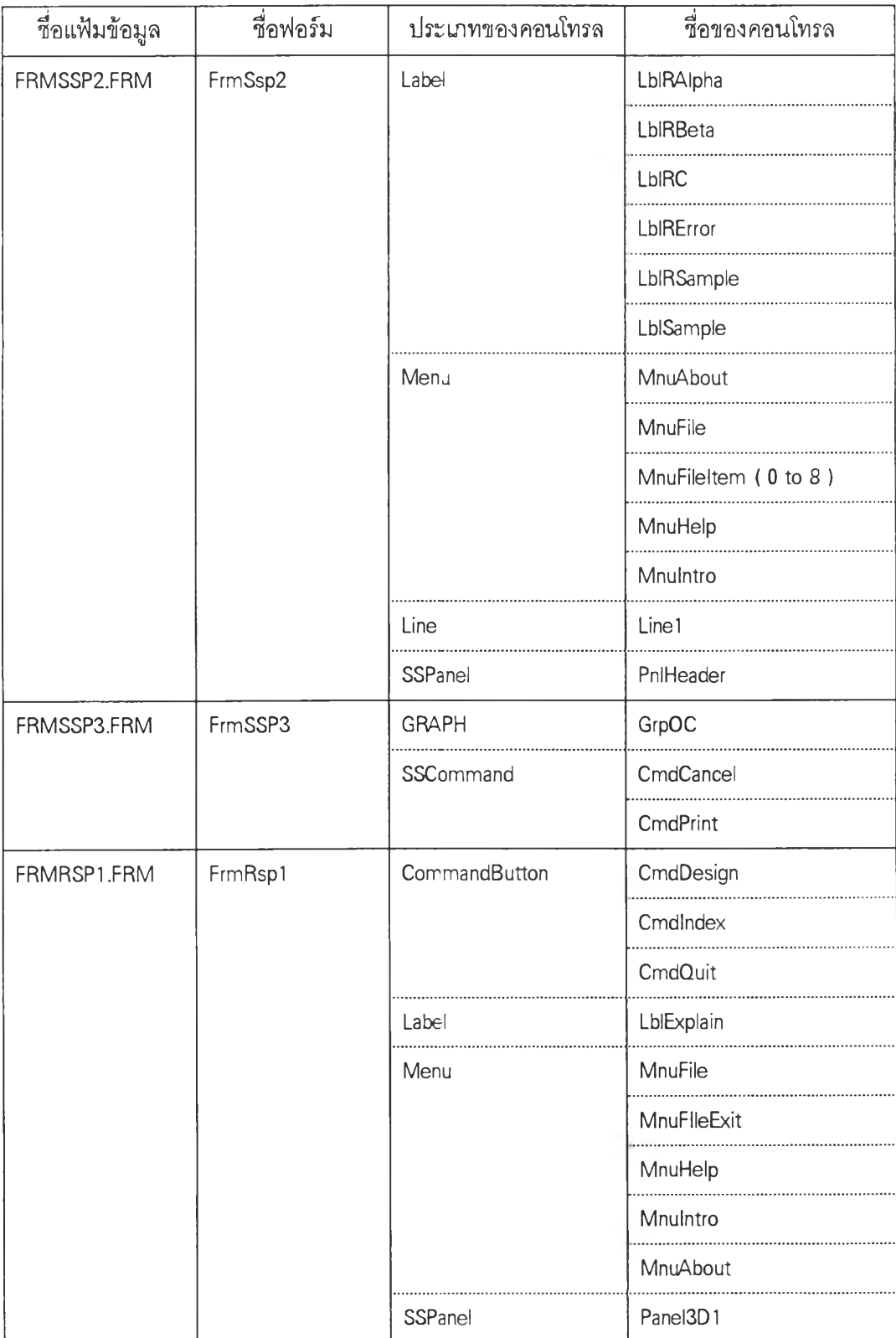

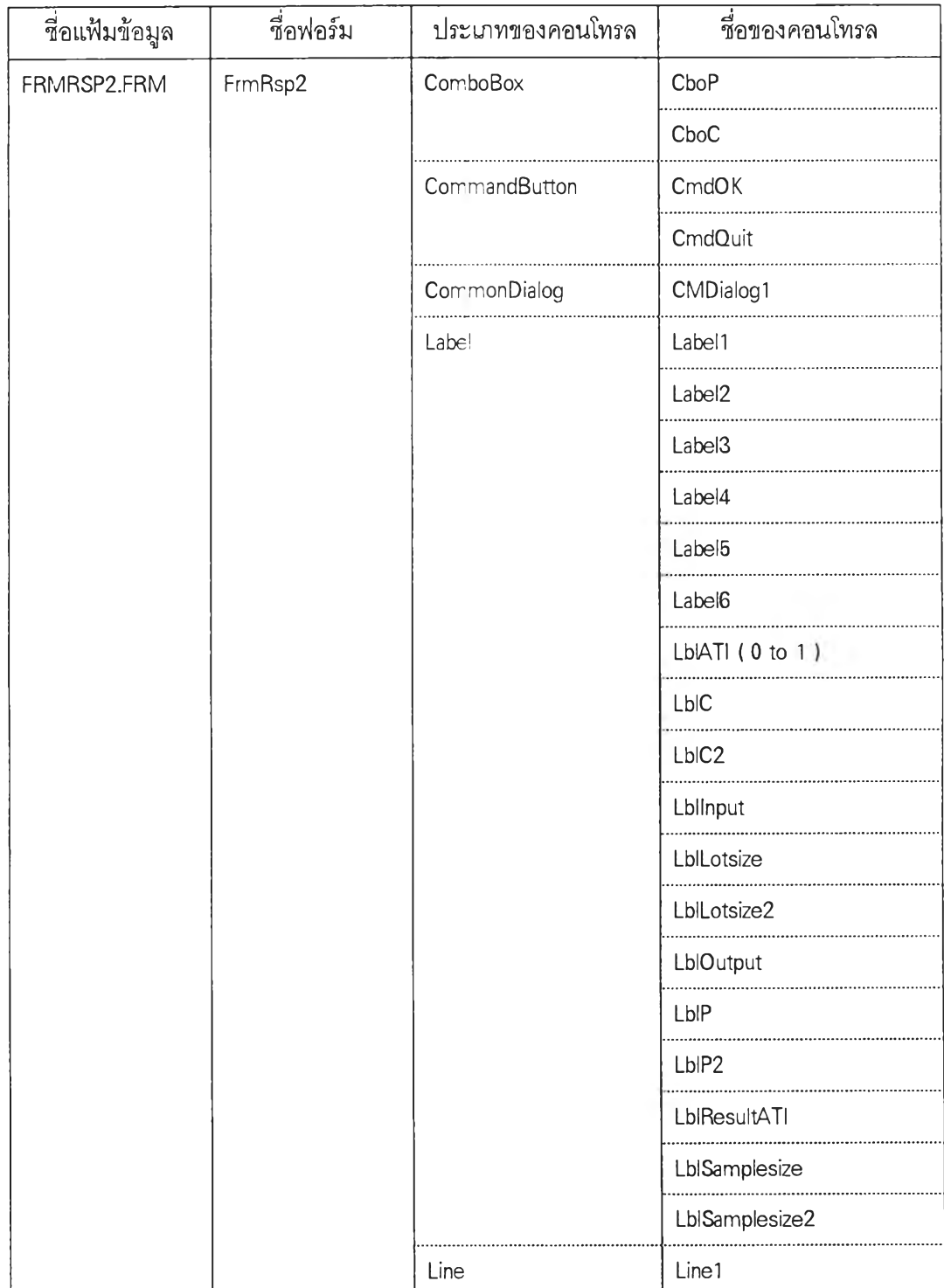

Ý.

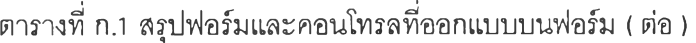

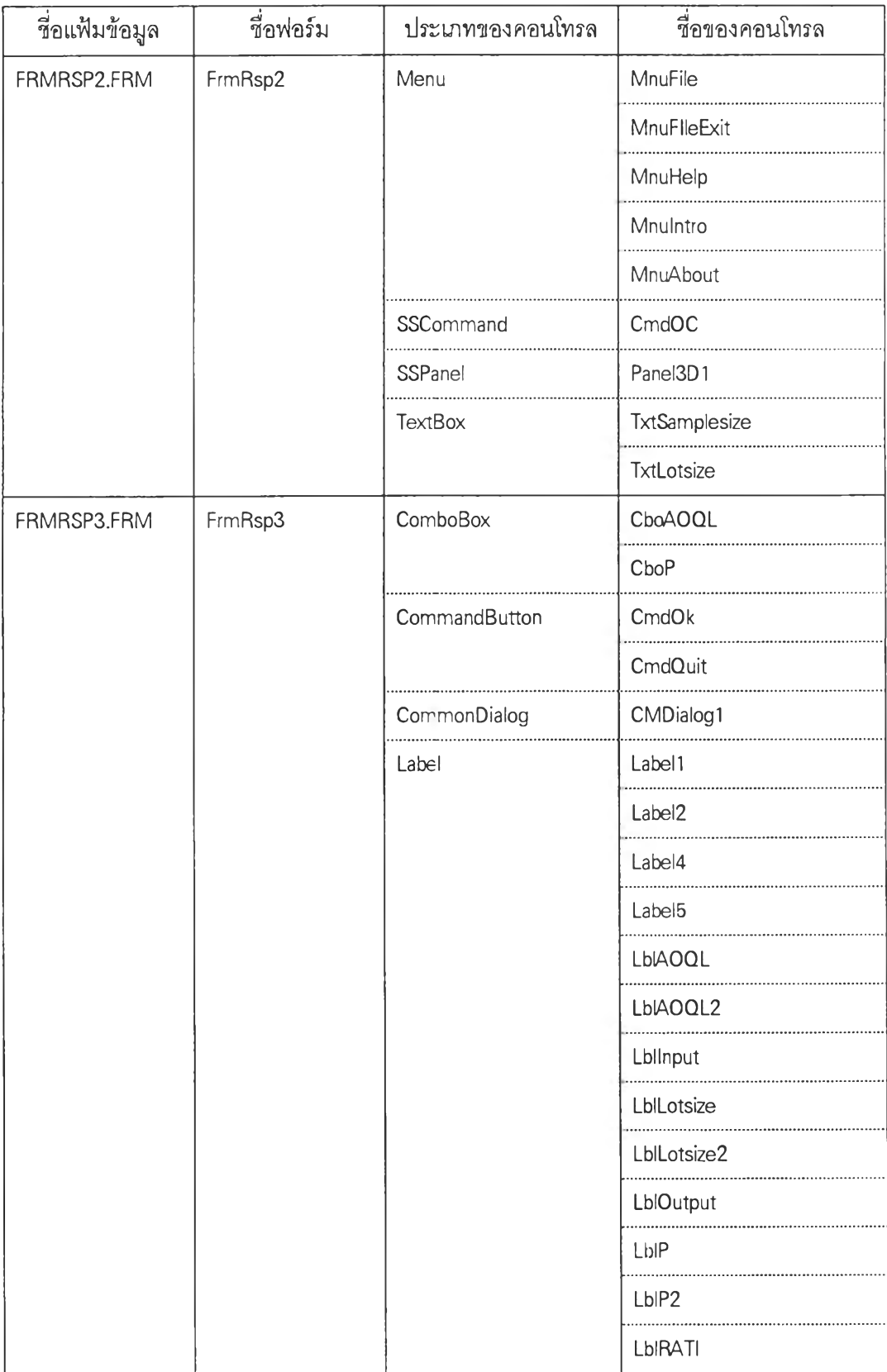

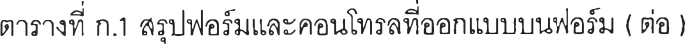

÷.

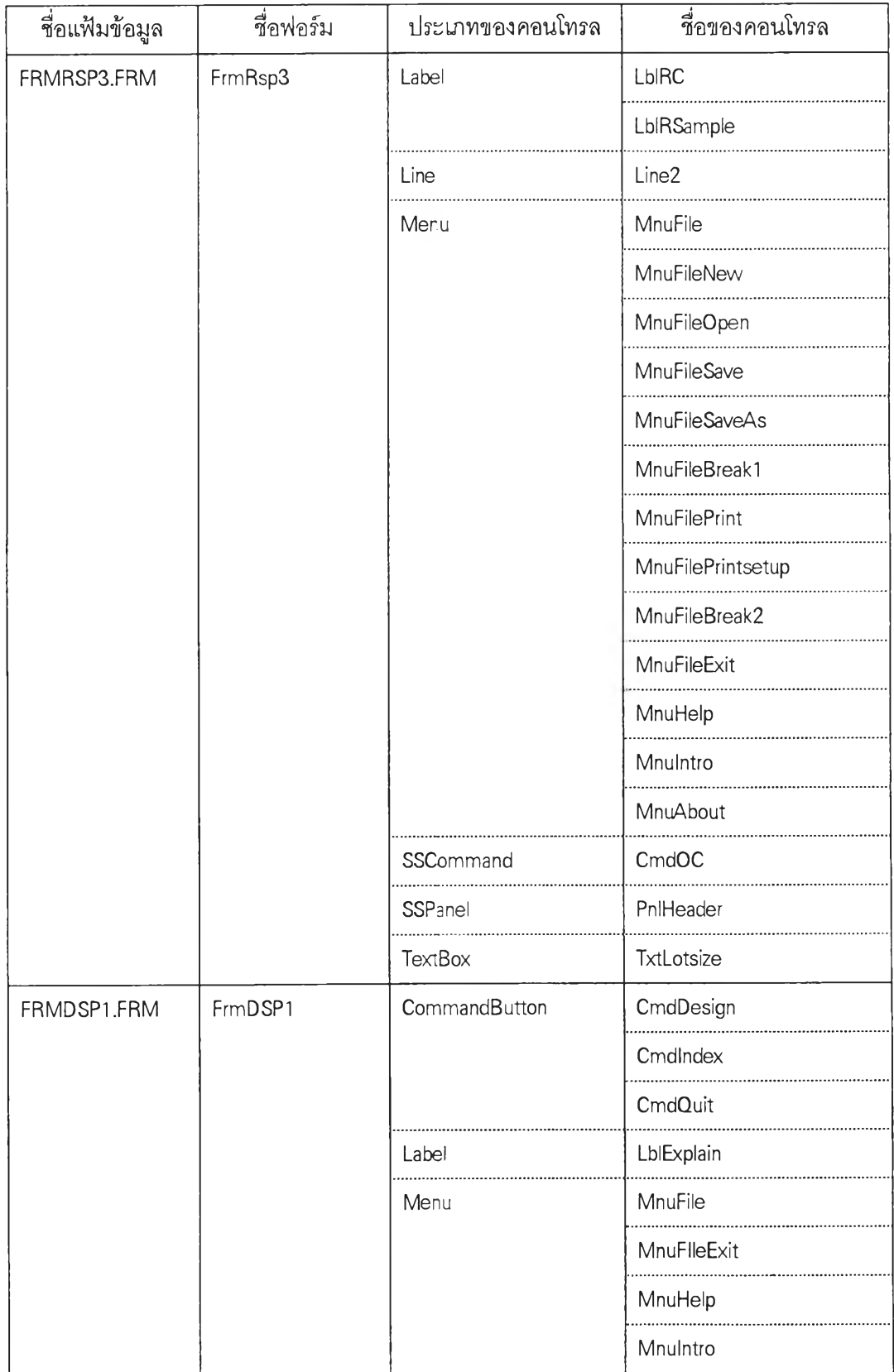

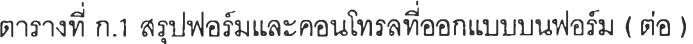

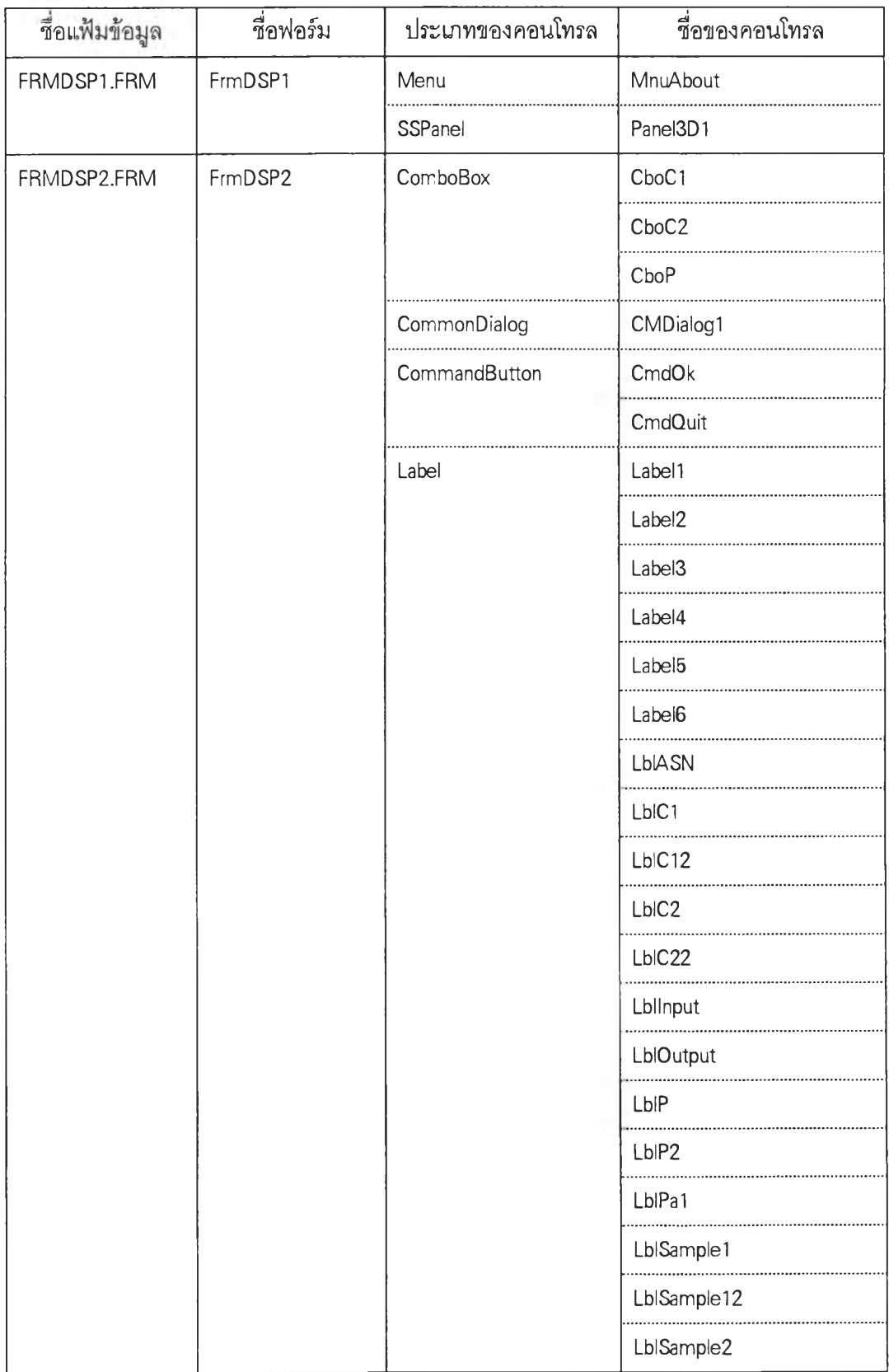

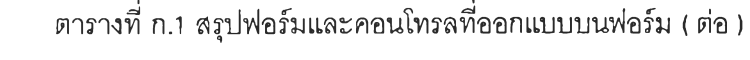

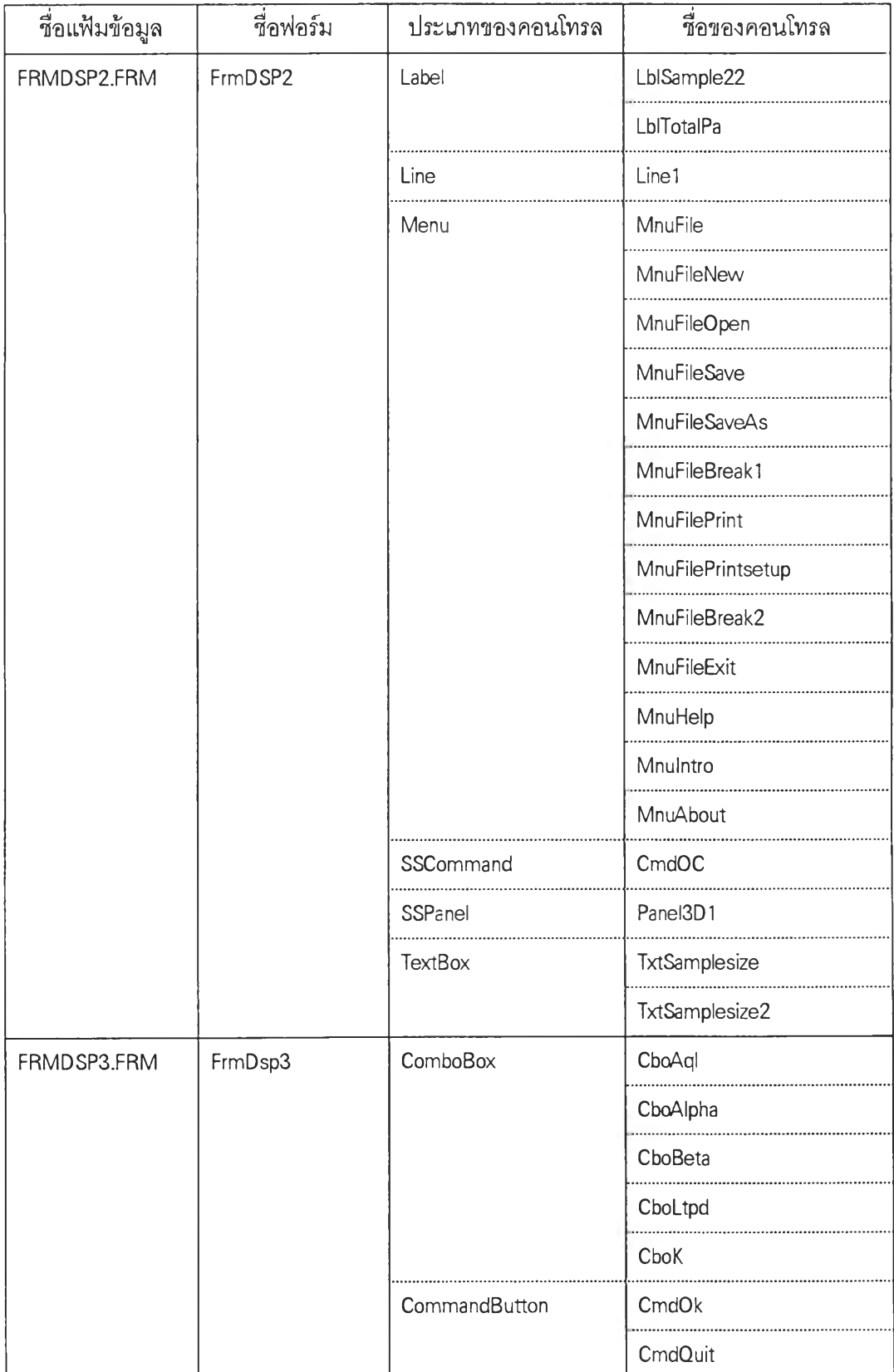

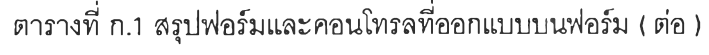

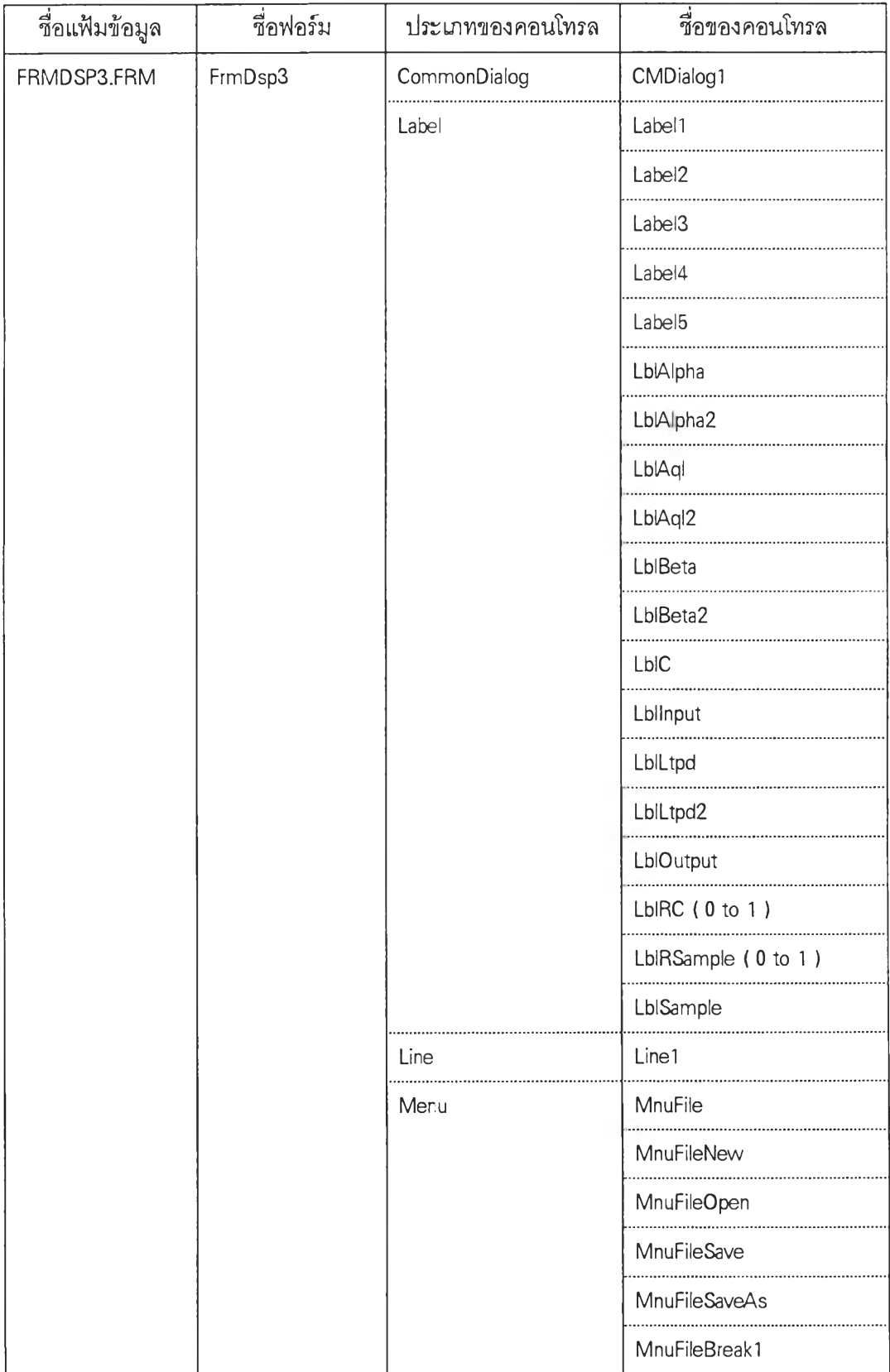

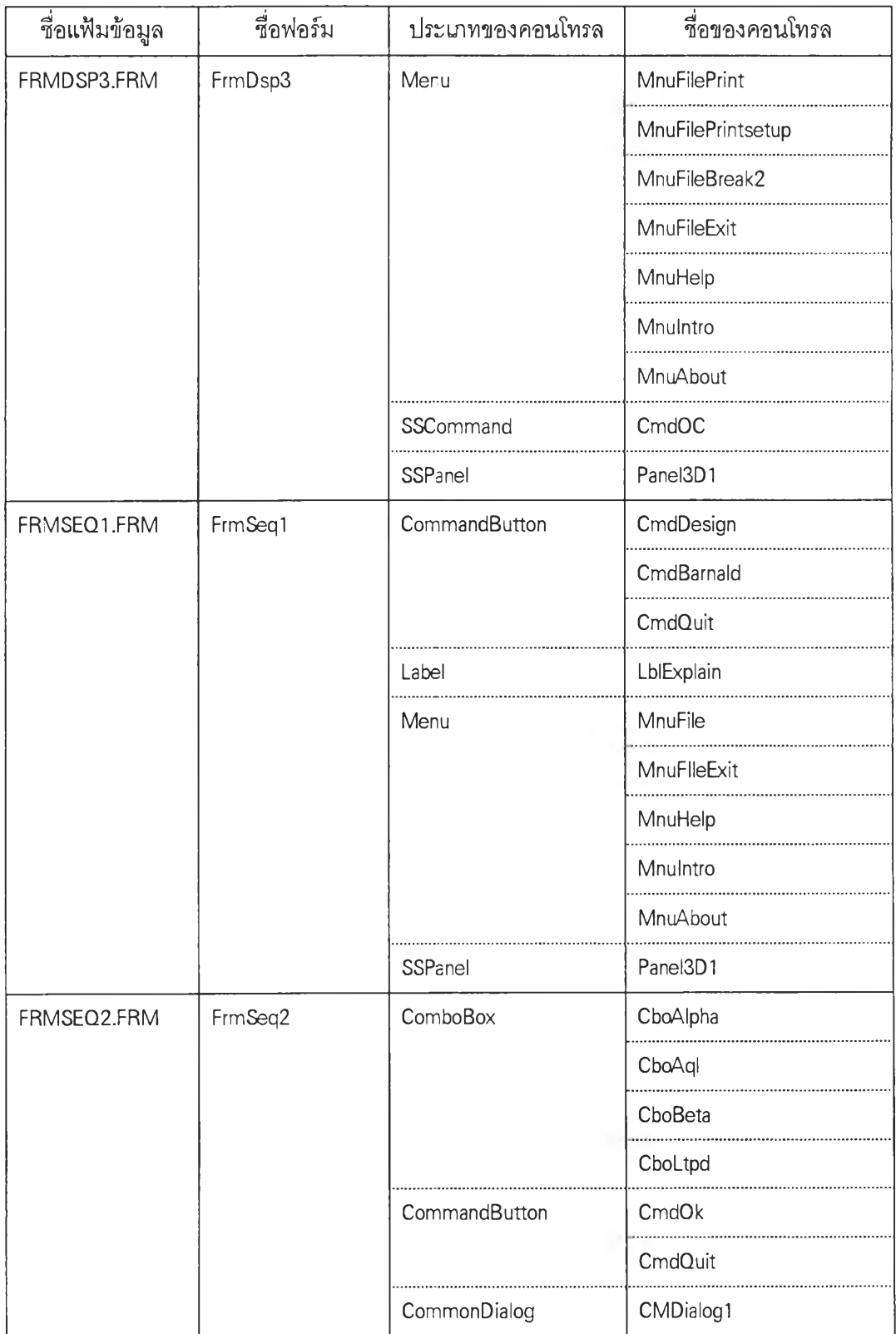

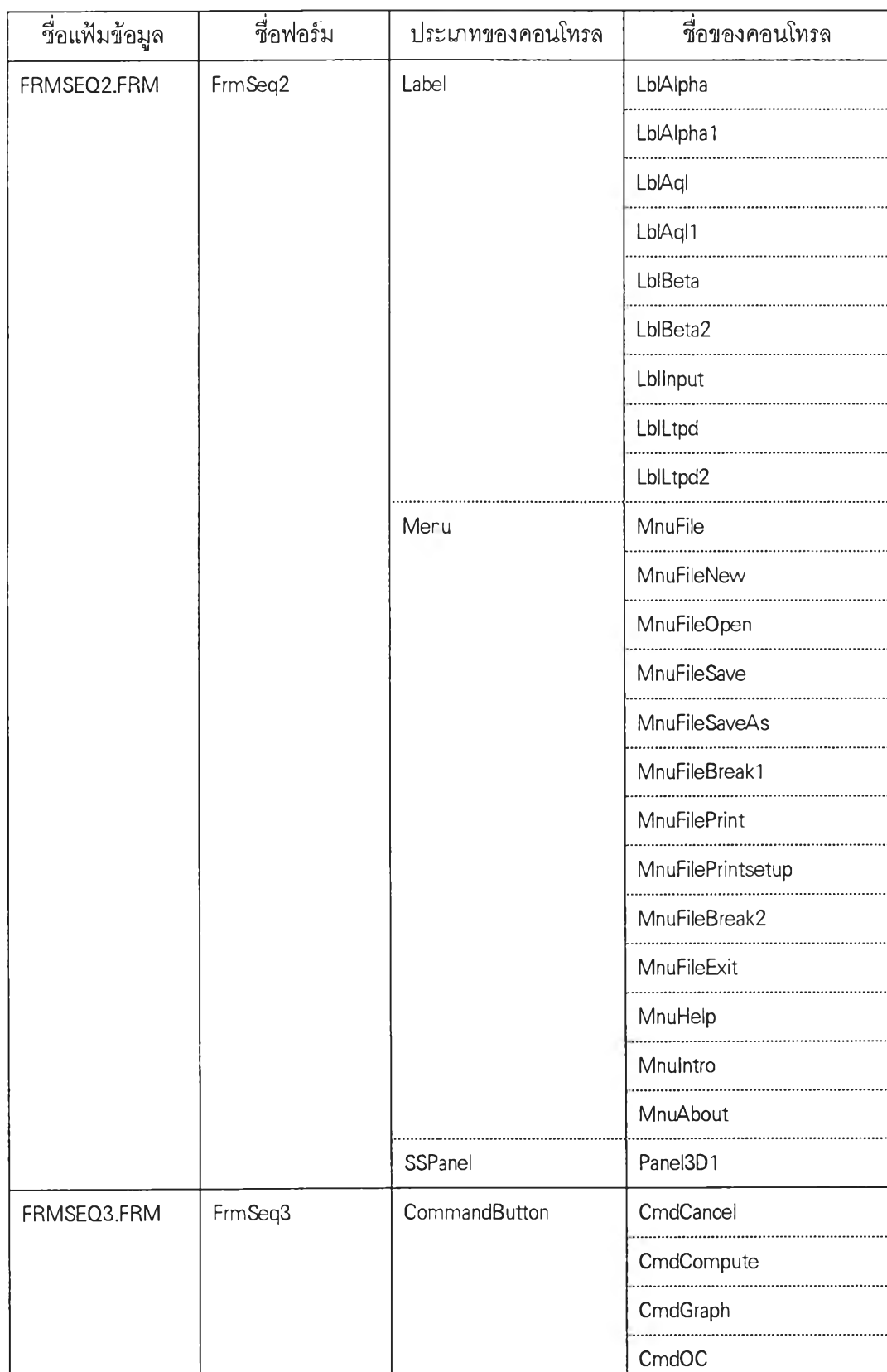

| ชื่อแฟ้มข้อมูล | ชื่อฟอร์ม | ประเภทของคอนโทรล | ที่อของคอนโทรล                 |
|----------------|-----------|------------------|--------------------------------|
| FRMSEQ3.FRM    | FrmSeq3   | Label            | Label1                         |
|                |           |                  | Label <sub>2</sub>             |
|                |           |                  | Label10                        |
|                |           |                  | Label11                        |
|                |           |                  | LblAcceptLine                  |
|                |           |                  | LblAlpha1                      |
|                |           |                  | LblAlpha2                      |
|                |           |                  | LblAql1                        |
|                |           |                  | Lb <sub>IAd</sub> <sub>2</sub> |
|                |           |                  | LblBeta1                       |
|                |           |                  | Lb <sub>IBeta</sub> 2          |
|                |           |                  | LblEqAccept                    |
|                |           |                  | LblEqReject                    |
|                |           |                  | Lbllnput                       |
|                |           |                  | LblLtpd1                       |
|                |           |                  | LblLtpd2                       |
|                |           |                  | LblPlan                        |
|                |           |                  | Lb <sub>IR1</sub>              |
|                |           |                  | LblRejectLine                  |
|                |           |                  | LblResult1                     |
|                |           |                  | LblResutl2                     |
|                |           |                  | LblResult3                     |
|                |           |                  | LblTotal                       |
|                |           | Line             | Line1                          |
|                |           | <b>TextBox</b>   | TxtTotal                       |

**ต าร างท ี่ ก .1 ส รุป ฟ อ ร์ม แ ล ะค อ น โท รล ท ี่อ อ ก แบ บ บ น ฟ อ ร์ม ( ต่อ )**
**ต าร างท ี่ ก .1 ส รุป ฟ อ ร์ม แ ล ะค อ น โท รล ท ี่อ อ ก แบ บ บ น ฟ อ ร์ม ( ต่อ )**

 $\sim 0.1$ 

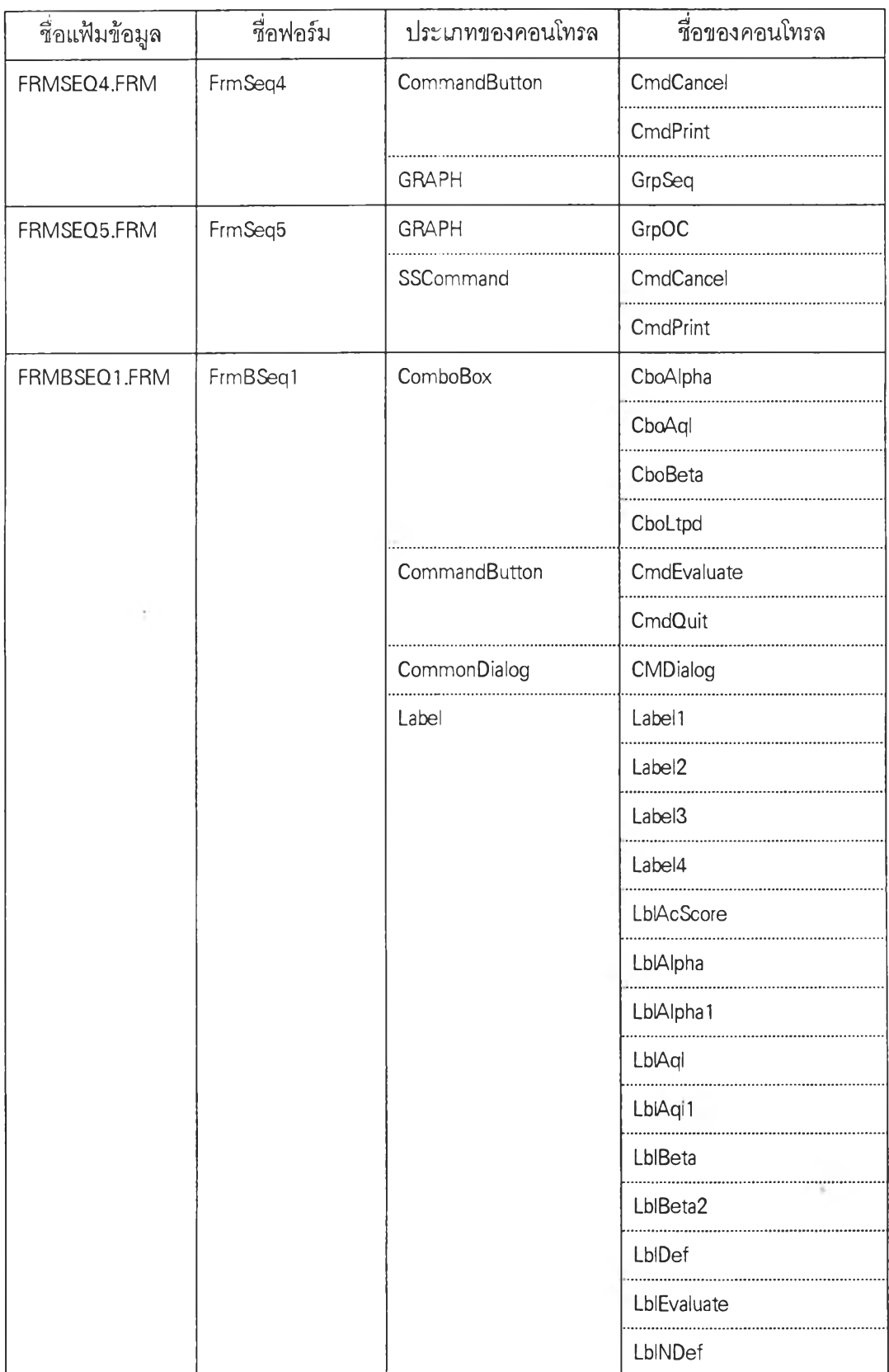

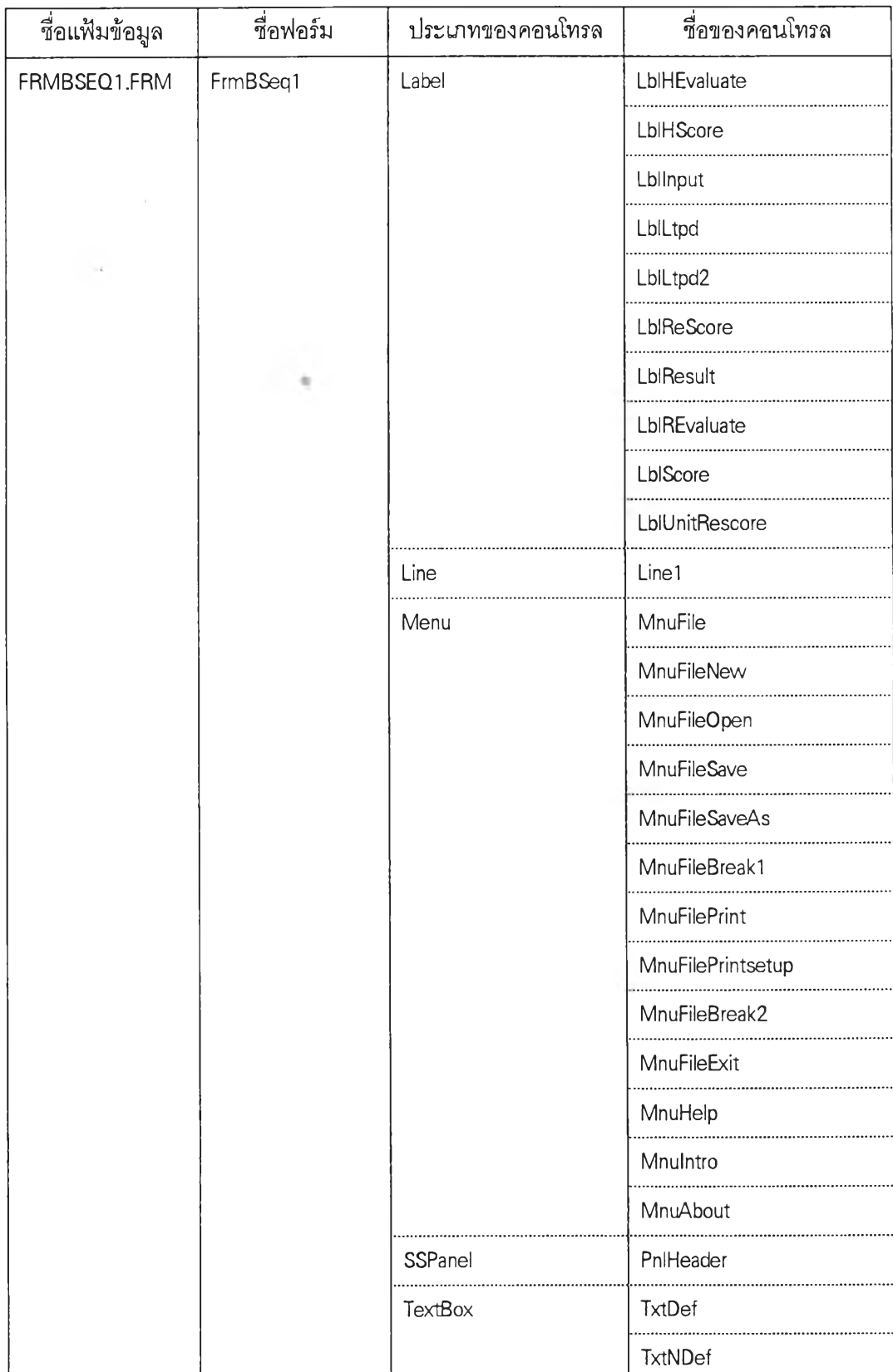

## **ต าร างท ี่ ก .1 ส ร ุป ฟ อ ร์ม แล ะค อ น โท รล ท ี่อ อ ก แบ บ บ น ฟ อ ร์ม ( ต่อ )**

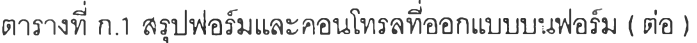

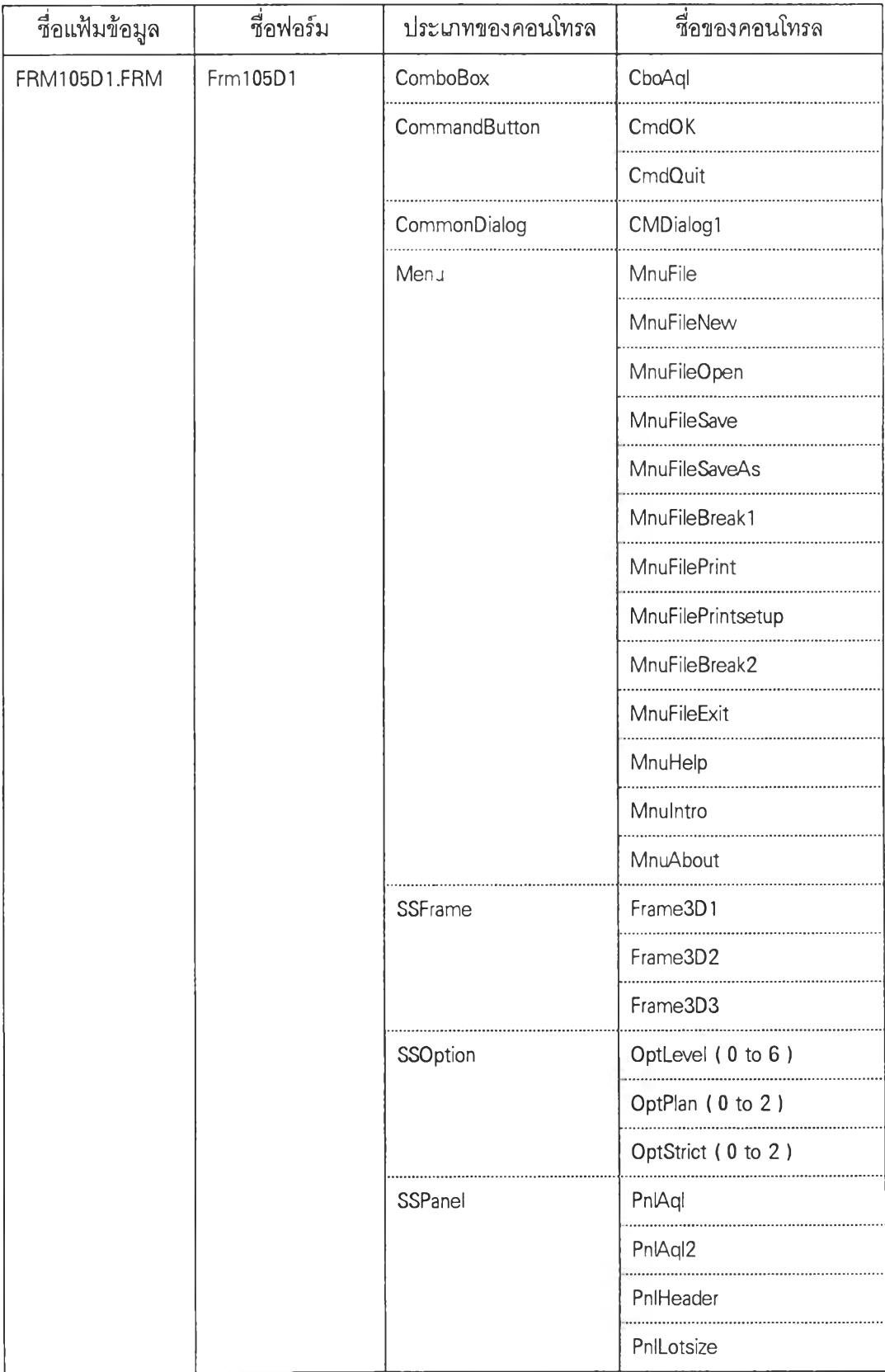

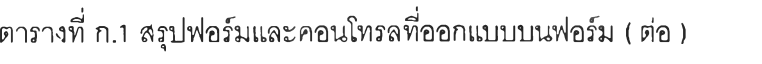

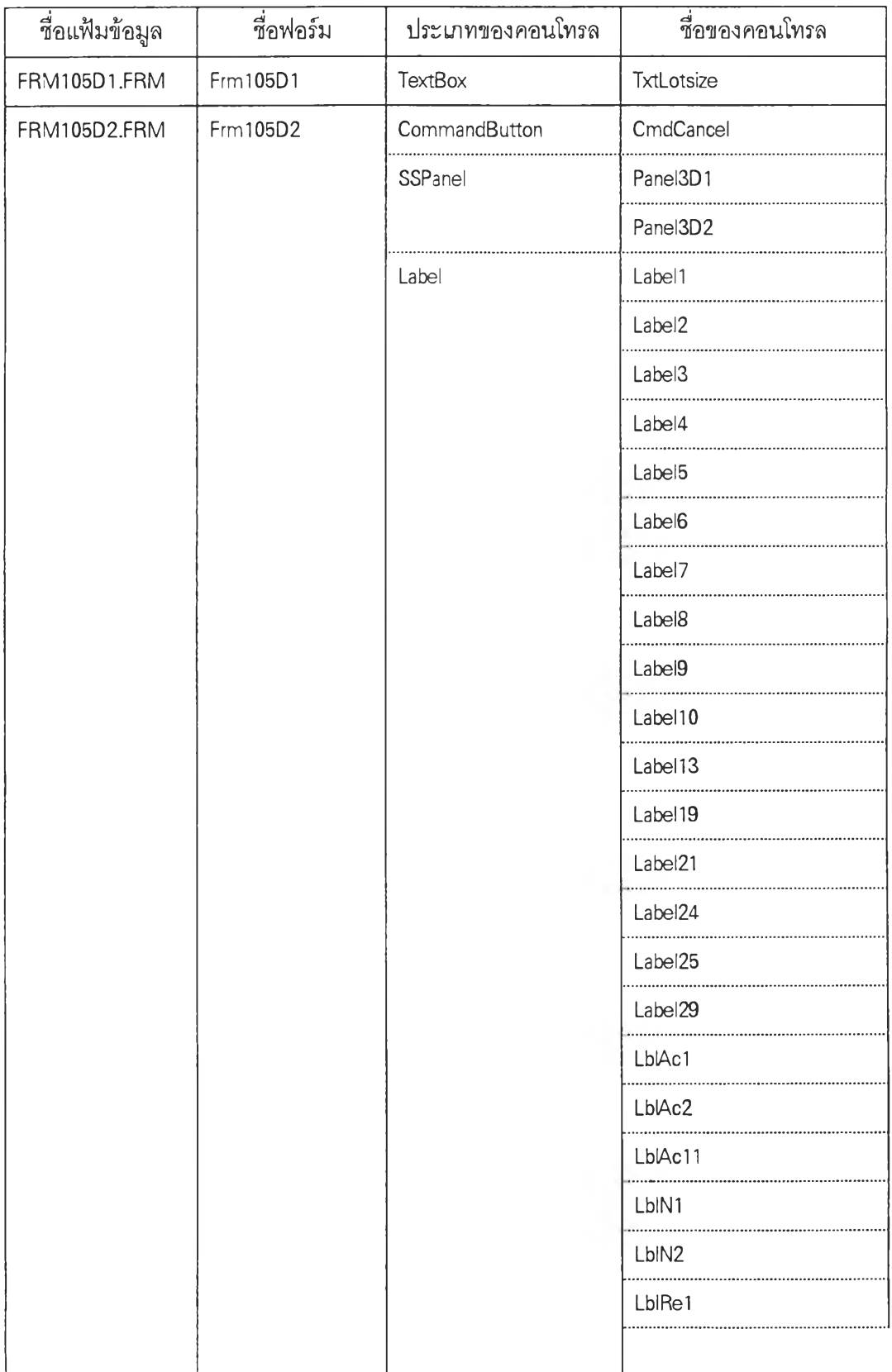

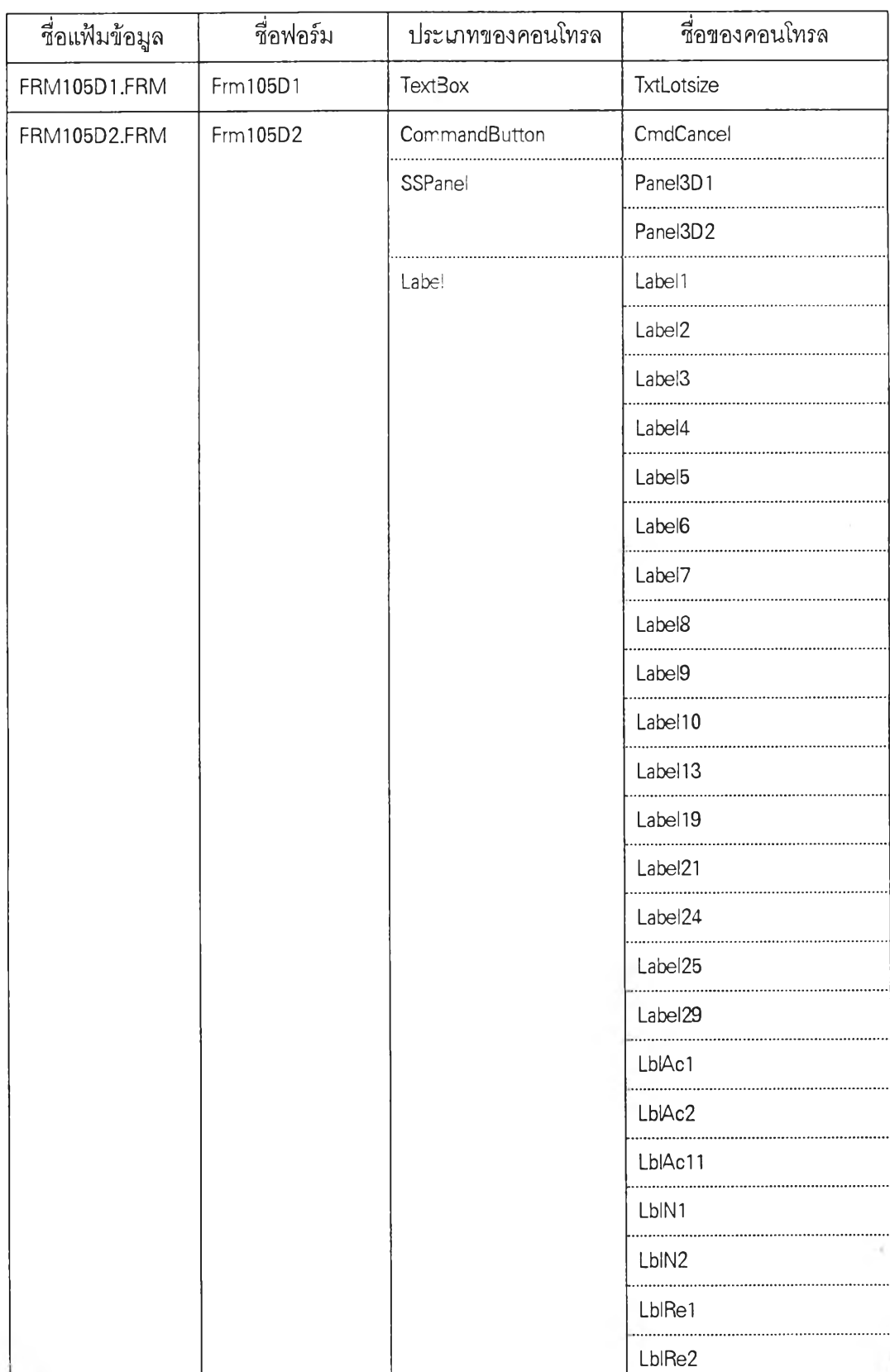

## **ต าร างท ี่ ก .1 ส ร ุป ฟ อ ร์ม แ ล ะค อ น โท รล ท ี่อ อ ก แบ บ บ น ฟ อ ร์ม ( ต่อ )**

k

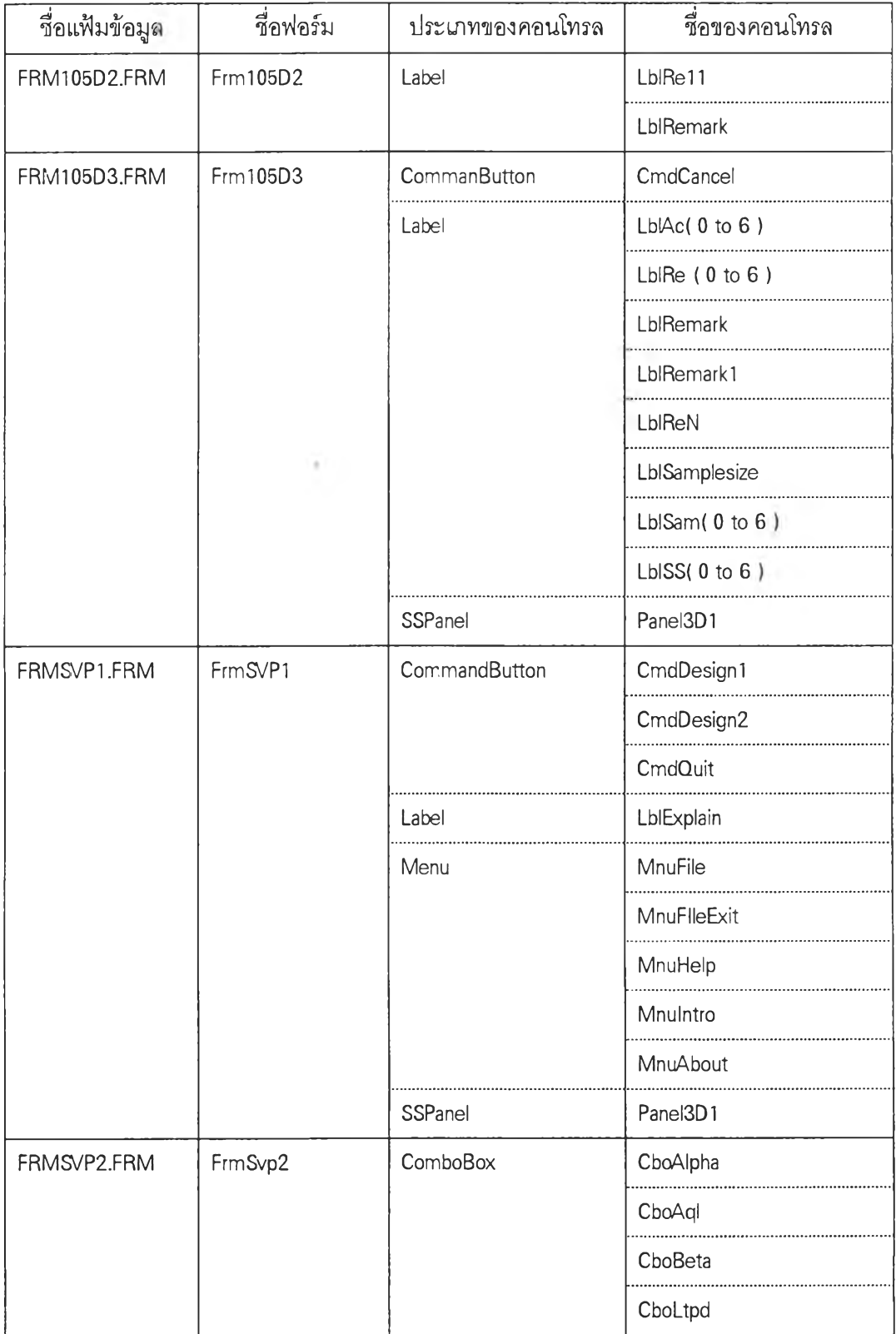

์ ตารางที่ ก.1 สรุปฟอร์มและคอนโทรลที่ออกแบบบนฟอร์ม ( ต่อ )

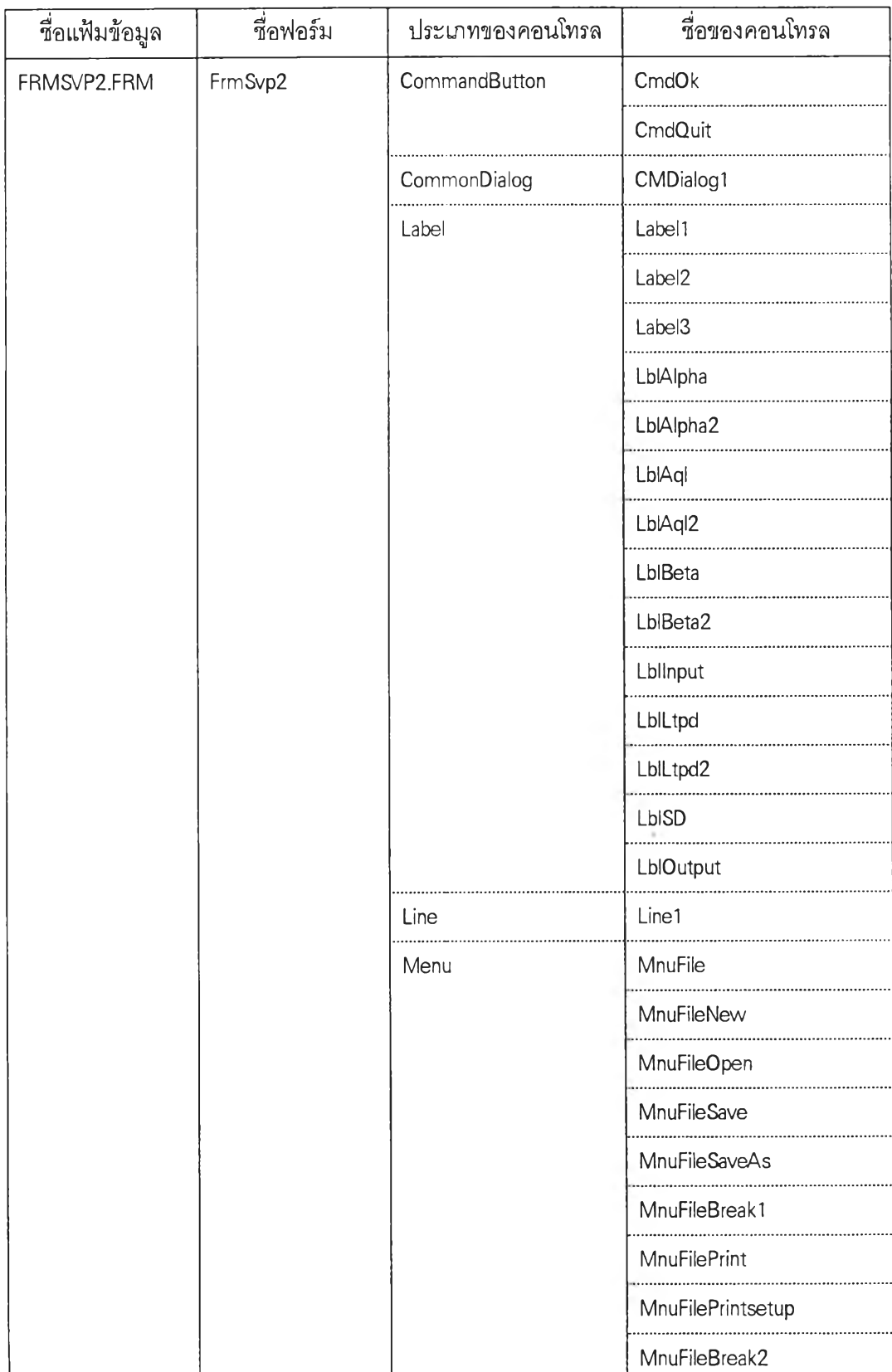

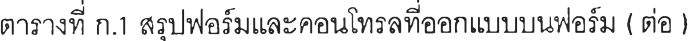

์ ตารางที่ ก.1 สรุปฟ<mark>อร์มและคอนโทรลที่ออกแบบบนฟอร์ม ( ต่อ )</mark>

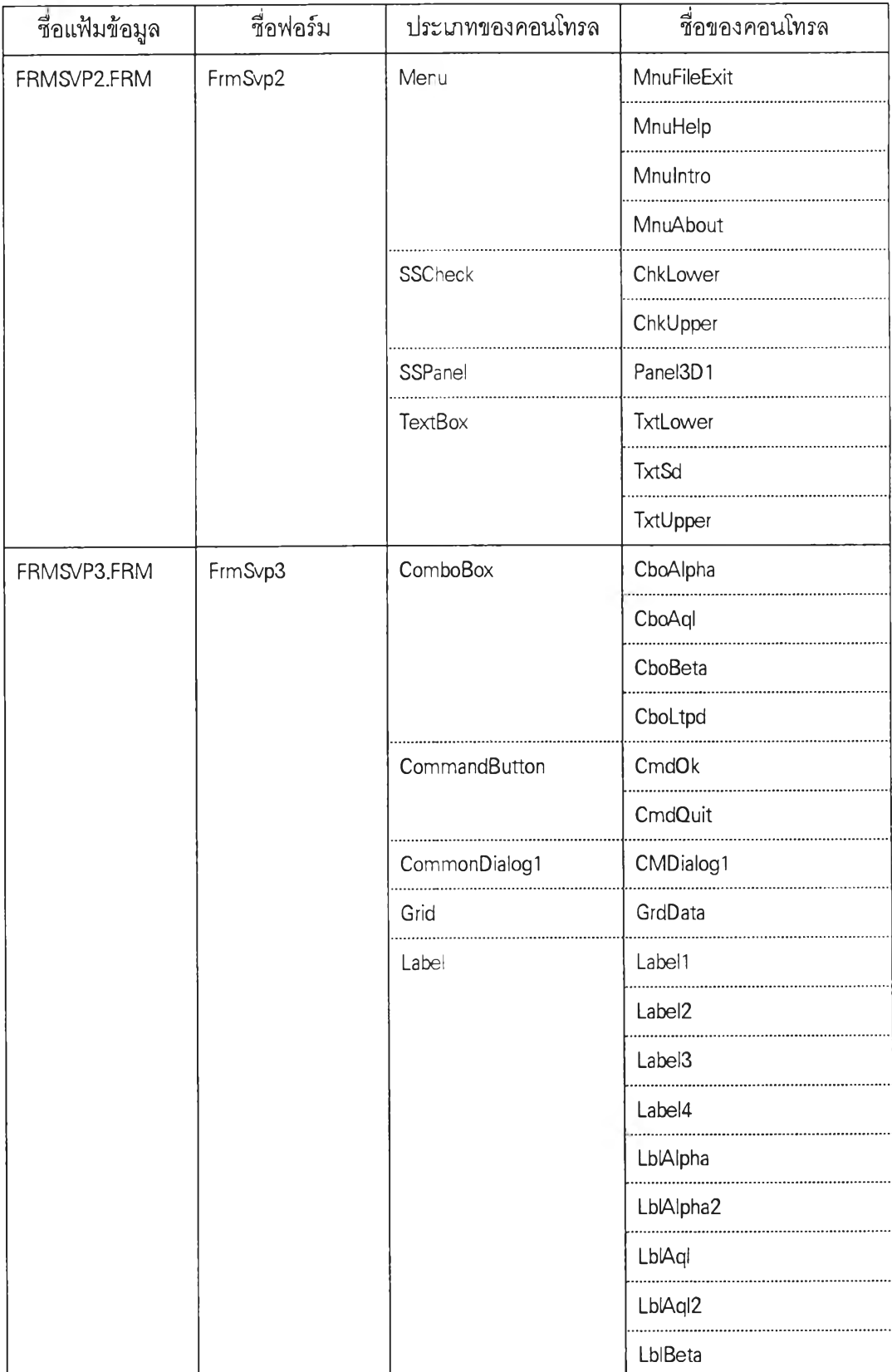

## **ต าร างท ี่ ก .1 ส รุป ฟ อ ร์ม แ ล ะค อ น โท รล ท ี่อ อ ก แบ บ บ น ฟ อ ร์ม ( ต่อ )**

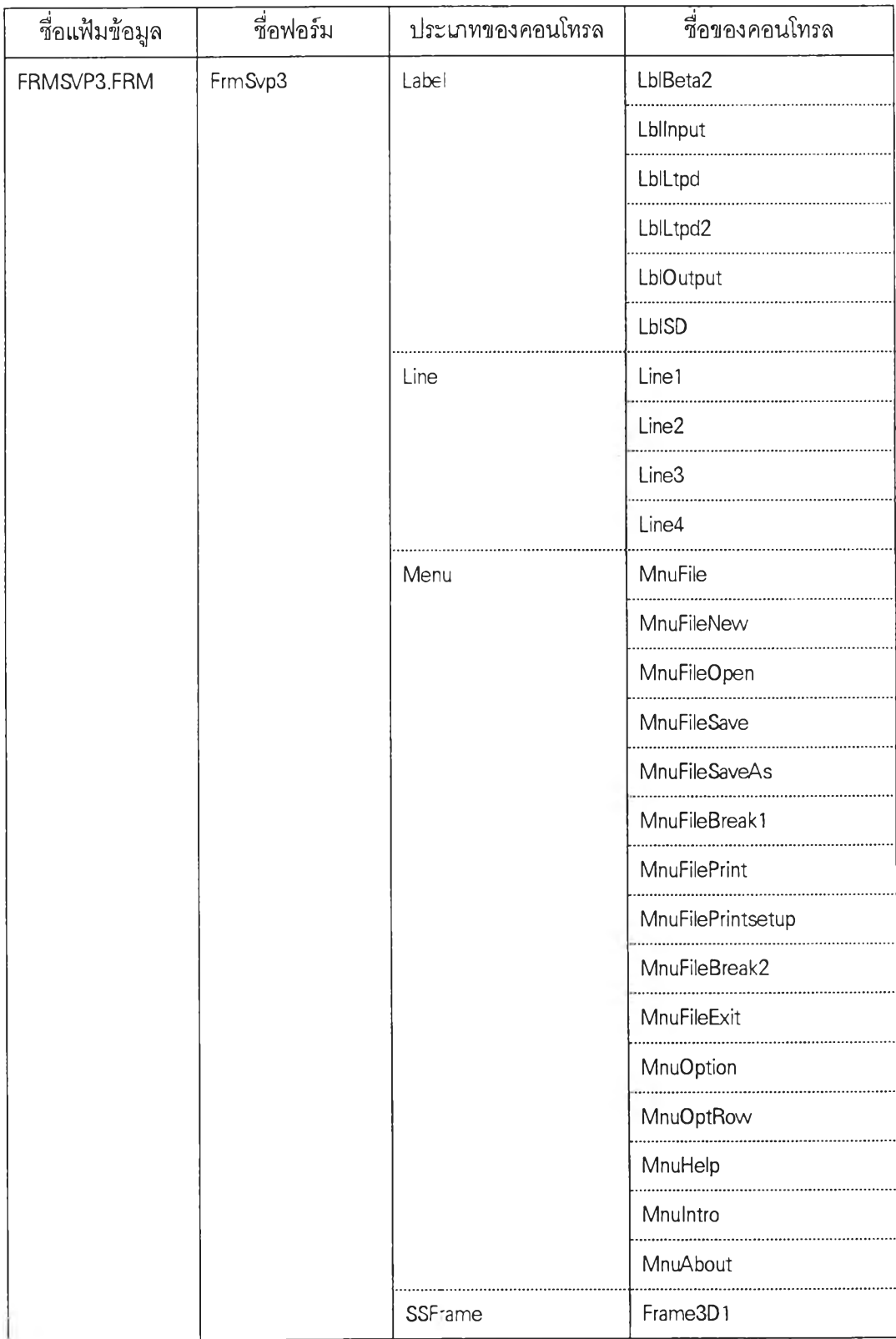

**ตารางที่ ก.1 สรุปฟอร์มและคอนโทรลที่ออกแบบบนฟอร์ม ( ต่อ )**

 $\sim 10^{-1}$ 

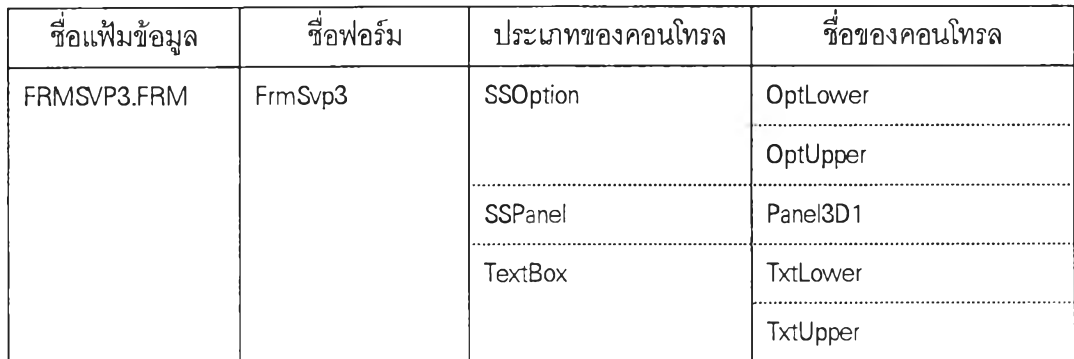

**ภ าค ผ น ว ก ข.**

**รูปแบบของฟอร์มหลงจากกำหนด Properties เรียบร้อยแล้ว**

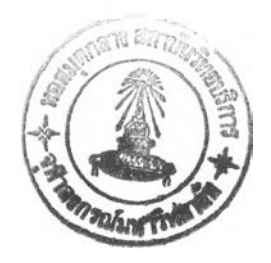

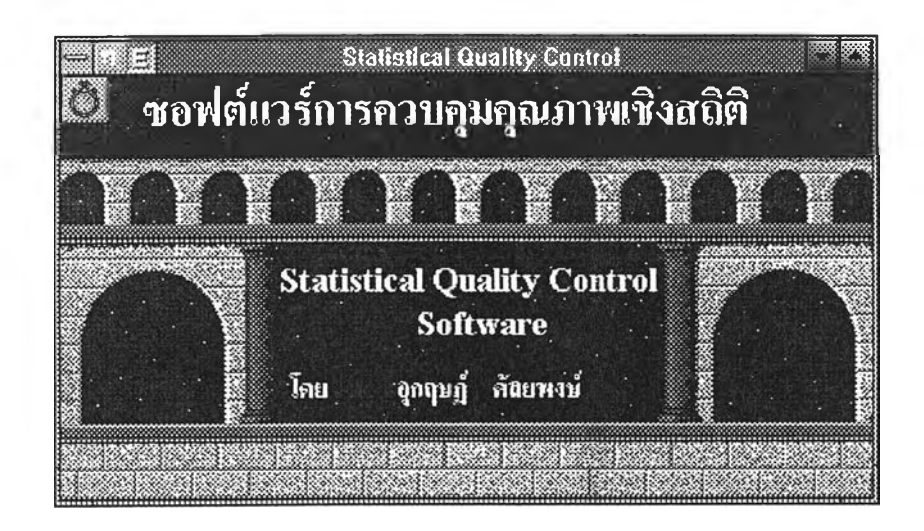

ฟอร์ม FrmFirst

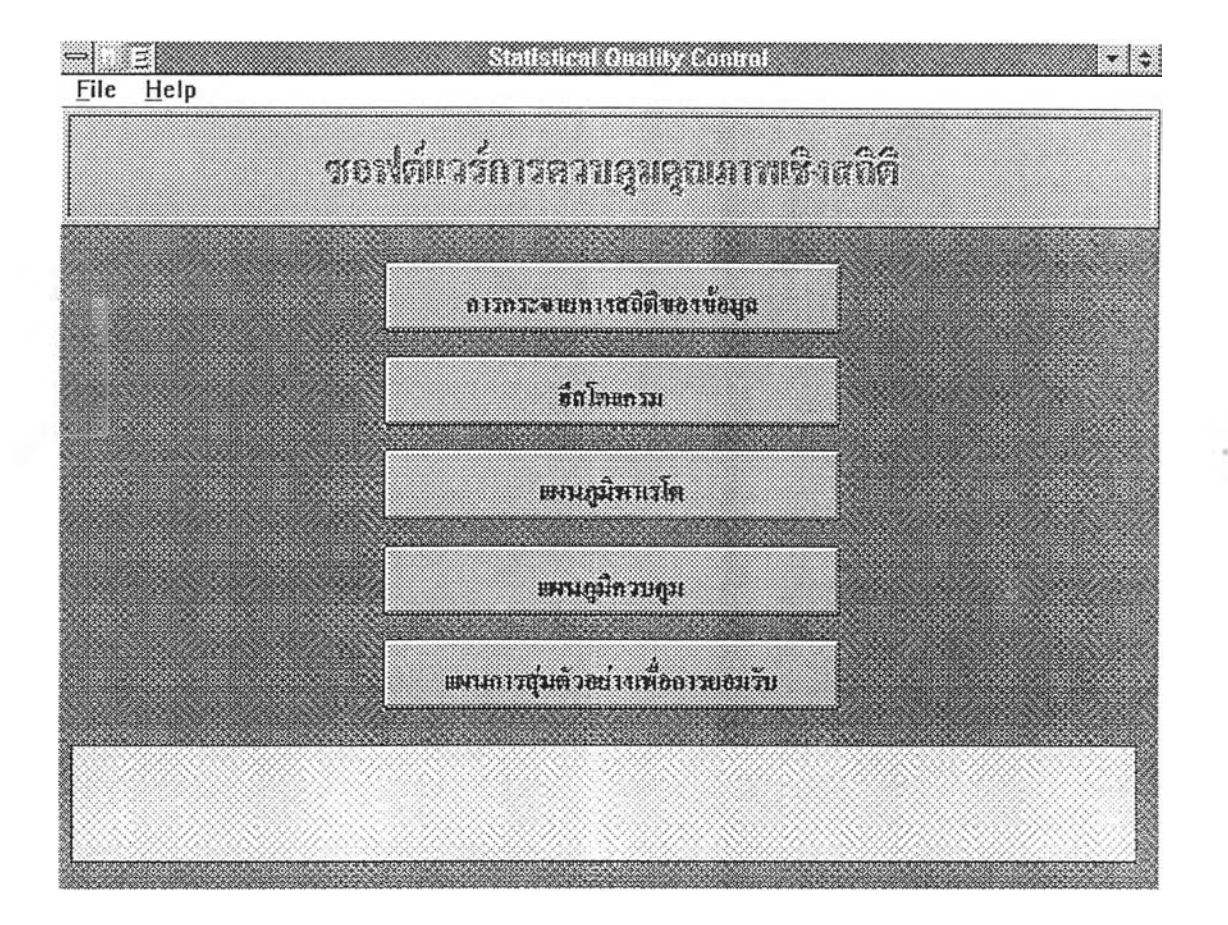

ฟอร์ม FrmMain

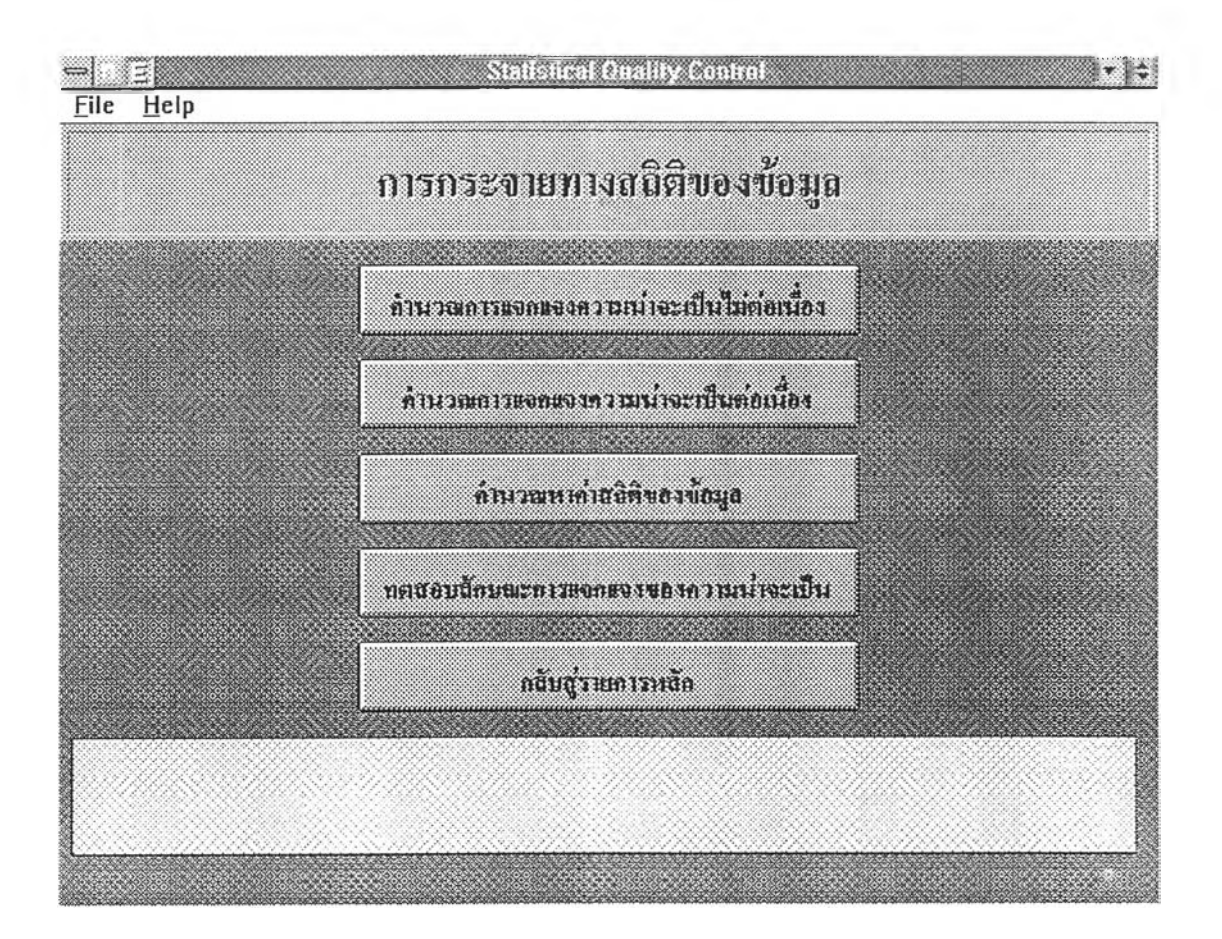

ฟอร์ม FrmMenu1

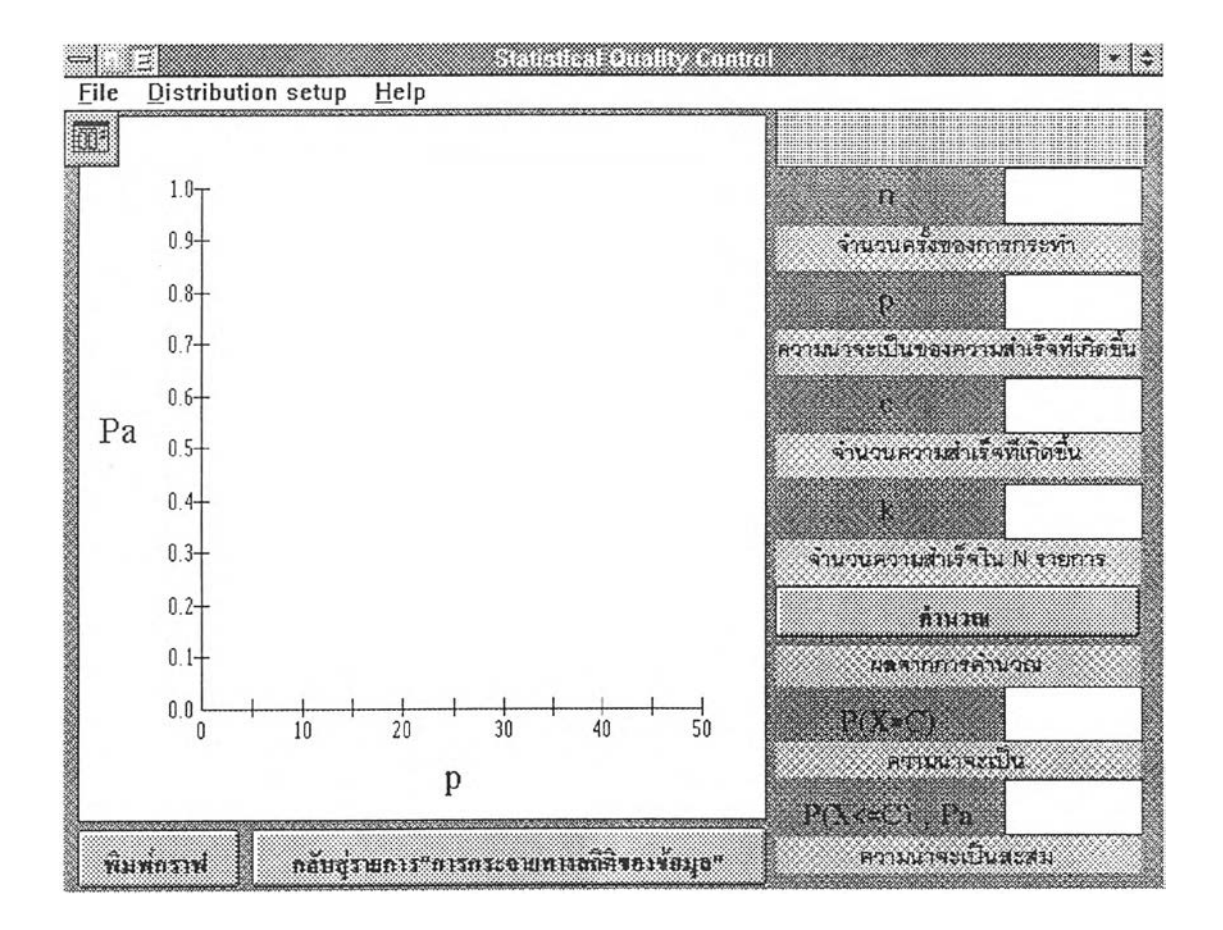

ฟอร์ม FrmDiscrete

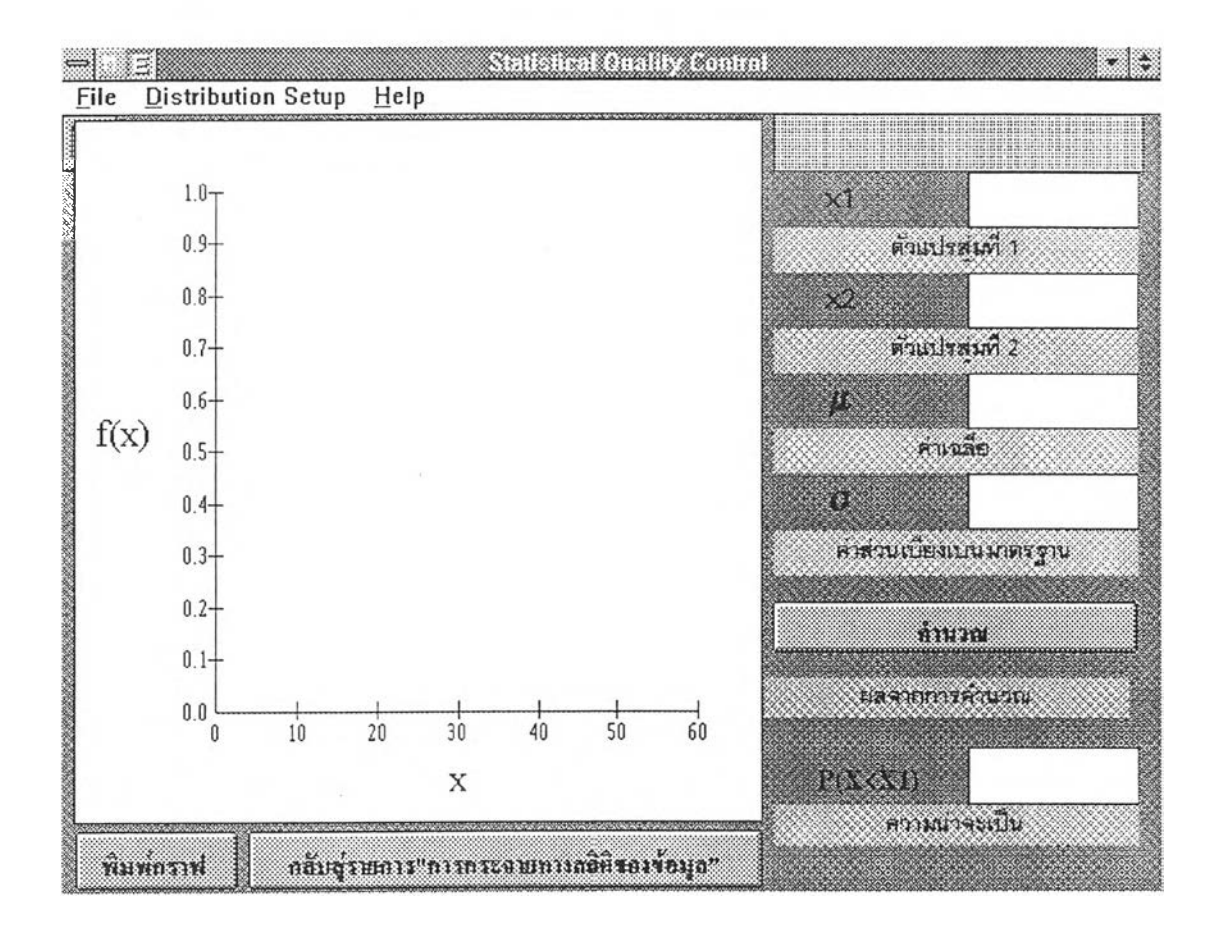

ฟอร์ม FrmContinuous

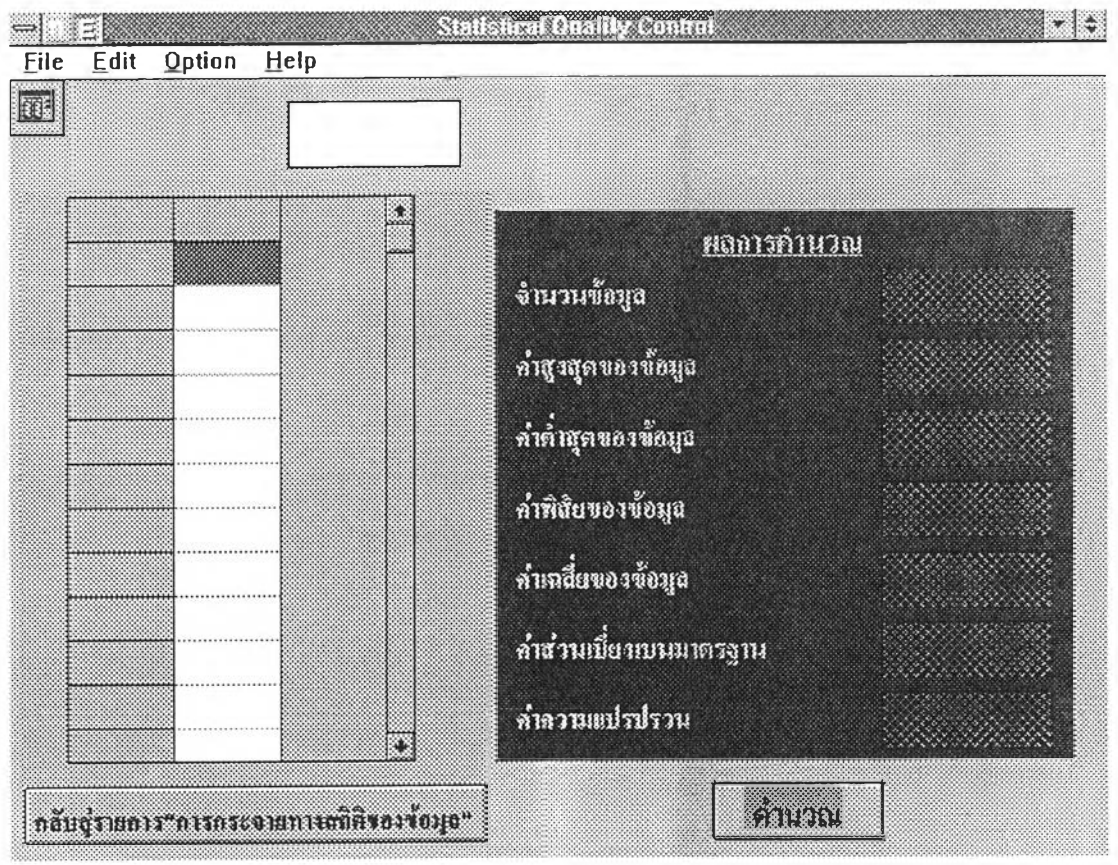

ฟอร์ม FrmStandard

j,

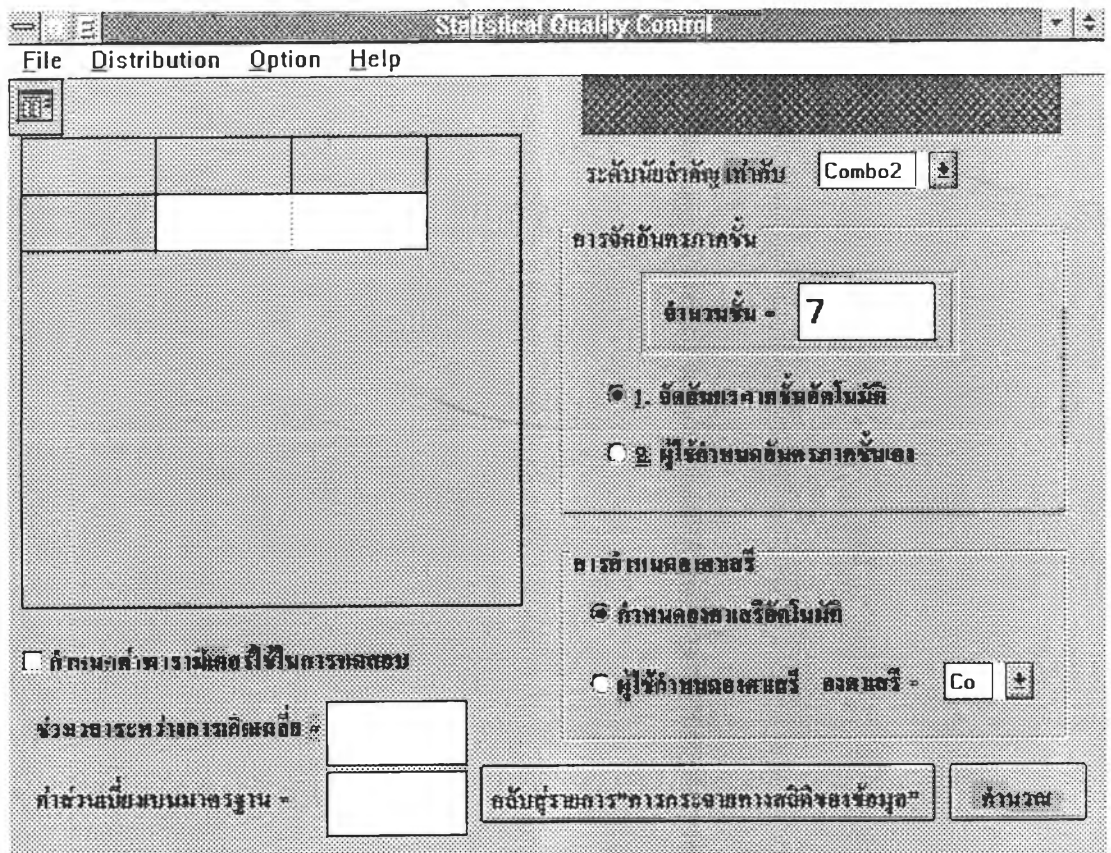

ฟอร์ม FrmGood1

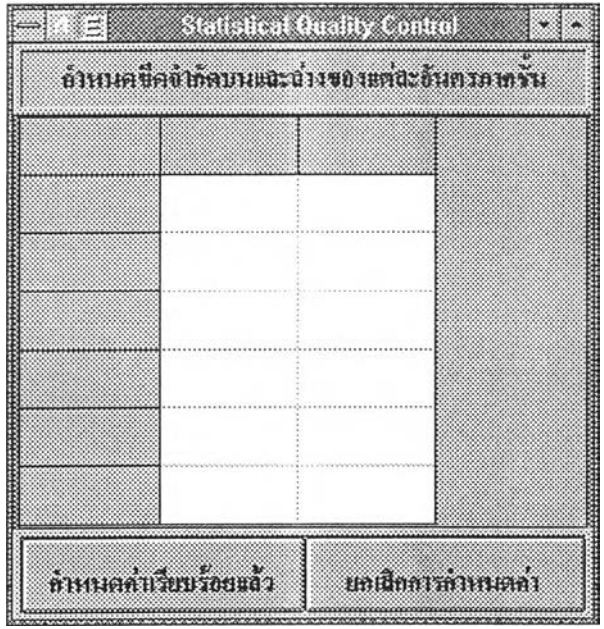

ฟอร์ม FrmGood2

 $\sim$ 

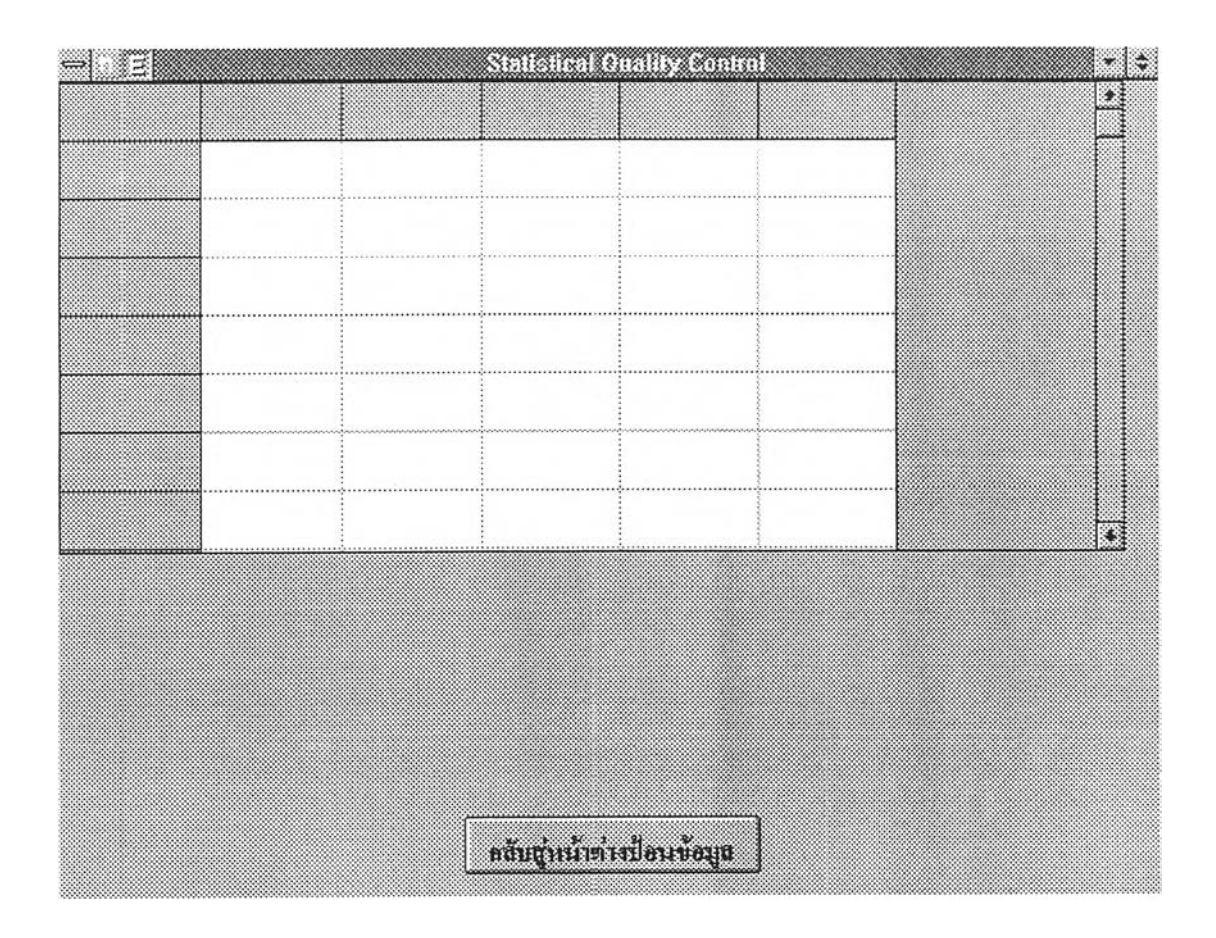

ฟอร์ม FrmGoood3

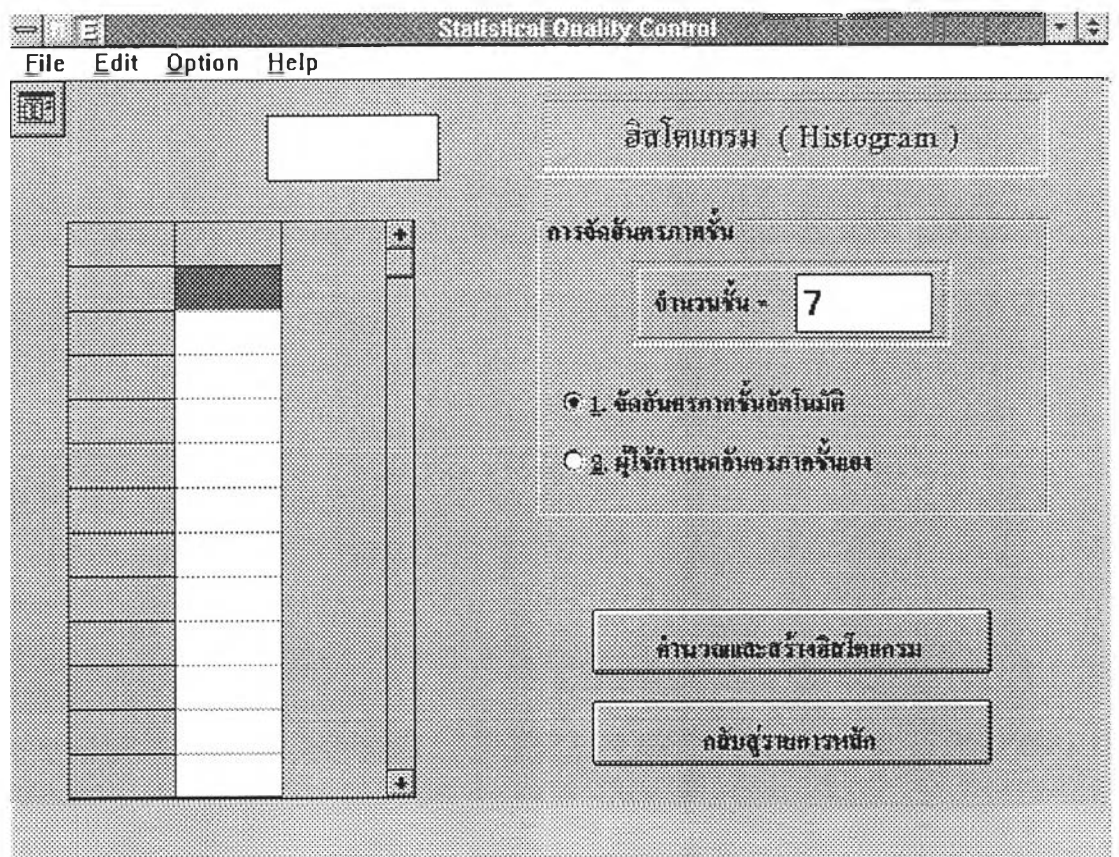

ฟอร์ม FrmHist1

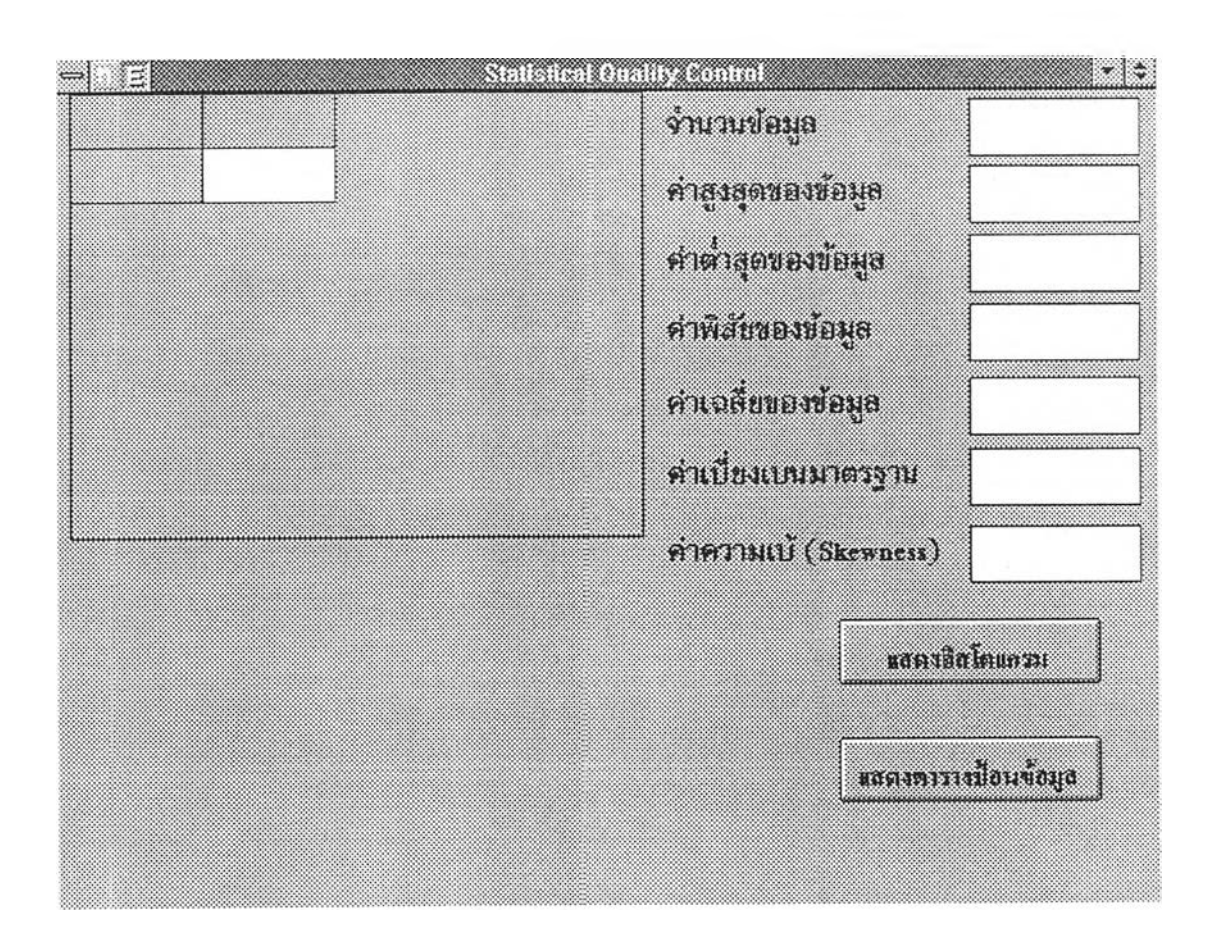

ฟอร์ม FrmHist2

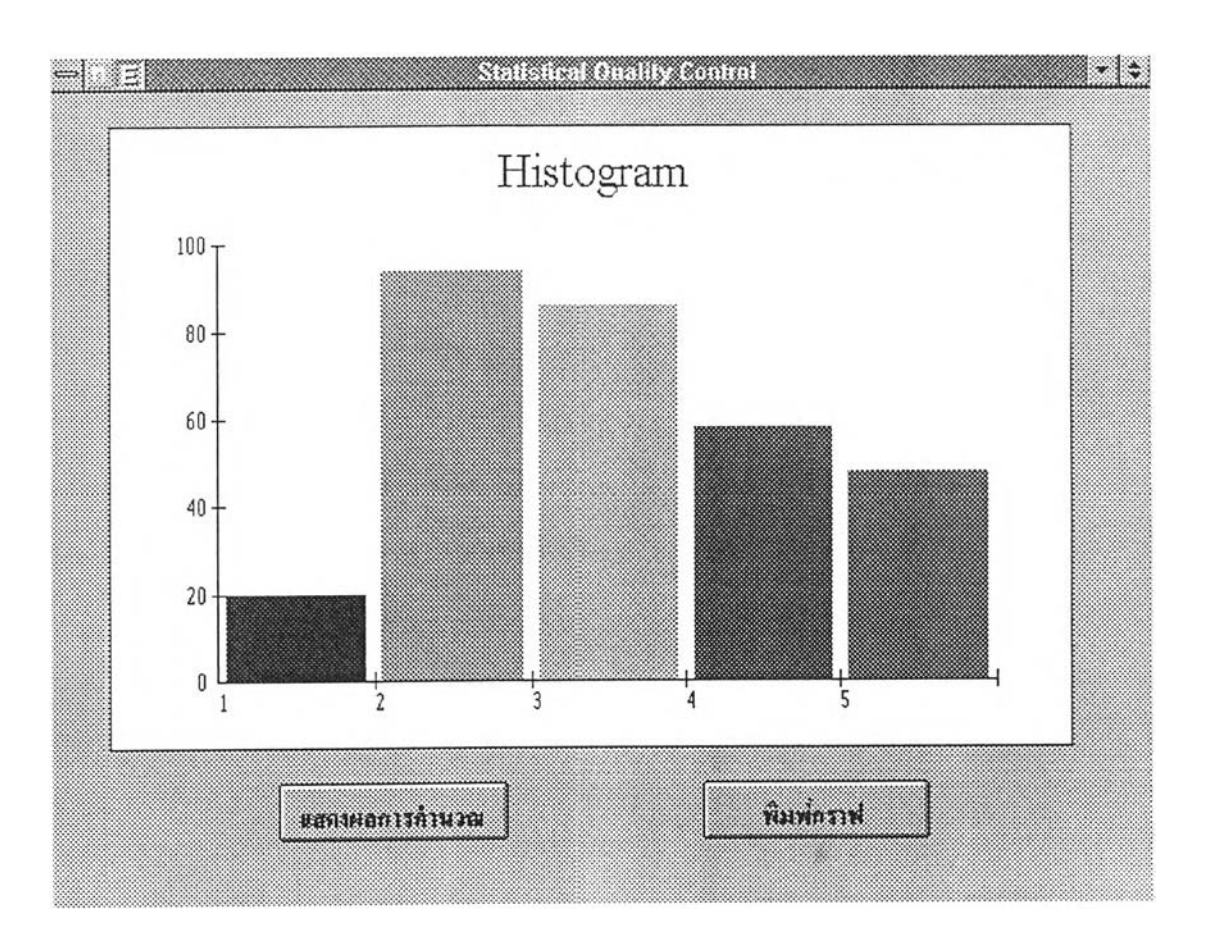

÷

ฟอร์ม FrmHist3

 $\alpha$ 

 $\mathbf{L}$  . The set of  $\mathbf{L}$ 

ฟอร์ม FrmHist4

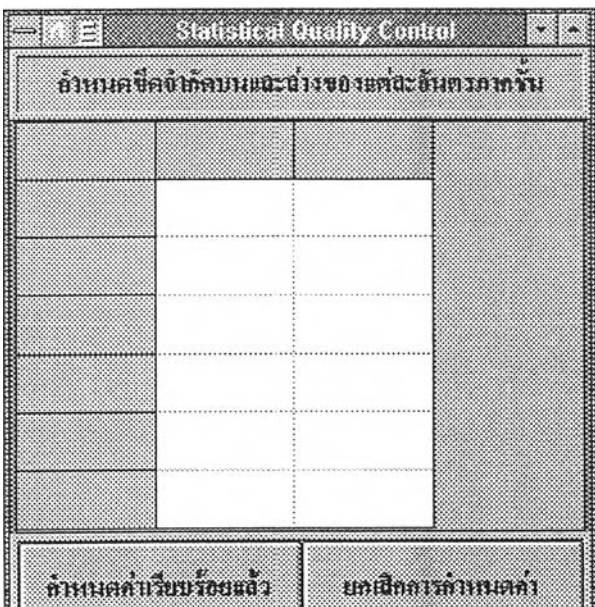

R

i,

 $\mathcal{N}$  .

| แผนภูมิพาเรโต ( Pareto Diagram ) |  |  |  |  |  |  |  |  |
|----------------------------------|--|--|--|--|--|--|--|--|
|                                  |  |  |  |  |  |  |  |  |
|                                  |  |  |  |  |  |  |  |  |
|                                  |  |  |  |  |  |  |  |  |
|                                  |  |  |  |  |  |  |  |  |
|                                  |  |  |  |  |  |  |  |  |
|                                  |  |  |  |  |  |  |  |  |
|                                  |  |  |  |  |  |  |  |  |
|                                  |  |  |  |  |  |  |  |  |
|                                  |  |  |  |  |  |  |  |  |

ฟอร์ม FrmPar1

 $\sim$ 

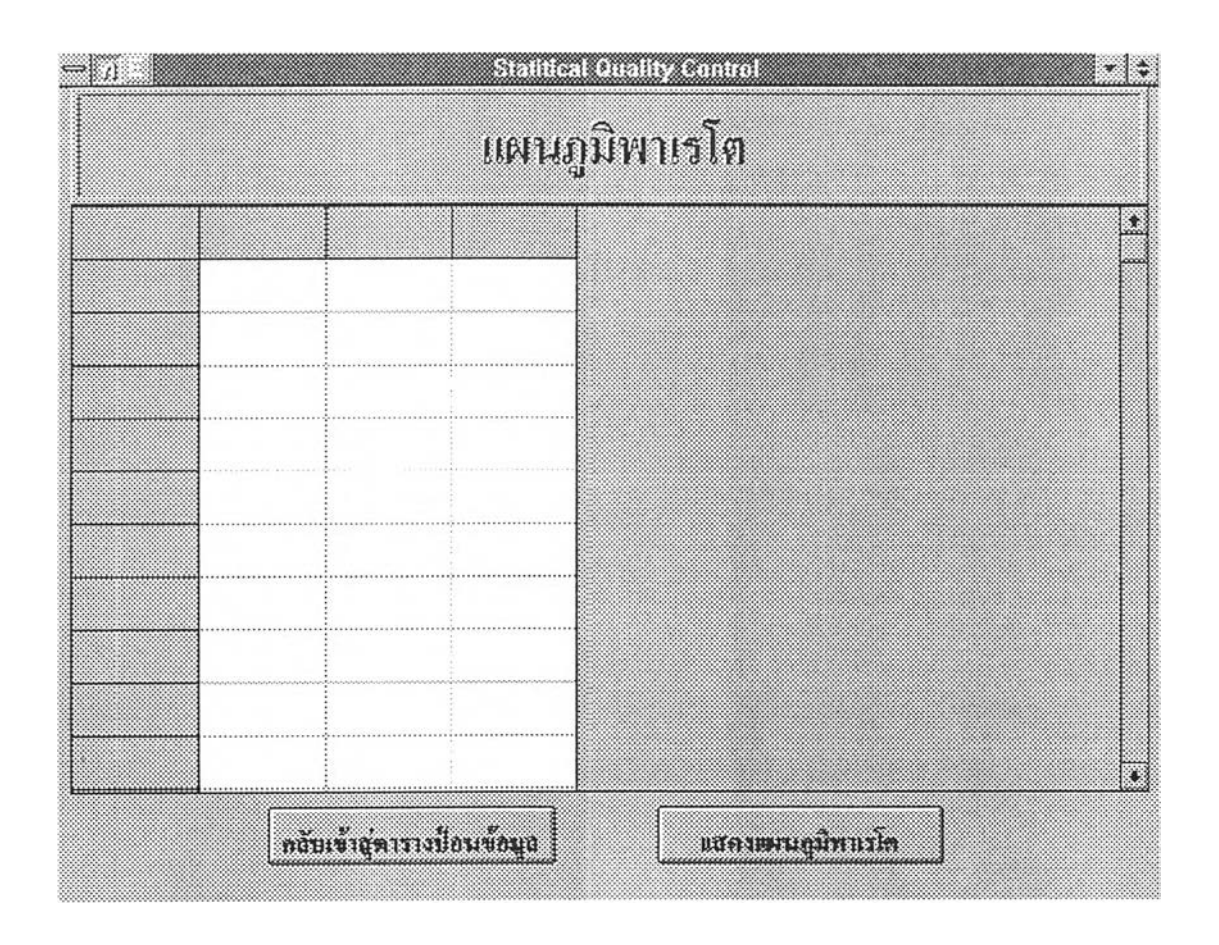

ฟอร์ม FrmPar2

 $\cdot$ 

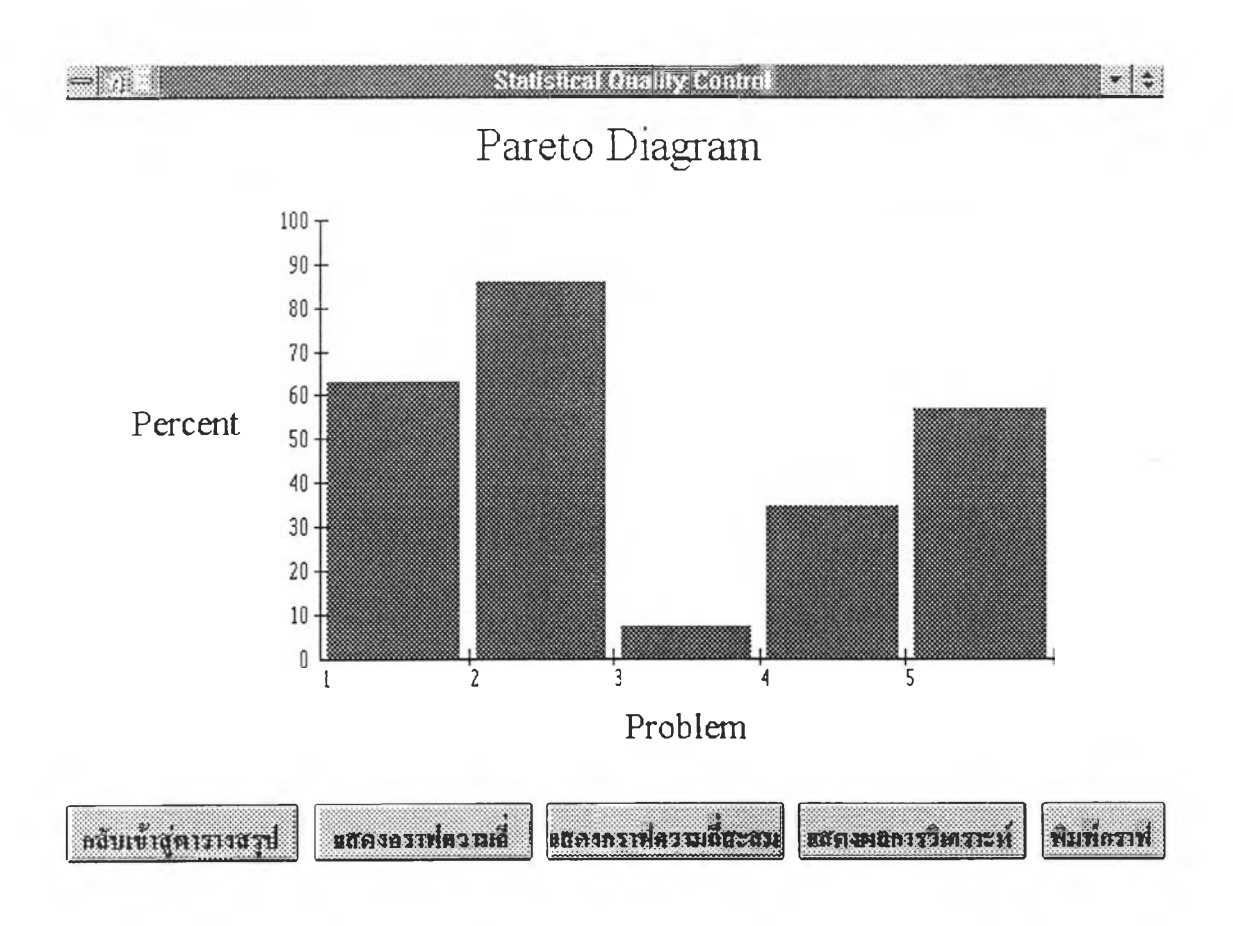

ฟอร์ม FrmPar3

 $\sim 60$  .

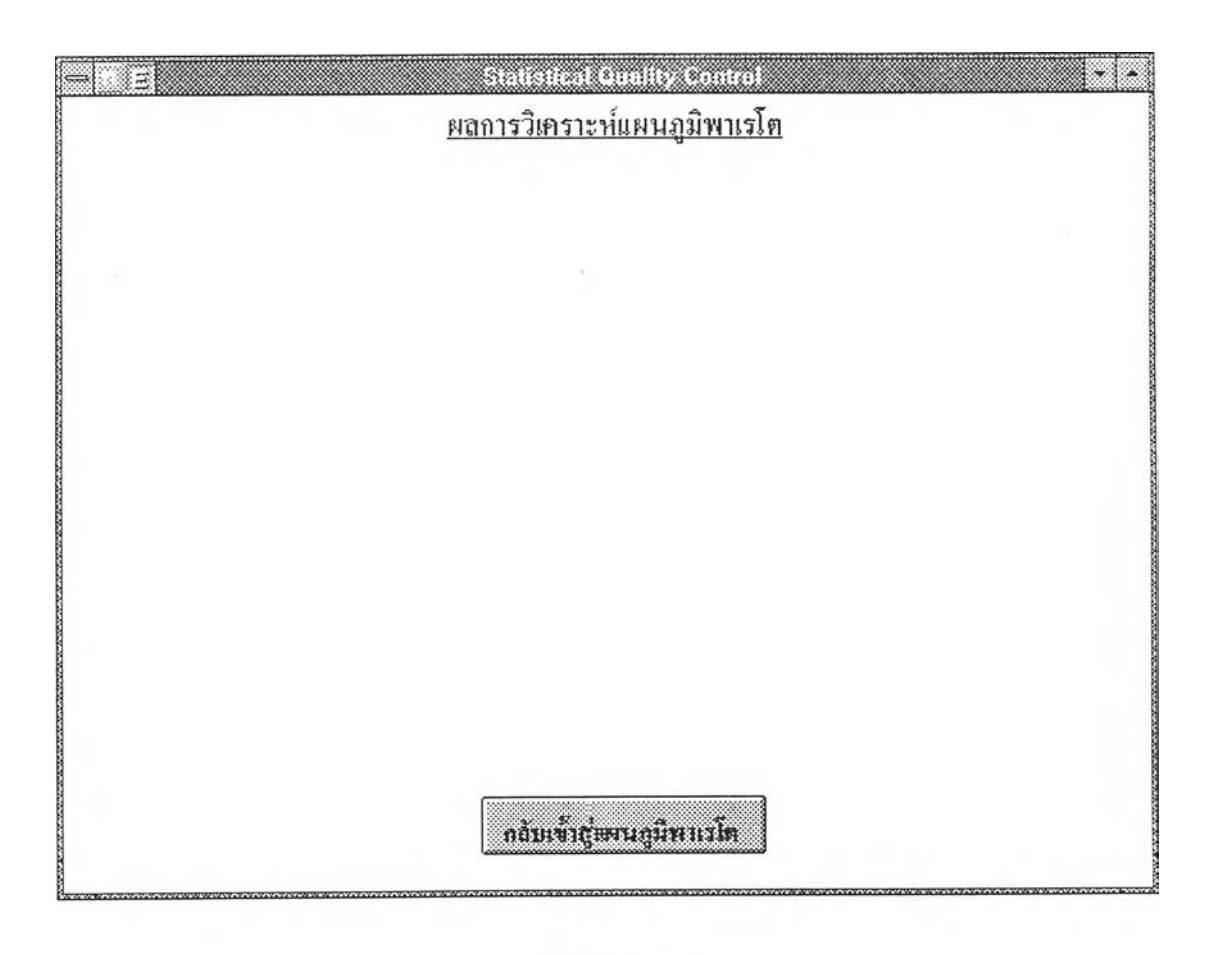

ฟอร์ม FrmPar4

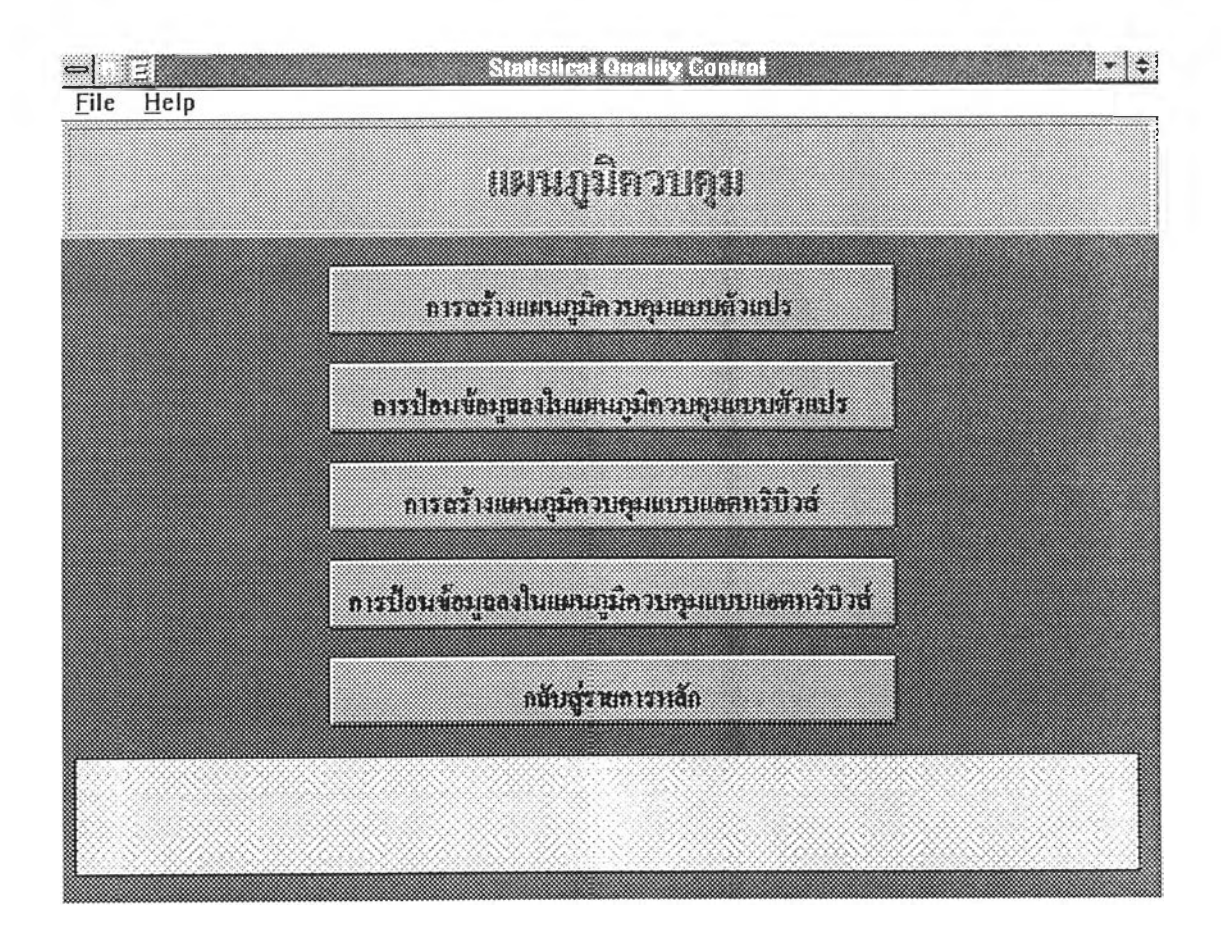

ฟอร์ม FrmChart

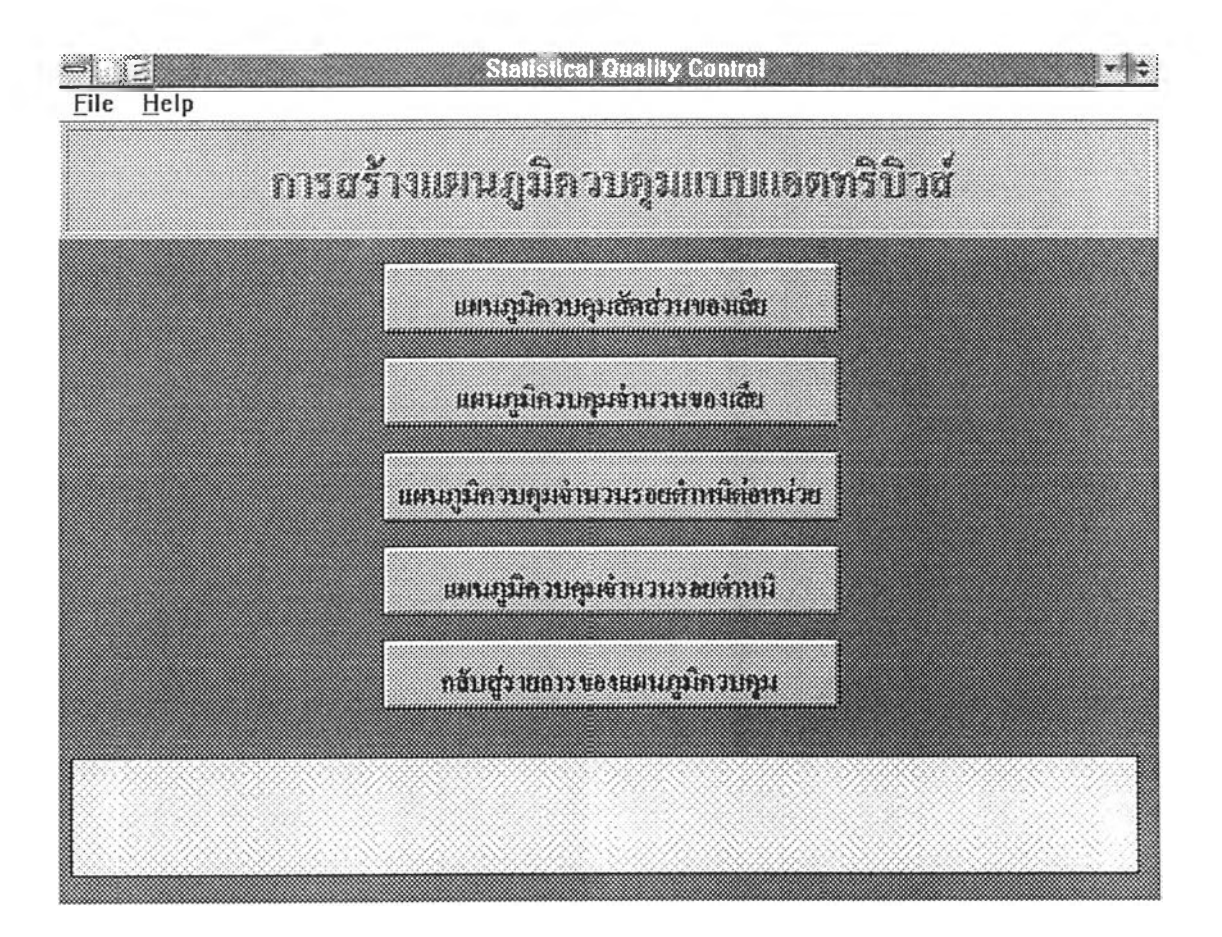

ฟอร์ม FrmChart2

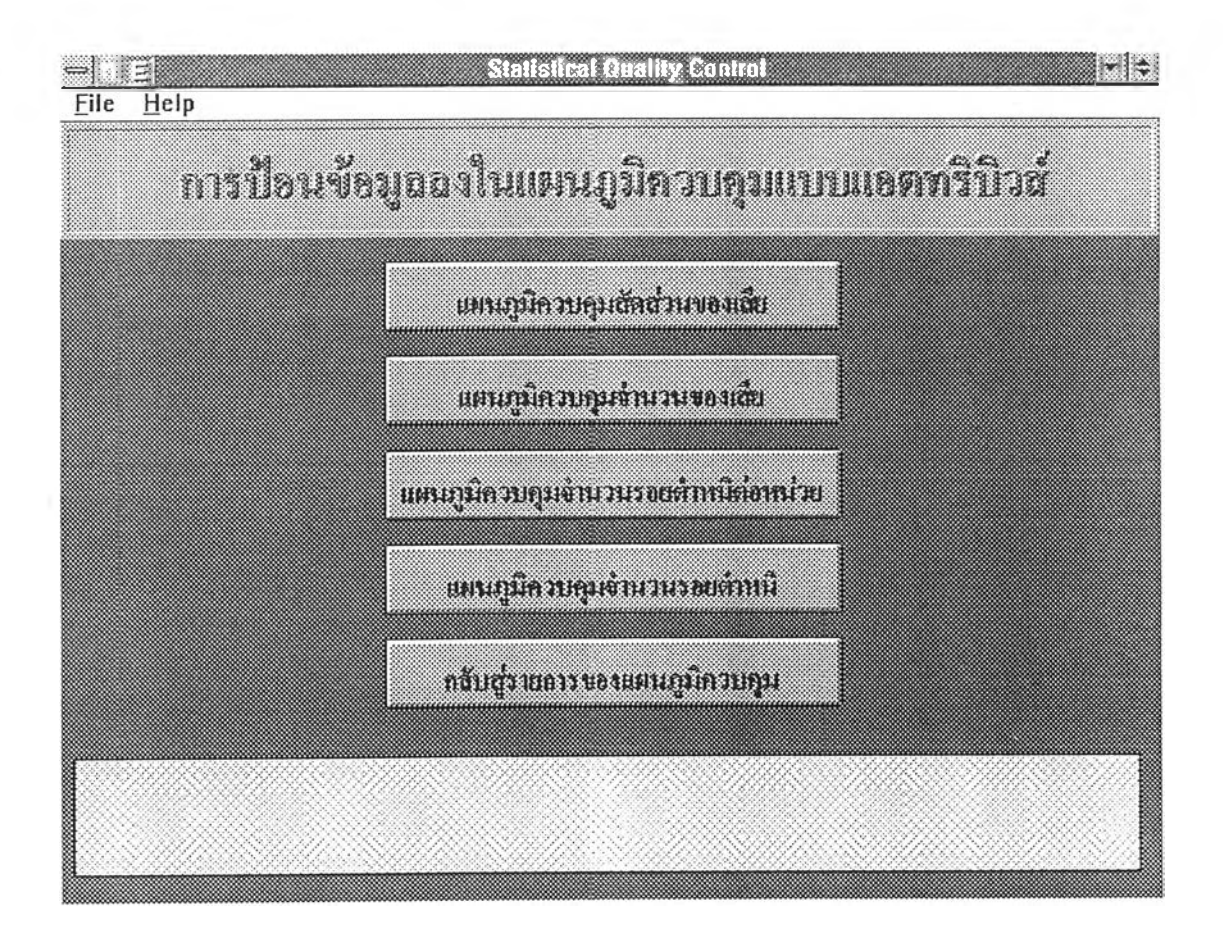

ฟอร์ม FrmChart3

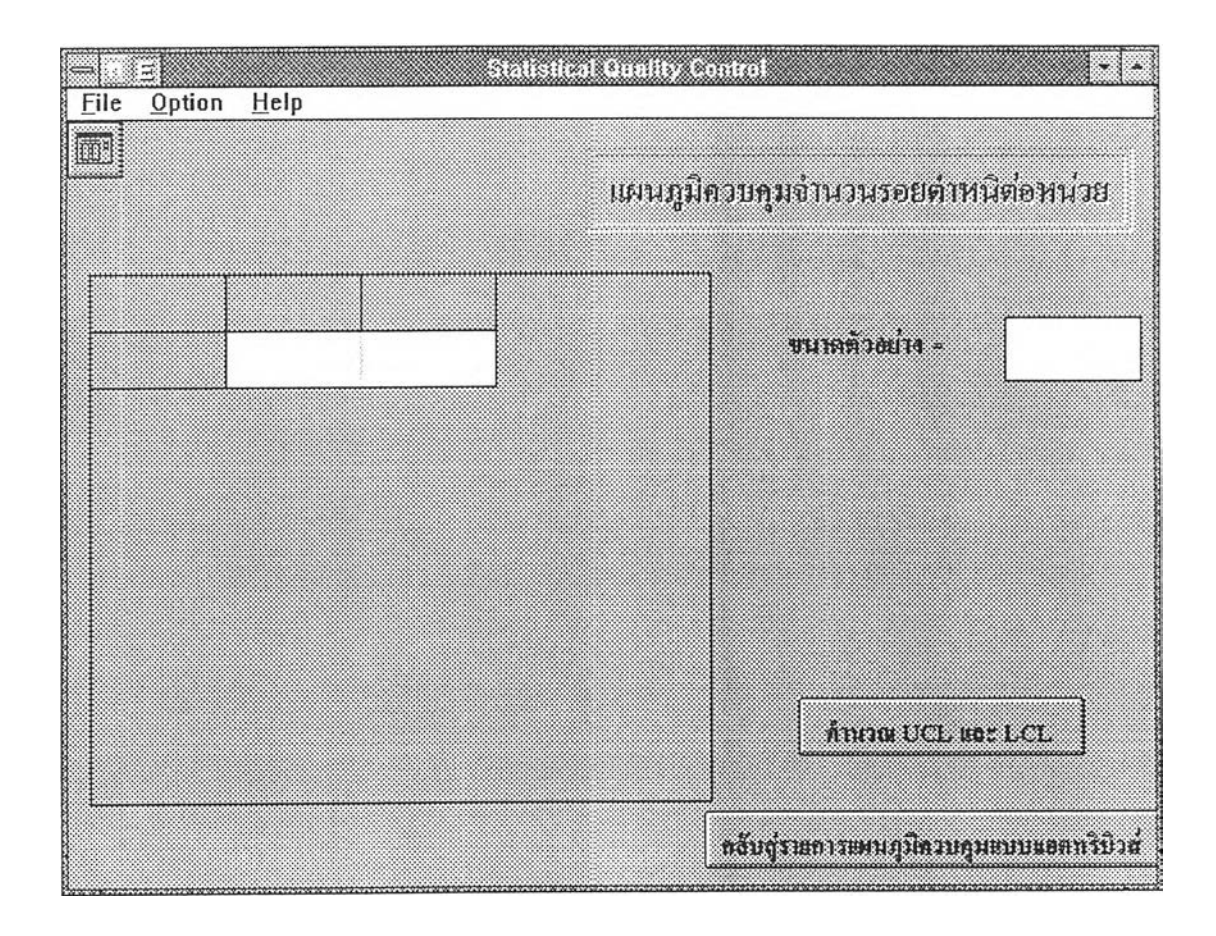

ฟอร์ม FrmCChart1

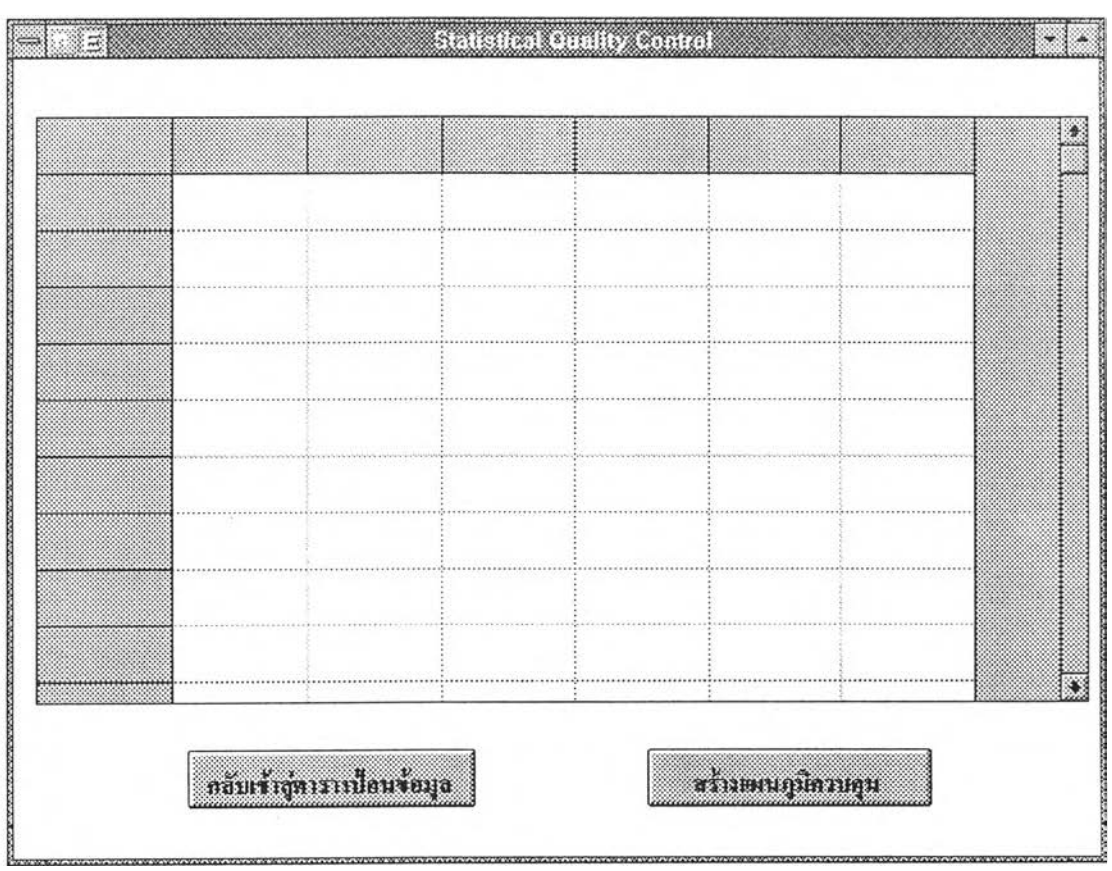

ฟอร์ม FrmCChart2

÷.

268

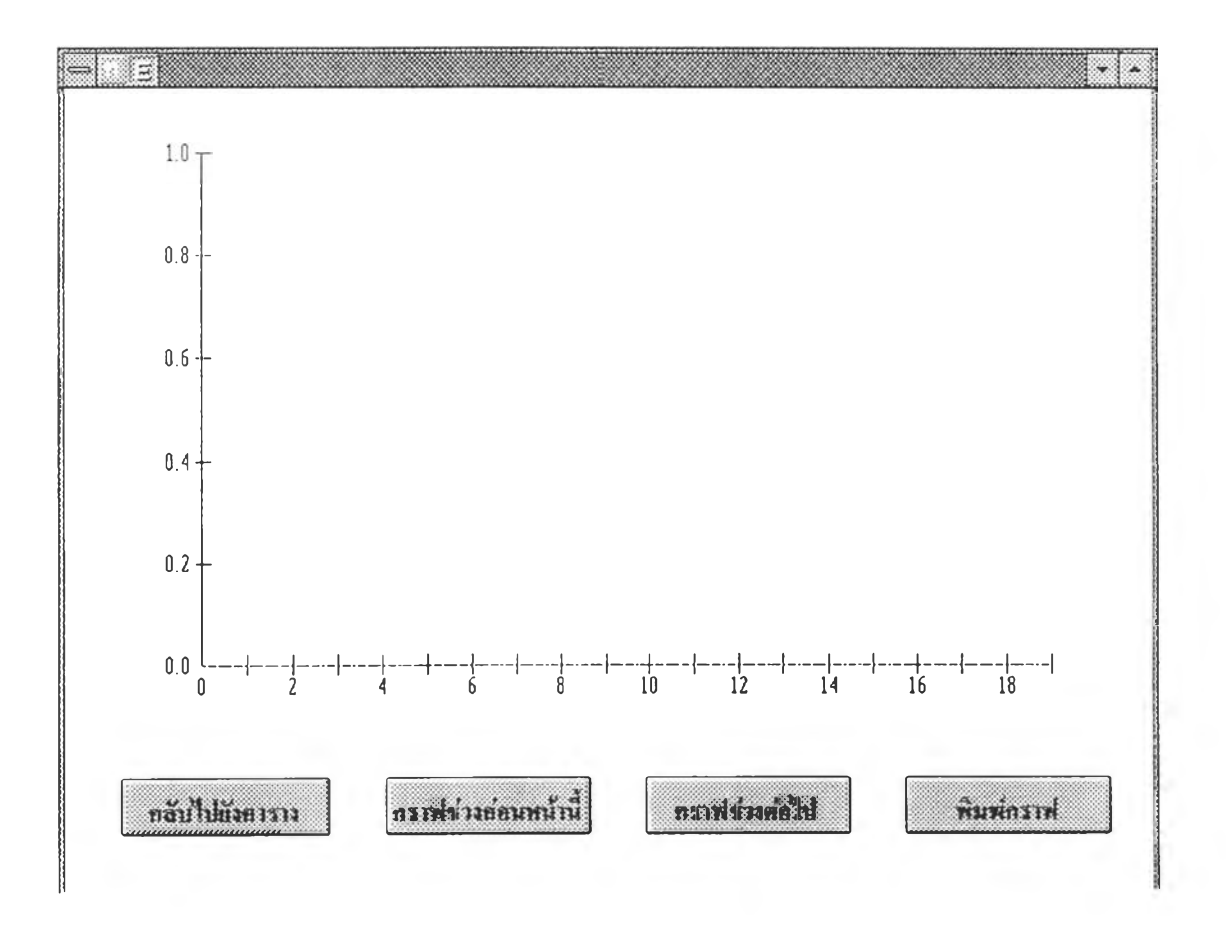

ฟอร์ม FrmCChart3

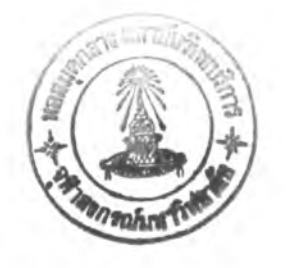

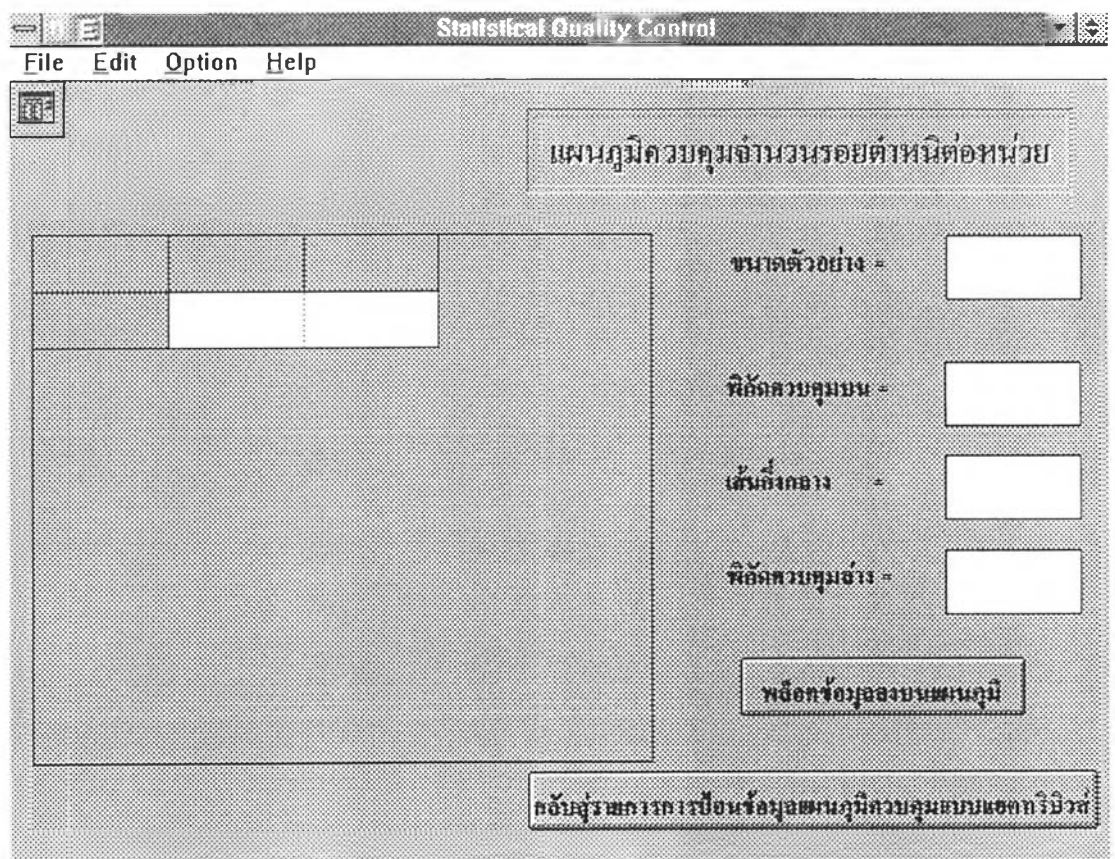

ฟอร์ม FrmCChart4

лĎ

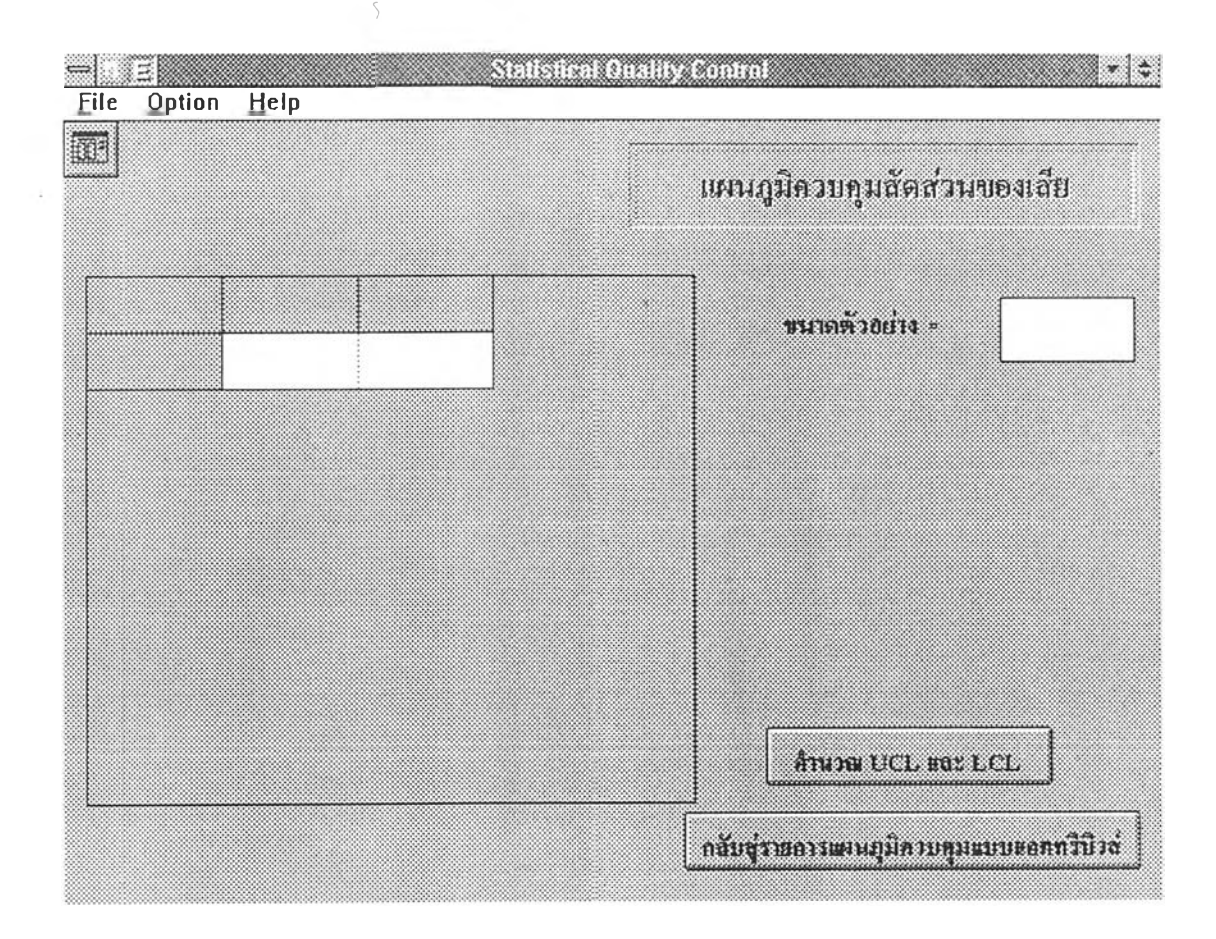

ฟอร์ม FrmPChart1
|                              |  | -12 |                    |  |  |  |
|------------------------------|--|-----|--------------------|--|--|--|
|                              |  |     |                    |  |  |  |
|                              |  |     |                    |  |  |  |
|                              |  |     |                    |  |  |  |
| กลับเข้าสู่ทาราะเบื้อนข้อมุฉ |  |     | สร้างแผนภูมิควบคุม |  |  |  |

ฟอร์ม FrmPChart2

 $\sim 100$ 

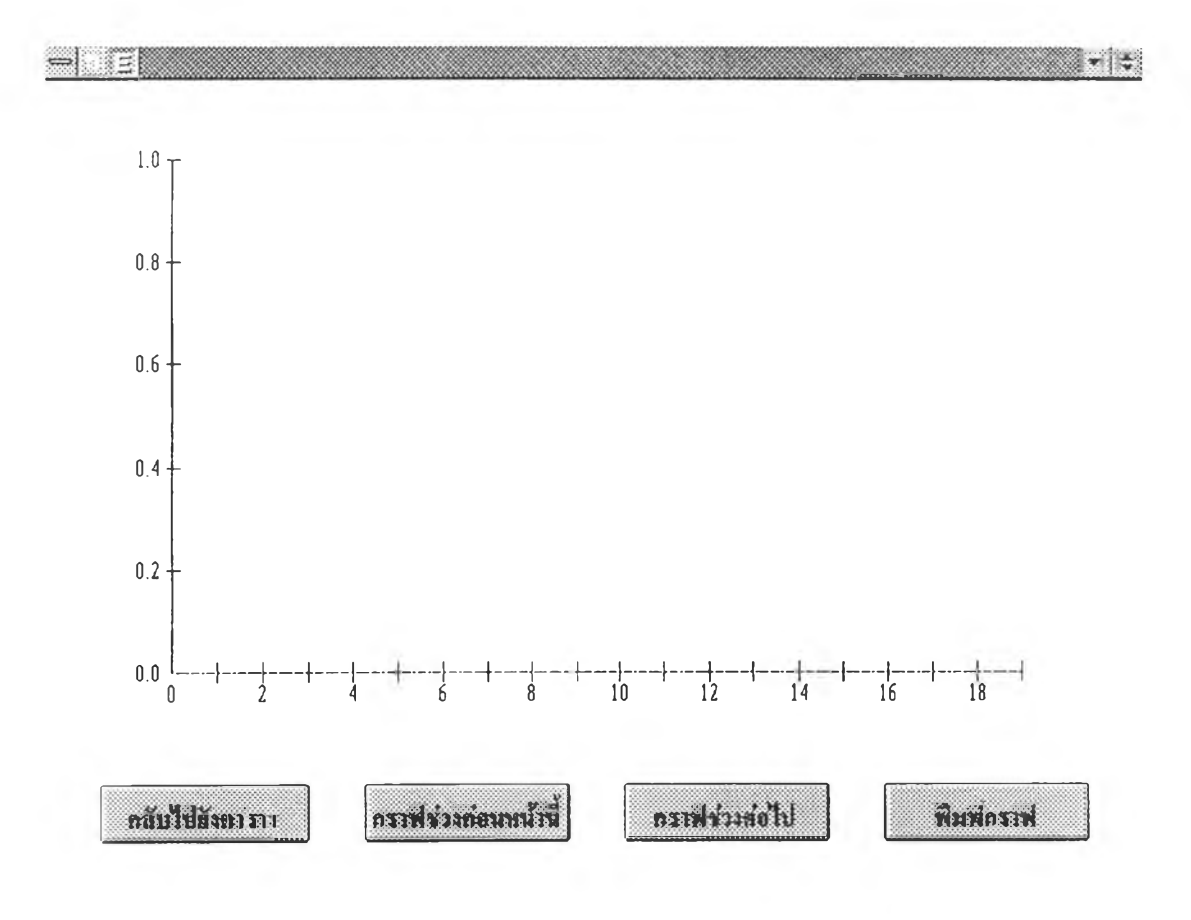

ฟอร์ม FrmPChart3

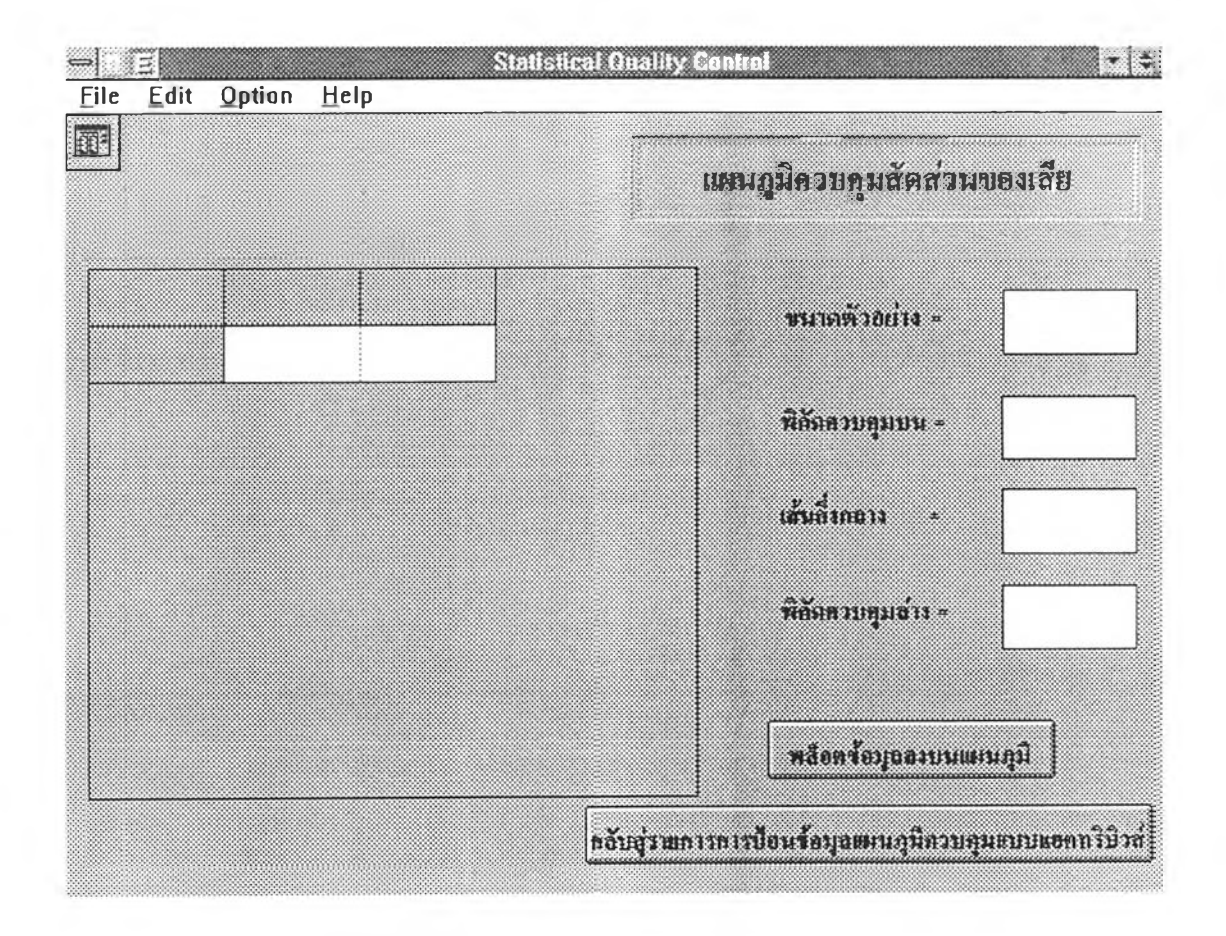

ฟอร์ม FrmPChart4

ë

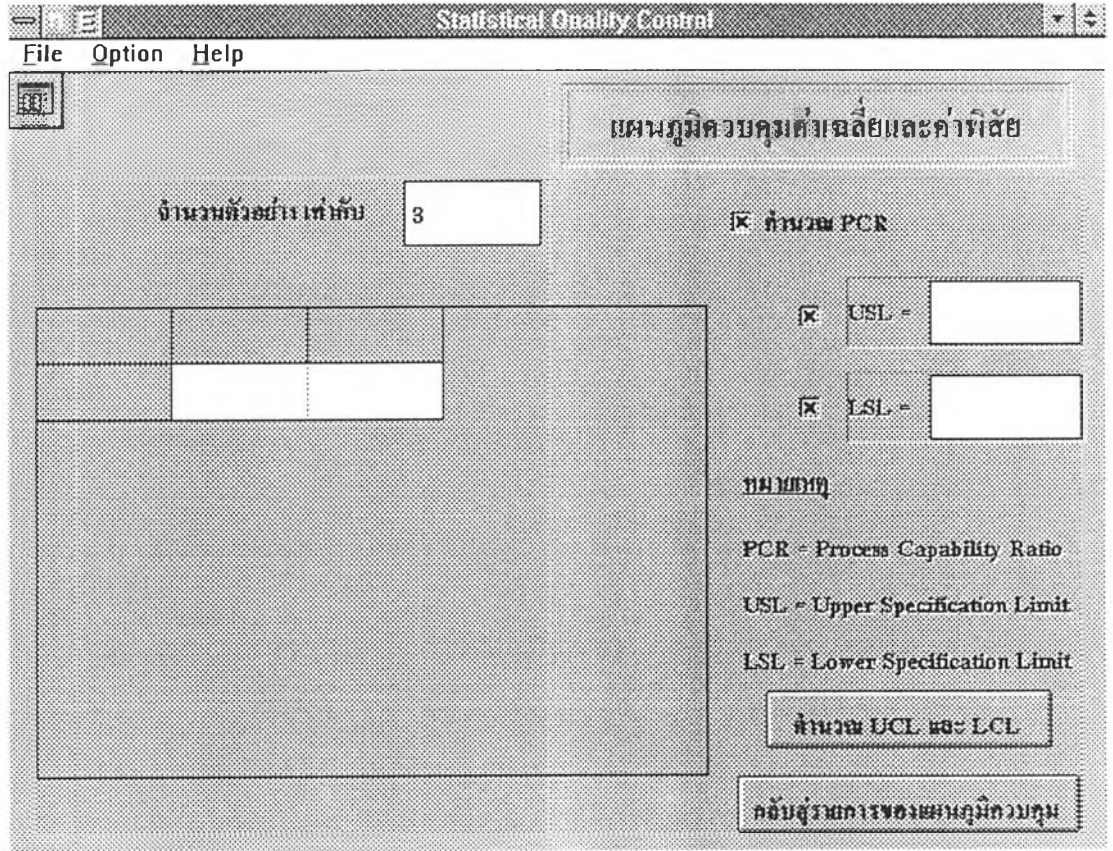

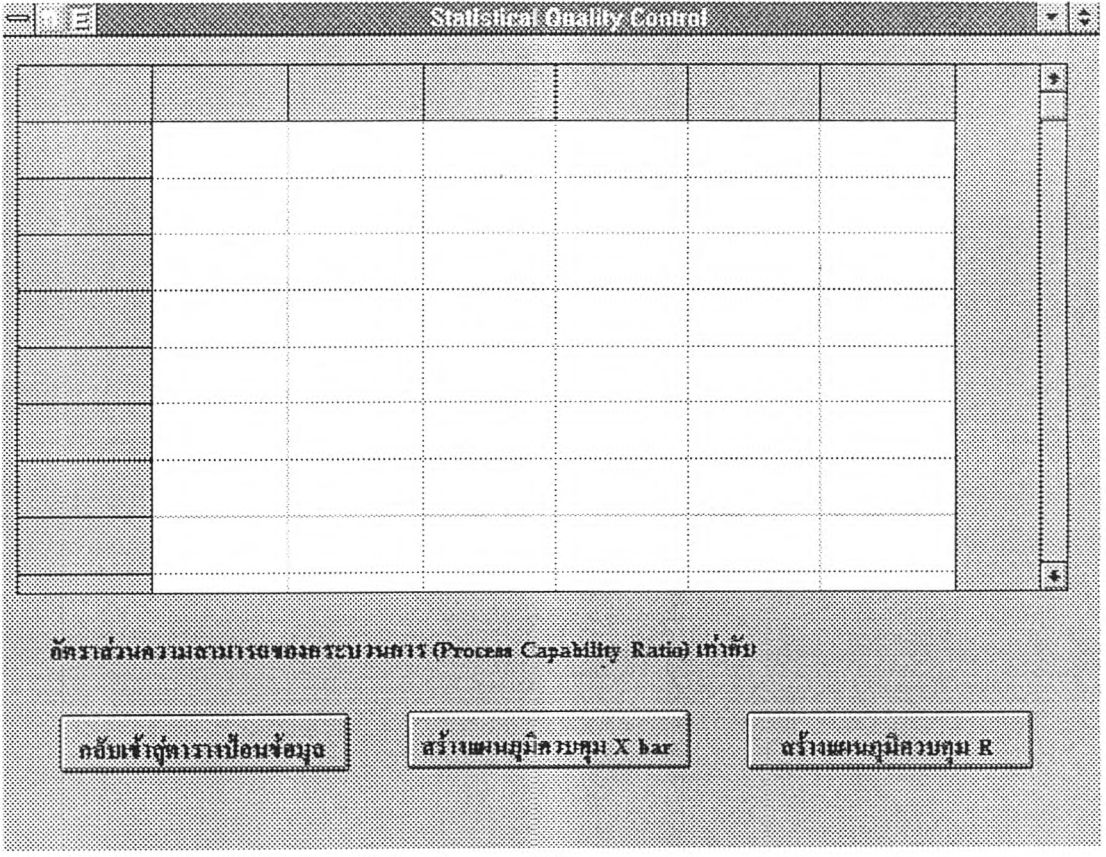

 $\ddot{\phantom{a}}$ 

 $\overline{\phantom{a}}$ 

ź.

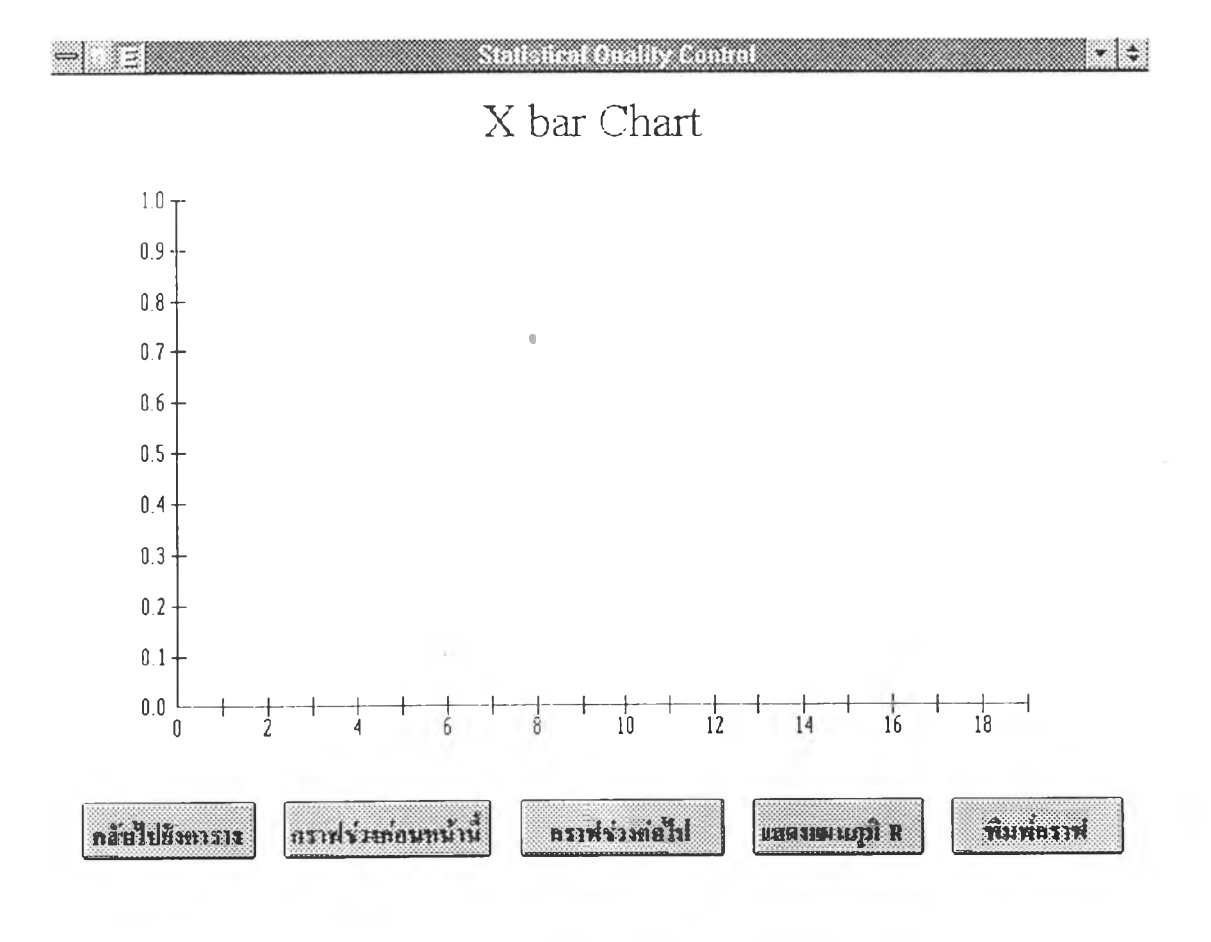

 $\sim$ 

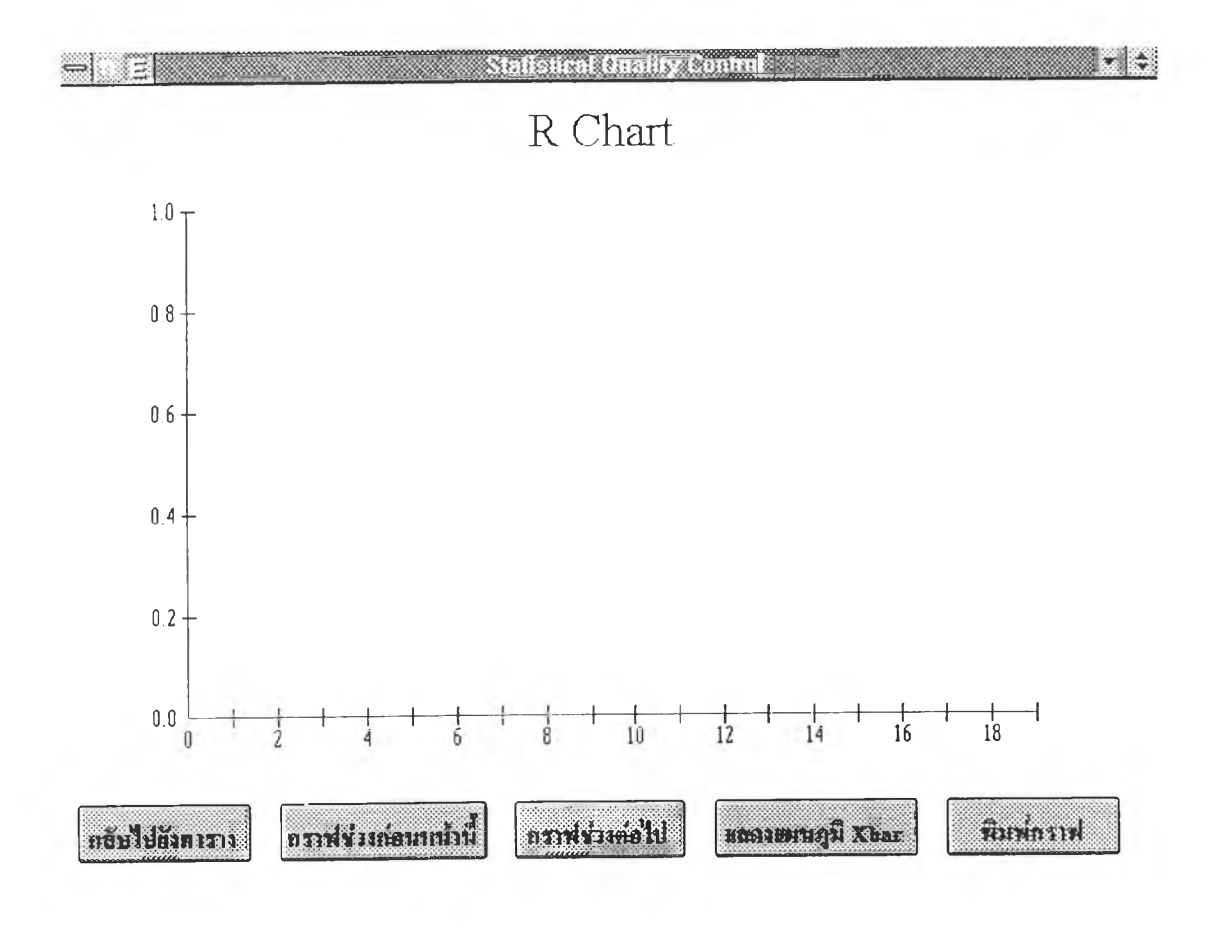

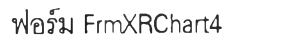

t,

 $\bar{\Xi}$ 

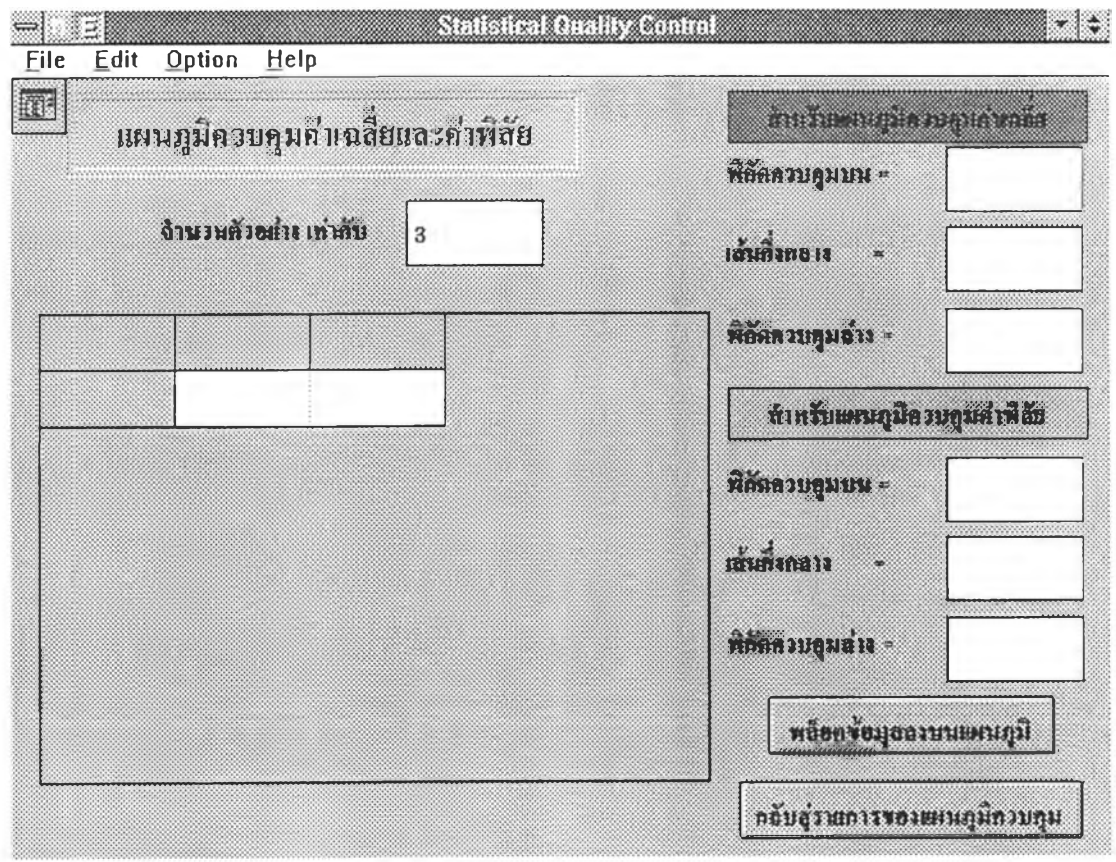

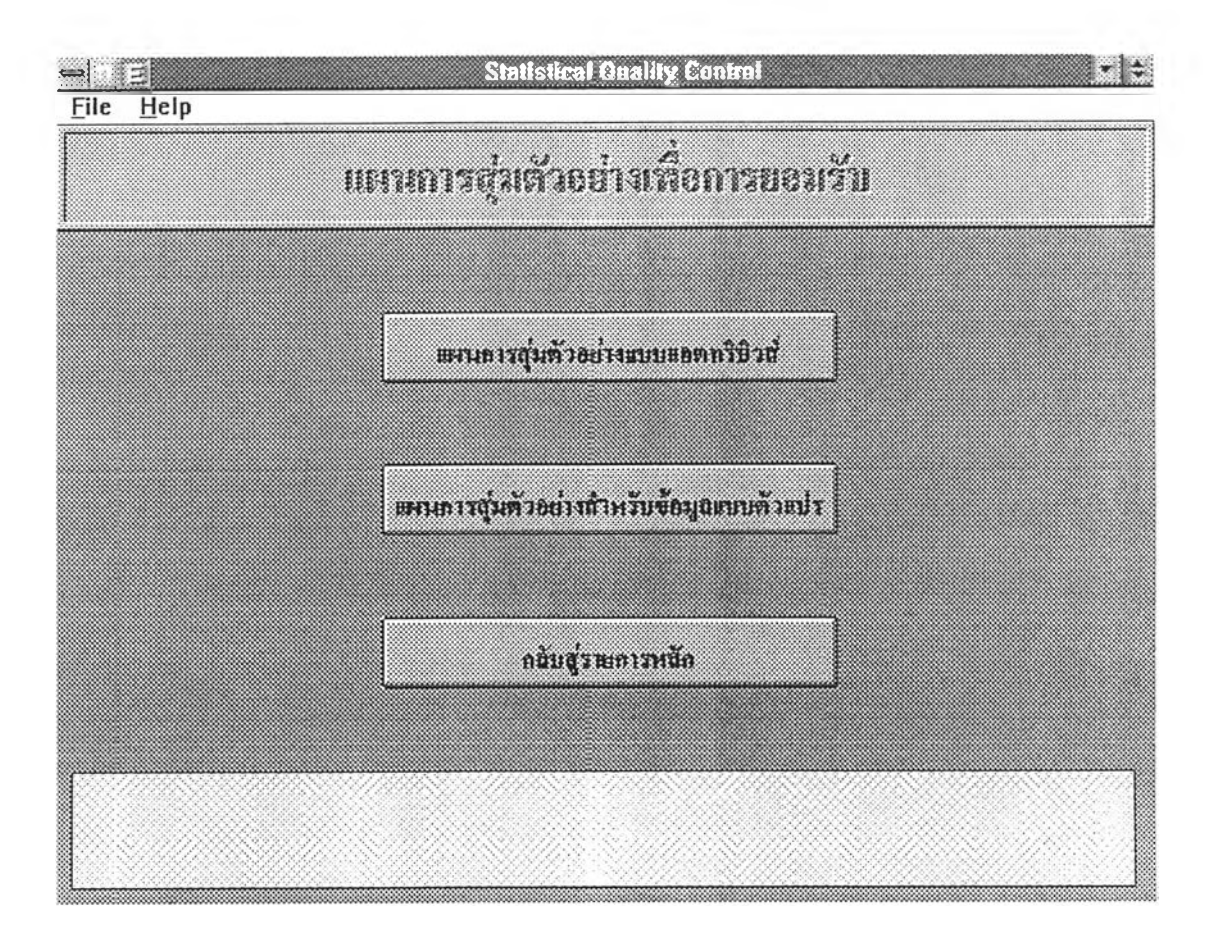

ฟอร์ม FrmSampling

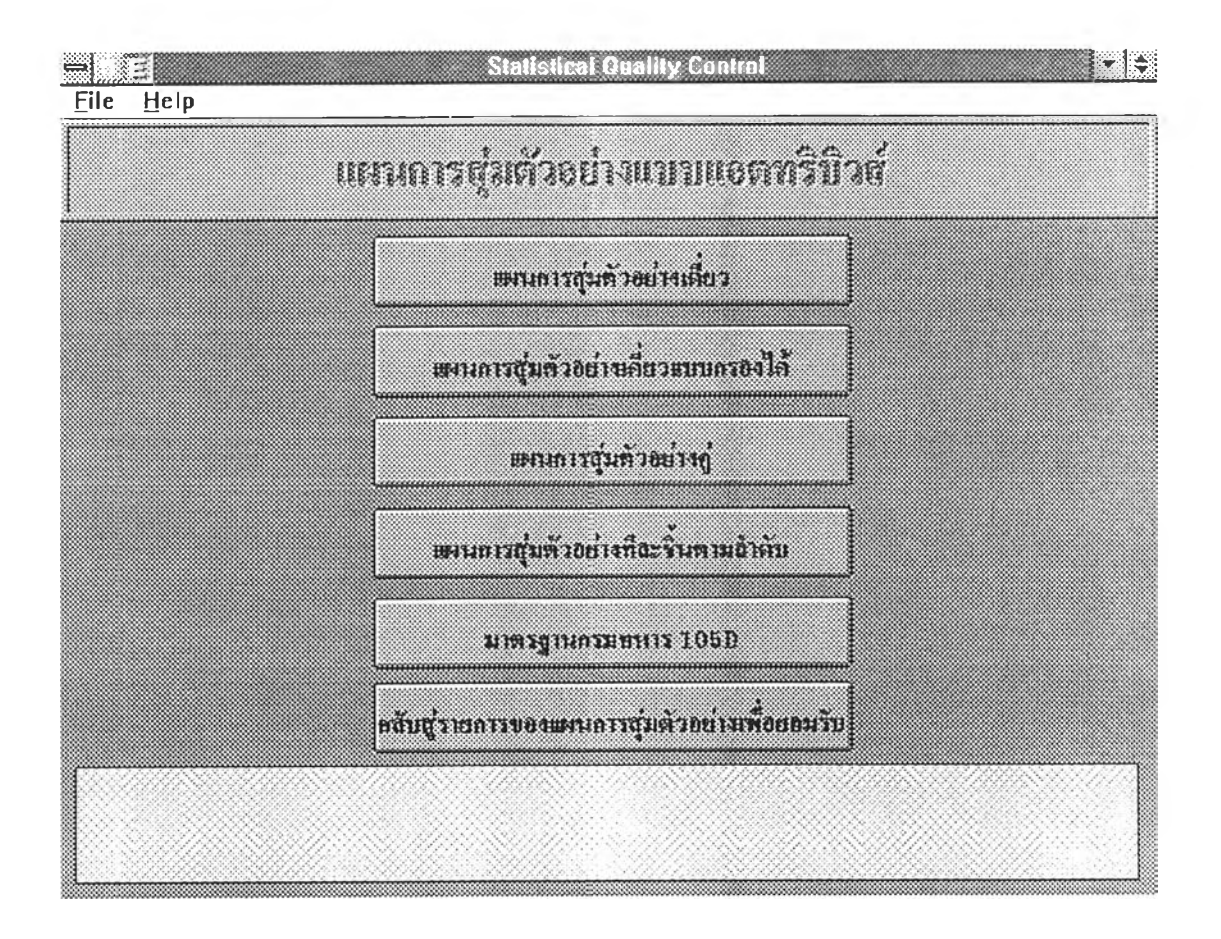

ฟอร์ม FrmMenuSampling

281

X

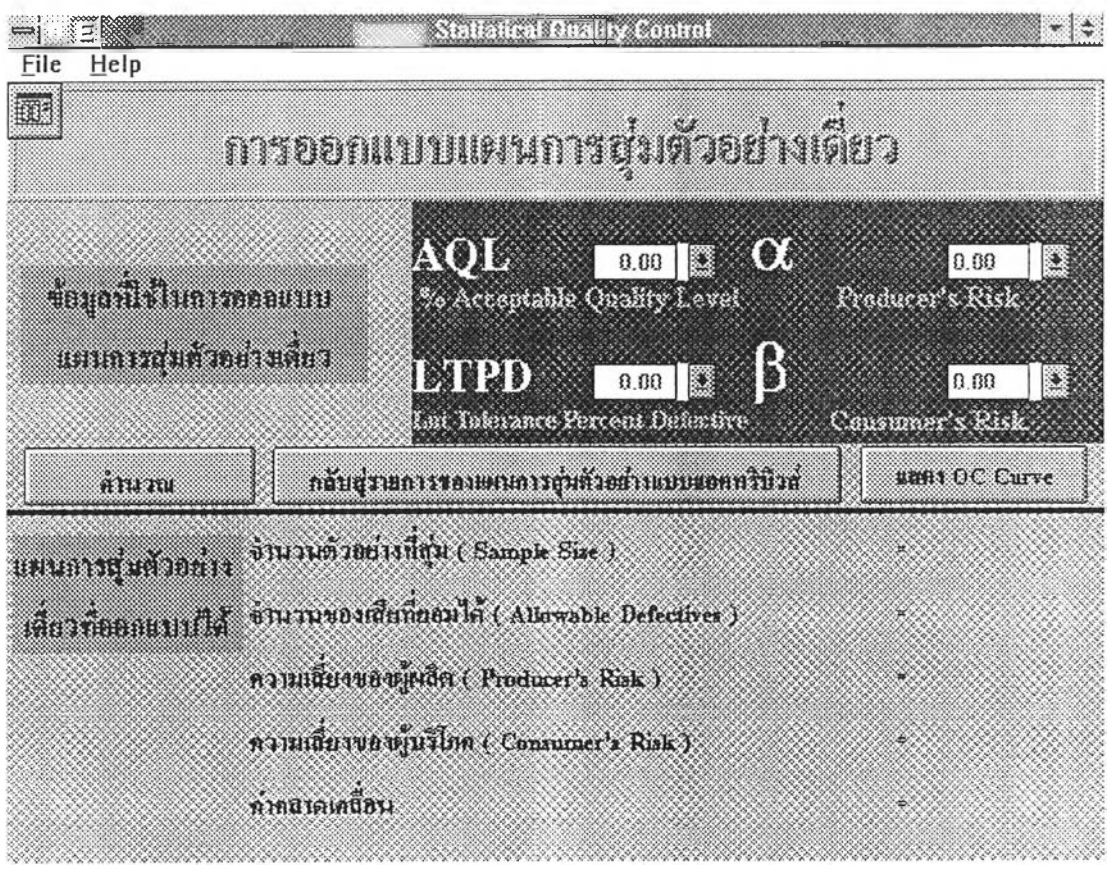

ฟอร์ม FrmSSP2

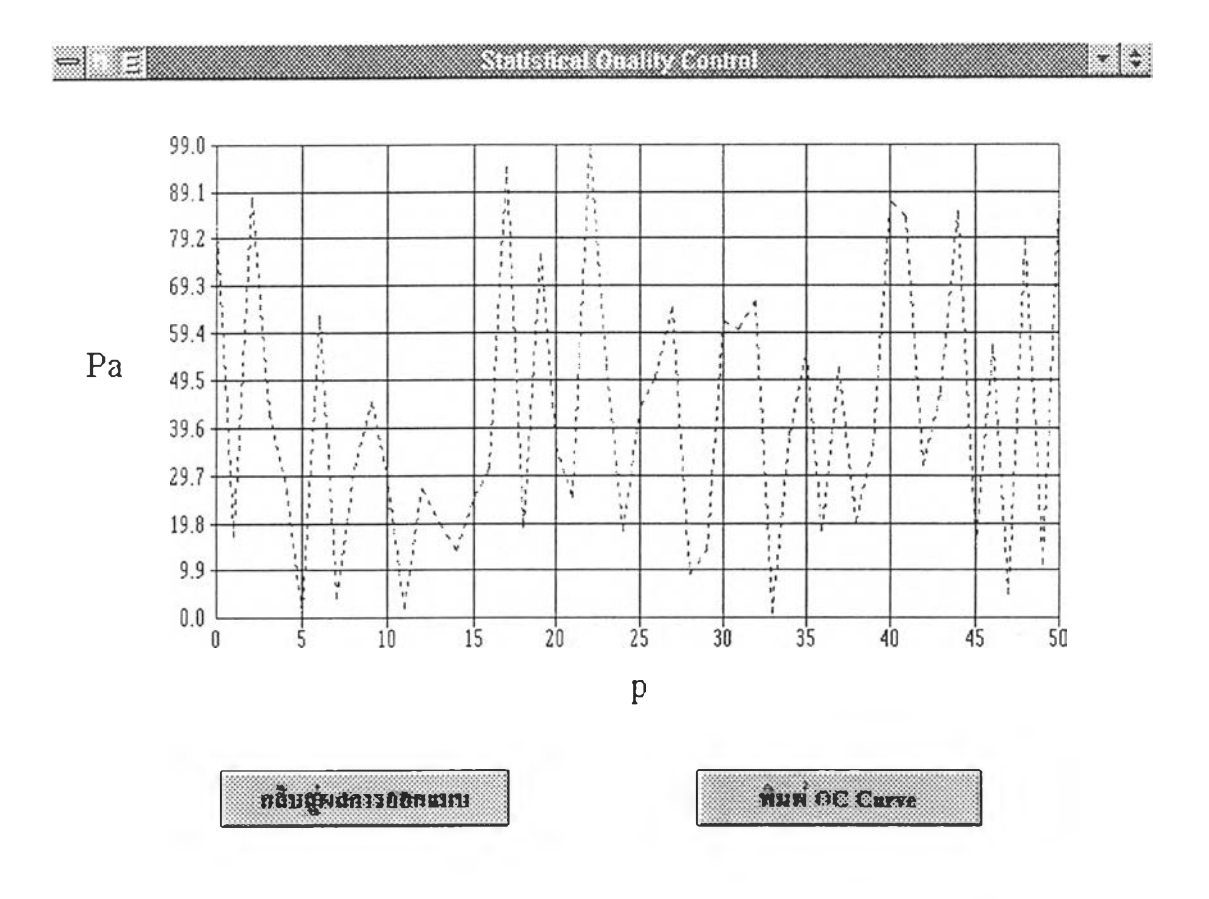

ฟอร์ม FrmSSP3

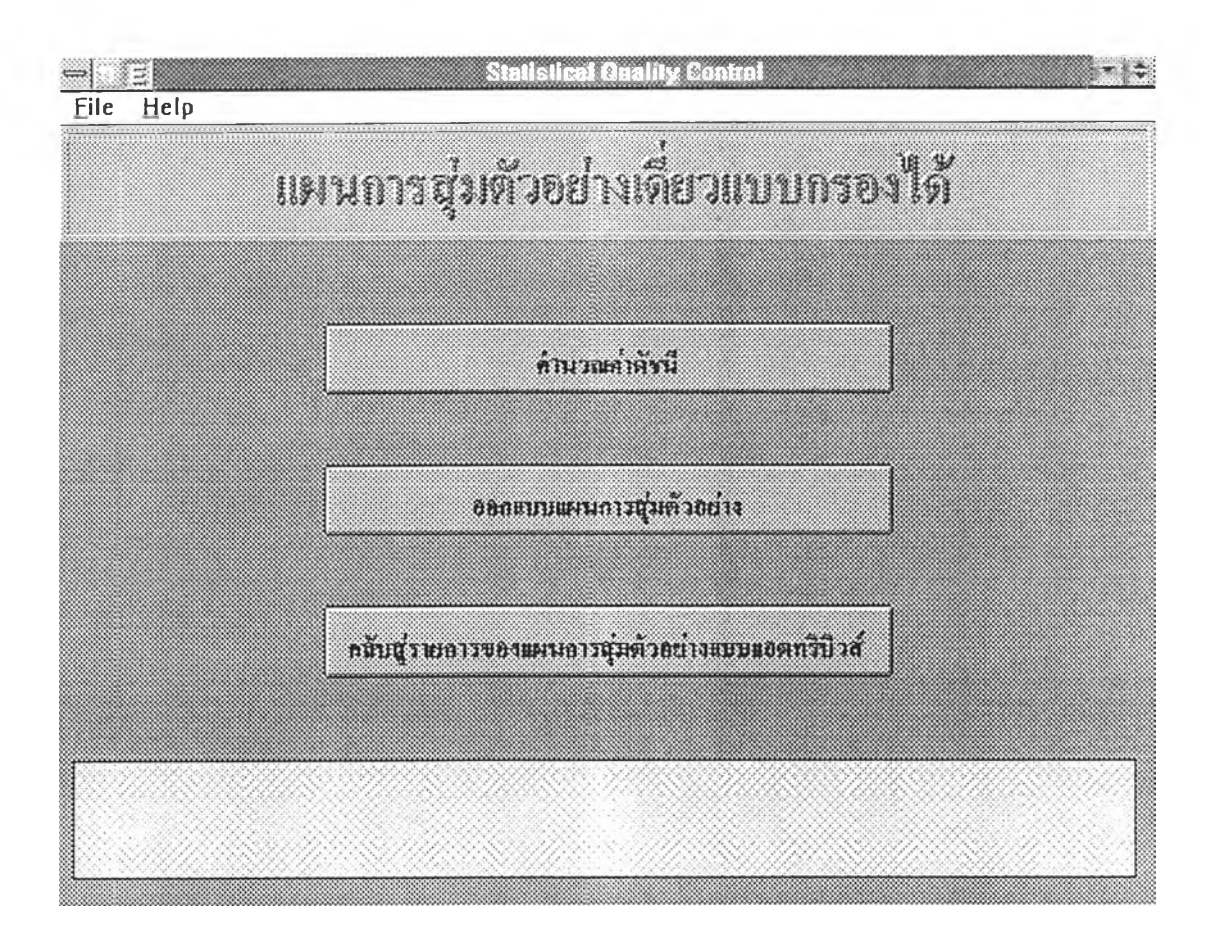

ฟอร์ม FrmRsp1

×,

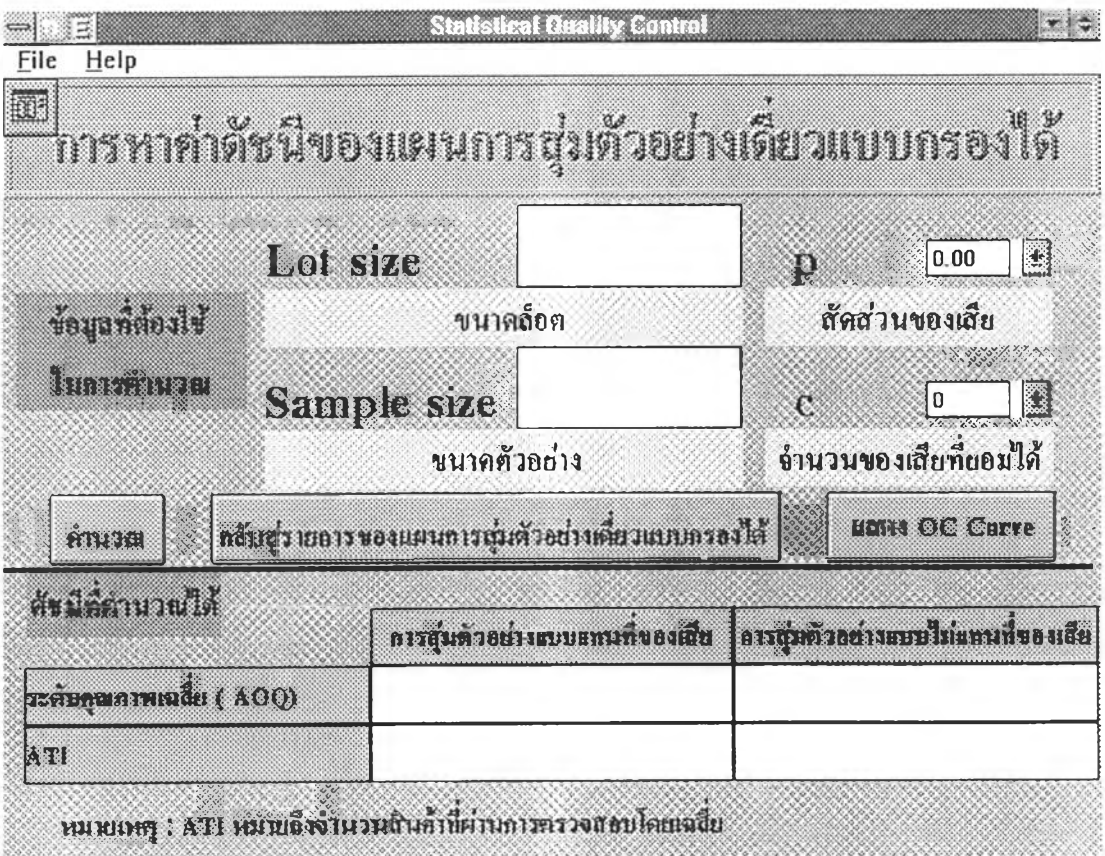

ฟอร์ม FrmRsp2

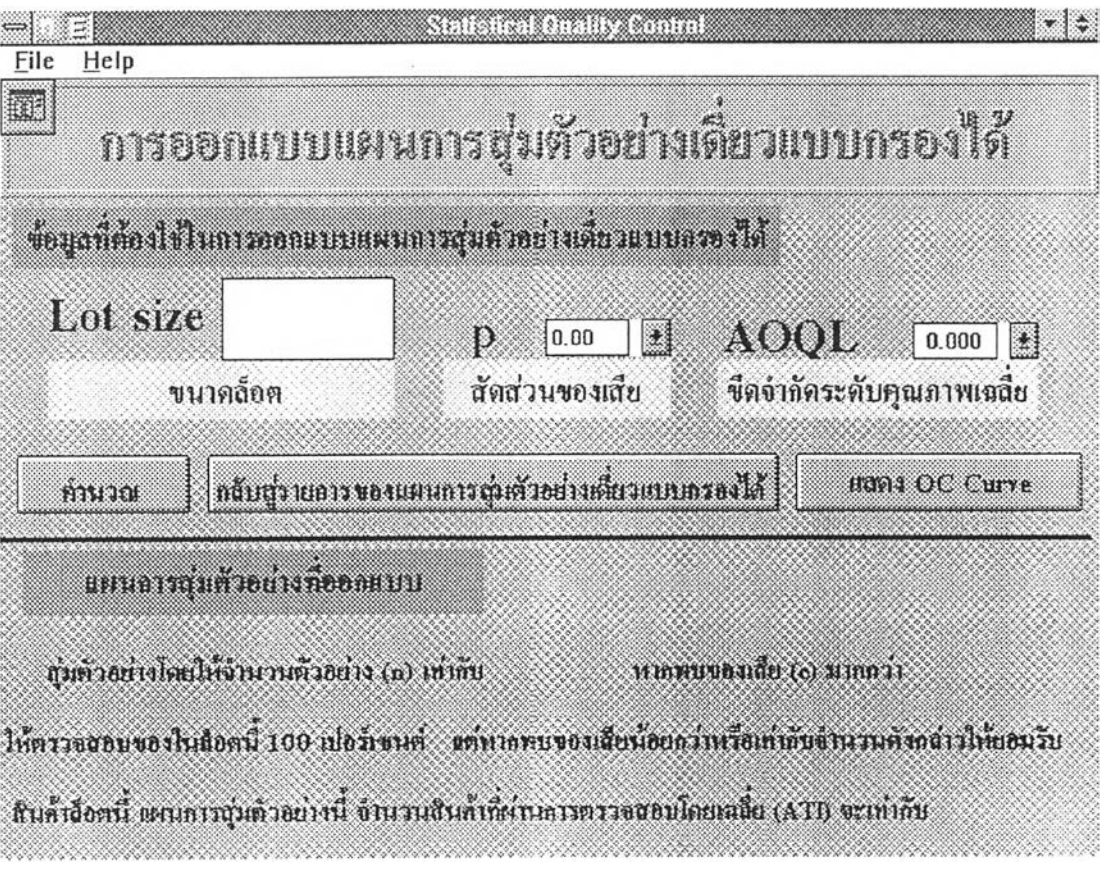

ฟอร์ม FrmRsp3 ×.

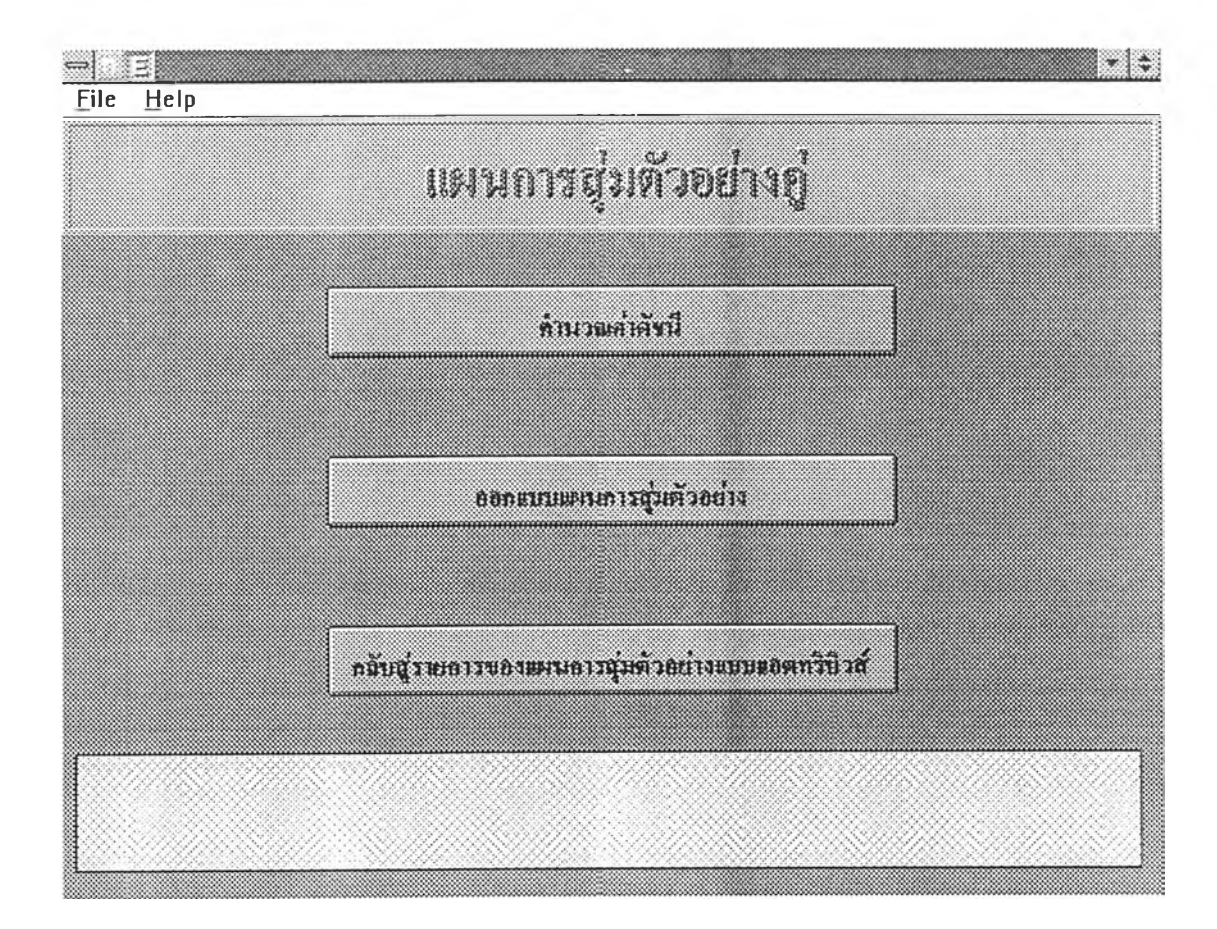

ฟอร์ม FrmDsp1

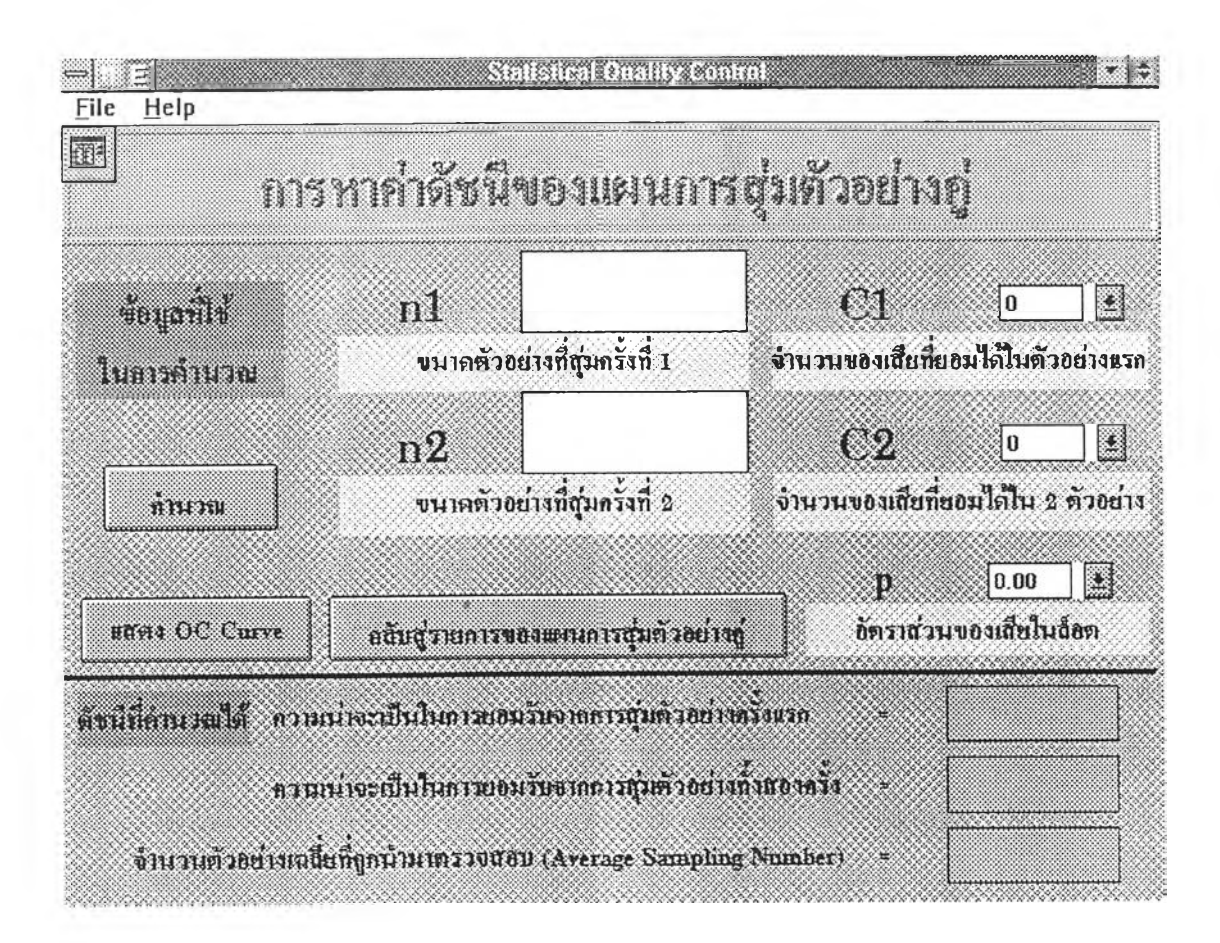

ฟอร์ม FrmDsp2

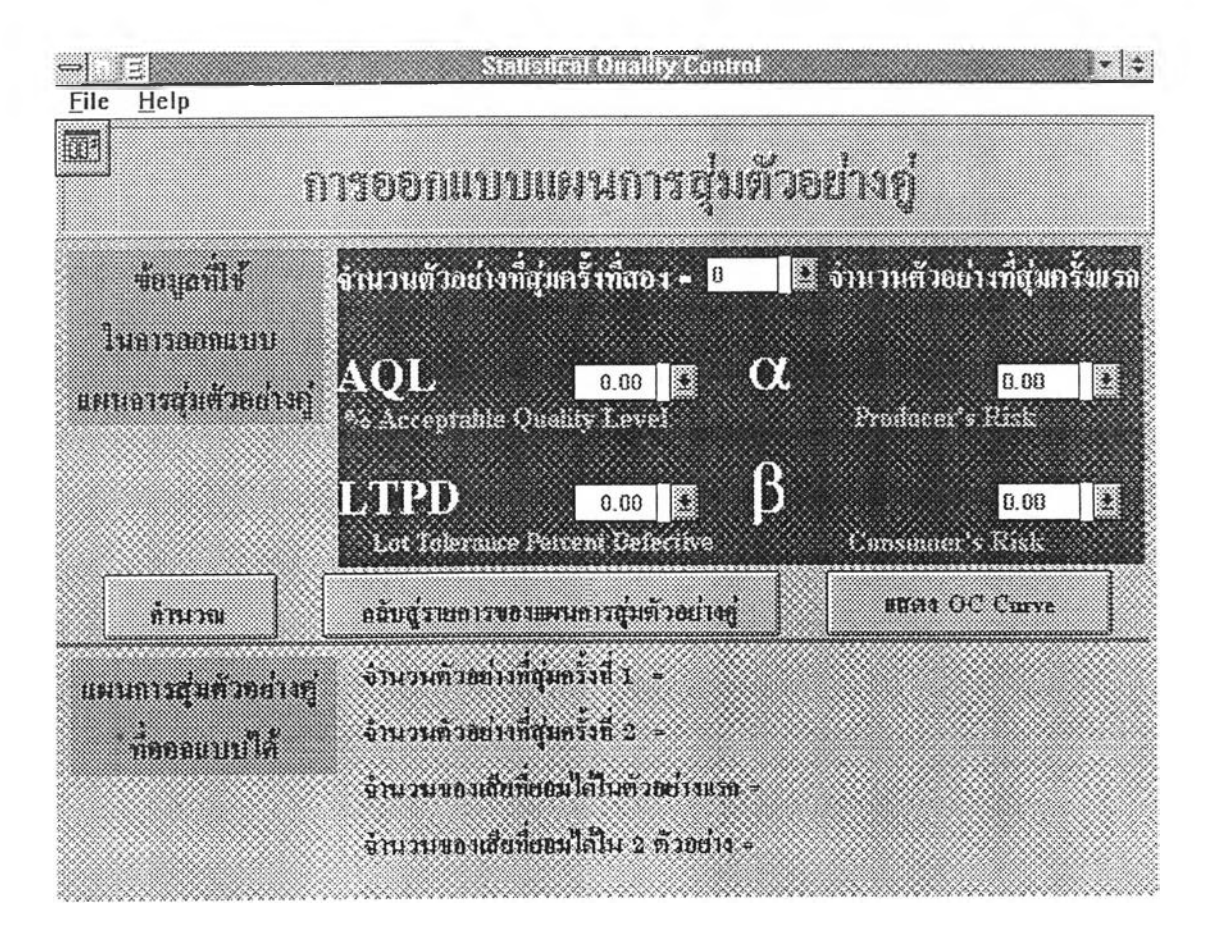

ฟอร์ม FrmDsp3

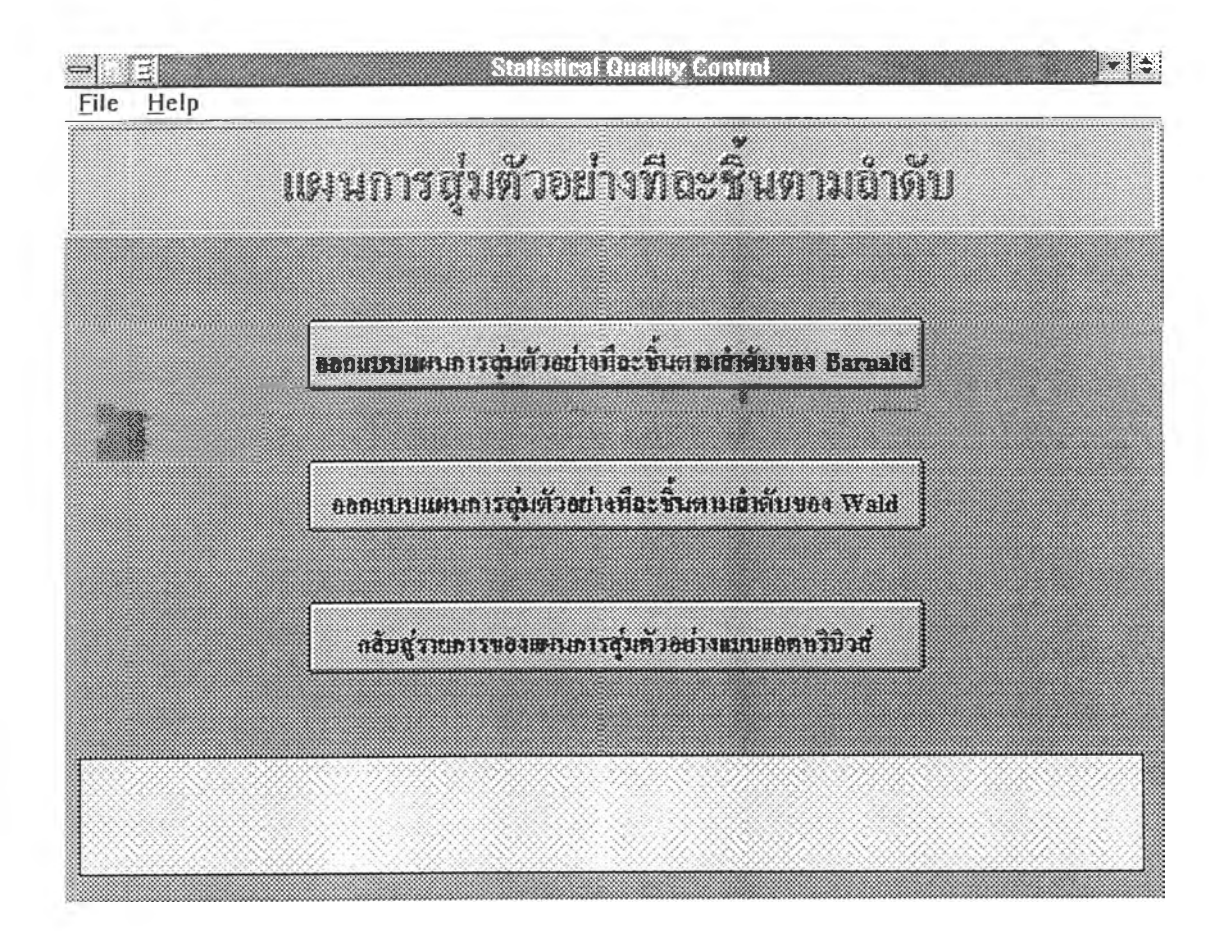

ฟอร์ม FrmSeq1

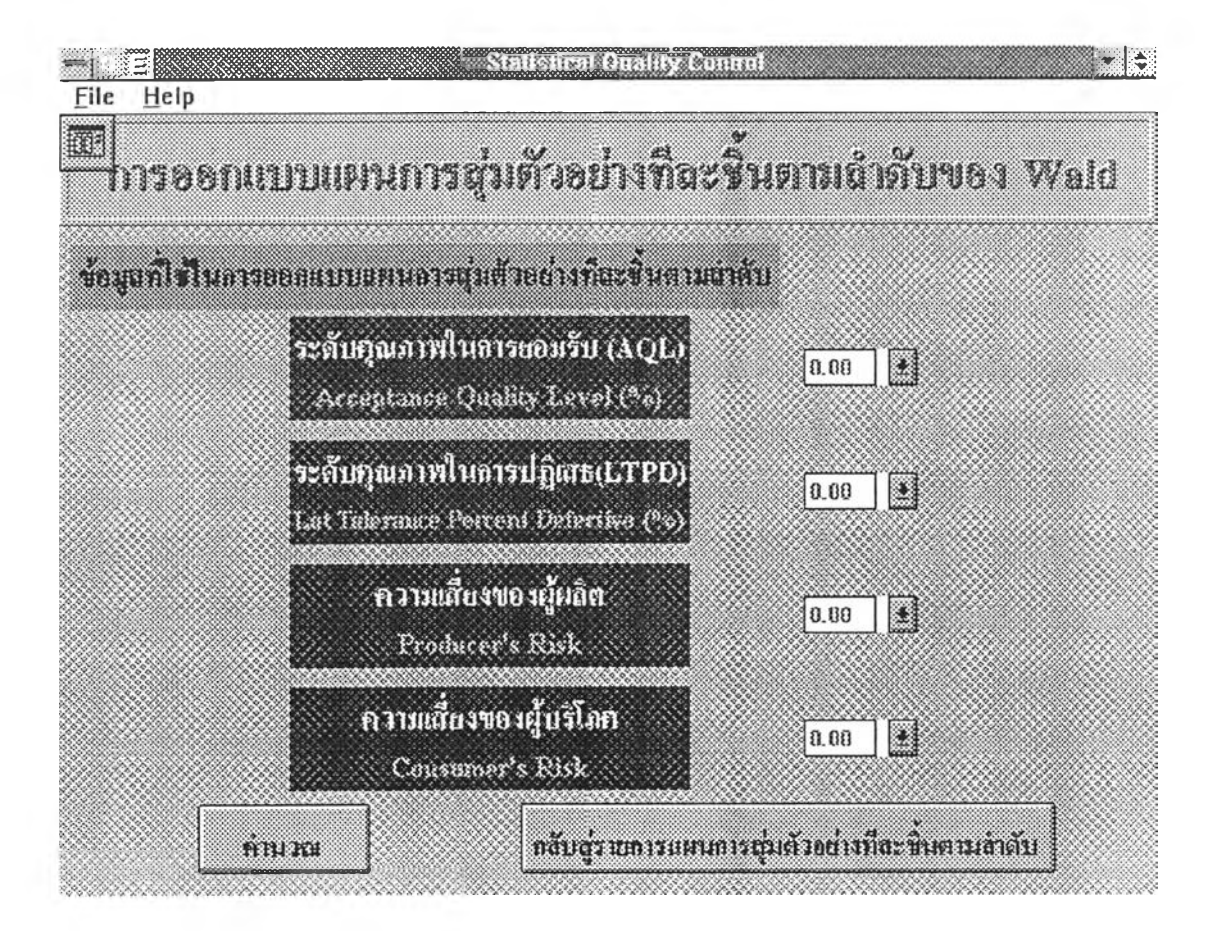

ฟอร์ม FrmSeq2

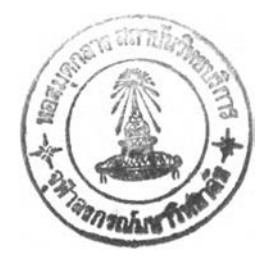

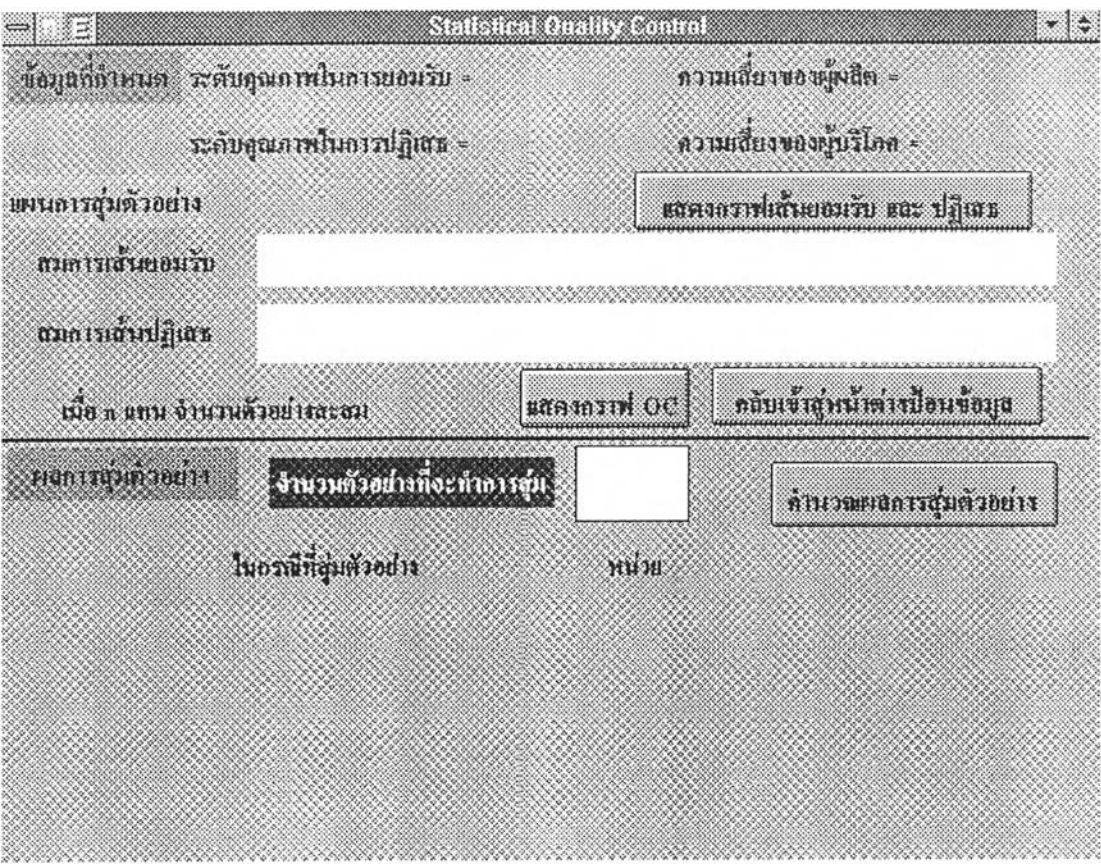

ฟอร์ม FrmSeq3

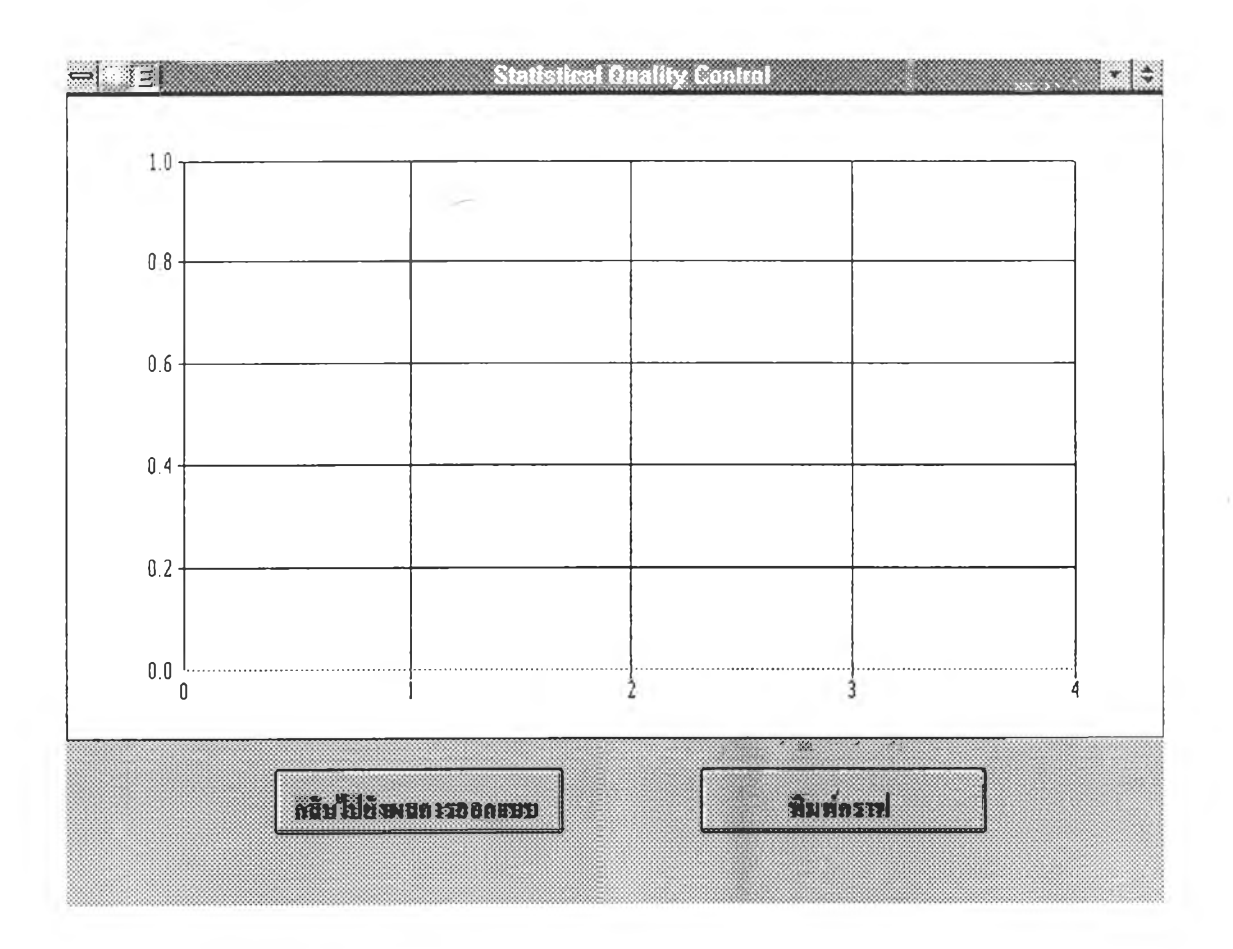

ฟอร์ม FrmSeq4

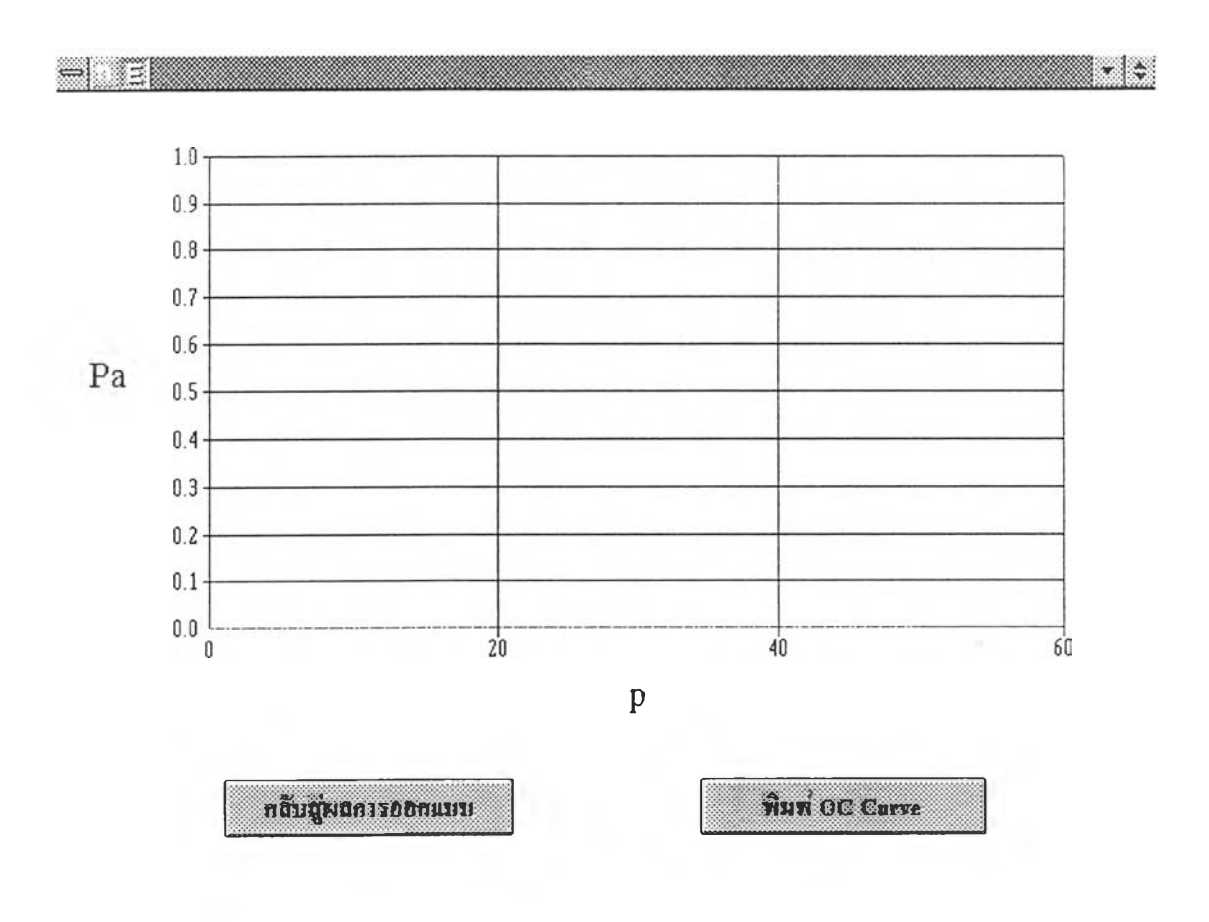

ฟอร์ม FrmSeq5

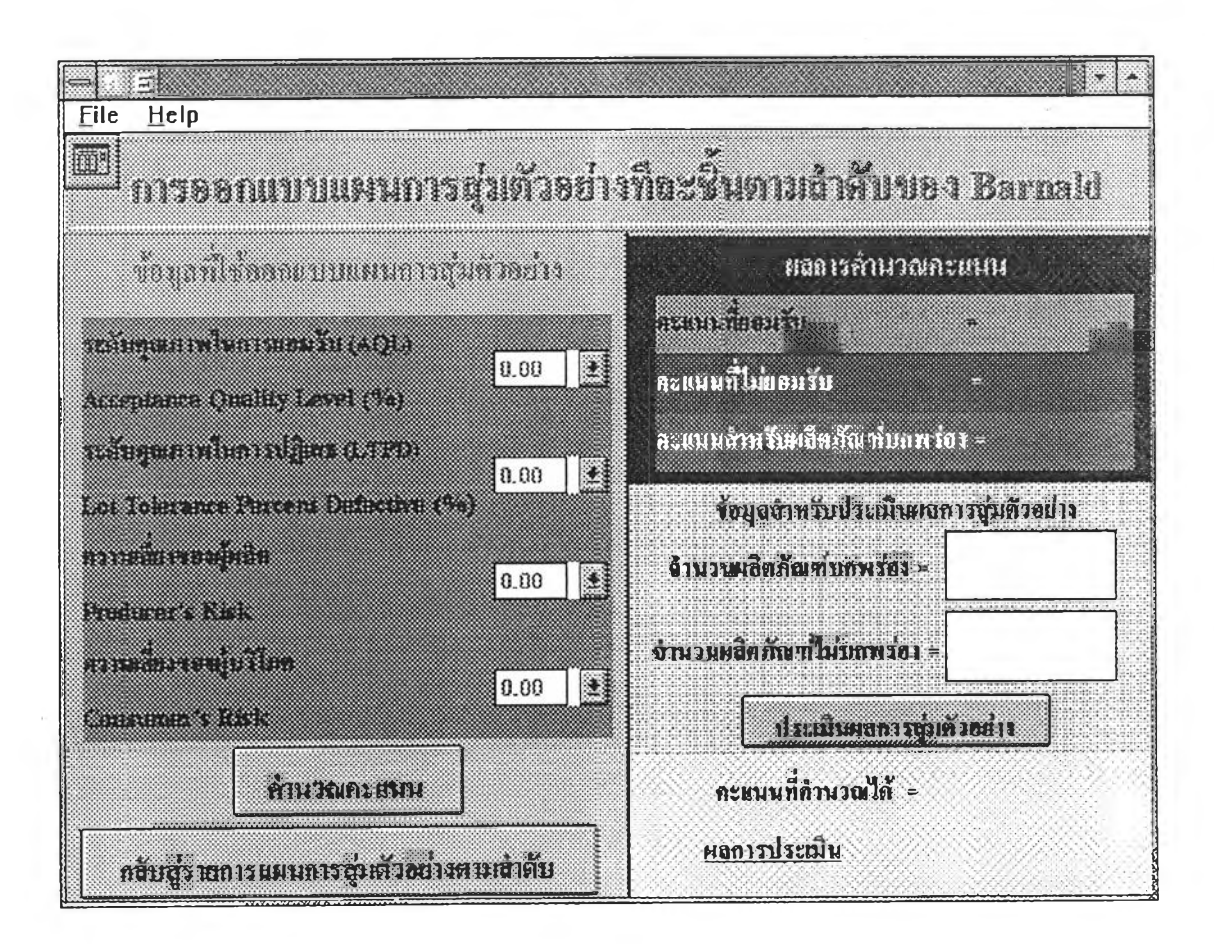

ฟอร์ม FrmBSeq1

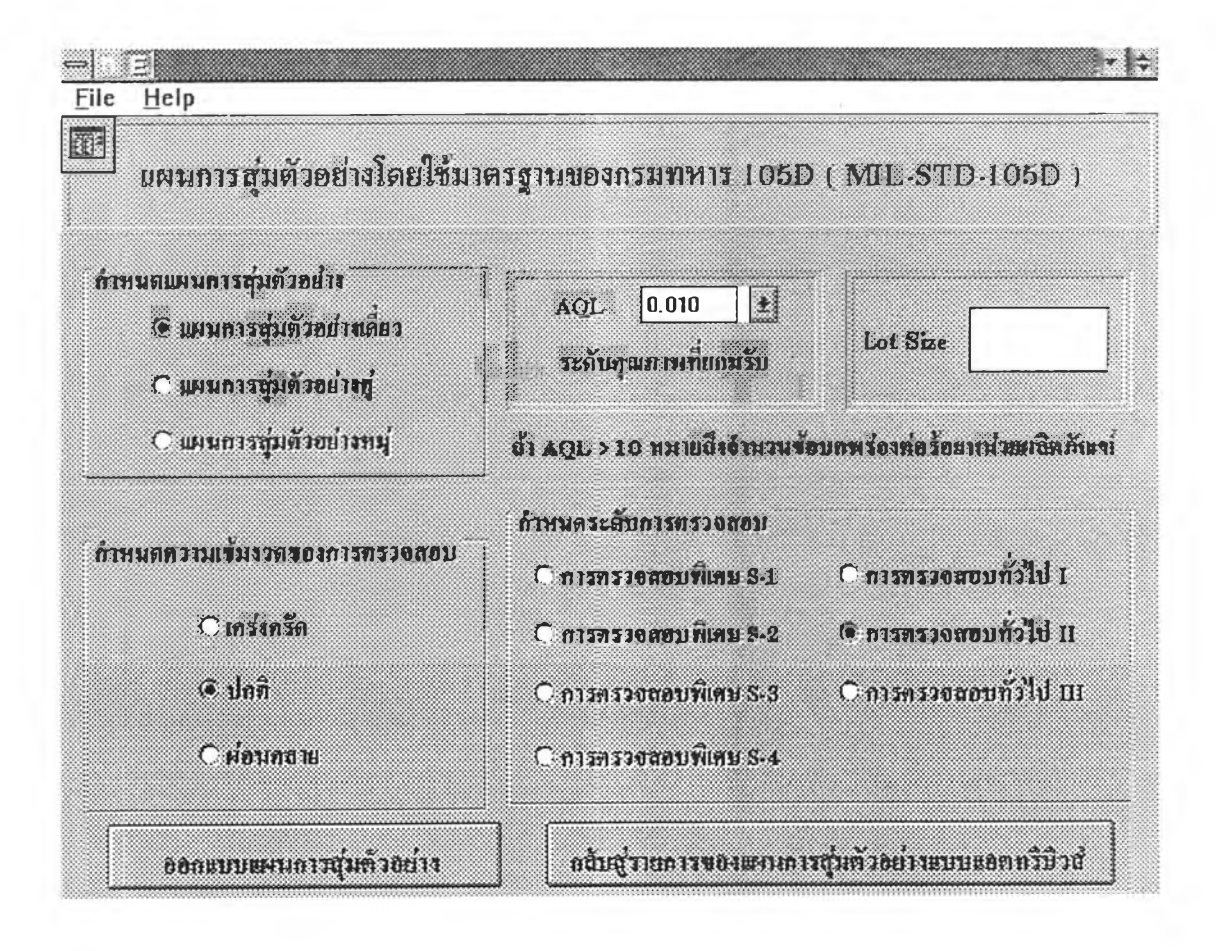

ฟอร์ม Frm105D1

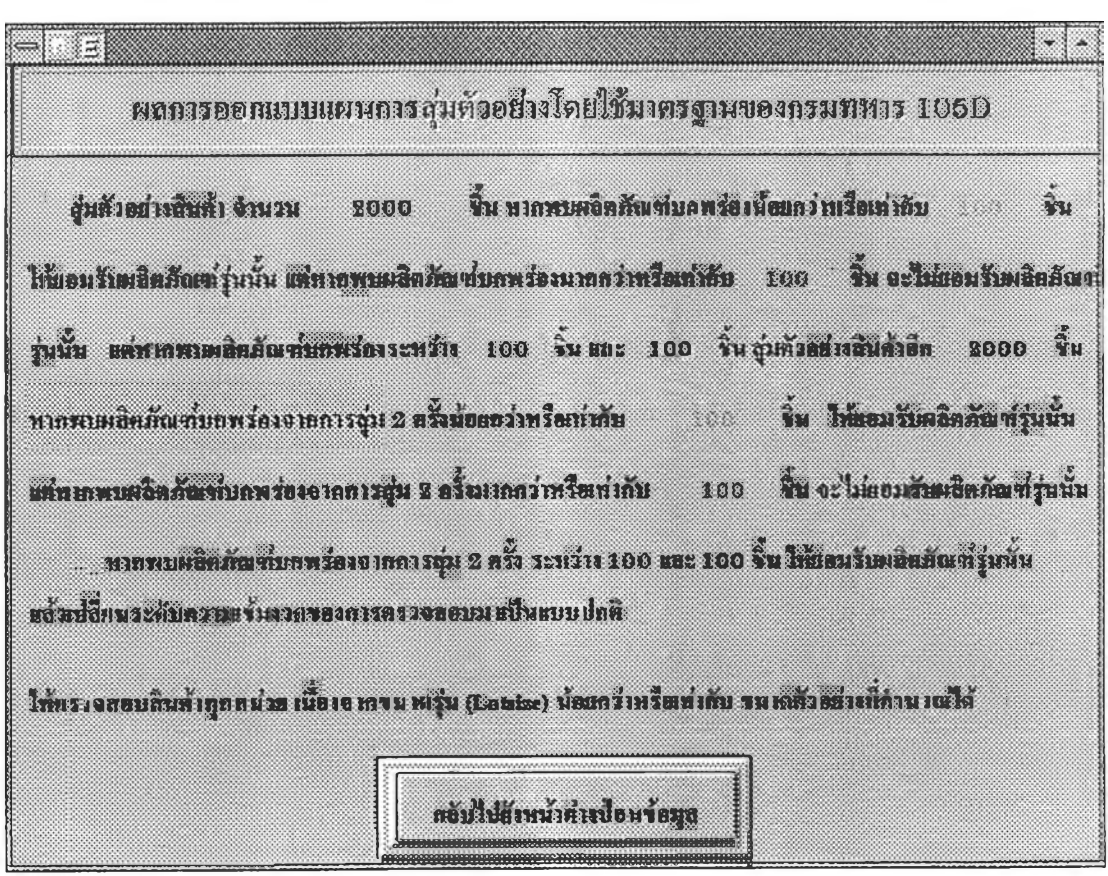

ฟอร์ม Frm105D2

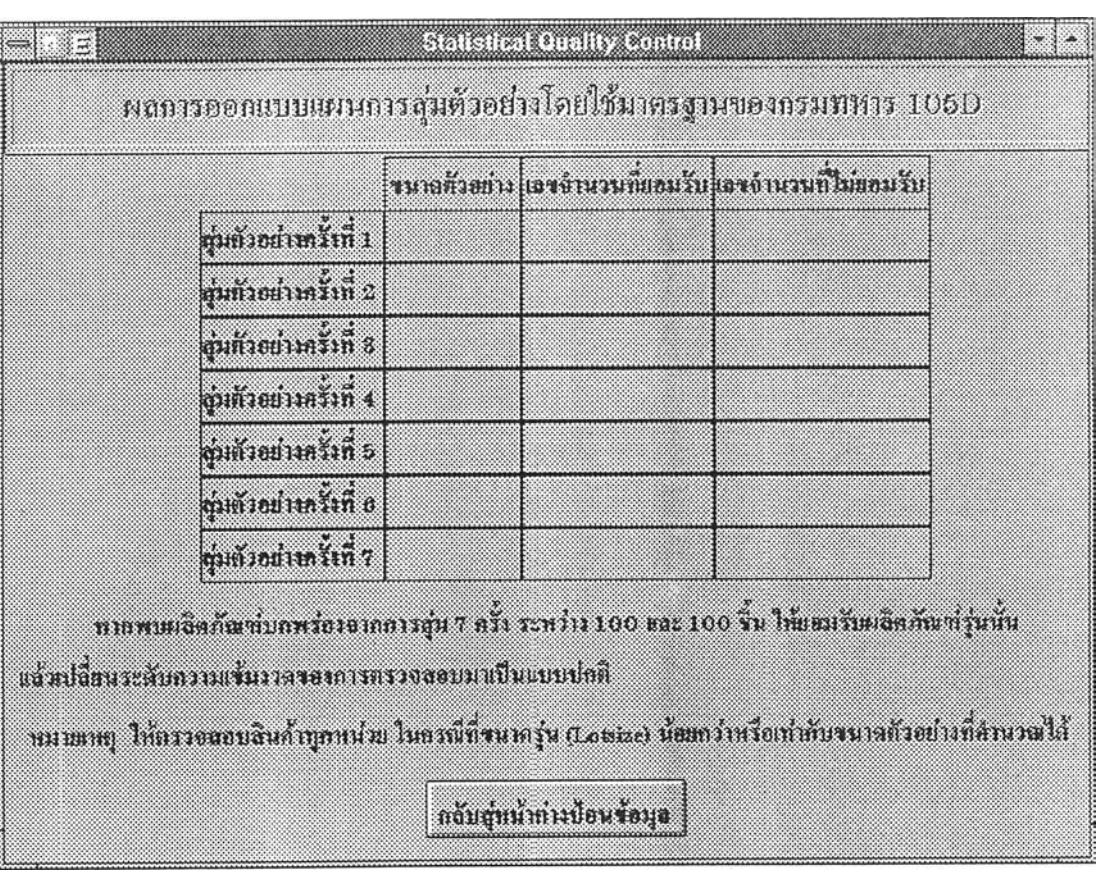

ฟอร์ม Frm105D3

ł.

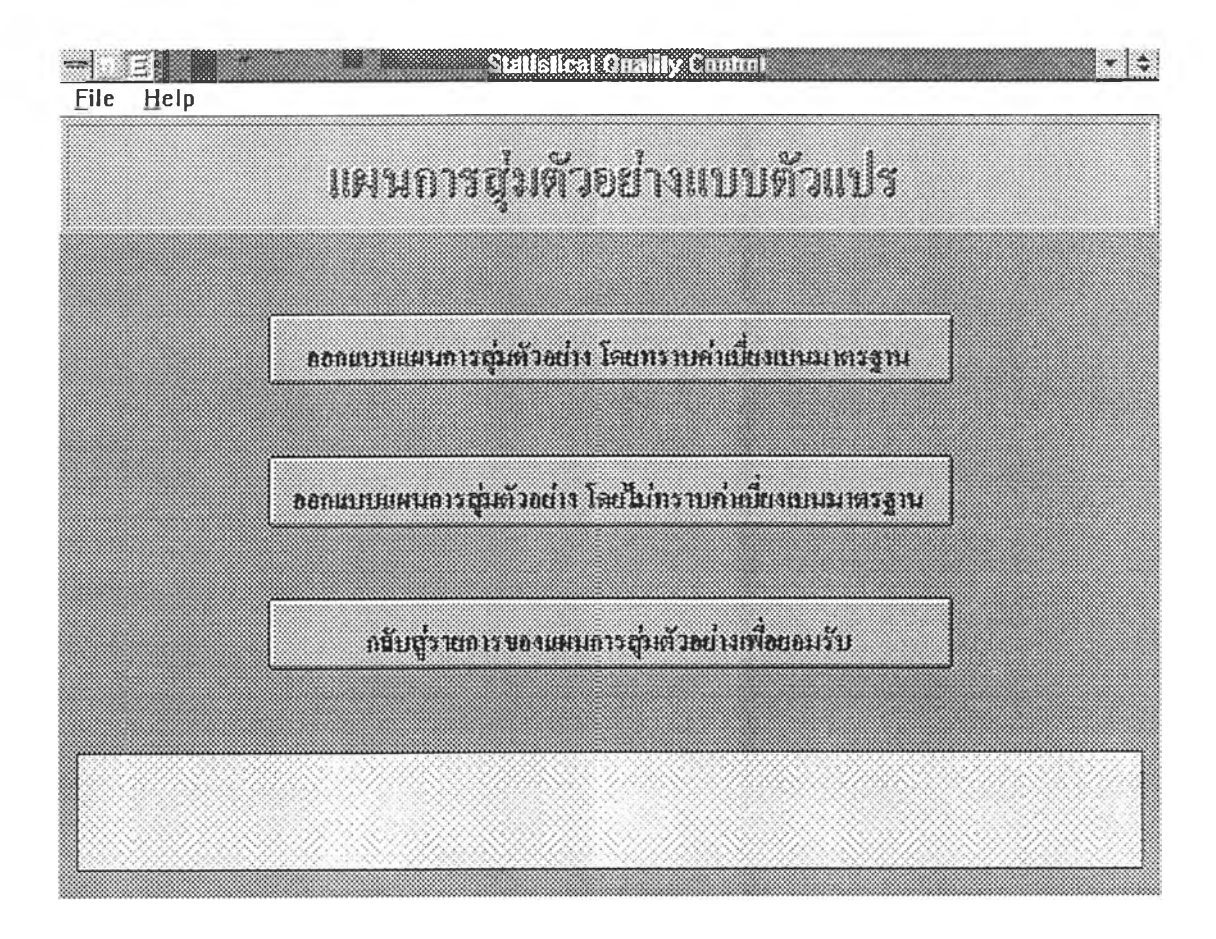

ฟอร์ม FrmSvp1

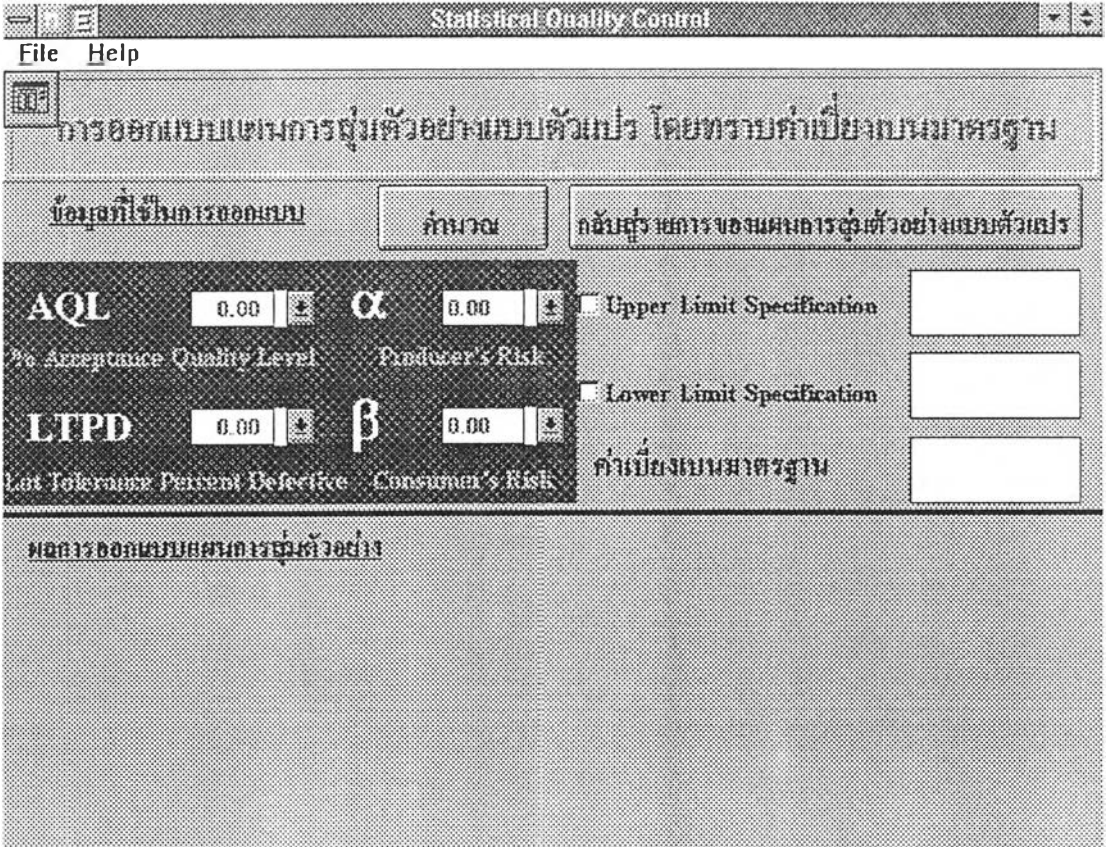

ฟอร์ม FrmSvp2

ò,

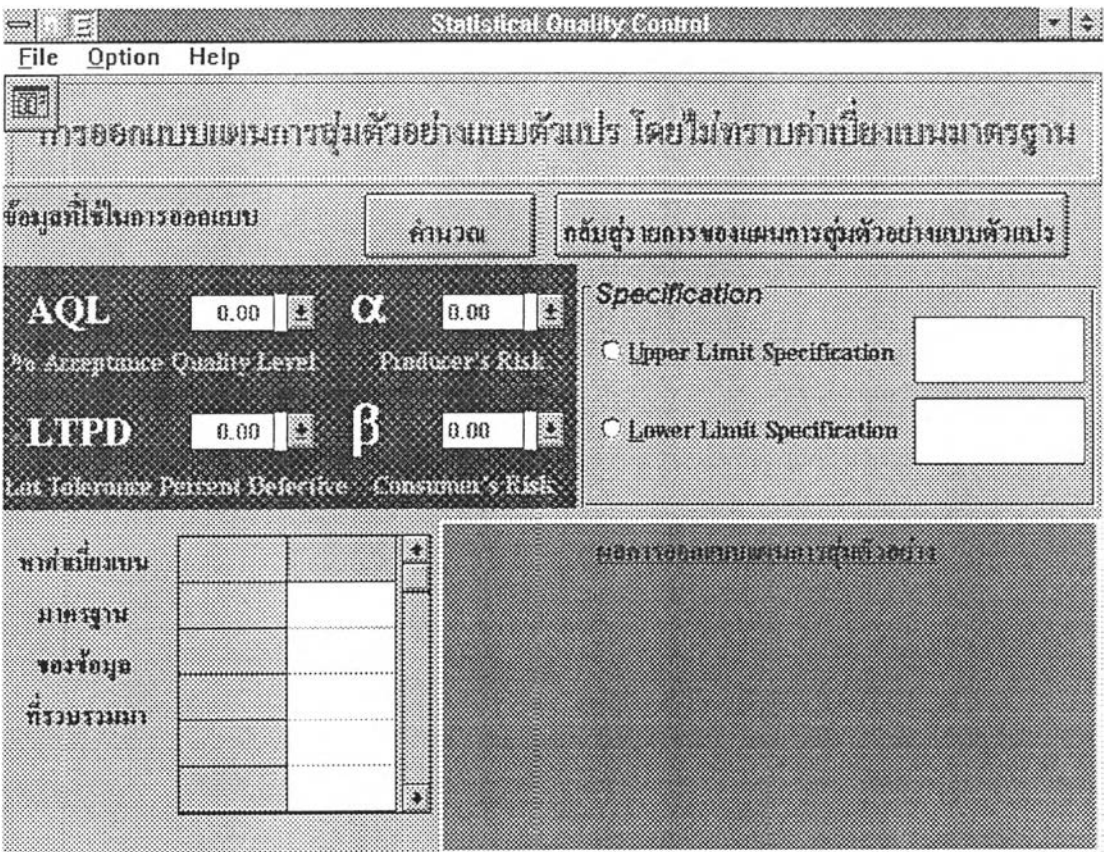

ฟอร์ม FrmSvp3

i,

**ภ าค ผ น ว ก ค.**

**ผิงการดำเนินการของโปรแกรมย่อยที่สำค้ญ**

 $\frac{1}{2}$ 

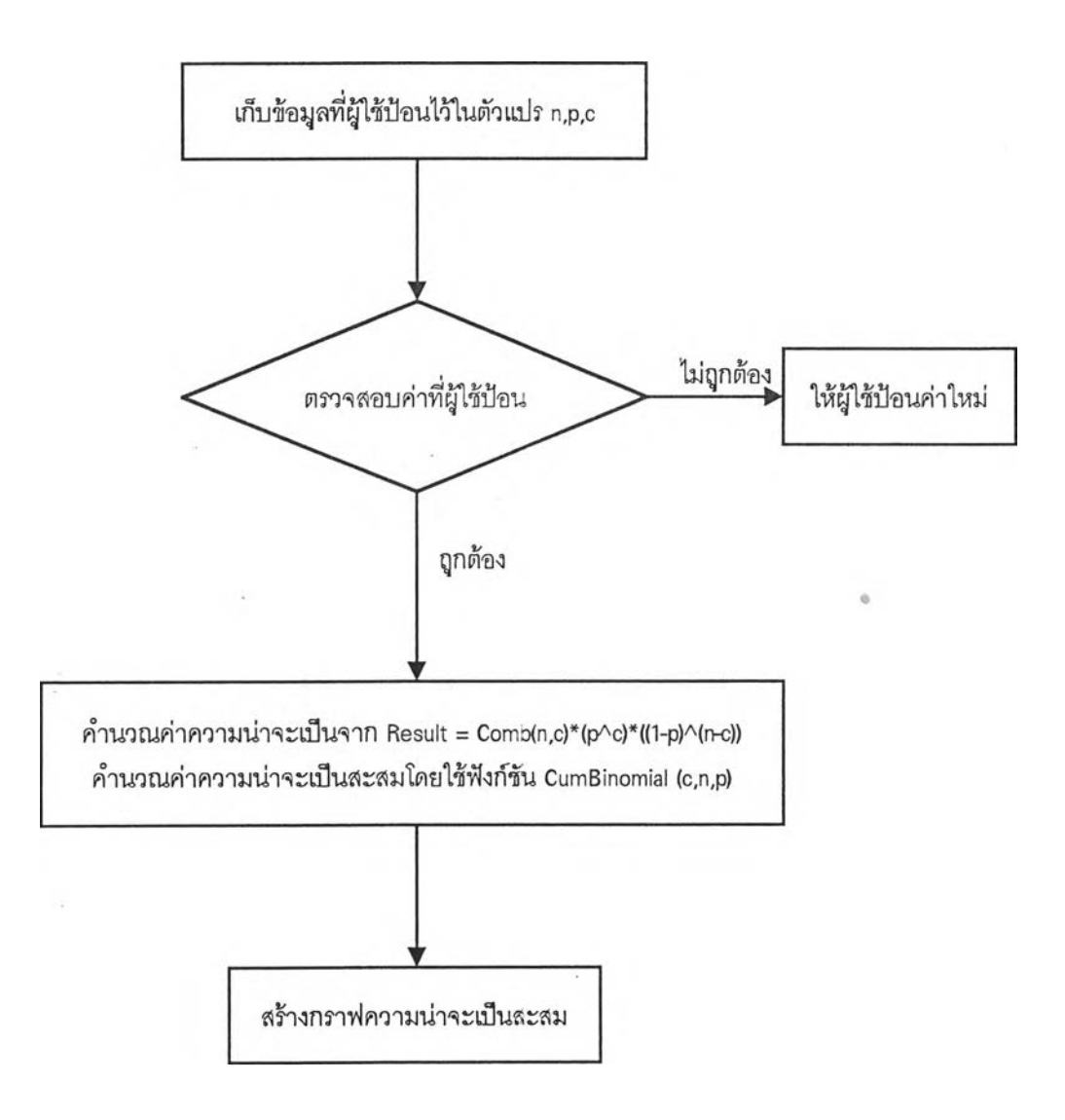

ผังการดำเนินการของโปรแกรมย่อย Binomial( ) ในแฟ้มข้อมูล FRMDISCR.FRM

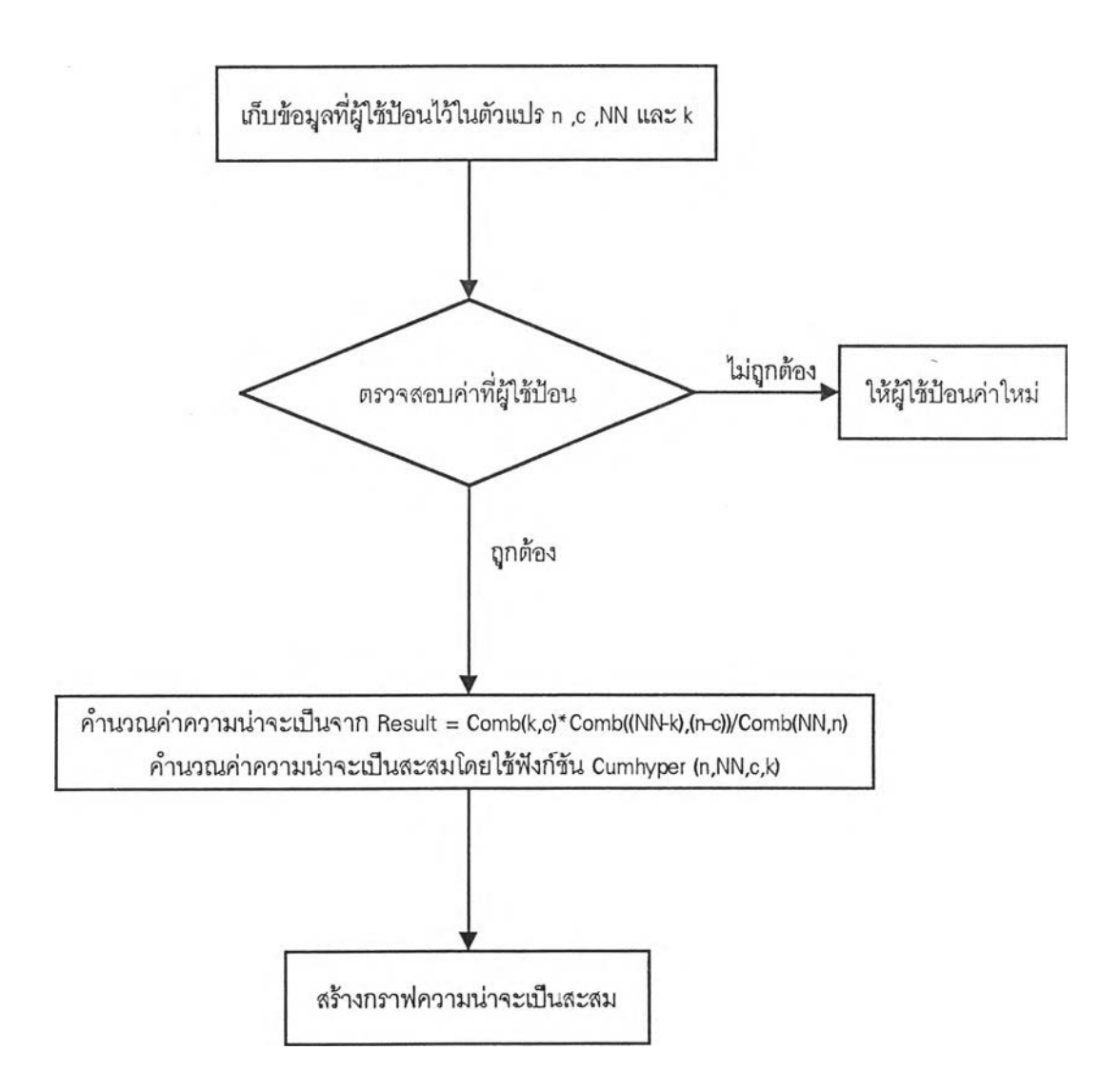

ผังการดำเนินการของโปรแกรมย่อย Hypergeometric( ) ในแฟ้มข้อมูล FRMDISCR.FRM

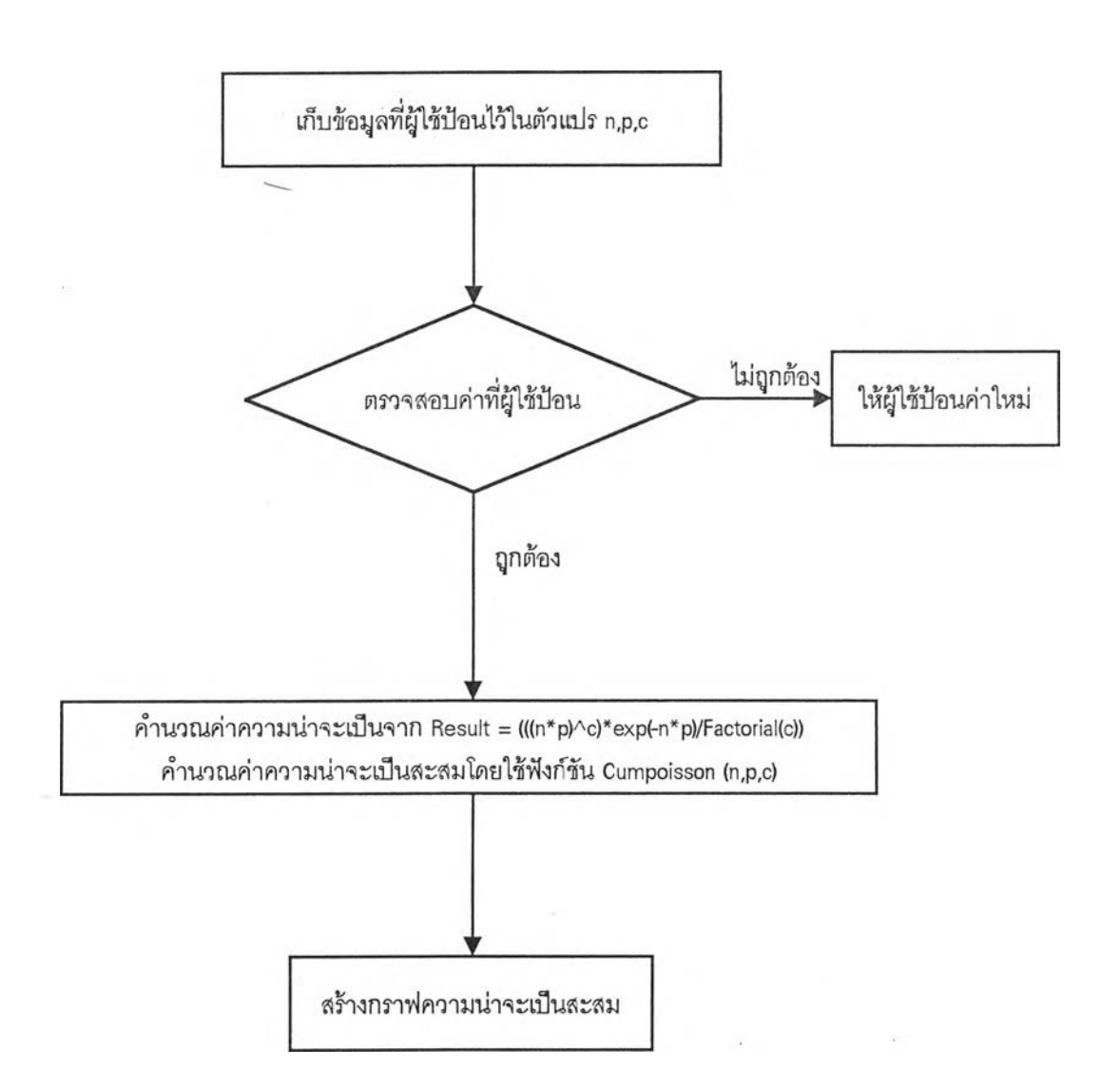

ผังการดำเนินการของโปรแกรมย่อย PoissDist( ) ในแฟ้มข้อมูล FRMDISCR.FRM

305

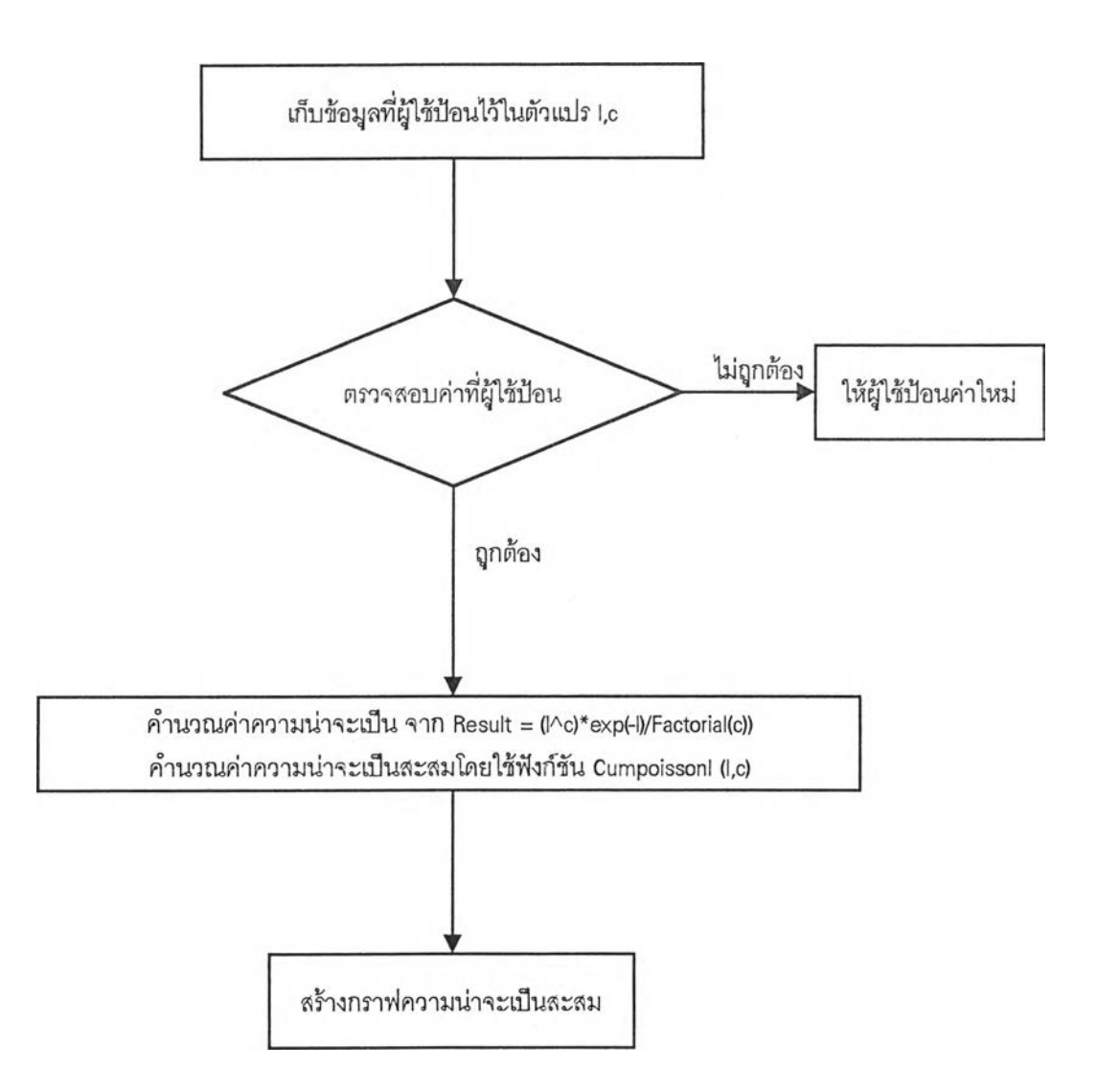

ผังการดำเนินการของโปรแกรมย่อย Poisson( ) ในแฟ้มข้อมูล FRMDISCR.FRM

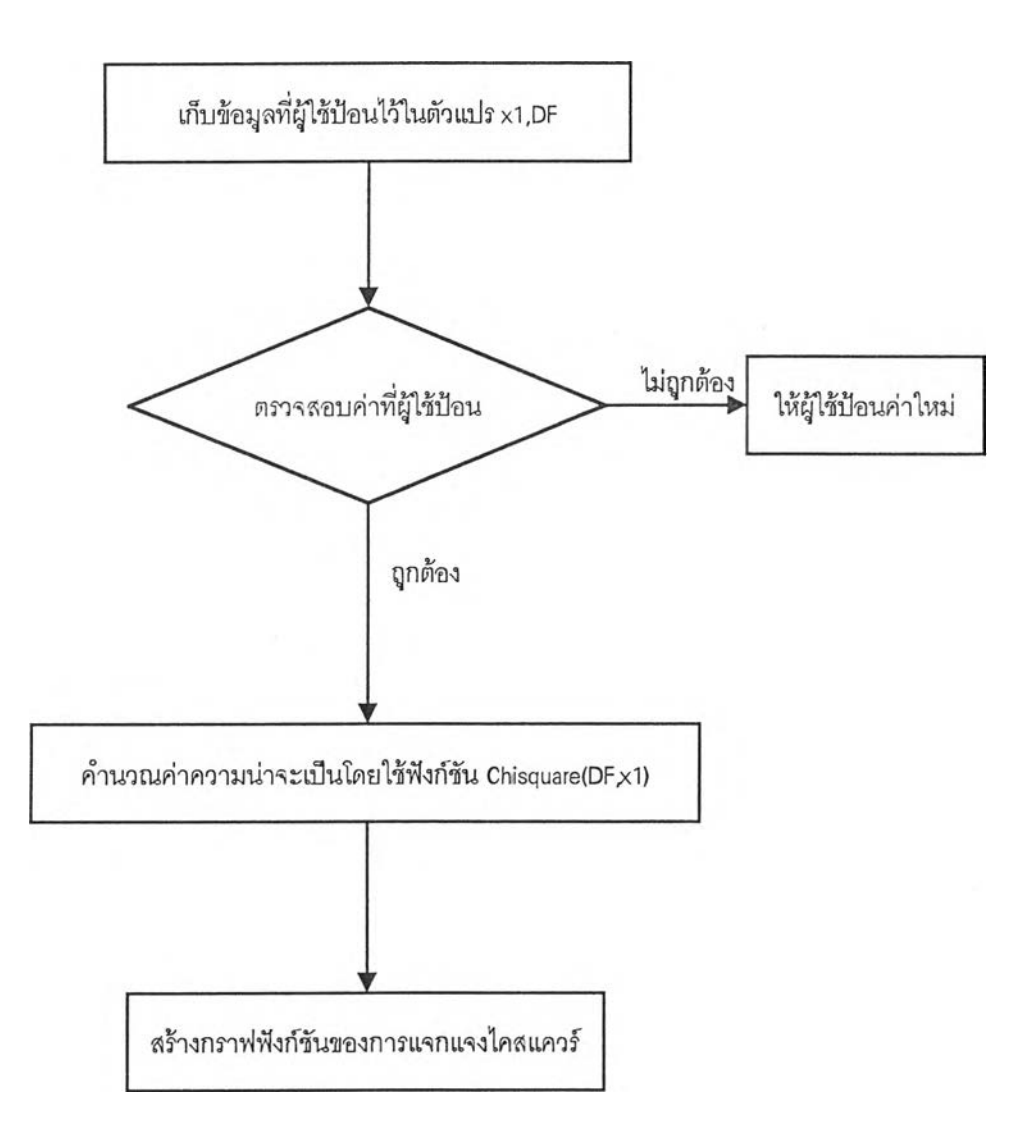

ų.

ผังการดำเนินการของโปรแกรมย่อย Chisquaredist( ) ในแฟ้มข้อมูล FRMCONT.FRM
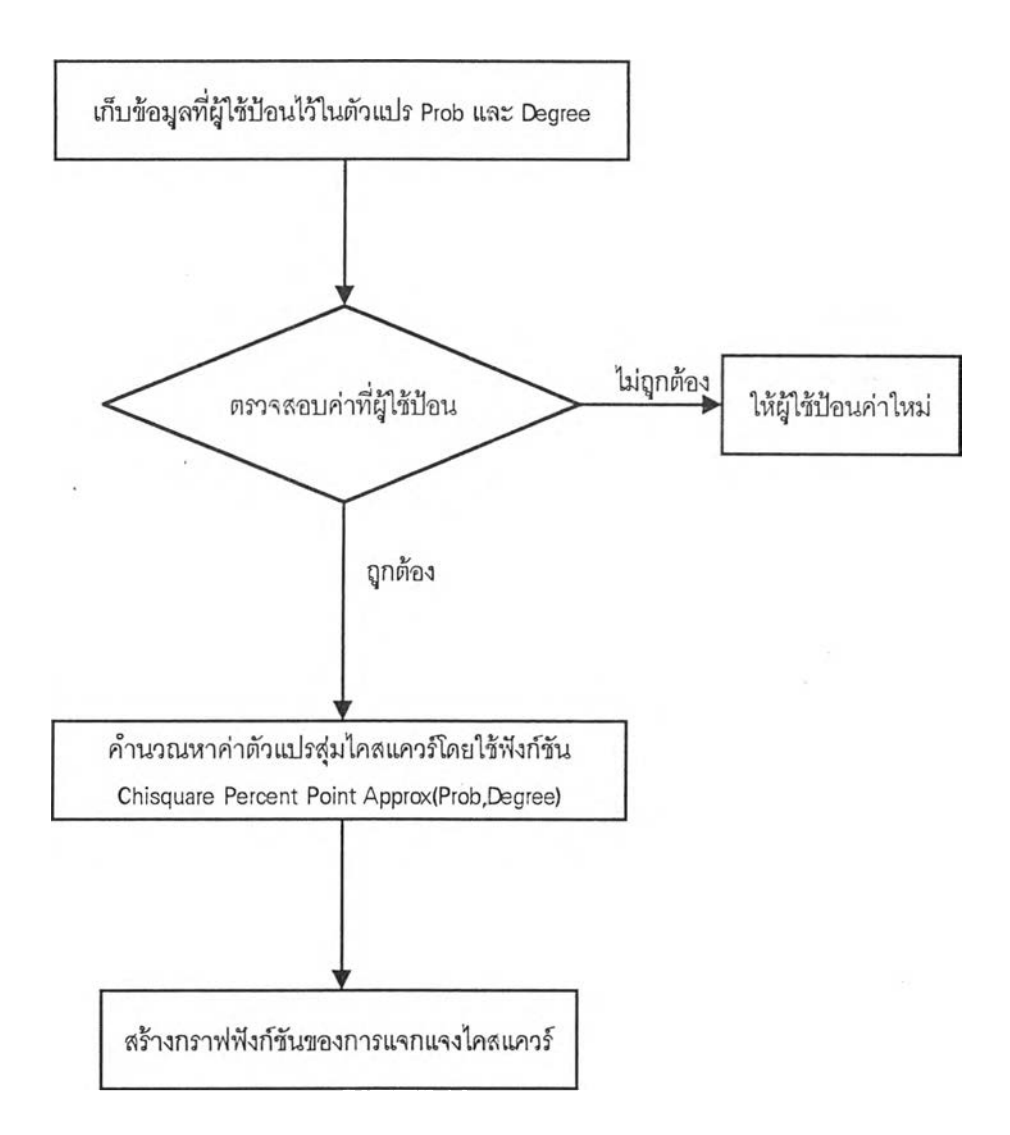

ผังการดำเนินการของโปรแกรมย่อย ChisquareRV( ) ในแฟ้มข้อมูล FRMCONT.FRM

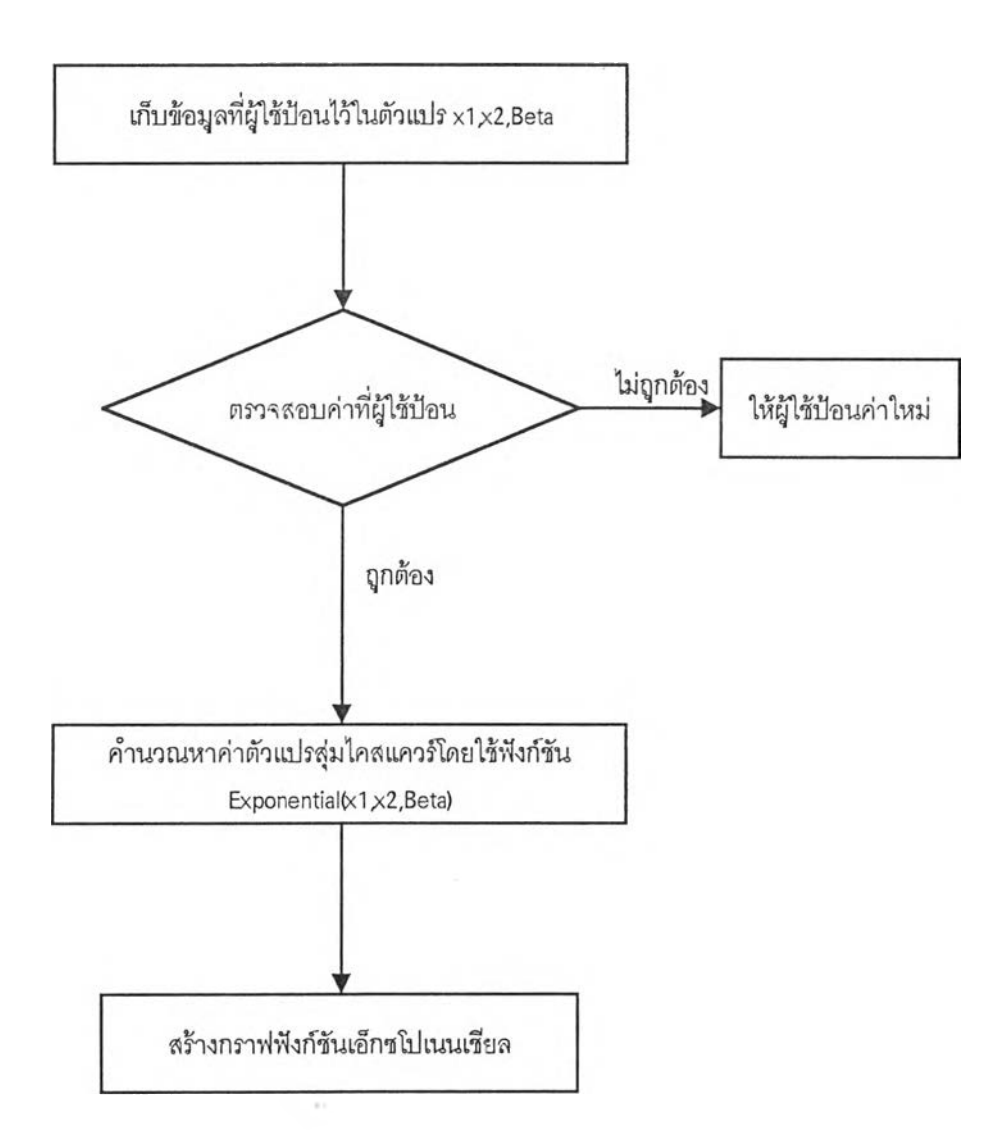

 $\sim$ 

ผังการดำเนินการของโปรแกรมย่อย ExponentialDist( ) ในแฟ้มข้อมูล FRMCONT.FRM

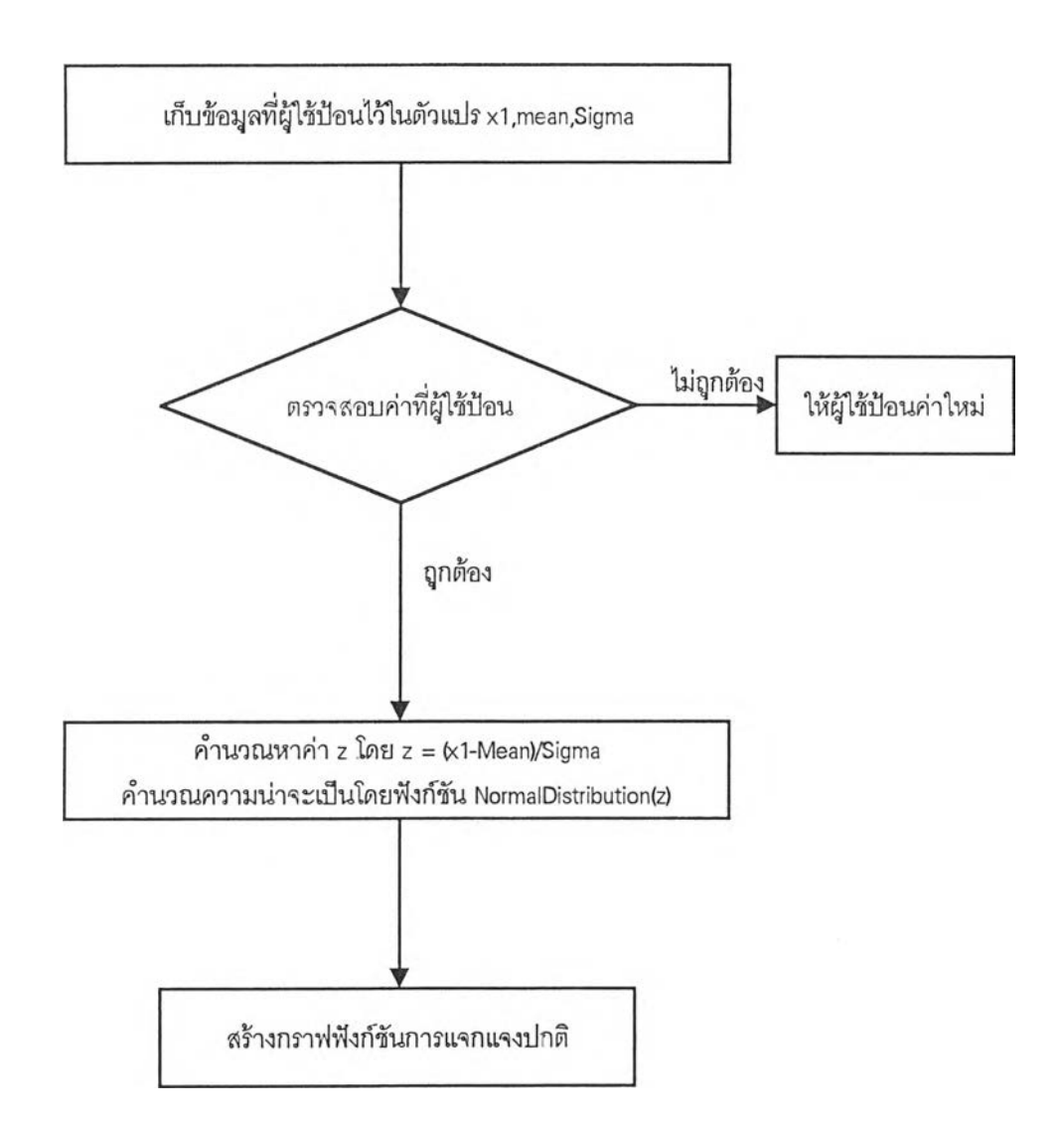

ผังการดำเนินการของโปรแกรมย่อย Norma Dist1( ) ในแฟ้มข้อมูล FRMCONT.FRM

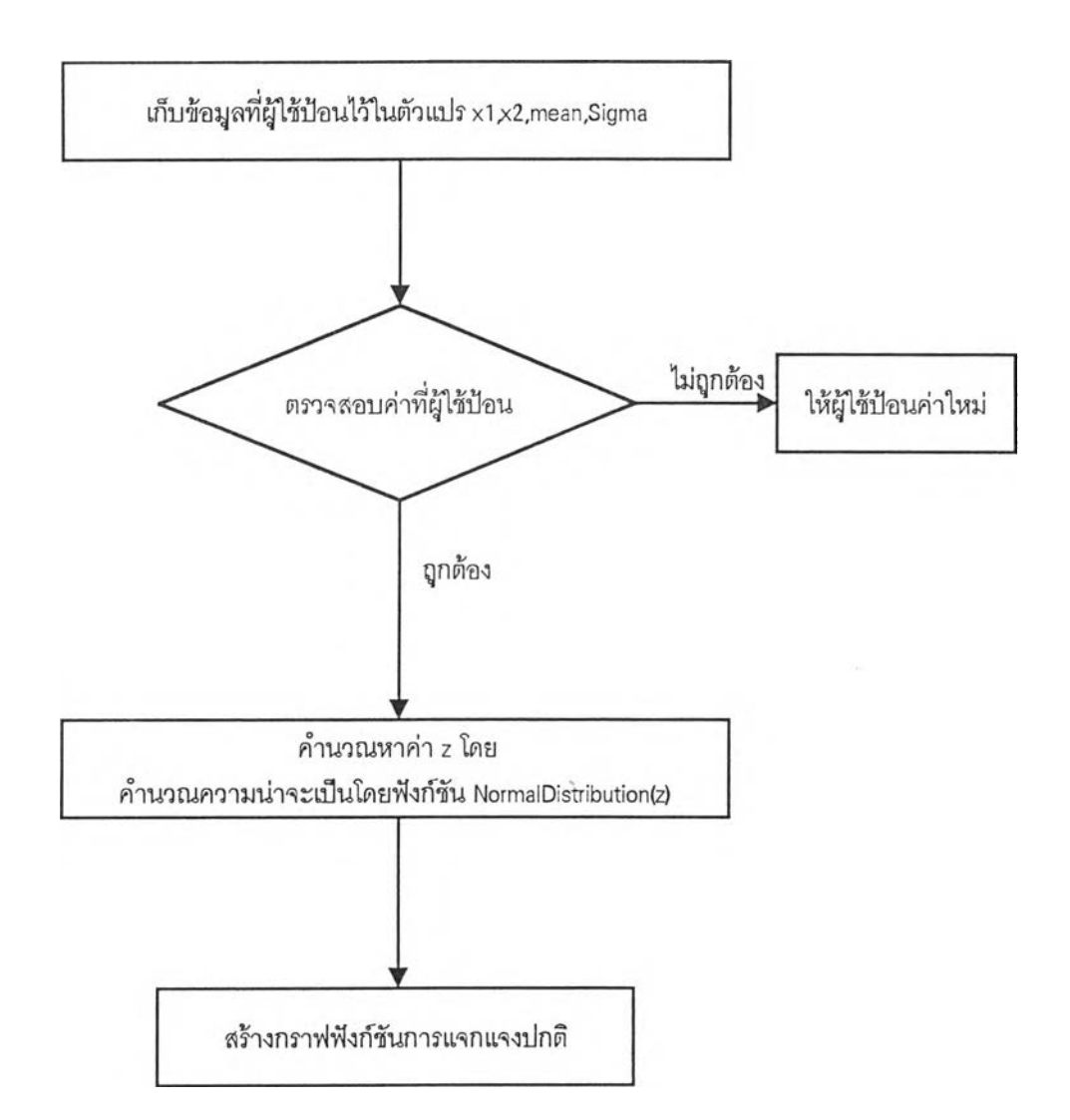

ผังการดำเนินการของโปรแกรมย่อย NormalDist2( ) ในแฟ้มข้อมูล FRMCONT.FRM

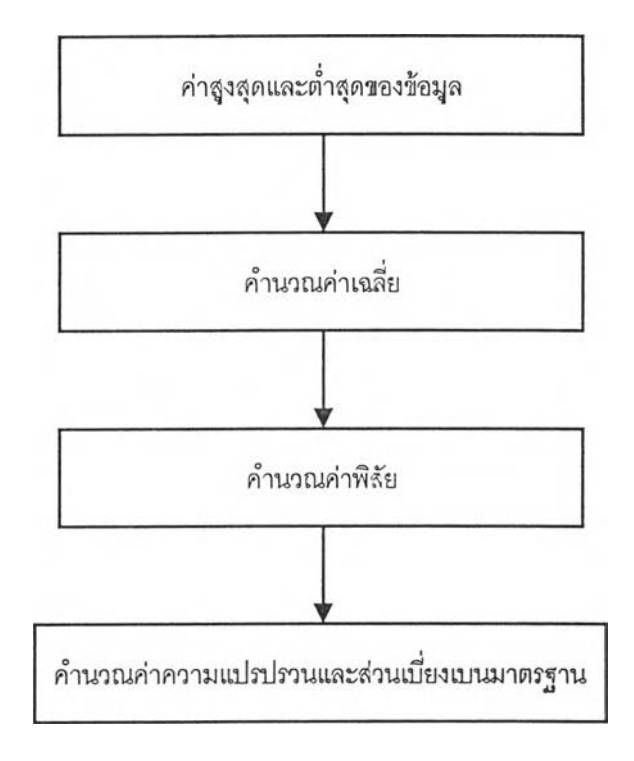

ผังการดำเนินการของโปรแกรมย่อย CmdOK\_Click ในแฟ้มข้อมูล FRMSTAND.FRM

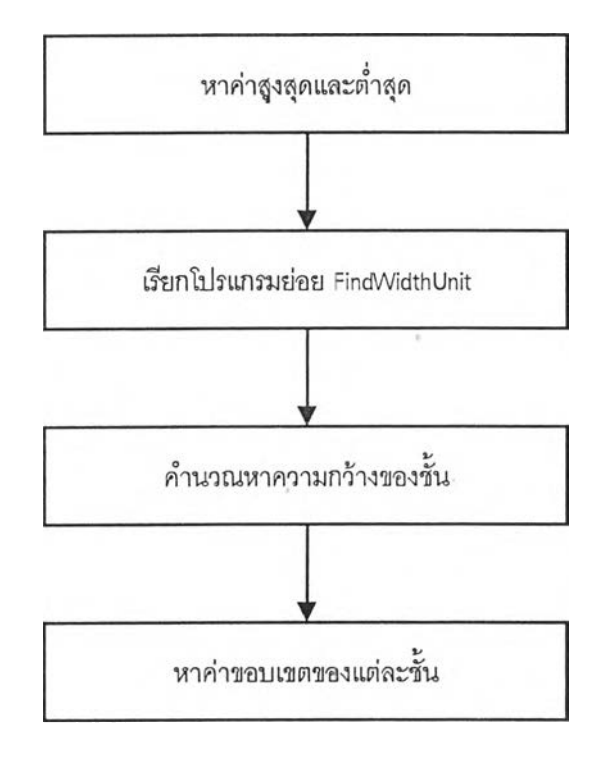

ผังการดำเนินการของโปรแกรมย่อย Autoclass1( ) ในแฟ้มช้อมูล FRMGOOD1.FRM

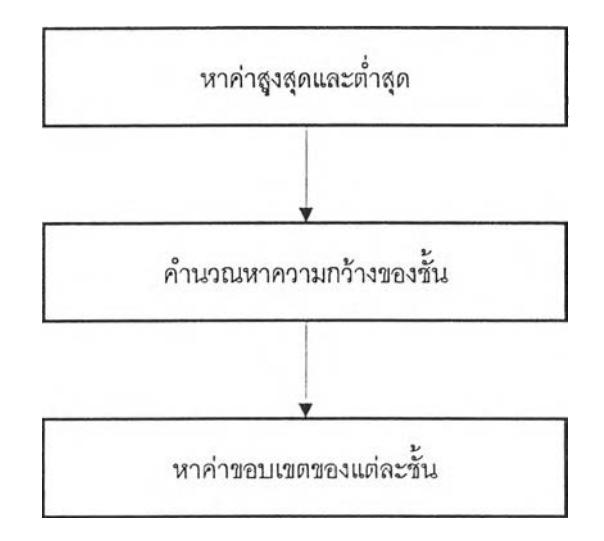

ผังการดำเนินการของโปรแกรมย่อย Autoclass2( ) ในแฟ้มข้อมูล FRMGOOD1.FRM

x

 $\bar{\lambda}$ 

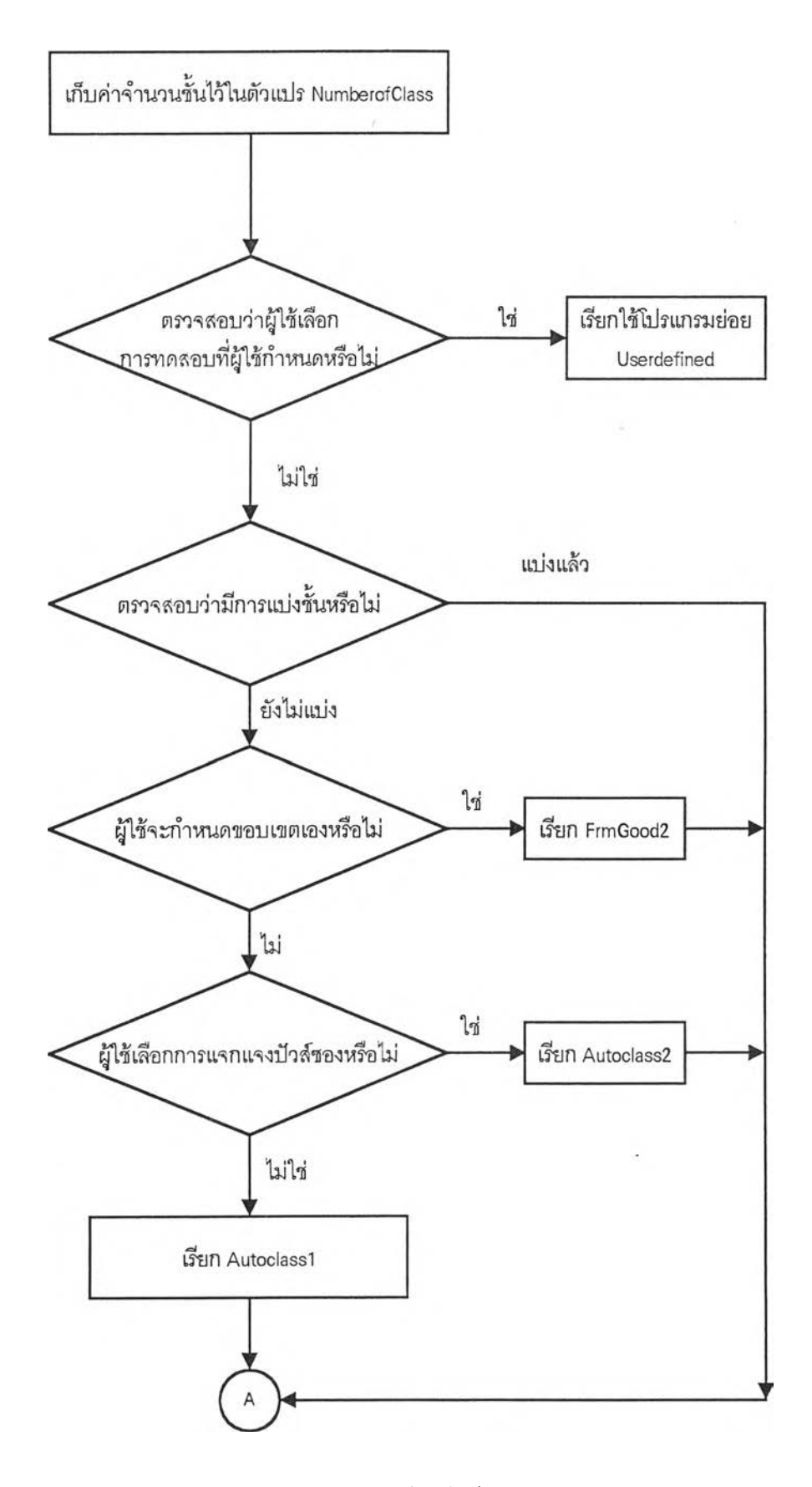

ผังดำเนินการของโปรแกรมย่อย Calculatior () ในแฟ้มข้อมูล FRMGOOD1.FRM

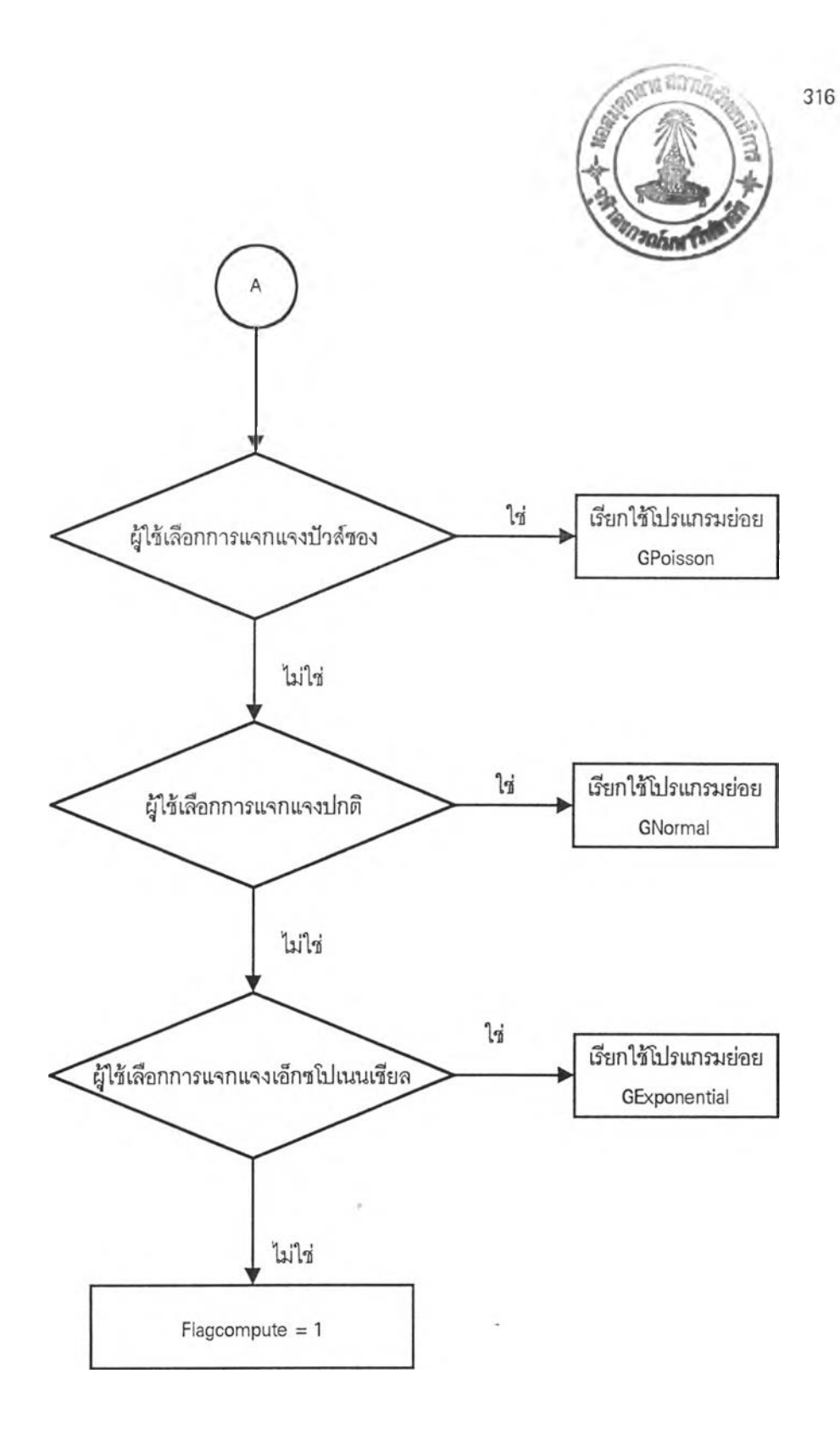

### ผังการดำเนินการของโปรแกรมย่อย Calculation( ) ในแฟ้มข้อมูล FRMGOOD1.FRM (ต่อ)

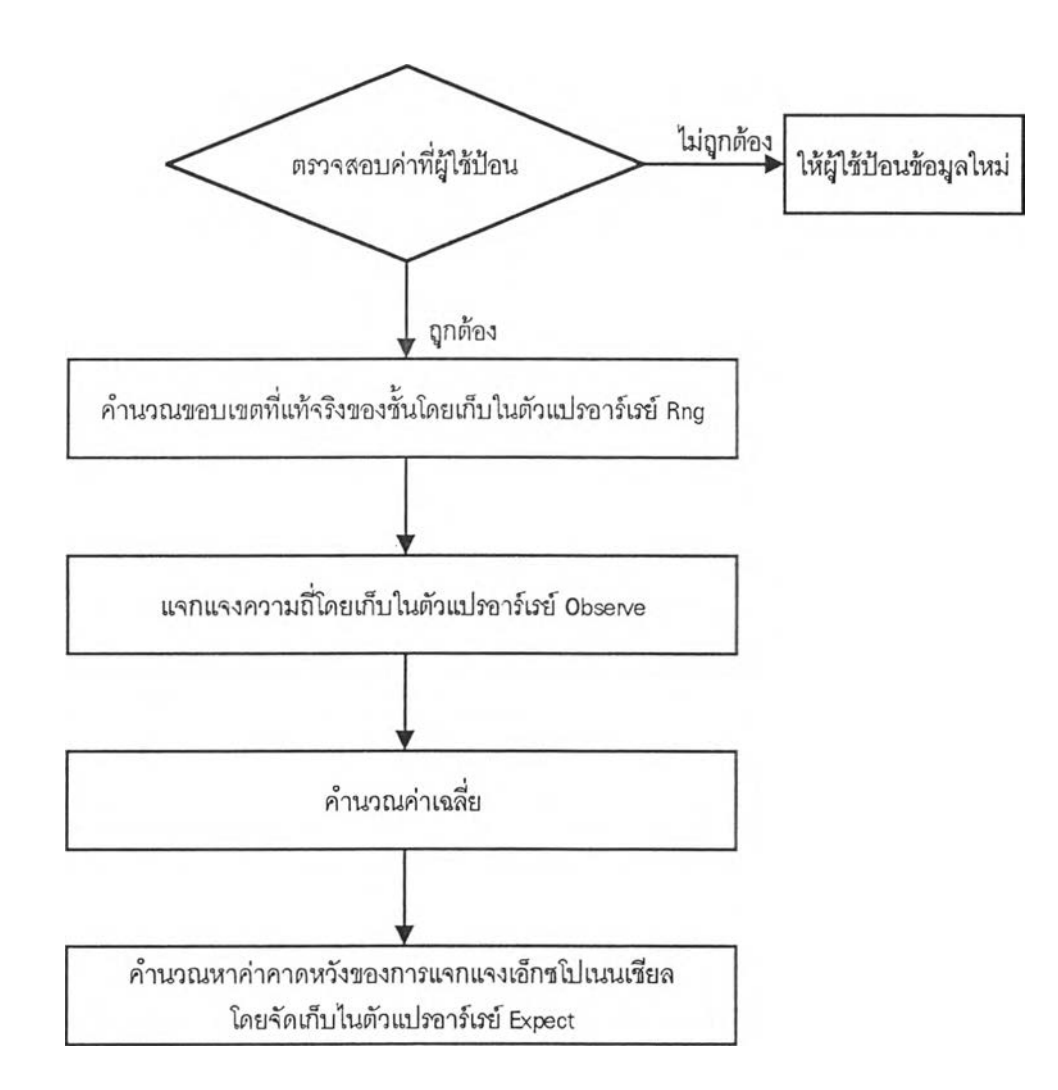

ผังการดำเนินการของโปรแกรมย่อย GExponential( ) ในแฟ้มข้อมูล FRMGOOD1.FRM

317

 $\mathbb{R}$ 

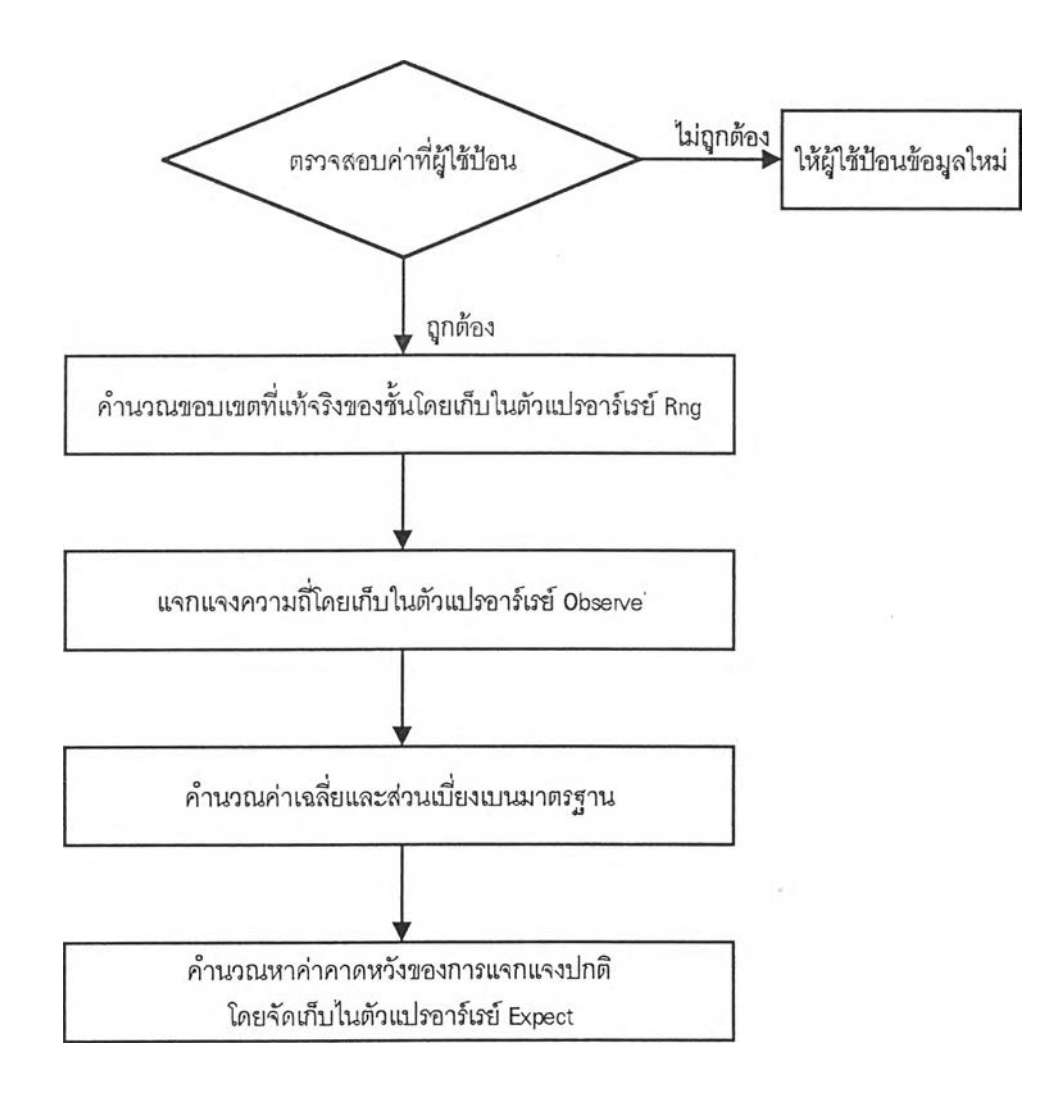

## ผังการดำเนินการของโปรแกรมย่อย GNormal( ) ในแฟ้มข้อมูล FRMGOOD1.FRM

318

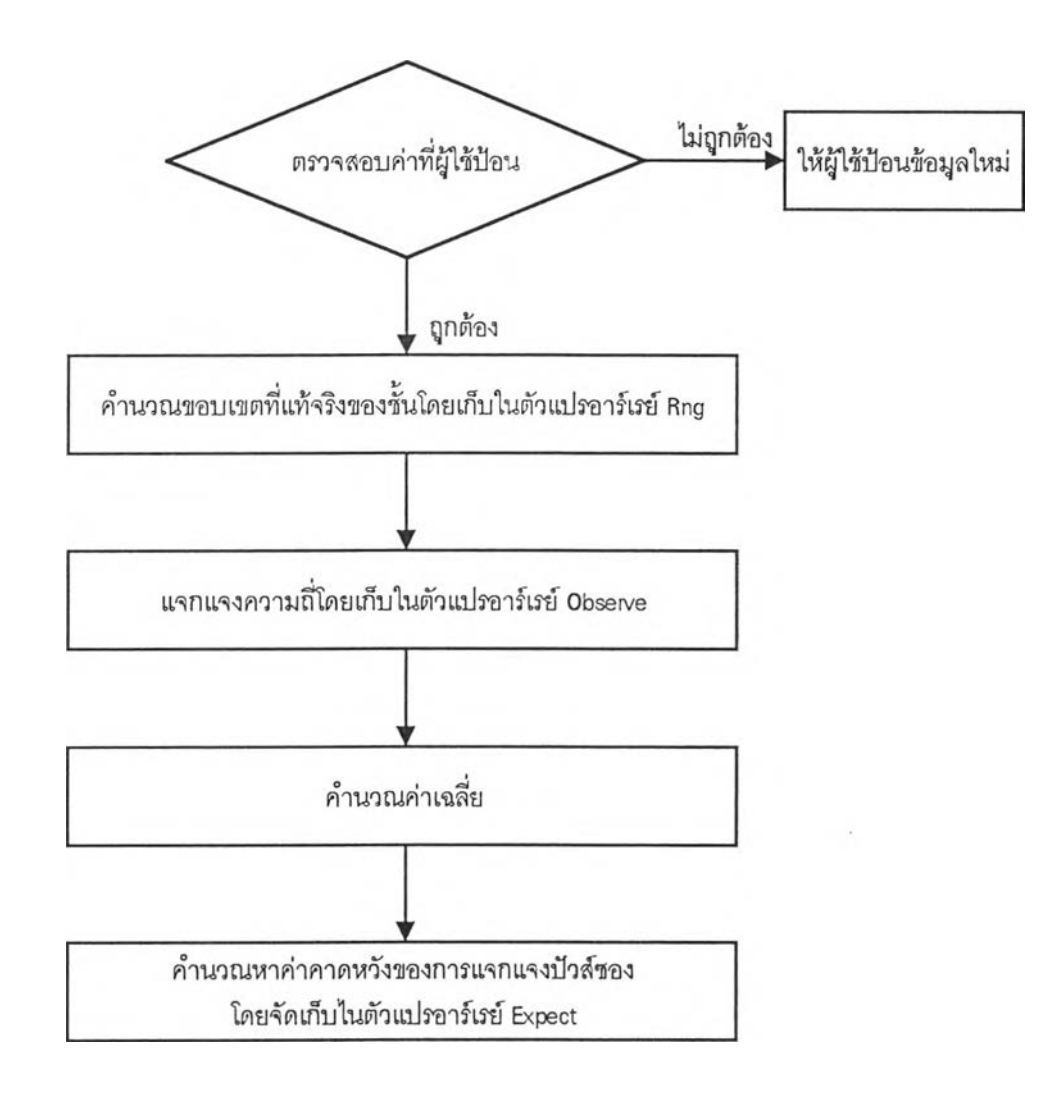

ผังการดำเนินการของโปรแกรมย่อย GPoisson( ) ในแฟ้มช้อมูล FRMGOOD1.FRM

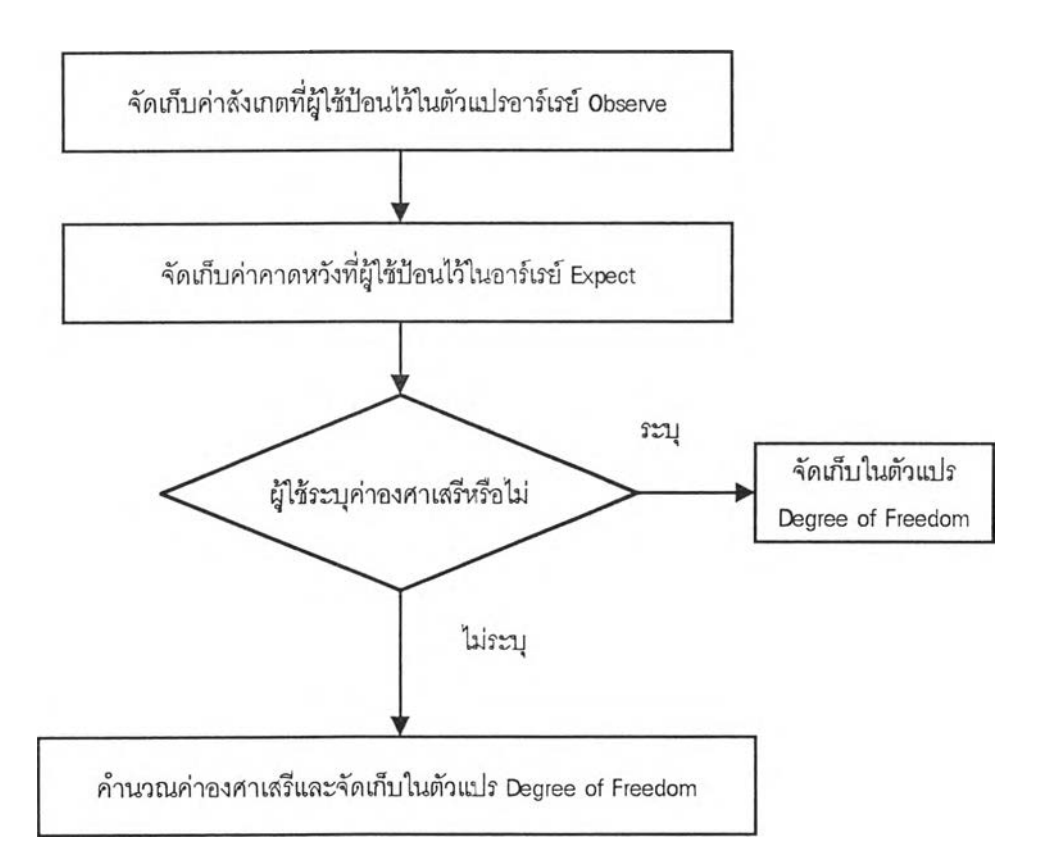

ผังการดำเนินการของโปรแกรมย่อย Userdefined( ) ในแฟ้มข้อมูล FRMGOOD1.FRM

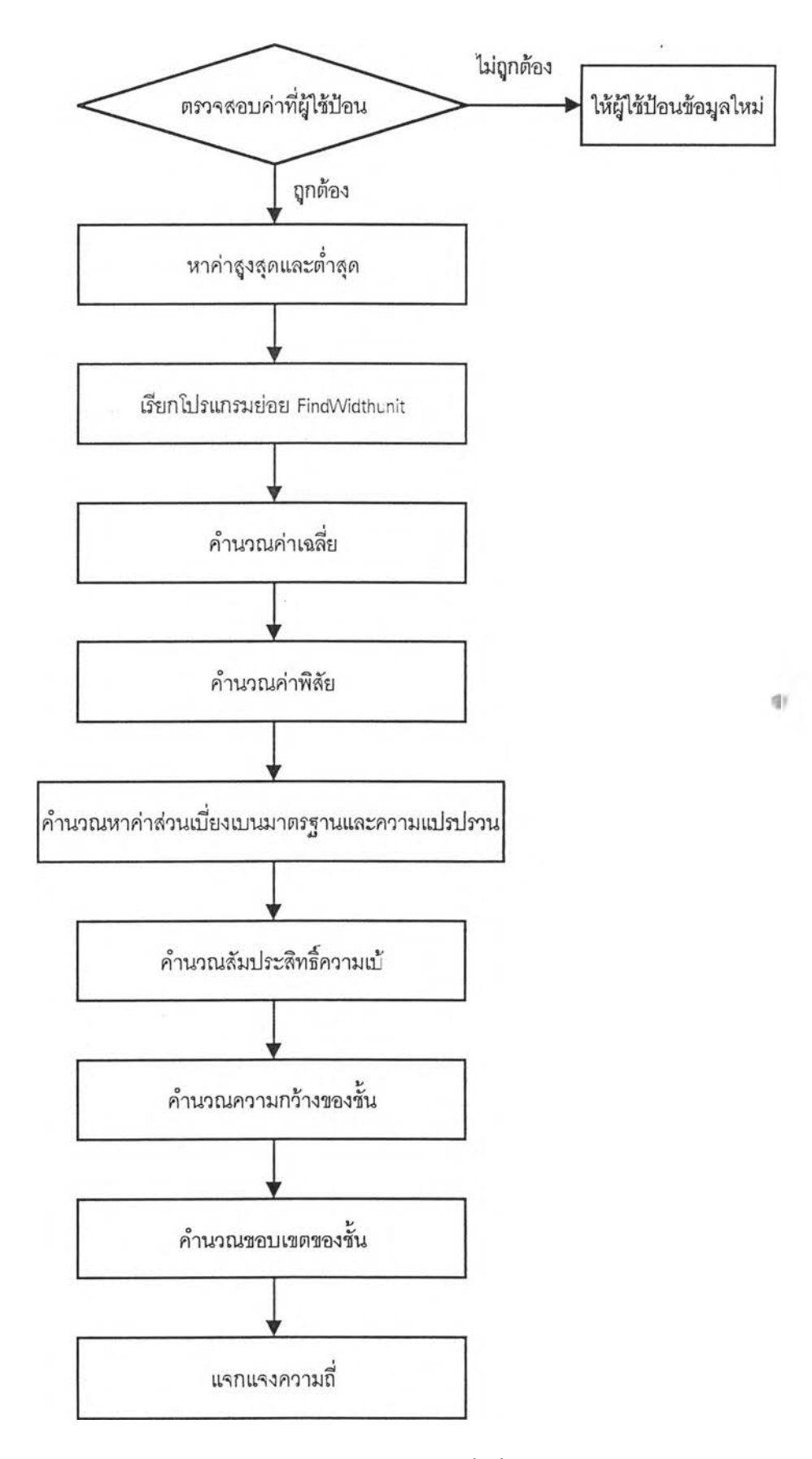

ผังการดำเนินการของโปรแกรมย่อย Calculation( ) ในแฟ้มข้อมูล FRMHIST1.FRM

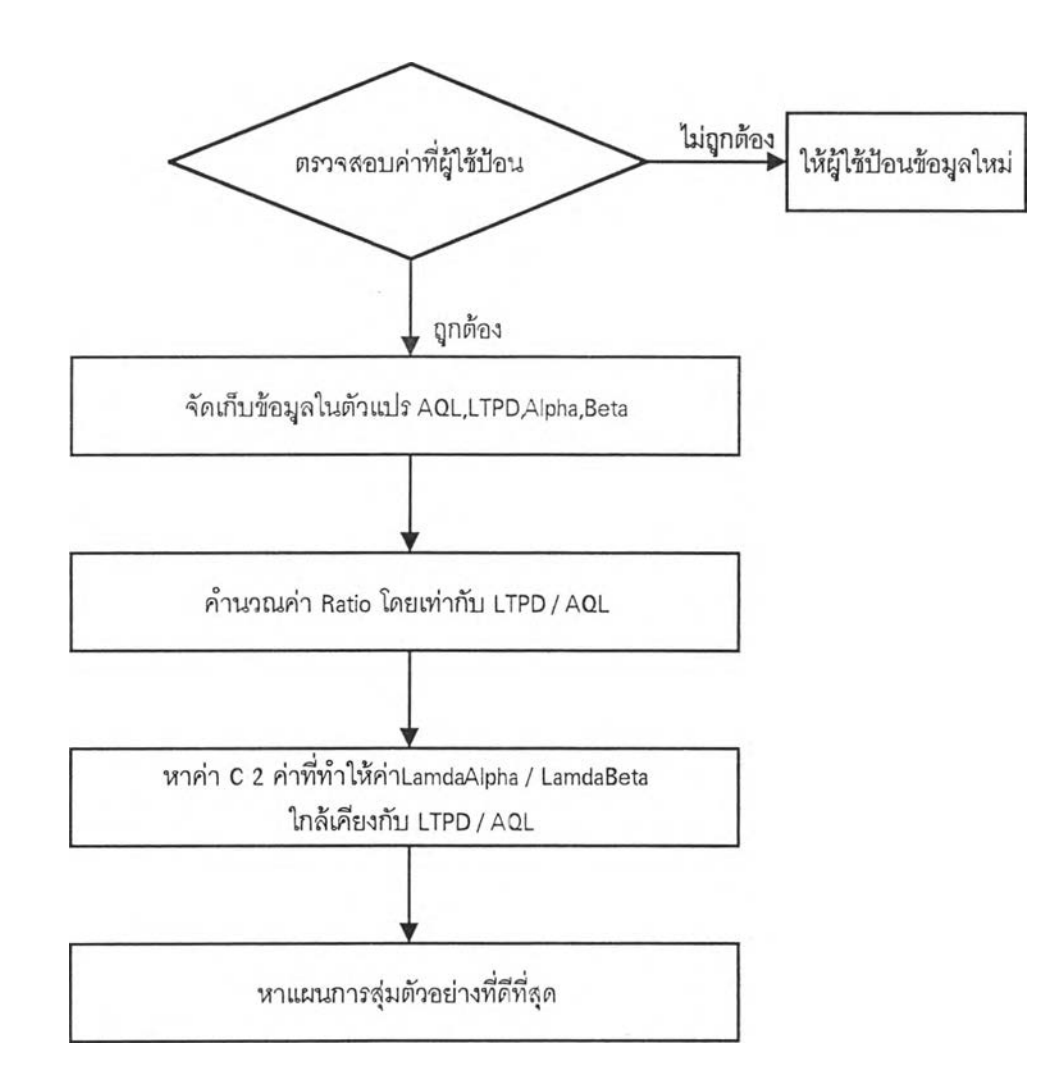

ผังการดำเนินการของโปรแกรมย่อย CmdOK\_Click( ) ในแฟ้มข้อมูล FRMSSP2.FRM

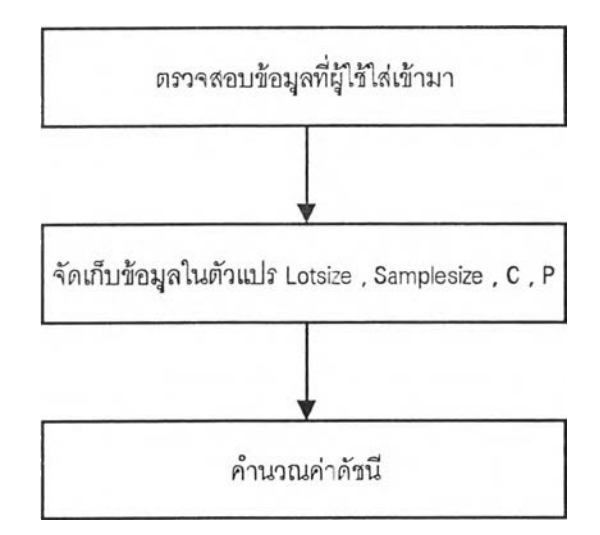

ผังการดำเนินการของโปรแกรมย่อย CmdOk\_Click( ) ในแฟ้มข้อมูล FRMRSP2.FRM

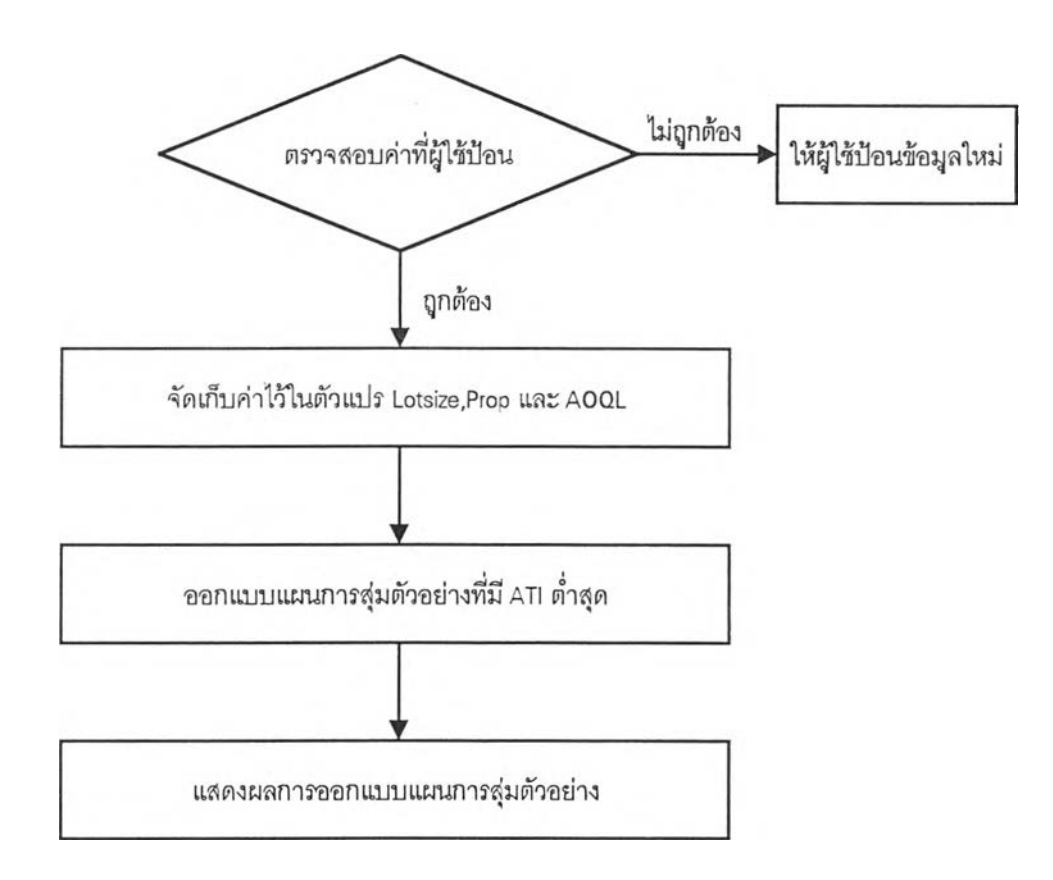

ผังการดำเนินการของโปรแกรมย่อย CmdOK\_Click( ) ในแฟ้มข้อมูล FRMRSP3.FRM

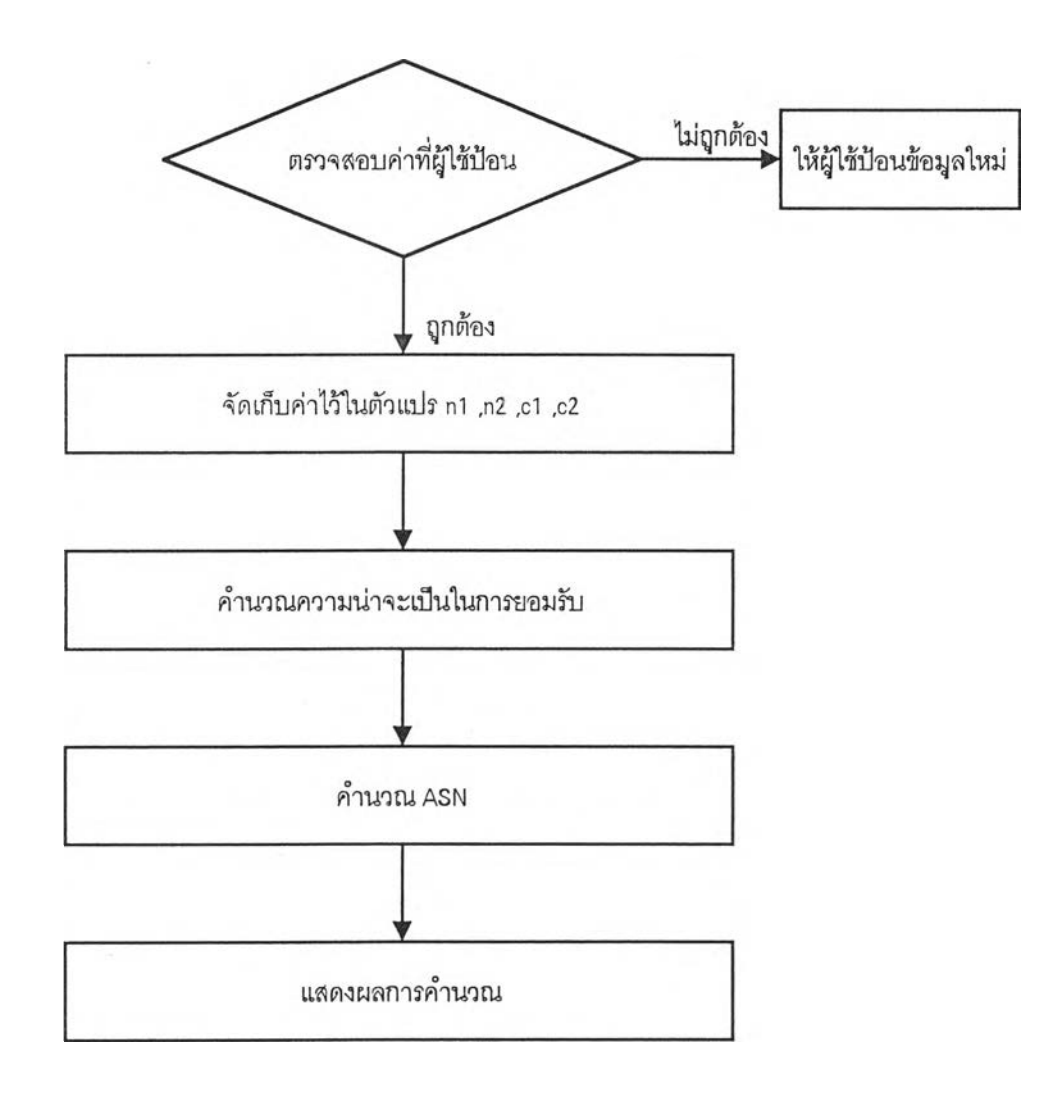

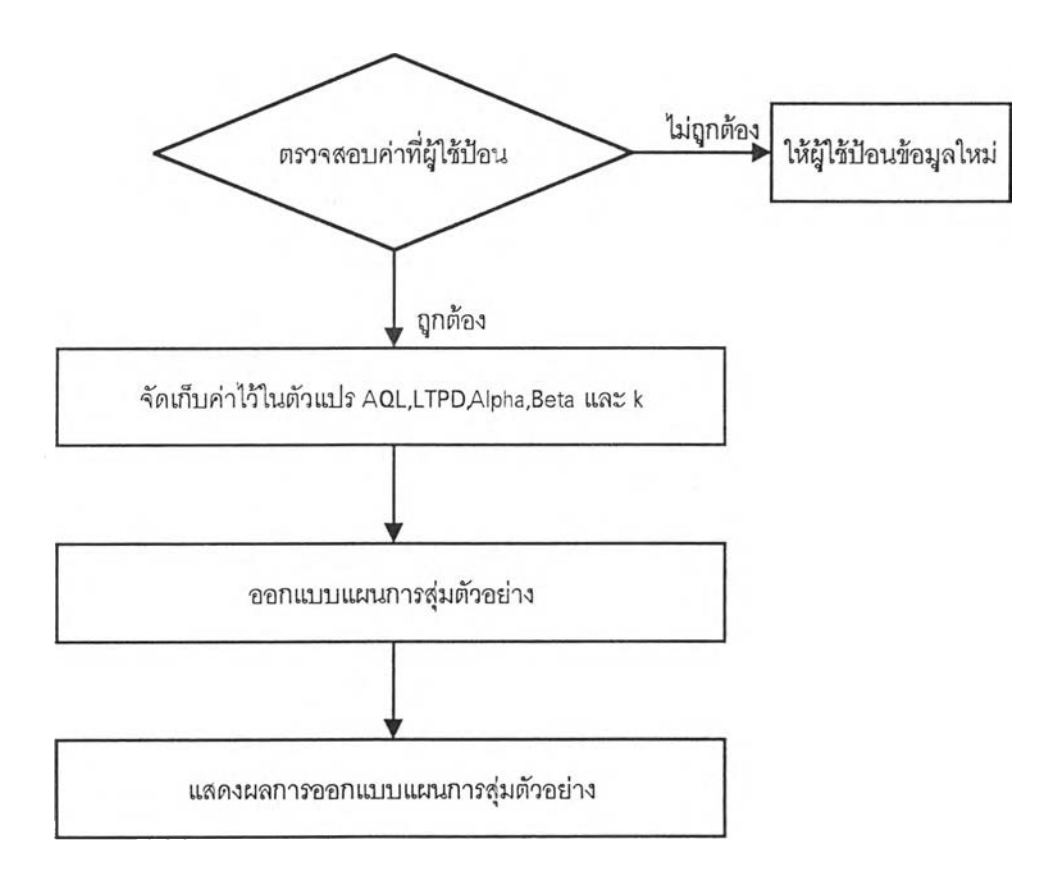

ผังการดำเนินการของโปรแกรมย่อย CmdOK\_Click( ) ในแฟ้มข้อมูล FRMDSP3.FRM

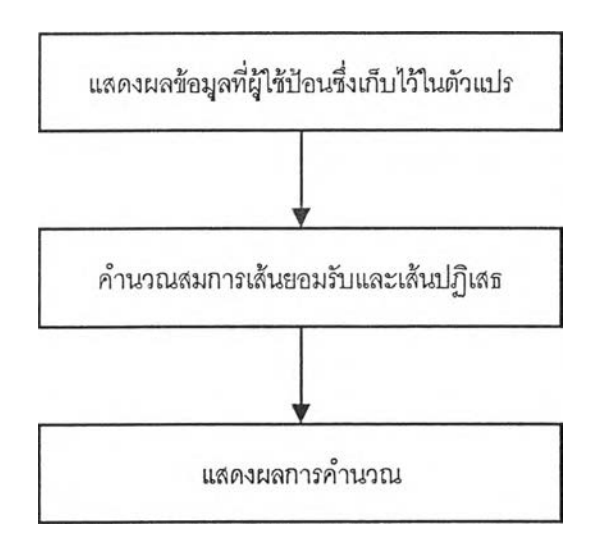

ผังการดำเนินการของโปรแกรมย่อย Form\_Load( ) ในแฟ้มข้อมูล FRMSEQ3.FRM

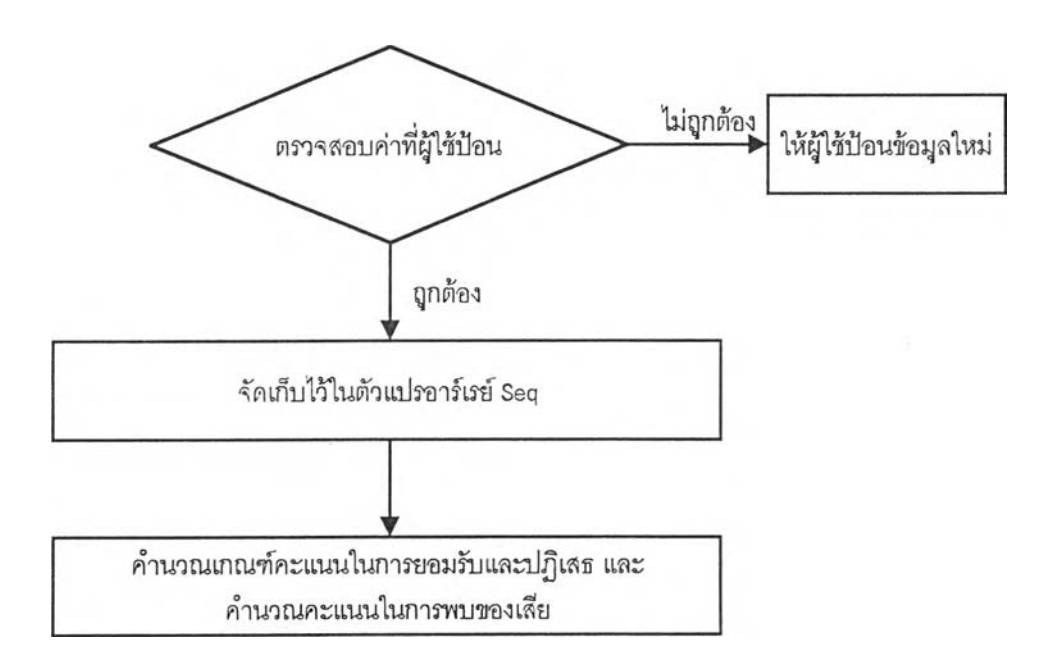

 $\chi$ 

ผังการดำเนินการของโปรแกรม Calculation( ) ในแฟ้มข้อมูล FRMBSEQ1.FRM

328

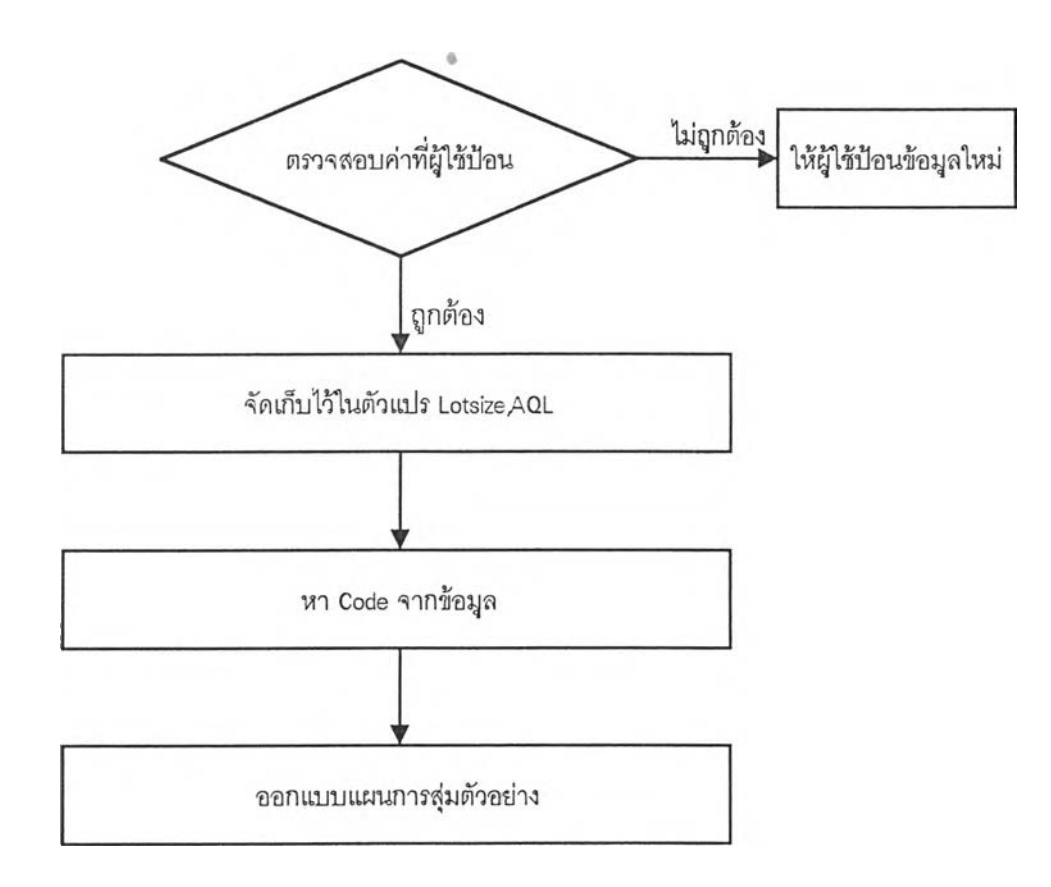

ผังการดำเนินการของโปรแกรม Calculation( ) ในแฟ้มข้อมูล FRM105D1.FRM

329

 $\sim$ 

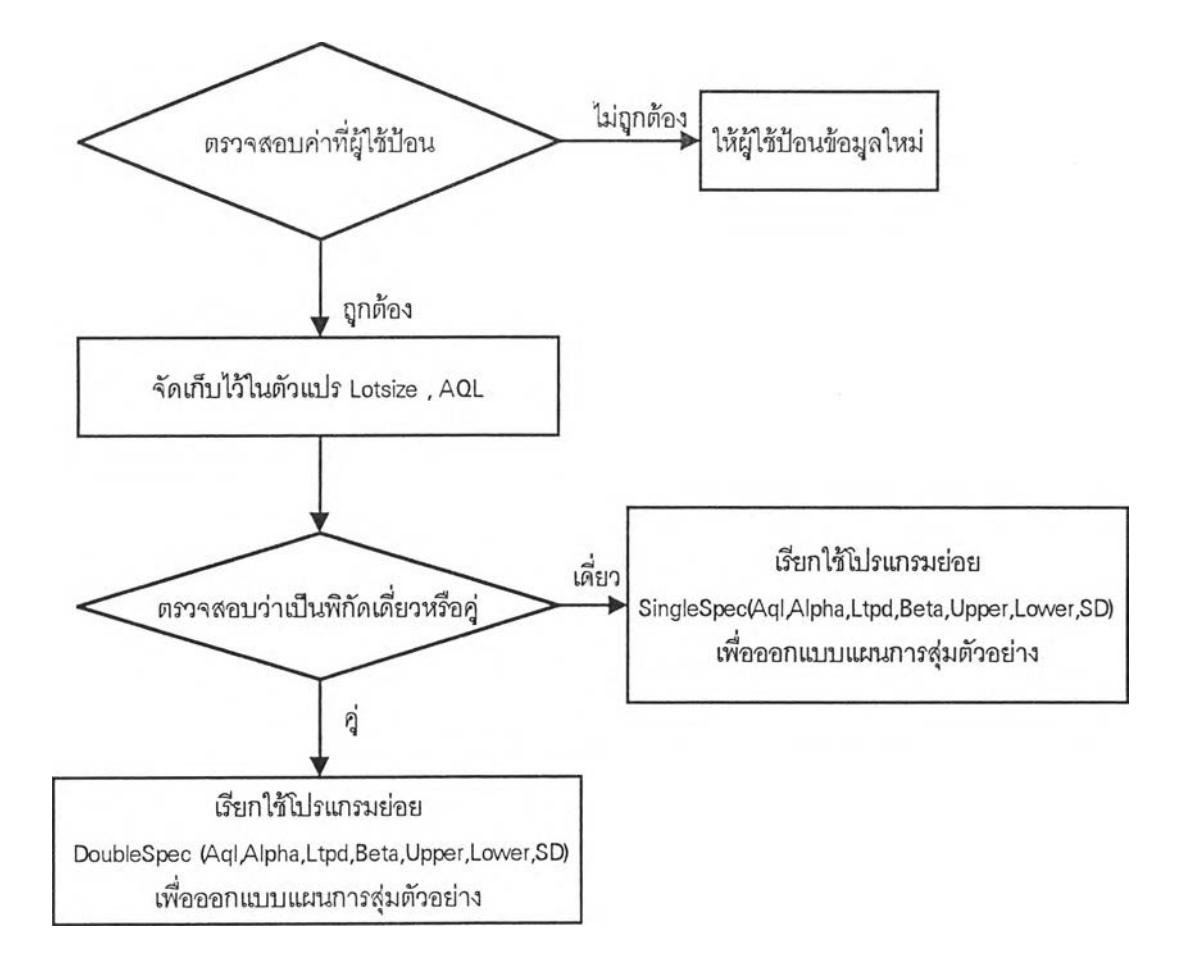

### ผังการดำเนินการของโปรแกรมย่อย CmdOk\_Click ในแฟ้มข้อมูล FRMSVP2.FRM

 $\left\vert \cdot \right\rangle$ 

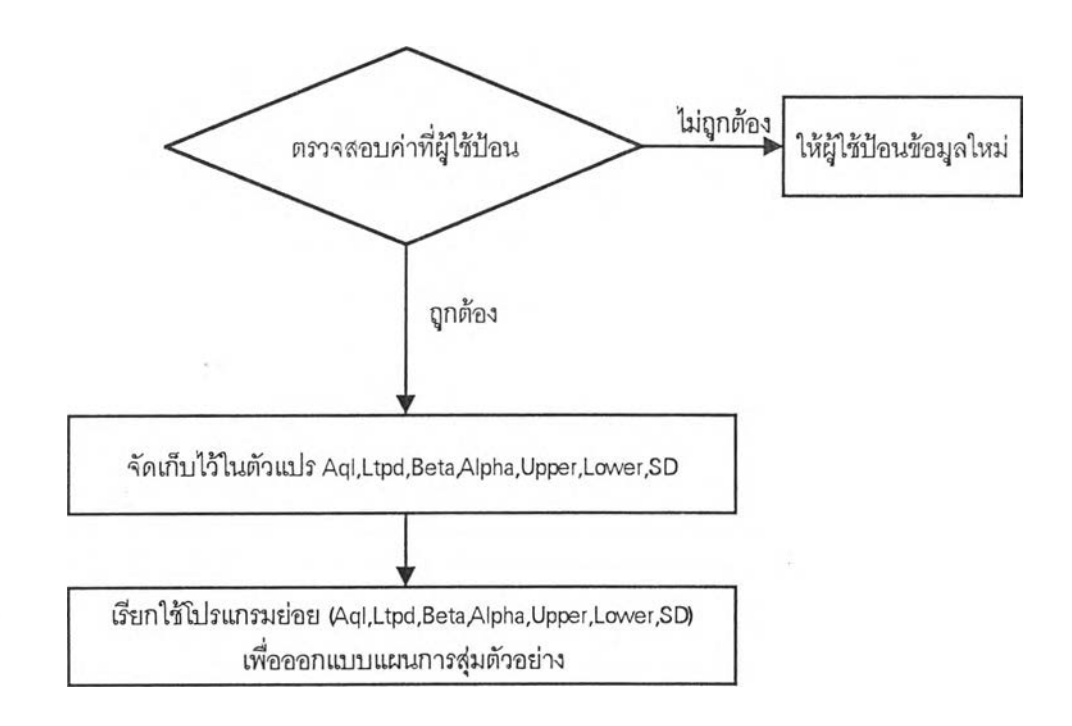

CA.

**ผังการดำเนินการของโปรแกรม CmdOK\_Click( ) ในแฟ้มข้อยูล FRMSVP3.FRM**

**331**

**ภาคผนวก ง.**

ตัวอย่างผลการทดสอบโปรแกรม

 $\sim 10$ 

 $\chi$ 

 $\mathcal{F}_{\mathcal{F}}$ 

ก าร ท ด ส อ บ โ ป ร แ ก ร ม ใ น ส ่ว น ก า ร แ จ ก แ จ ง ค ว า ม น ่า จ ะ เป ็น

 $\sim$ 

ï

## Statistical Quality Control การคำนวณการแจกแจงความน่าจะเป็นไม่ต่อเนื่อง

หน้า 1

ก า ร แ จ ก แ จ ง ท ว ิน า ม

*%ร* จำนวนครั้งของการกระทำ (n) = 1 ความน่าจะเป็นของความสำเร็จที่เกิดขึ้นแต่ละครั้ง (p) = 0.0500  $\stackrel{*}{\sim}$ านวนครั้งของความสำเร็จที่เกิดขึ้น (c) = 1

ความน่าจะเป็น P $X = c$ ) = 0.3293 ความน่าจะเป็นสะสม P $K < = c$ ),Pa = 0.8981

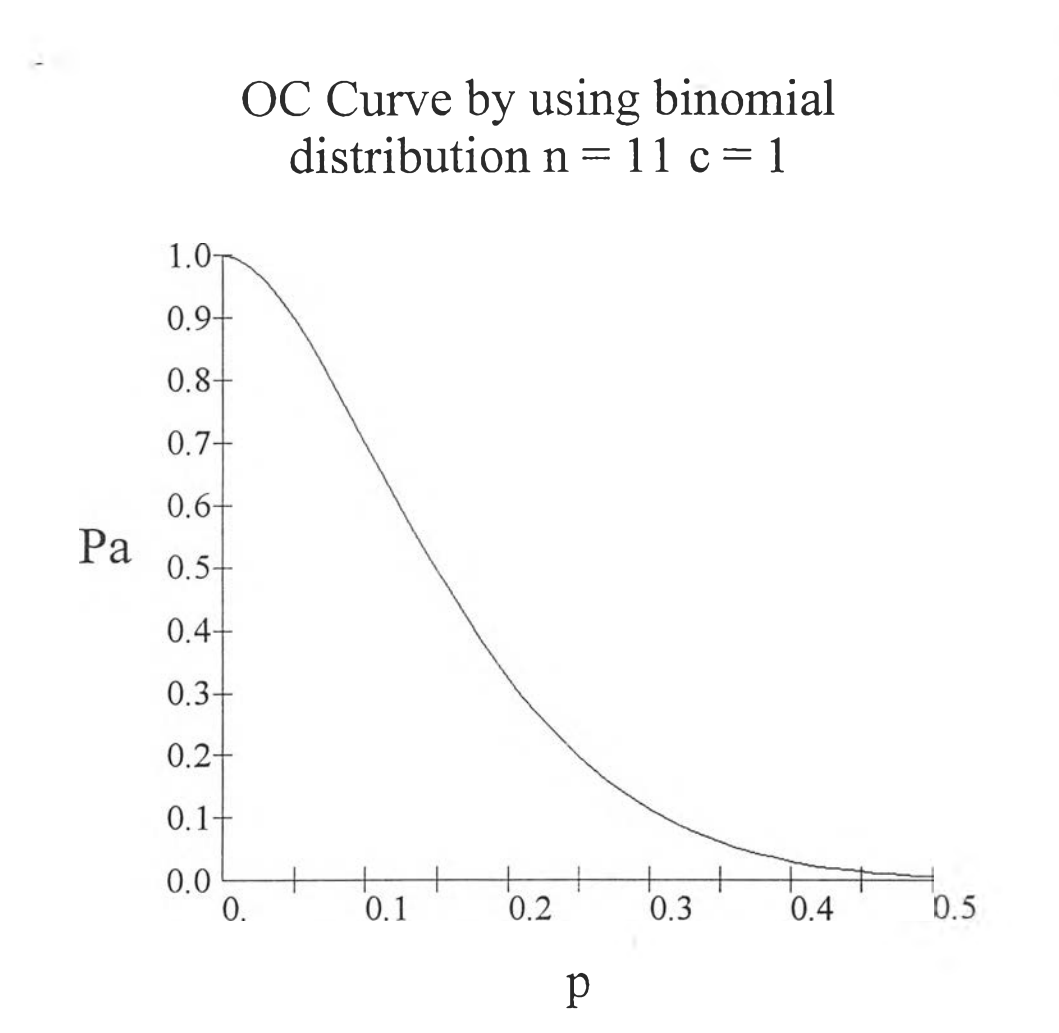

ð.

335

## Statistical Quality Control การคำนวณ การแจงแจงความน่าจะเป็นต่อเนื่อง

หน้า 1

### การแจกแจงปกติ

i,

ตัวแปรสุ่มที่ 1  $\alpha$ 1) = 4.0000 ตัวแปรสุ่มที่ 2  $(X2) = 8.0000$  $\hat{\mathsf{n}}$ าเฉลี่ย (Mean) = 2.0000 ค่าส่วนเบี่ยงเบนมาตรฐาน (Sigma) = 2.0000

ความน่าจะเป็น P(X1 <=  $X$  <  $=$  X2) = 0.1573

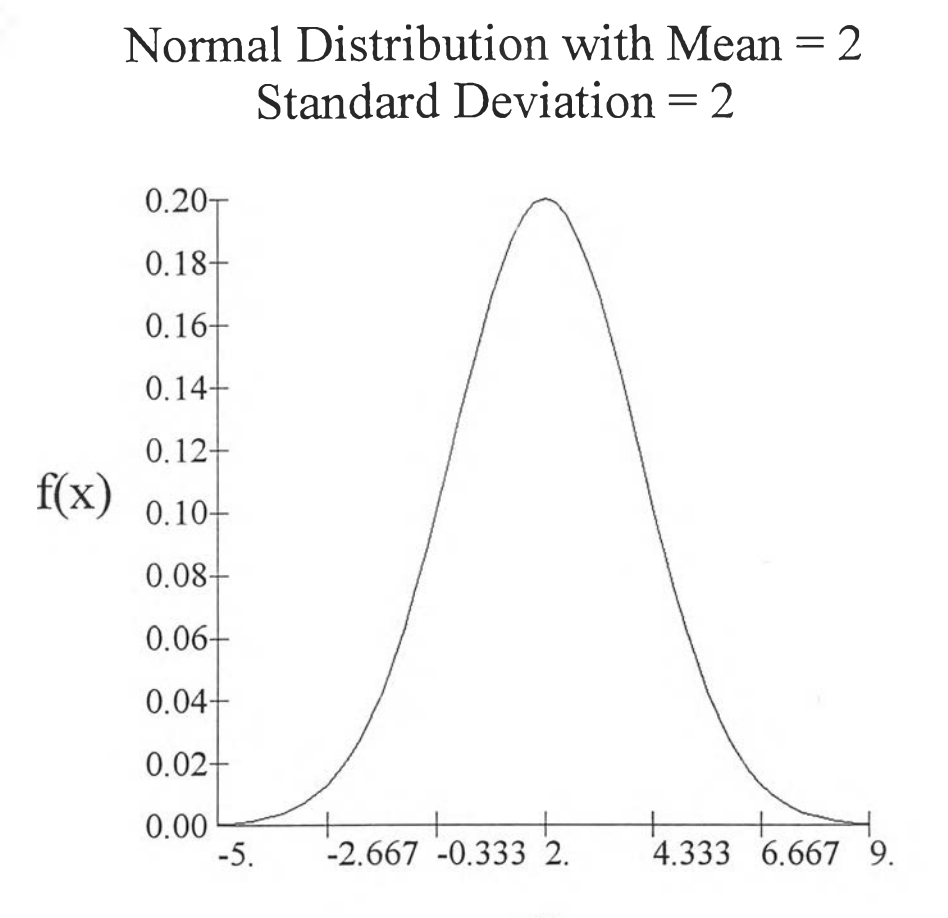

 $\mathbf X$ 

337

การทดสอบโปรแกรมในส่วนการหาค่าสถิติของข้อมูล

 $\sim$  1  $\sim$ 

 $\frac{1}{24}$ 

# Statistical Quality Control การหาค่าสถิติของข้อมูล

หน้า 1

<u>ข้อมูลที่ใช้คำนวณ</u>

š

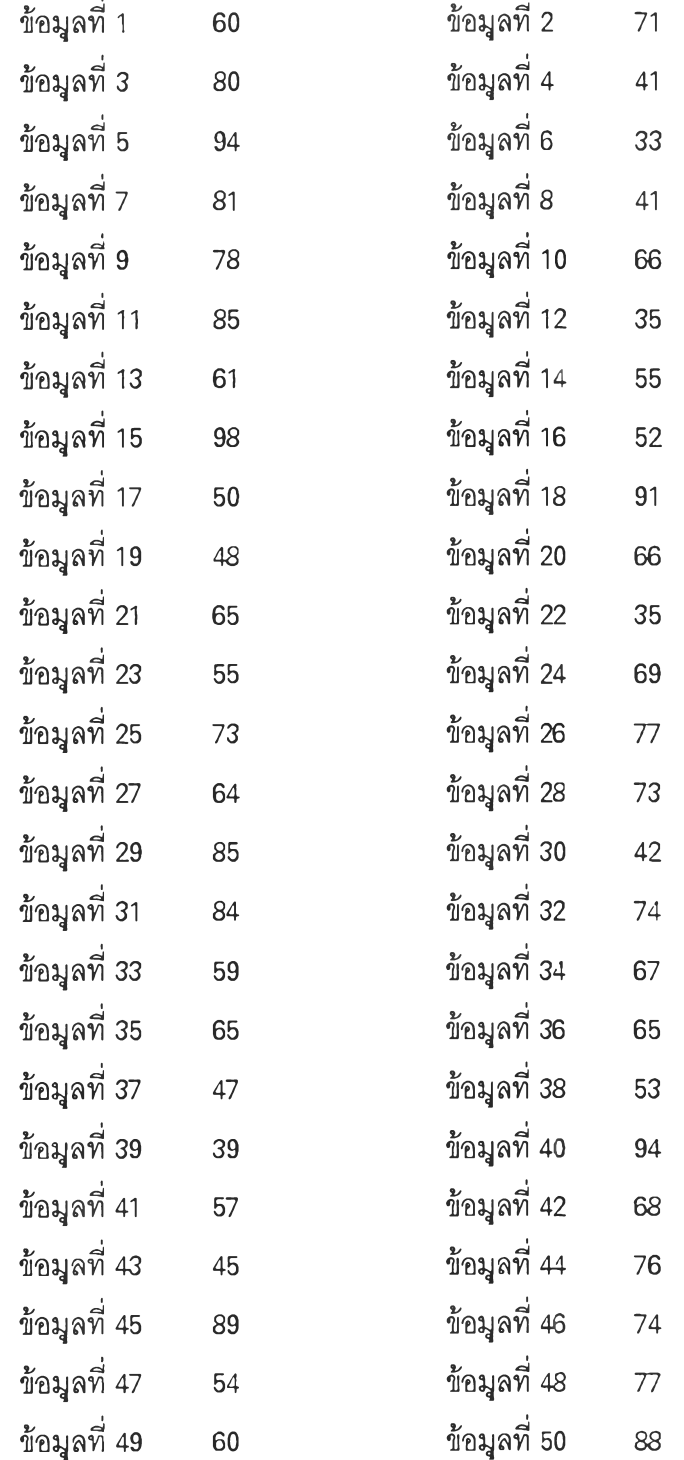

339

## Statistical Quality Control การหาค่าสถิติของข้อมูล

หน้า 2

ผลการคำนวณ

จำนวนข้อมูลเท่ากับ 50 ข้อมูล ค่าสูงสุดของข้อมูลเท่ากับ 98.0 ค่าต่ำสุดของข้อมูลเท่ากับ 33.0 ค่าเฉลี่ยของข้อมูลเท่ากับ 65.18 ค่าพิสัยของข้อมูลเท่ากับ 65.0 ค่าส่วนเบี่ยงเบนมาตรฐานเท่ากับ 17.1115 ค่าความแปรปรวนเท่ากับ 292.8037

การทดสอบโปรแกรมในส่วนการทดสอบการแจกแจงความน่าจะเป็นของประชากร

 $\label{eq:1} \begin{array}{cc} \chi_1 & & \\ & \ddots & \\ & & \chi_{n-1} \end{array}$ 

 $\sim 1$  .

 $\sim$   $\pm$ 

# Statistical Quality Control การทดสอบล้กษณ ะการแจกแจงความน่าจะเป็น

หน้า 1

#### <u>ข้อมูลที่ใช้ทดสอบ</u>

×,

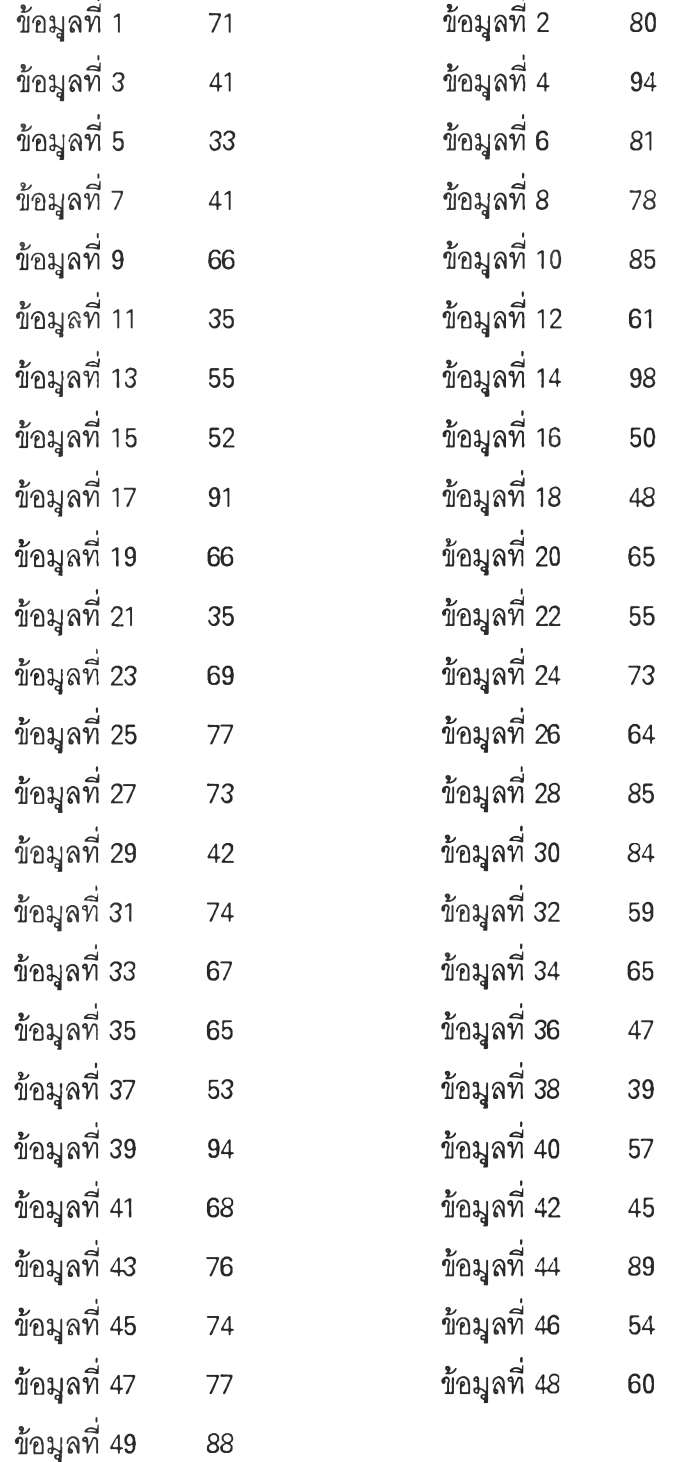

# Statistical Quality Control การทดสอบล้กษณ ะการแจกแจงความน่าจะเป็น

 $\mathcal{A}$ 

หน้า 2

h¥.

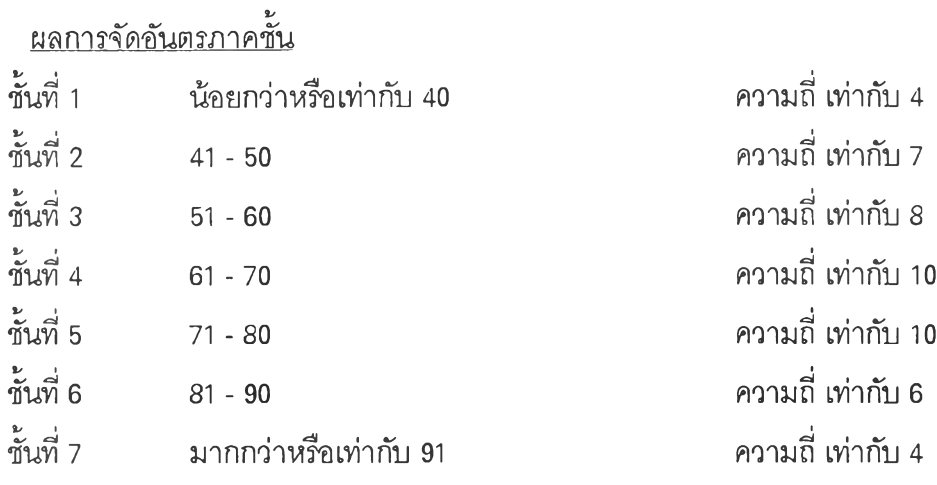

 $\overline{\phantom{a}}$ 

343

i.

÷
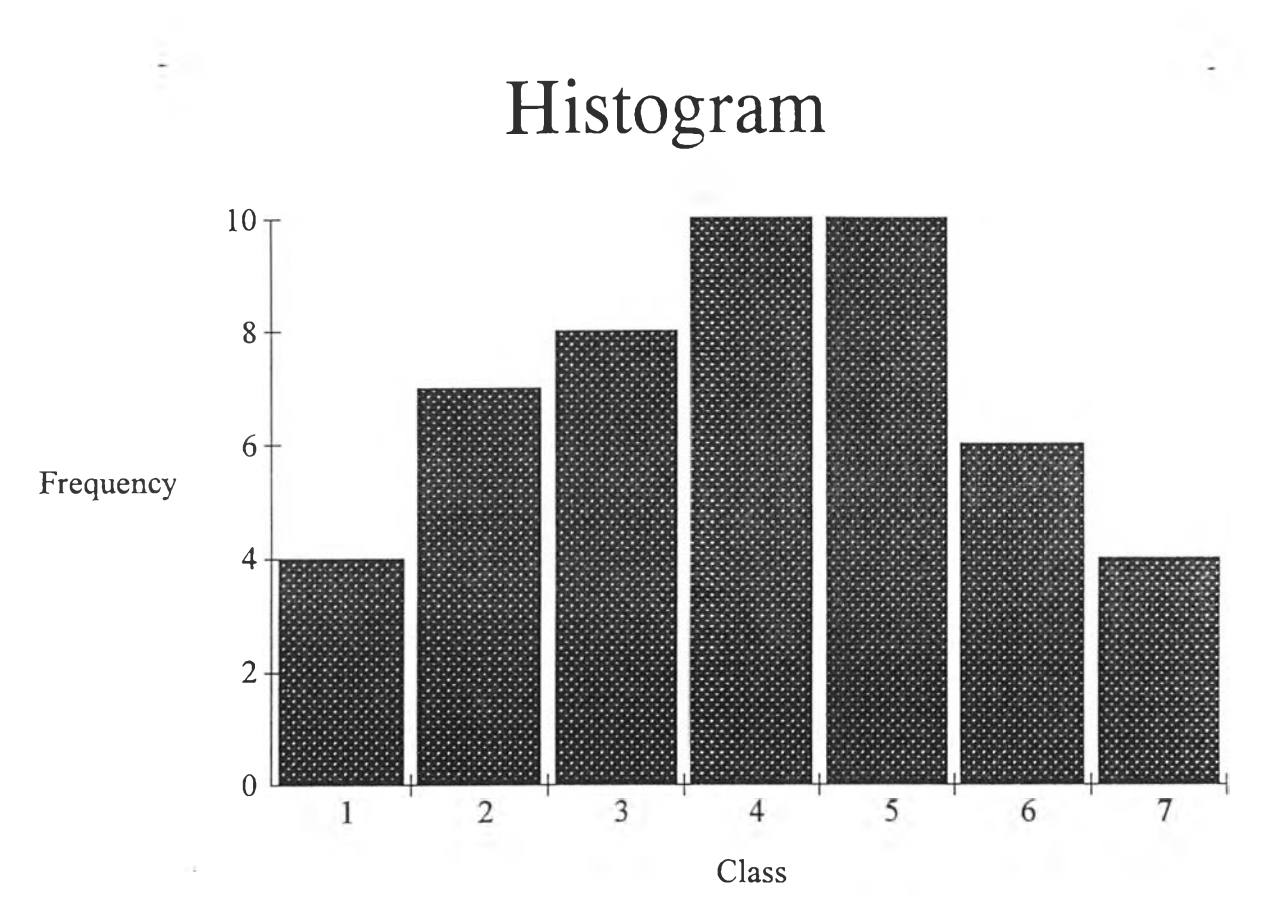

# Statistical Quality Control การทดสอบล้กษณ ะการแจกแจงความน่าจะเป็น

**หน้า 1**

# <u>ข้อมูลที่ใช้ทดสอบ</u>

 $\omega_{\rm{max}}$ 

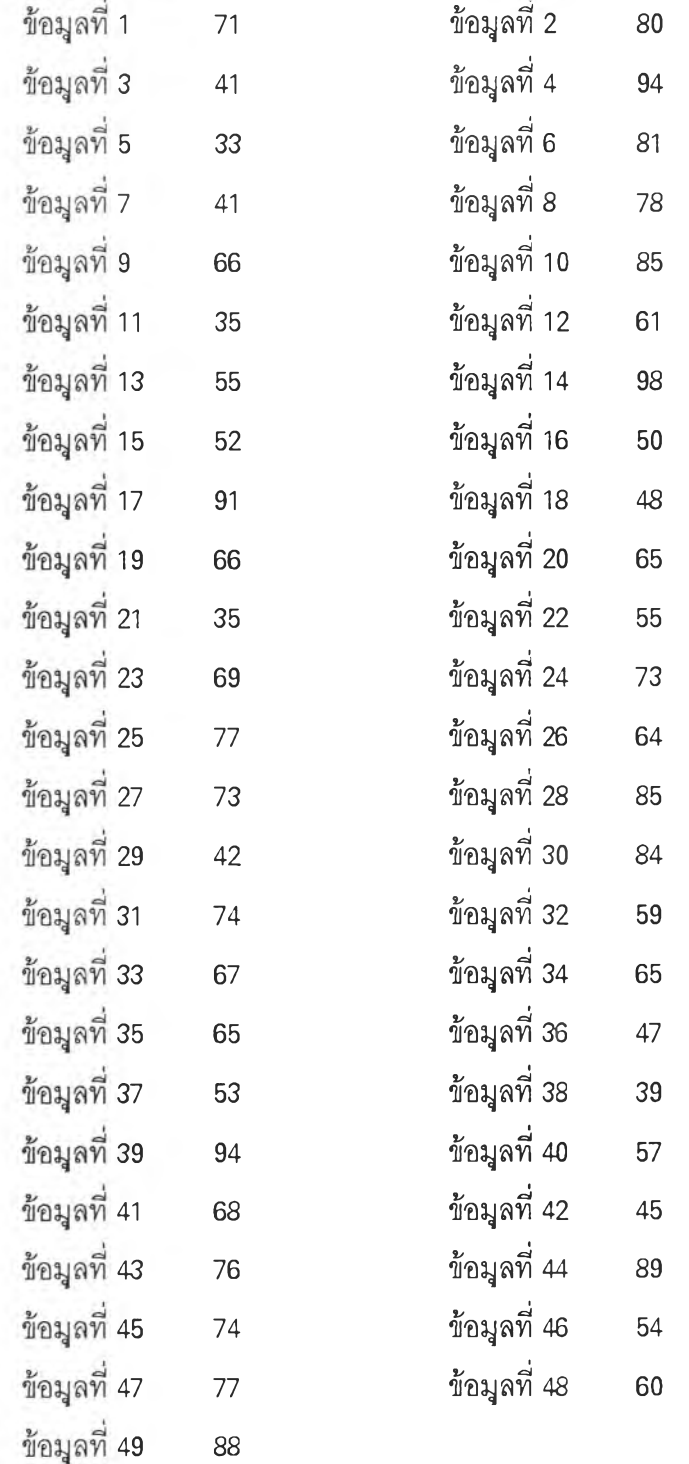

 $\frac{1}{\sqrt{2}}$ 

### Statistical Quality Control การทดส'อบล้กษณะการแจกแจงความน่าจะเป็น

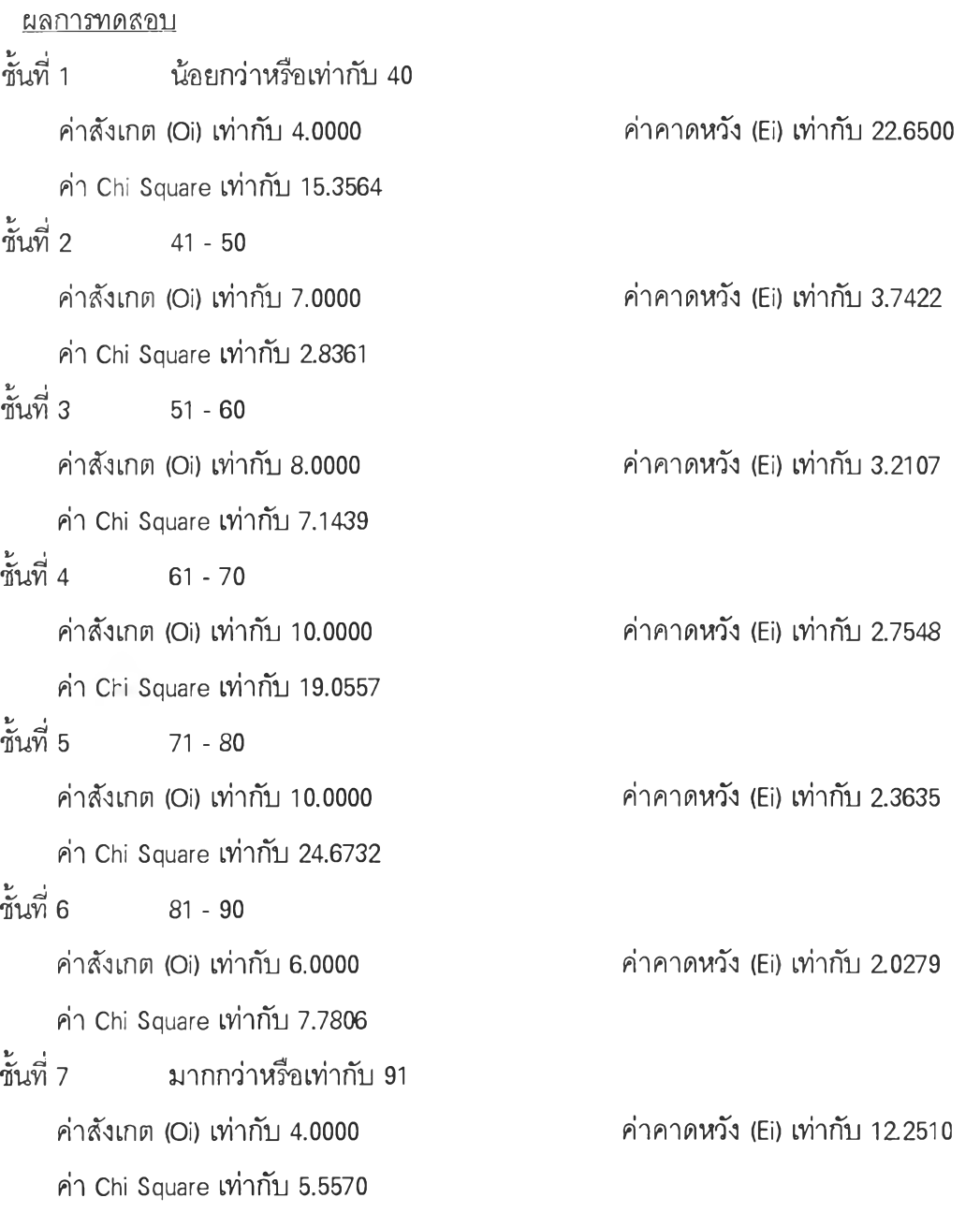

ผลรวมของค่ำ Chi Square เท่ากับ 82.4027 บริเวณวิกฤติ คือ Chi Square มากกว่า 11.0420 สรุปผลการทดสอบได้ว่า ไม่ยอมรับว่าข้อมูลมีการแจกแจง Exponential ที่มีช่วงเวลาระหว่างการเกิดเฉลี่ย เท่ากับ 65.2857

หมายเหตุ มีค่าคาดหวังในชั้น 2 3 4 5 6 มีค่าน้อยกว่า 5

# Statistical Quality Control การทดสอบล[กษณะการแจกแจงความน่าจะเป็น

**หน้า 1**

 $\sim 10$ 

# <u>ข้อมูลที่ใช้ทดสอบ</u>

i.

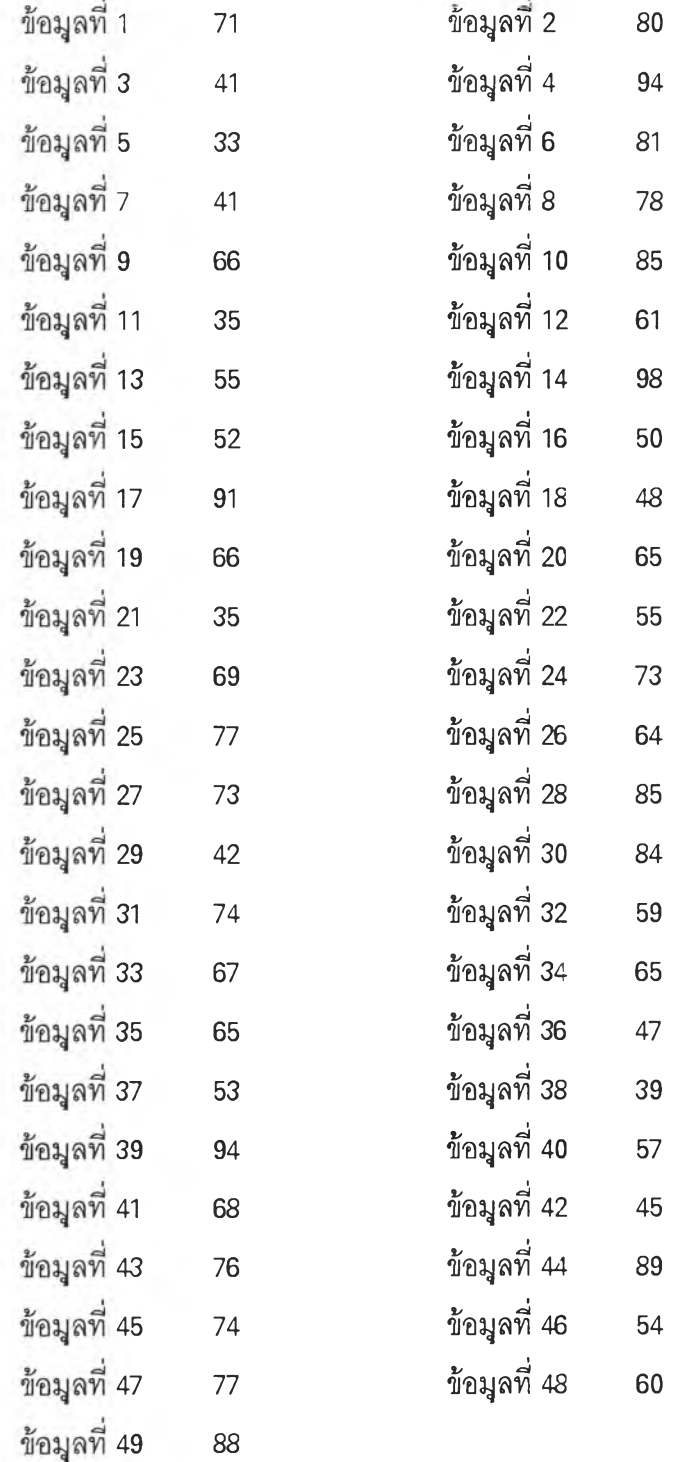

 $\mathcal{L} = \mathcal{L}$ 

# Statistical Quality Control การทดสอบลิกษณ ะการแจกแจงความน่าจะเป็น

หน้า 2

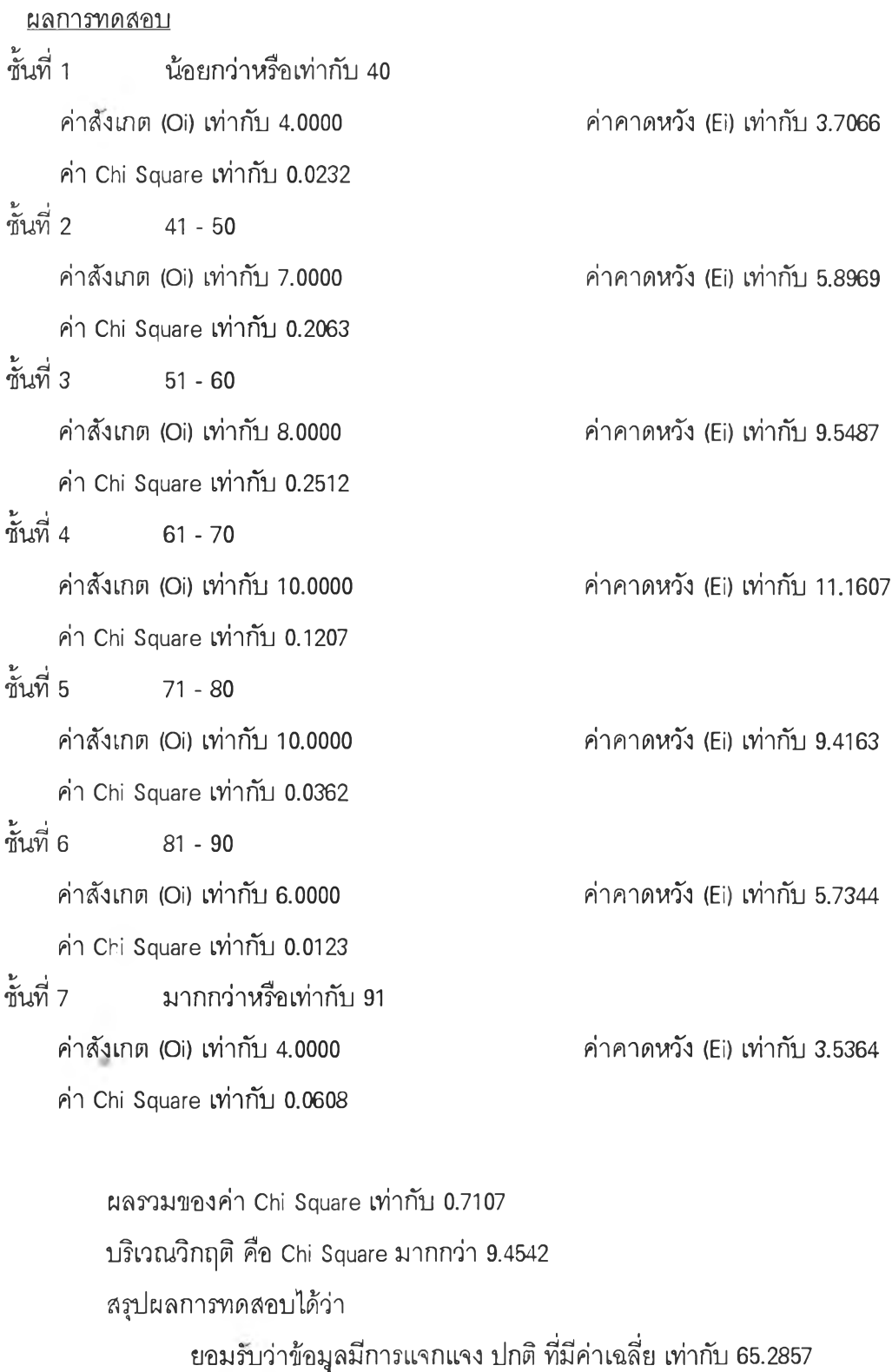

และส่วนเบี่ยงเบนมาตรฐานเท่ากับ 17.2723

หมายเหตุ มีค่าคาดหวังในชั้น 1 7 มีค่าน้อยกว่า 5

348

u

# Statistical Quality Control การทดสอบล้กษณ ะการแจกแจงความน่าจะเป็น

**หน้า 1**

# <u>ข้อมุลที่ใช้ทดสอบ</u>

i.

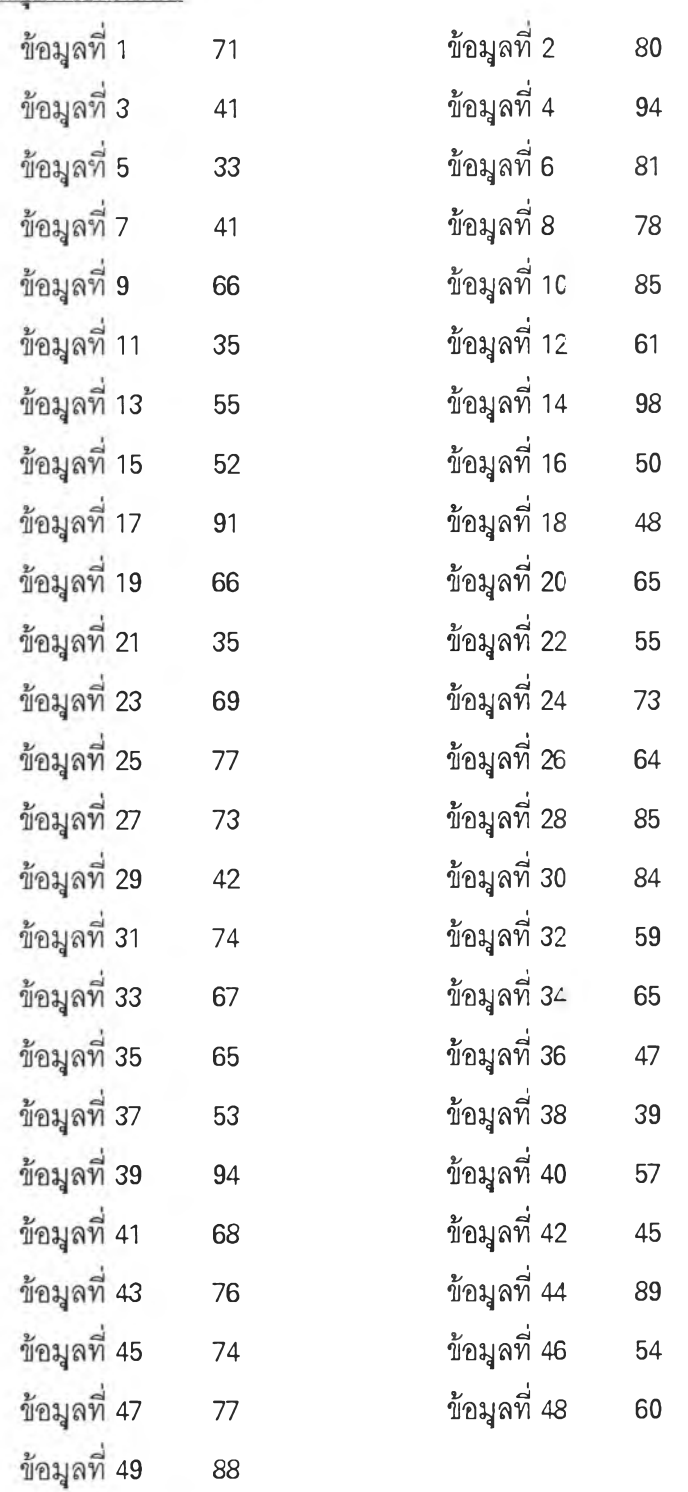

ç,

#### Statistical Quality Control การทดสอบสกษณ ะการแจกแจงความน่าจะเป็น

#### หน้า 2

#### ผลการทดสอบ *%>* I ้น้อยกว่าหรือเท่ากับ 40 ค่าสังเกต (Oi) เท่ากับ 4.0000 ค่า Chi Square เท่ากับ 2.0558  $\stackrel{*}{\sim} 2$   $\frac{11}{2}$   $\frac{50}{2}$ ค่าคาดหวัง (Ei) เท่ากับ 8.0742 ค่าสังเกต (Oi) เท่ากับ 7.0000 ค่า Chi Square เท่ากับ 0.0306  $\stackrel{*}{\sim}$ ขึ้นที่ 3 51 - 60 ค่าคาดหวัง (Fi) เท่ากับ 7.4781 ค่าสังเกต (Oi) เท่ากับ 8.0000 ค่า Chi Square เท่ากับ 0.2186  $\stackrel{*}{\sim}$ ขึ้นที่ 4 61 - 70 ค่าคาดหวัง (Ei) เท่ากับ 9.4364 ค่าสังเกต (Oi) เท่ากับ 10.0000 ค่า Chi Square เท่ากับ 0.0494  $\stackrel{1}{\sim} 5$  71 - 80 ค ่า ค า ด ห ว ัง (Ei) เท ่า ก ับ 9 .3 2 1 6 ค่าสังเกต (Oi) เท่ากับ 10,0000 ค่า Chi Square เท่ากับ 1.0811  $\stackrel{*}{\sim}$ ขึ้นที่ 6 81 - 90 ค่าคาดหวัง (Ei) เท่ากับ 7.2084 ค่าสังเกต (Oi) เท่ากับ 6.0000 ค่า Chi Square เท่ากับ  $0.6137$ ี่ ชั้นที่ 7 มากกว่าหรือเท่ากับ 91 ค่าคาดหวัง (Ei) เท่ากับ 4.3636 ค่าสังเกต (Oi) เท่ากับ 4.0000 ค่า Chi Square เท่ากับ 0.2496 ค ่า ค า ด ห ว ัง (Ei) เท ่า ก ับ 3 .1 1 7 8

ผลรวมของค่า Chi Square เท่ากับ 4.2988 บริเวณวิกฤติ คือ Chi Square มากกว่า 9.4542 สรุปผลการทดสอบได้ว่า ียอมรับว่าข้อมูลมีการแจกแจง ปกติ ที่มีค่าเฉลี่ย เท่ากับ 60.0000 ี่ และส่วนเบี่ยงเบนมาตรฐานเท่ากับ 20.0000 หมายเหตุ มีค่าคาดหวังในชั้น 6 7 มีค่าน้อยกว่า 5

# Statistical Quality Control การทดสอบล้กษณ ะการแจกแจงความน่าจะเป็น

หน้า 1

# <u>ข้อมูลที่ใช้ทดสอบ</u>

÷

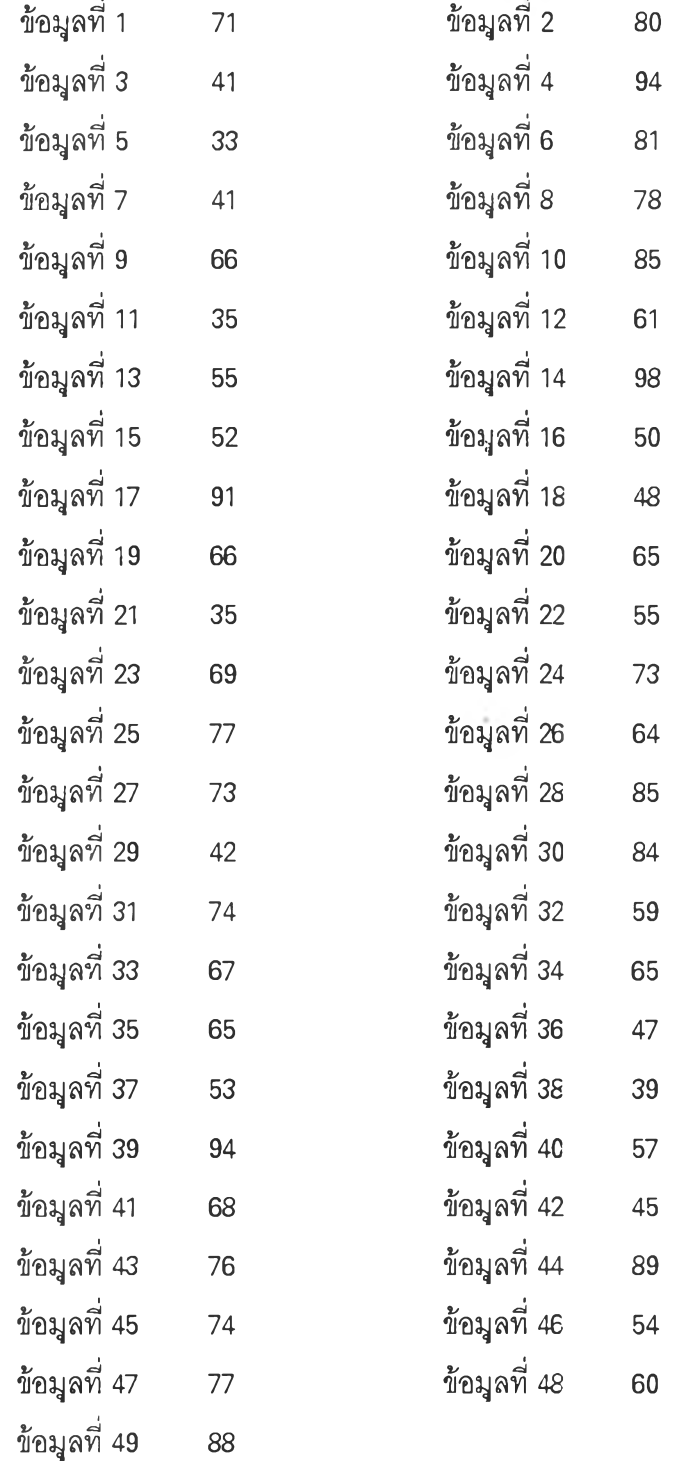

 $\bar{z}$ 

÷

#### Statistical Quality Control การทดสอบล้กษณ ะการแจกแจงความน่าจะเป็น

■ หน้า 2

ผลการทดสอบ ์ชั้นที่ 1 น้อยกว่าหรือเท่ากับ 40 ล่าสังเกต (Oi) เท่ากับ 4,0000 ค่า Chi Square เท่ากับ 618.1688  $\stackrel{*}{\text{min}}$  2 41 - 50 ค ่า ค า ด ห ว ัง (EÏ) เท ่า ก ับ 0 .0 2 5 6 ค่าสังเกต (Oi) เท่ากับ 7,0000 ค่า Chi Square เท่ากับ 21.6792  $\frac{2}{9}$ ชั้นที่ 3 51 - 60 ค่าคาดหวัง (Ei) เท่ากับ 1.4307  $\hat{\eta}$ าสังเกต (Oi) เท่ากับ 8.0000 ่อ่า Chi Square เท่ากับ 1.5206  $\stackrel{*}{\sim}$ ขึ้นที่ 4 61 - 70 ค่าคาดหวัง (Ei) เท่ากับ 12.3299 ค่าสังเกต (Oi) เท่ากับ 10.0000 ค่า Chi Square เท่ากับ 7.1024  $\stackrel{*}{\sim}$ ขึ้นที่ 5 71 - 80 ค่าคาดหวัง (Ei) เท่ากับ 22.6964  $\hat{\eta}$ าสังเกต (Oi) เท่ากับ 10.0000 ค่า Chi Square เท่ากับ 0.0730  $\stackrel{*}{\sim} 6$  81 - 90 ค่าคาดหวัง (Ei) เท่ากับ 10.8919 ค่าสังเกต (Oi) เท่ากับ 6.0000 ค่า Chi Square เท่ากับ 12.7531 ์ชั้นที่ 7 มากกว่าหรือเท่ากับ 91 ค ่า ค า ด ห ว ัง (Ei) เท ่า ก ับ 1 .5 5 1 6 ค่าสังเกต (Oi) เท่ากับ 4.0000 ค่า Chi Square เท่ากับ 208.5323 ค่าคาดหวัง (Ei) เท่ากับ 0.0739

> ผลรวมของค่า Chi Square เท่ากับ 869.8294 บริเวณวิกฤติ คือ Chi Square มากกว่า 11.0420 สรุปผลการทดสอบได้ว่า ้ไม่ยอมรับว่าข้อมูลมีการแจกแจง Poisson ที่มีค่าเฉลี่ยของจำนวนการเกิด เท่ากับ 65.2857

หมายเหตุ มีค่าคาดหวังในชั้น 1 2 6 7 มีค่าน้อยกว่า 5

ก าร ท ด ส อ บ โ ป ร แ ก ร ม ใ น ส ่ว น ข อ ง อ ิส โ ต แ ก ร ม

 $14.7 - 1.7$ 

# Statistical Quality Control ฮิสโตแกรม

**หน้า 1**

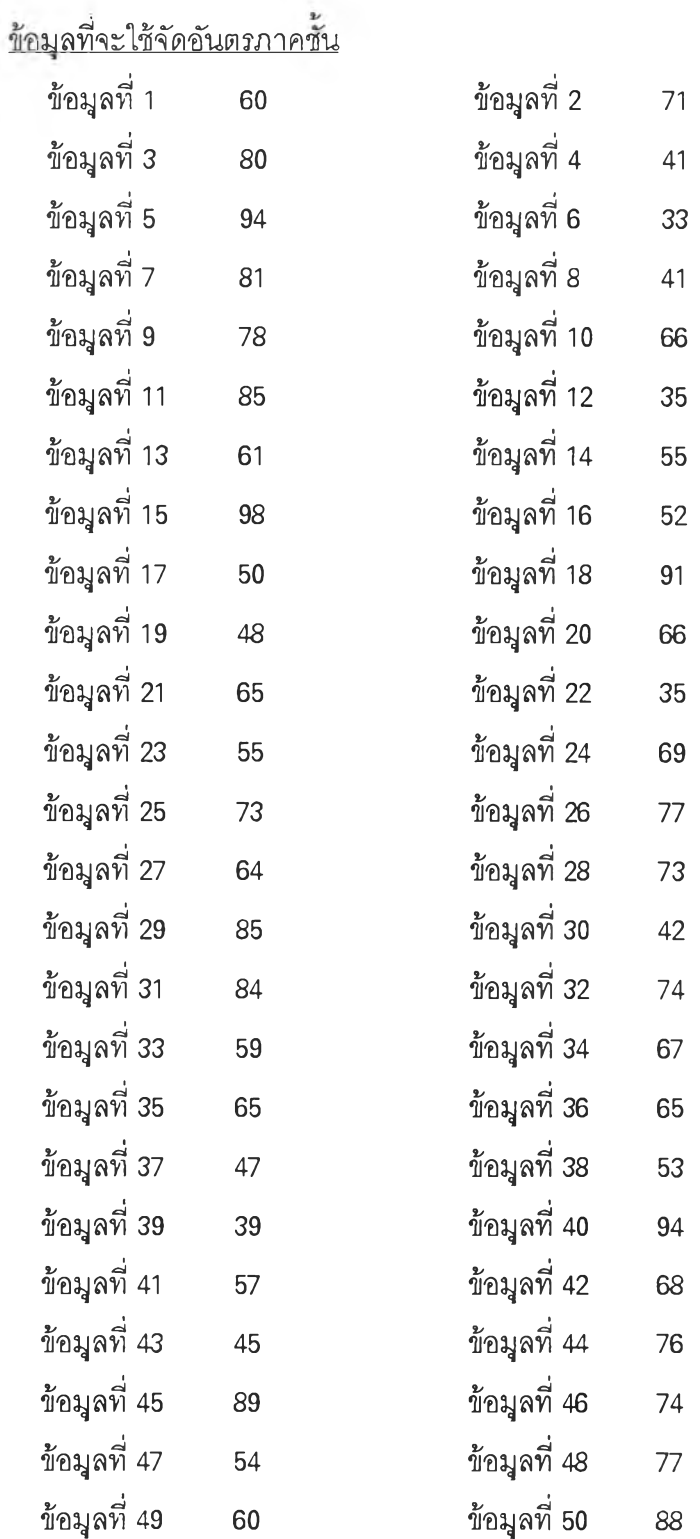

 $\mathbb{R}^+$ 

 $\ddot{\phantom{0}}$ L

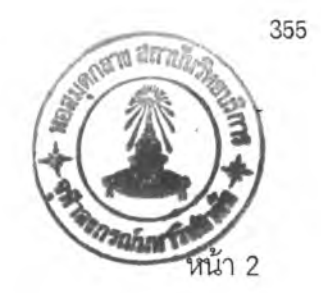

# Statistical Quality Control ฮิสโตแกรม

**ตารางแจกแจงความถี่**

 $\overline{\phantom{a}}$ 

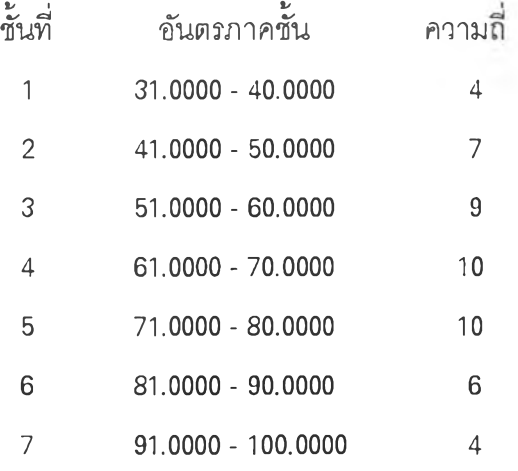

## Statistical Quality Control อิสโตแกรม

หน้า 3

#### ผลการคำนวณ

 $\sim$  10

1.ค่าเฉลี่ยของข้อมูลเท่ากับ 65.1800

2.จำนวนข้อมูลเท่ากับ 50

3.ค่าสูงสุดของข้อมูลเท่ากับ 98.0000

 $4.$ ค่าต่ำสุดของข้อมูลเท่ากับ 33.0000

5.ค่าพิสัยของข้อมูลเท่ากับ 65.0000

6.ค่าส่วนเบี่ยงเบนมาตรฐานเท่ากับ 17.1115

7.ค่าสัมประสิทธิ์ความเบ้เท่ากับ -0.0573

ฮิสโตแกรมเบ้ช้าย เนื่องจากค่าส้มประสิทธิ์ความเบ้น้อยกว่า 0

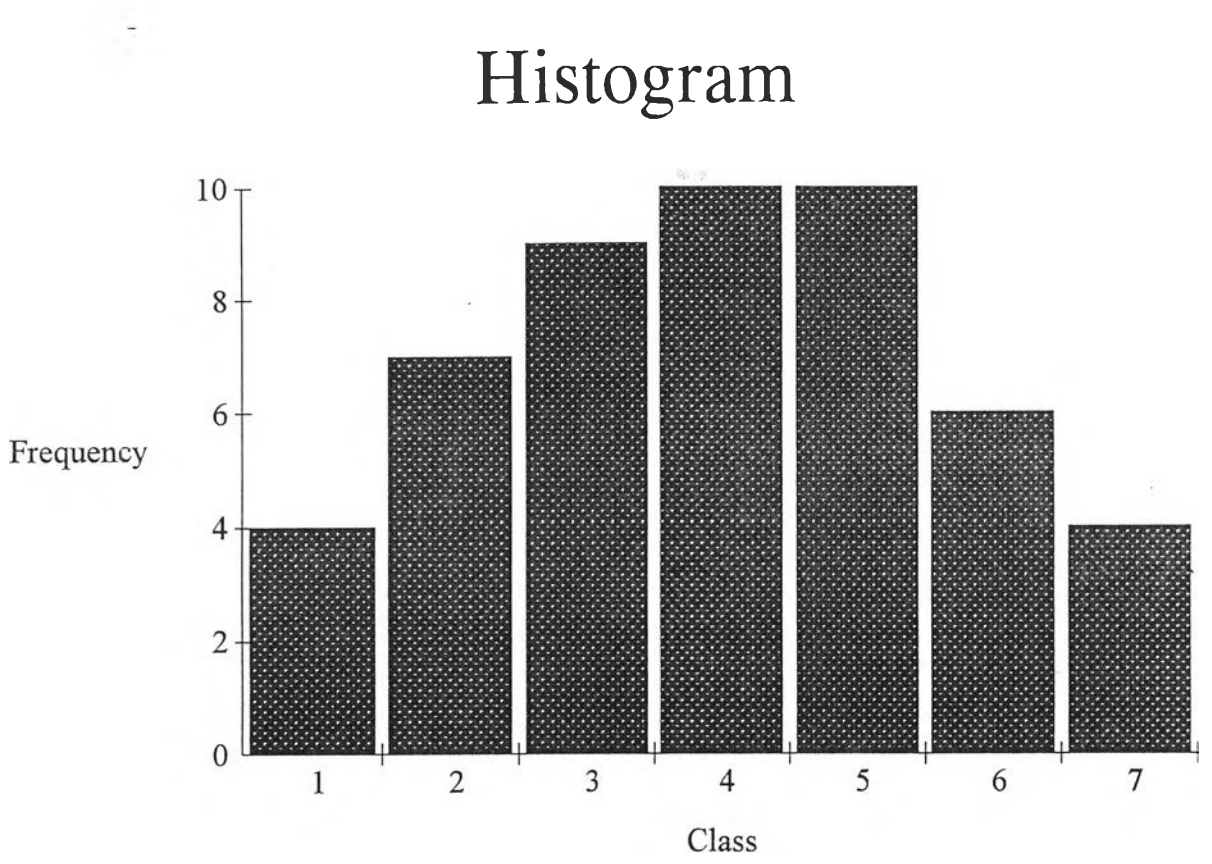

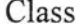

ï

**การทดสอบโปรแกรมในส่วนของแผนภูมิพาเรโต**

 $\mathcal{O}(\frac{1}{\epsilon})$ 

หน้า 1

<u>ข้อมูลที่ใช้สร้างแผนภูมิพาเรโต</u> **ป ัญ ห าท ี่ 1 ตะเข็บ ไม ่ดี ครั้งที่ 1 = 3 ครั้งที่ 2 = 0 ครั้งที่ 3 = 6 ครั้งที่ 4=14 ครั ้ งที ่ 5 = 18 ครั ้ งที ่ 6 = 1 5 ครั้งที่ 7 = 0 ครั้งที่ 8 = 0 ครั้งที่** 9 **= 0 ครั้งที่ 10 = 0 ป ัญ ห าท ี่ 2 รอบหมุนไม่ลูก ครั้งที่ 1 = 15 ครั้งที่ 2 = 18 ครั้งที่ 3=14 ครั ้ งที ่ 4 = 1 4 ครั ้ งที ่ 5 = 1 9 ครั ้ งที ่ 6 = 1 3 ครั ้ งที ่ 7 = 0 ครั ้ งที ่ 8 = 0 ครั ้ งที ่** 9 **= 0 ครั ้ งที ่ 10 = 0 ปั ญหาที ่ 3 แรงบิดไม่ดี ครั ้ งที ่ 1 = 0 ครั ้ งที ่ 2 = 3 ครั ้ งที ่ 3 = 0**

หน้า 2

<u>ข้อมูลที่ใช้สร้างแผนภูมิพาเรโต</u> ปัญหาที่ 3 แรงบิดไม่ดี ครั้งที่ 4 =  $0$ ครั้งที่ 5 = 0 ครั้งที่ 6 = 1 ครั้งที่ 7 = 0 ครั้งที่ 8 = 0 ครั้งที่ 9 = 0 ครั้งที่ 10 = 0 **ปัญ หาที่ 4 ซ่องว่างไม่ถูกต้อง คร้งทิ 1 = 5 ครั้งที่ 2 = 1 ครั้งที่ 3 = 4 ครั้งที่ 4 = 4 ครั้งที่ 5 = 1 ครั้งที่ 6 = 3 ครั้งที่ 7 = 0 ครั้งที่ 8 = 0 ครั้งที่ 9 = 0 ครั้งที่ 10 = ! ปัญหาที่ 5 แผ่นรองพื้นแตก ครั้งที่ 1 = 8 ครั้งที่ 2 = 1 1 ครั้งที่ 3 = 7 ครั้งที่ 4=16 ครั ้ งที ่ 5 = 6 ครั ้ งที ่ 6 = 9**

หน้า 3

**ข้อมุลที่ใช้สร้างแผนภูมิพาเรโต ปัญหาที่ 5 แผ่นรองพื้นแตก ครั้งที่** 7 **=** <sup>0</sup> **ครั้งที่ 8 = 0 ครั้งที่ 9 =** <sup>0</sup> **ครั้งที่ 10 = 0 ปัญหาที่ 6 มุมไม่ถูก ครั้งที่ 1 = 0 ครั้งที่ 2 = 0 ครั้งที่ 3 = า ครั้งที่ 4 =** <sup>0</sup> **ครั้งที่ 5 = 2 ครั้งที่ 6 = 0 ครั้งที่** 7 **=** <sup>0</sup> **ครั้งที่ 8 = 0 ครั้งที่ 9 =** <sup>0</sup> **ครั้งที่ 10 = 0 ปัญหาที่** 7 **เพลากลางตก ครั้งที่ 1 = 2 ครั้งที่ 2 = 1 ครั้งที่ 3 = 4 ครั้งที่ 4 = 3 ครั้งที่ 5 =** <sup>0</sup> **ครั้งที่ 6 = 0 ครั้งที่** 7 **=** <sup>0</sup> **ครั้งที่ 8 = 0 ครั้งที่ 9 = 0**

หน้า 4

# **ข้คภูลที่ใช้สร้างแผนภูมิพาเรโต ปัญ หาที่ 7 เพ ลากลางตก ครงที่ 10 = 0 ป ัญ ห าท ี่8 อ ื่น ๆ** ครั้งที่ 1 = 0 **ครั้งที่ 2 = 0 ครั้งที่ 3 = 0 ครั้งที่ 4 = 1 ครั้งที่ 5 = 0 ครั้งที่ 6 = 0 ครั้งที่ 7 = 0 ครั้งที่ 8 = 0 ครั้งที่ 9 = 0 ครั้งที่ 10 = 0**

 $\sim$   $\sim$ 

**หน้า 5**

 $\sim$   $\sim$ 

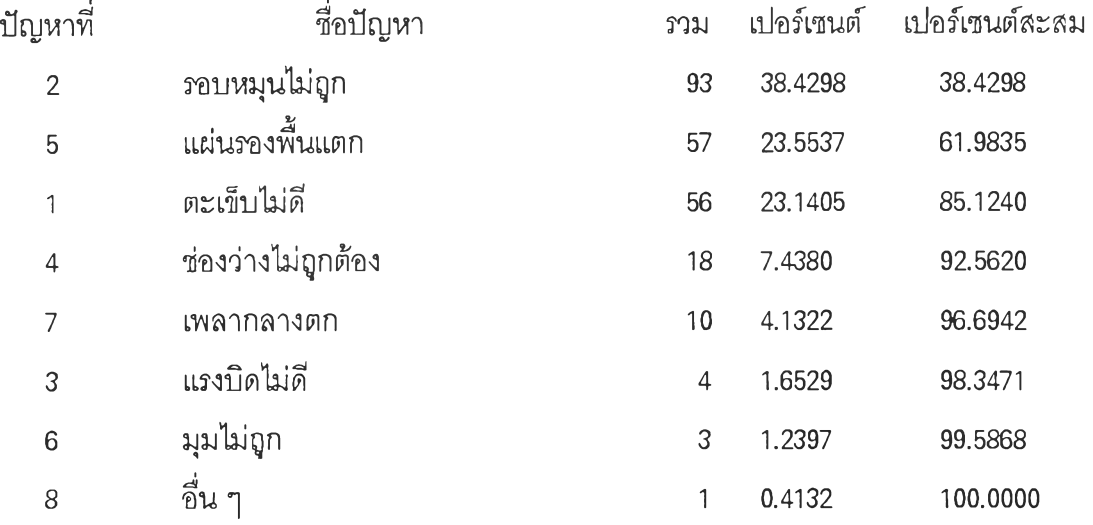

#### **ผลการวิเคราะห์**

**ปัญหาที่ควรได้รับการพิจารณาแก้ไข เรียงตามความสำคัญได้ดังนี้**

- <sup>1</sup> **. รอบหมุนไม่ถูก**
- <sup>2</sup> **. แผ่นรองพื้นแตก**
- **3. ตะเข็บไม่ดี**
- **4. ช่องว่างไม่ถูกต้อง**
- **5. เพลากลางตก**

Pareto Diagram (%)

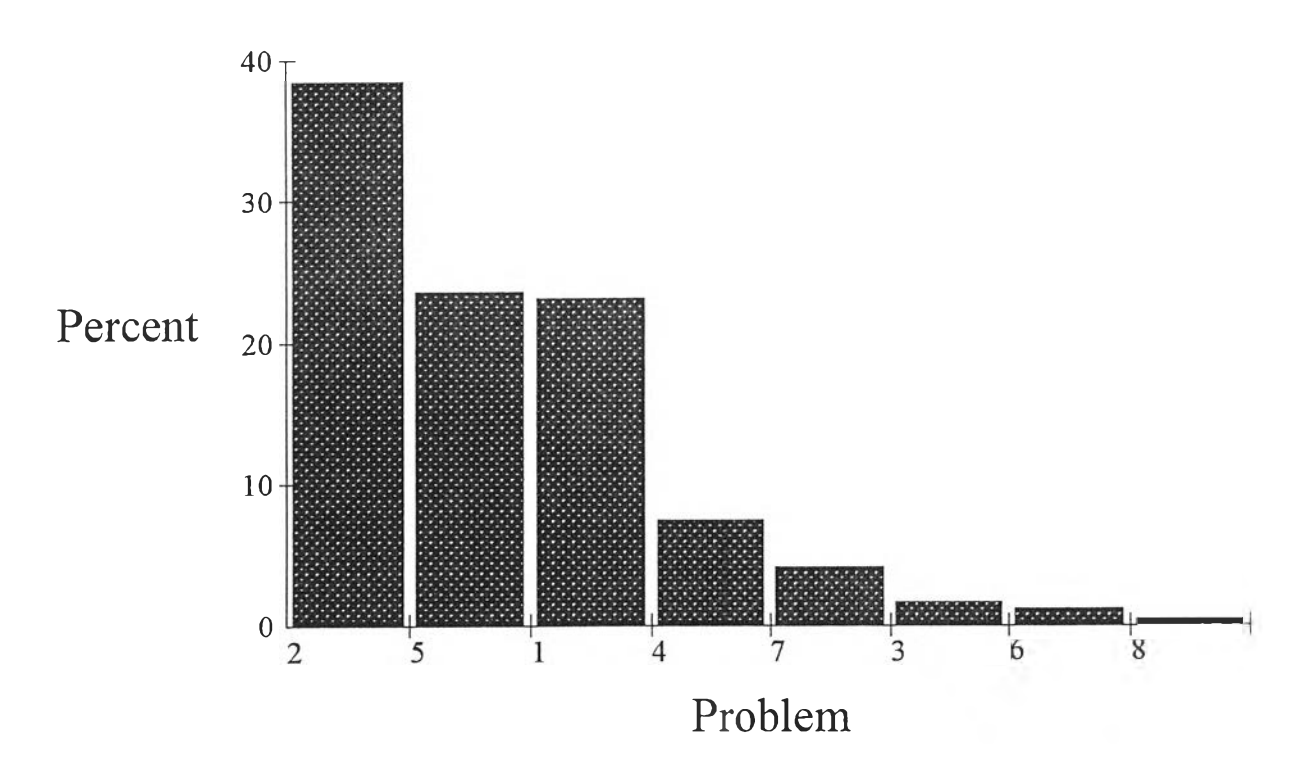

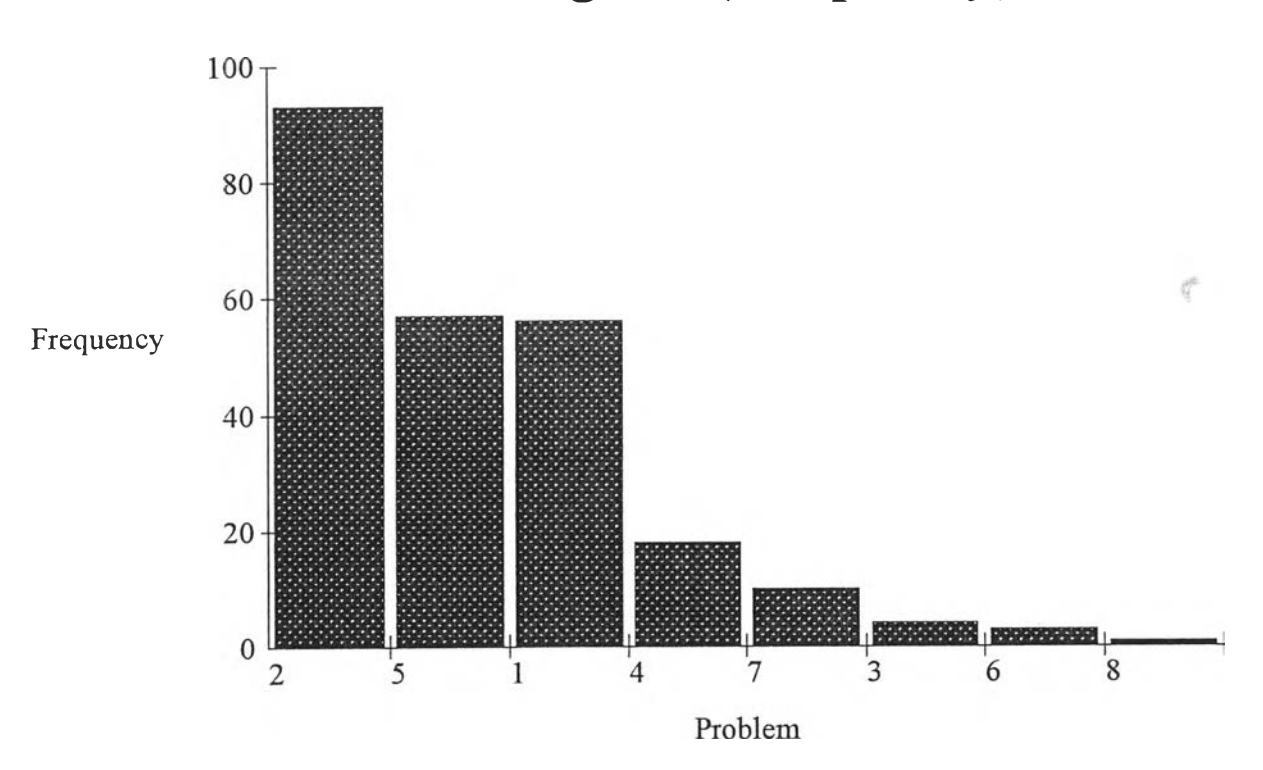

# Pareto Diagram (Frequency)

÷,

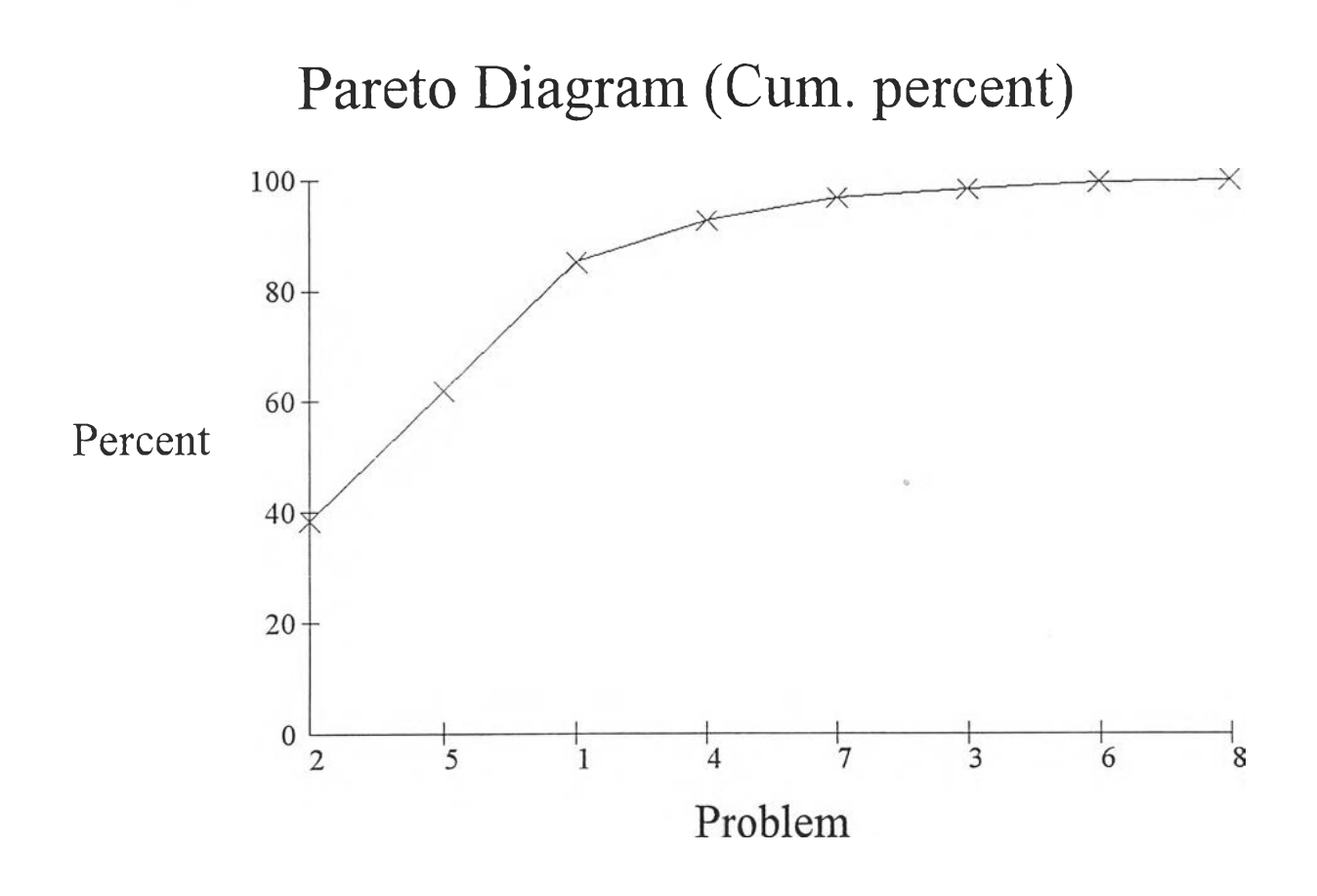

**การทดสอบโปรแกรมในส่วพเผนภูมิควบคุมจำนวนของเสีย**

 $\sim$ 

 $\mathcal{A}(\mathcal{A})$  , and  $\mathcal{A}(\mathcal{A})$ 

# **Statistical Quality Control แ ผ น ภ ูม ิค ว บ ค ุม จ ำ น ว น ข อ ง เส ืย**

**หน้า** 1

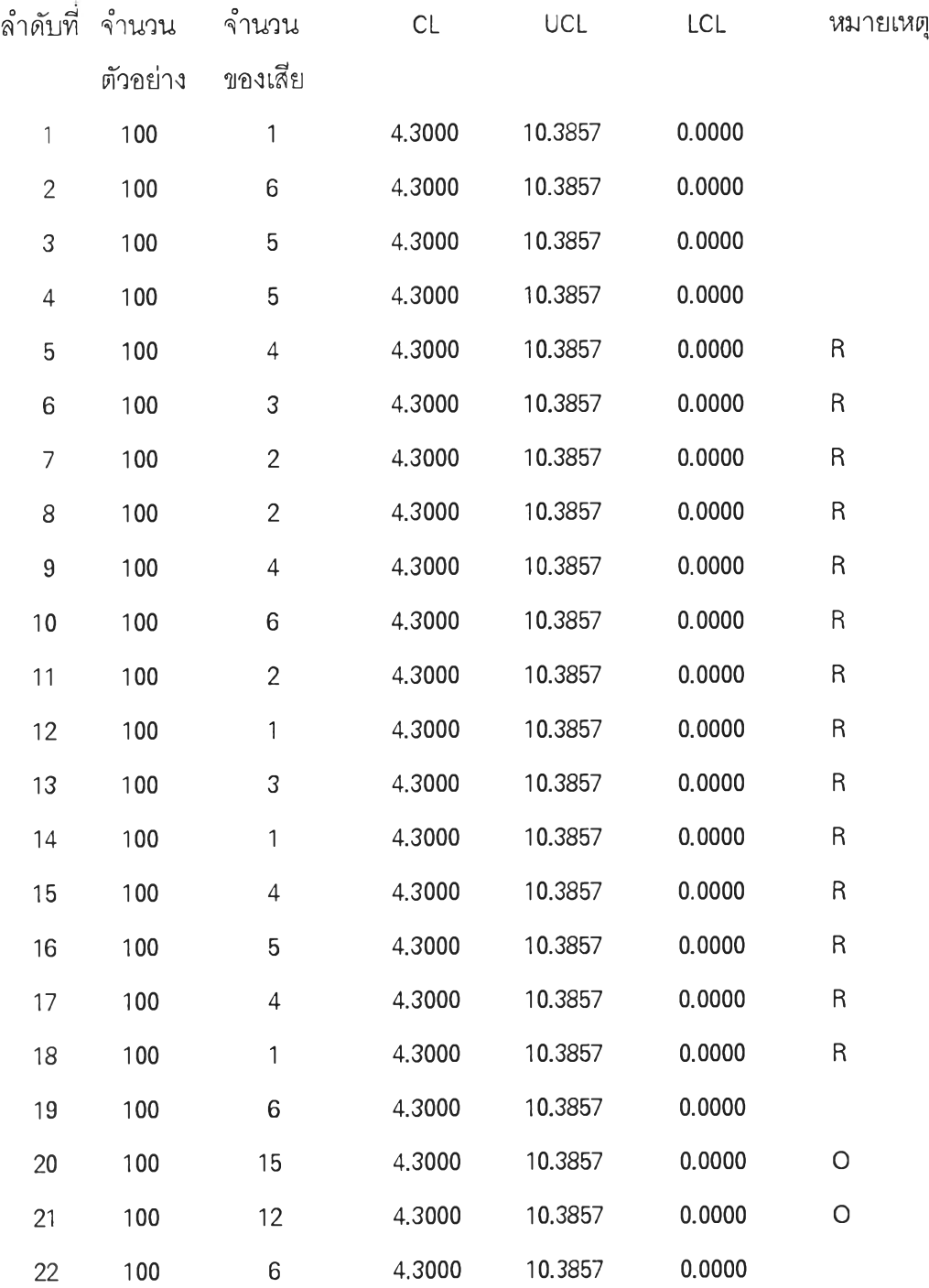

**หมายเหตุ 0 = Out of Control , R = ความผิดปกติจาก Run , T = ความผิดปกติจากแนวโน้ม**

**H = ความผิดปกติจาก Hugging**

# **Statistical Quality Control แ ผ น ภ ูม ิค ว บ ค ุม จ ำ น ว น ข อ ง เส ิย**

÷

**หน้า 2**

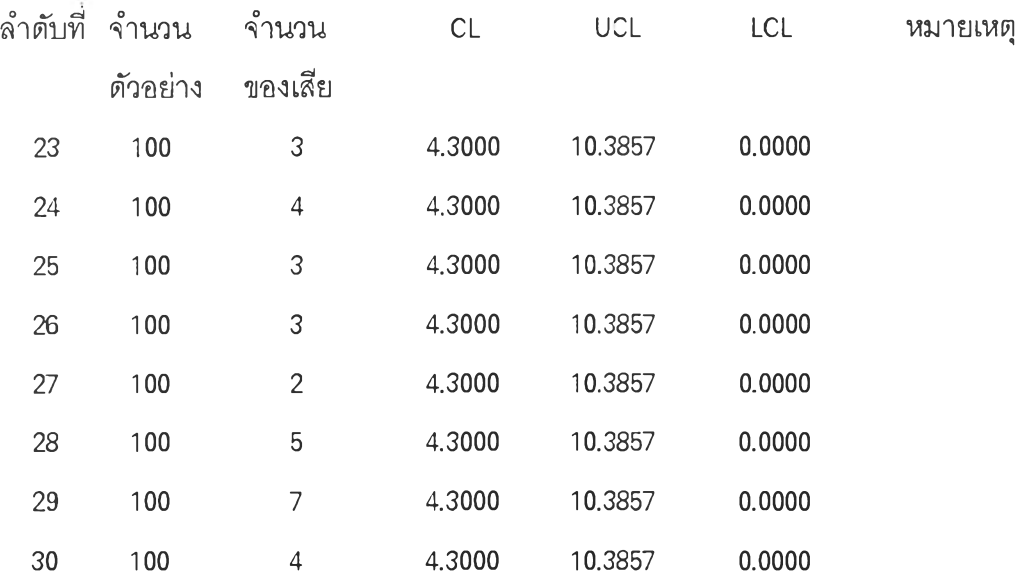

**หมายเหตุ 0 = Out of Control, R = ความผิดปกติจาก Run , T = ความผิดปกติจากแนวโน้ม H = ความผิดปกติจาก Hugging**

 $\sim$ 

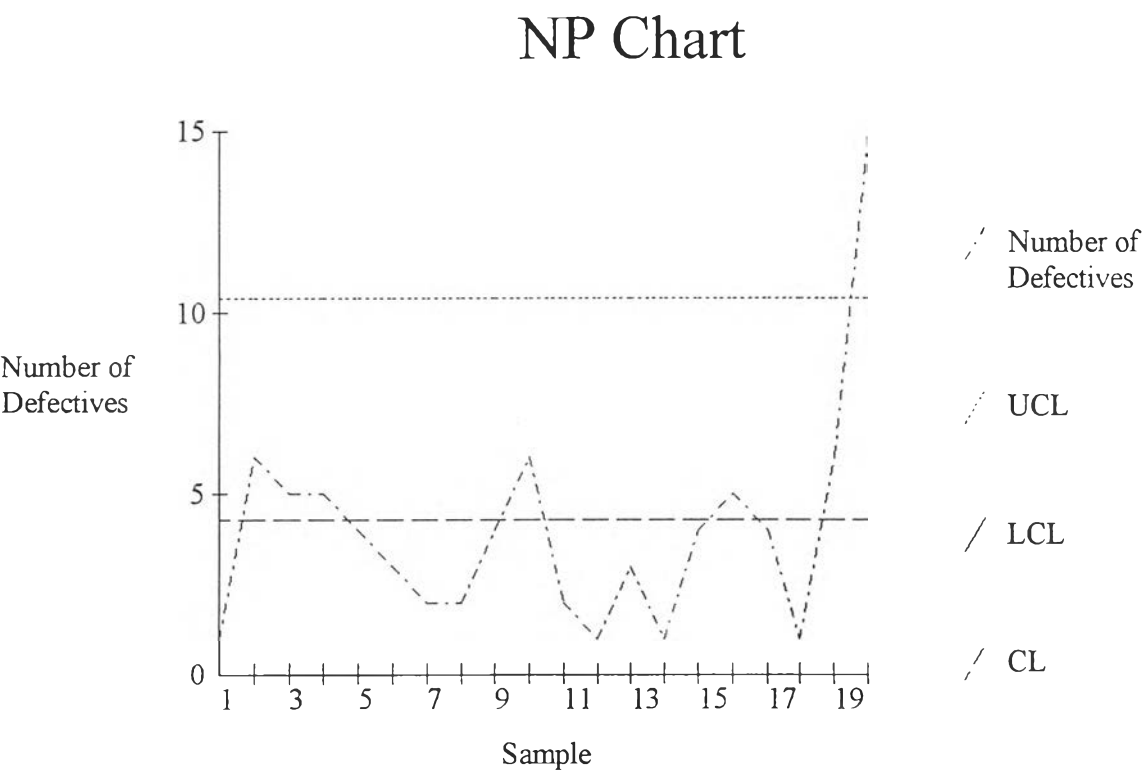

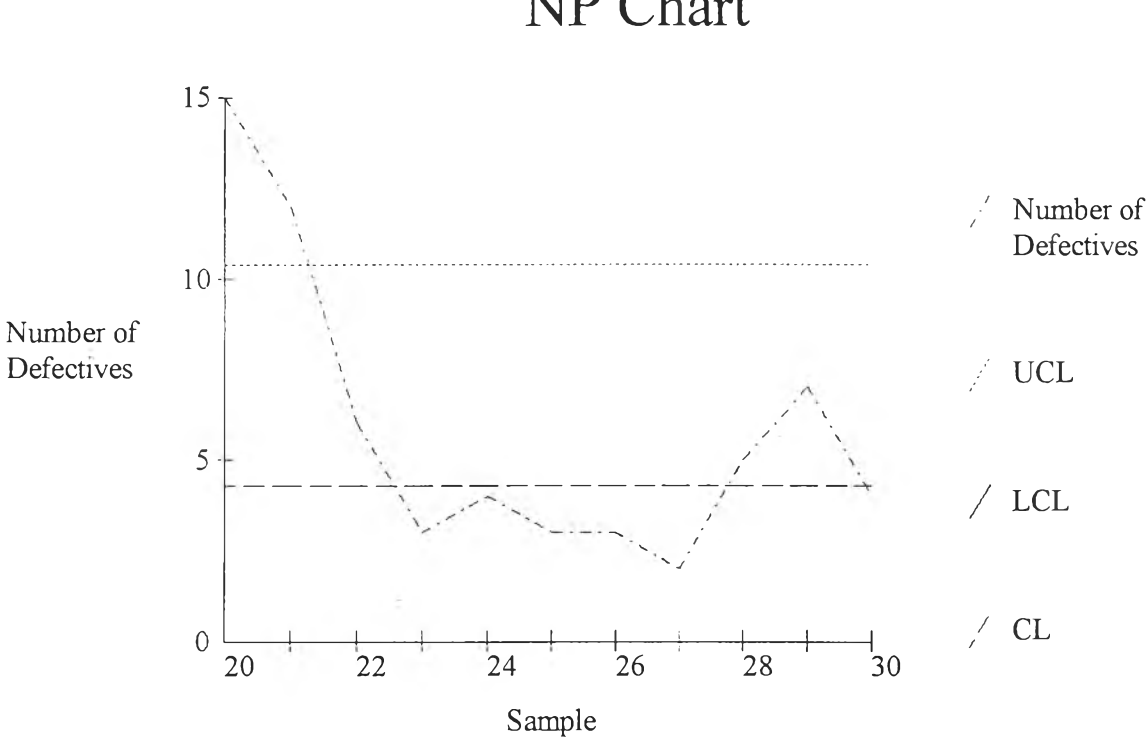

# **NP** Chart

i.

**การทดสอบโปรแกรมในส่วนแผนภูมิควบคุมสดส่วนของเสีย**

 $\mathcal{A}$  .

- 2

# **Statistical Quality Control แ ผ น ภ ูม ิค ว บ ค ุม ส ัด ส ่ว น ข อ ง เส ิย**

ä

หน้า 1

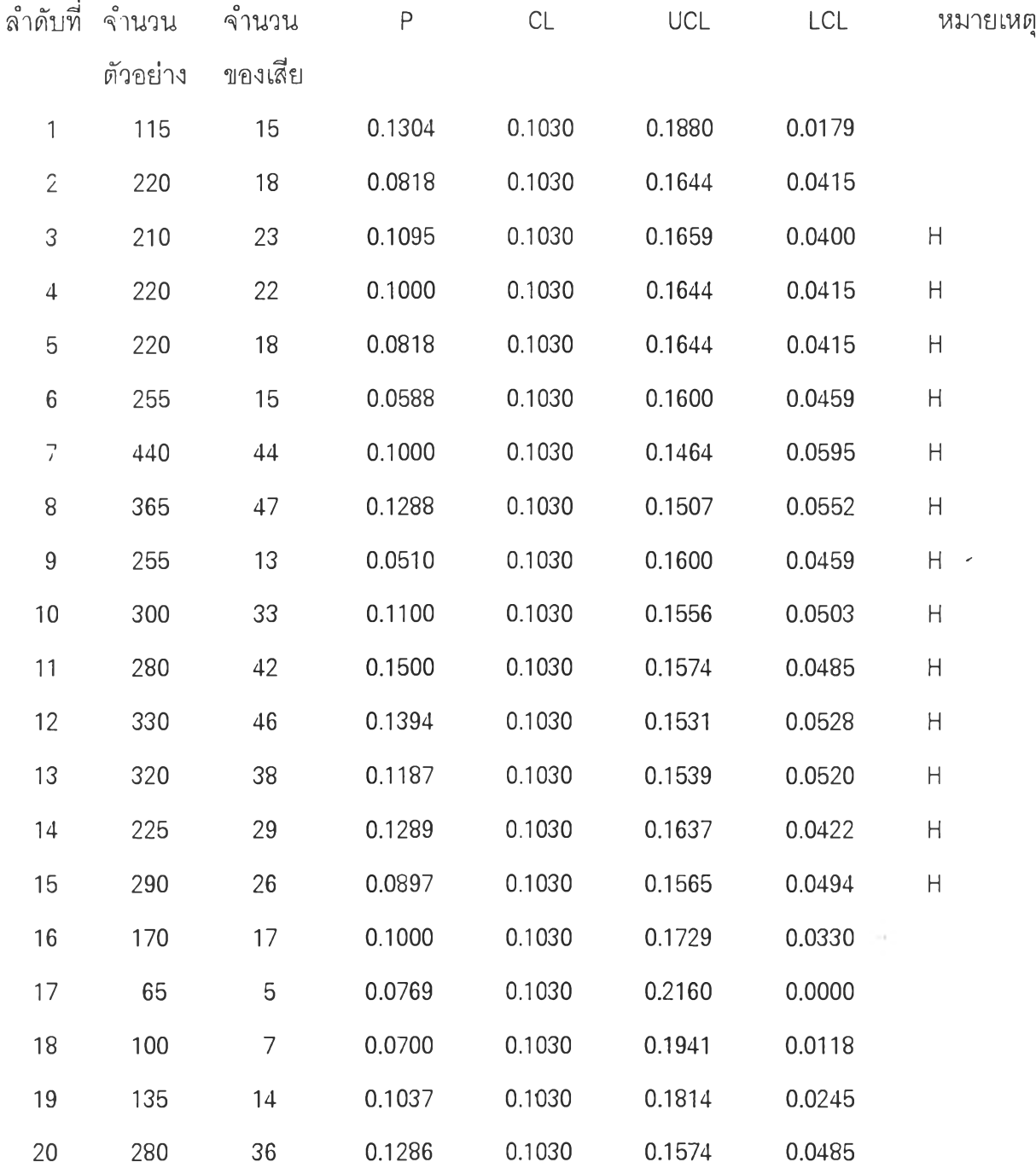

**หมายเหตุ 0 = Out of Control , R = ความผิดปกติจาก Run , T = ความผิดปกติจากแนวโน้ม H = ความผิดปกติจาก Hugging**

Ξ

# **Statistical Quality Control แ ผ น ภ ูม ิค ว บ ค ุม ส ์ด ส ่ว น ข อ ง เส ิย**

 $\ddotsc$ 

**หน้า 2**

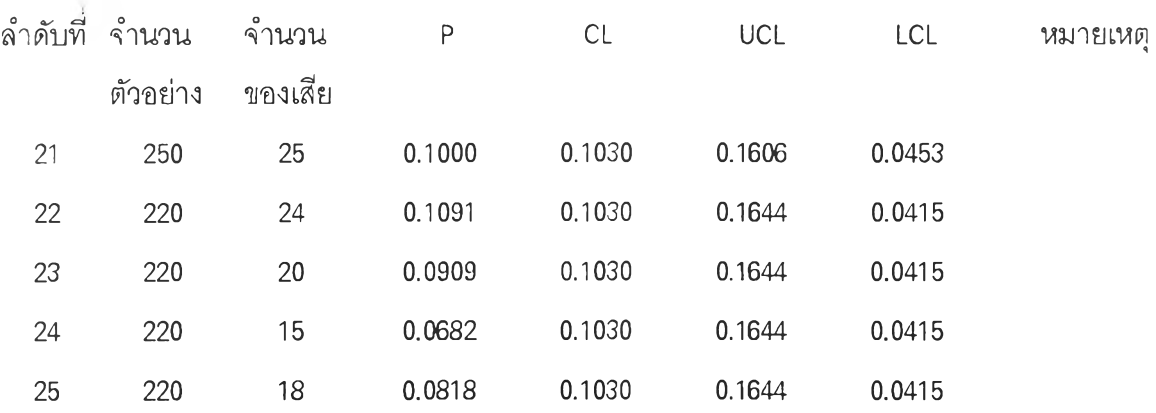

**หมายเหตุ 0 = Out of Control , R = ความผิดปกติจาก Run , T = ความผิดปกติจากแนวโน้ม H = ความผิดปกติจาก Hugging**

i.

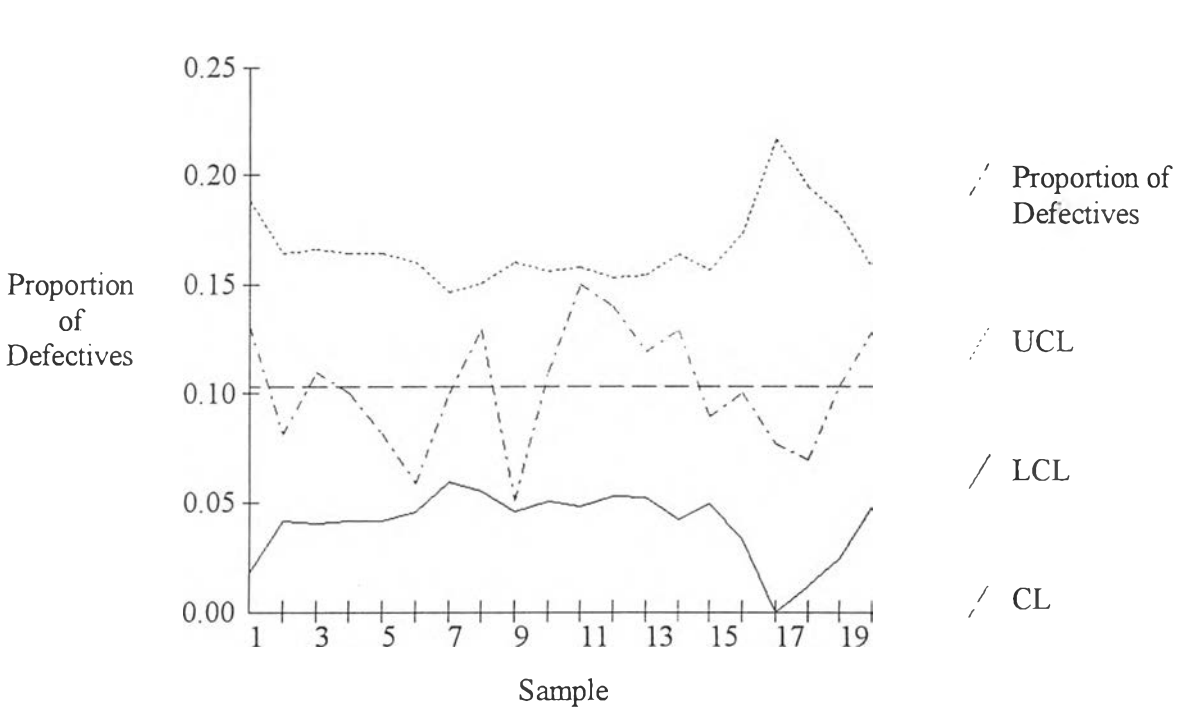

÷

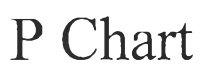

÷

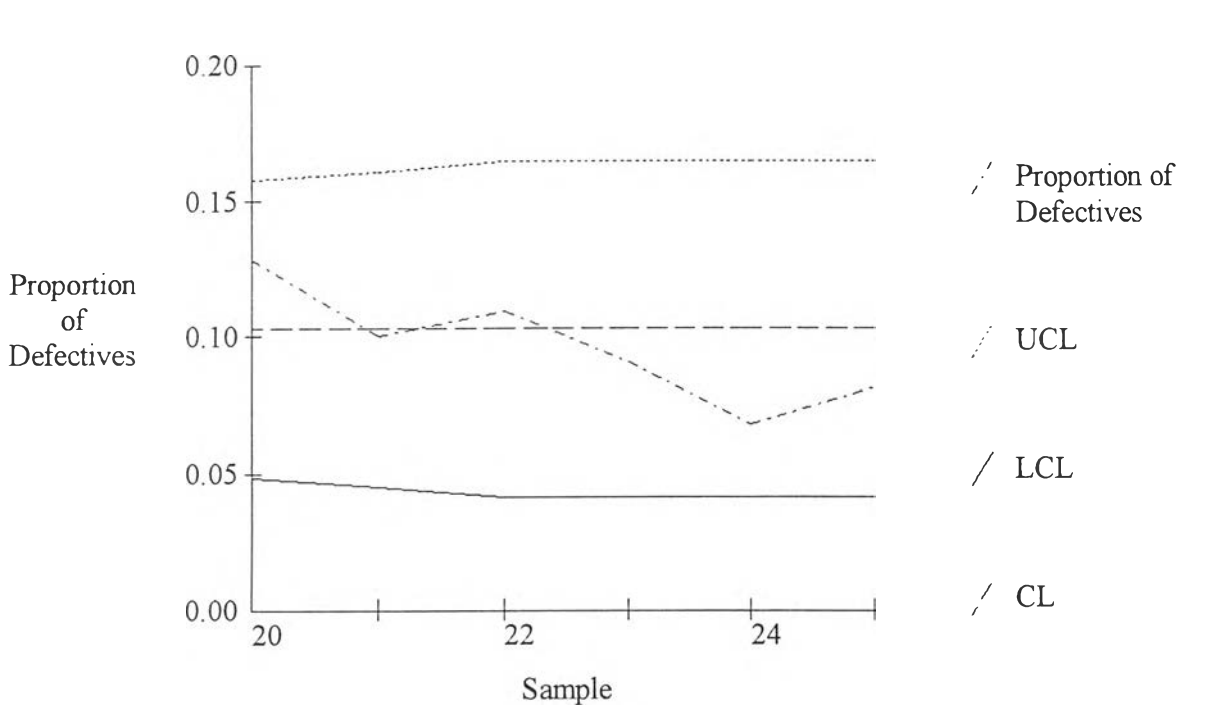

**P** Chart

การทดสอบโปรแกรมในส่วนแผนภูมิควบคุมจำนวนรอยตำหนิ

 $\sim$ 

# **Statistical Quality Control แ ผ น ภ ูม ิค ว บ ค ุม จ ำ น ว น ร อ ย ต ำ ห น ิ**

 $\frac{1}{2}$ 

หน้า 1

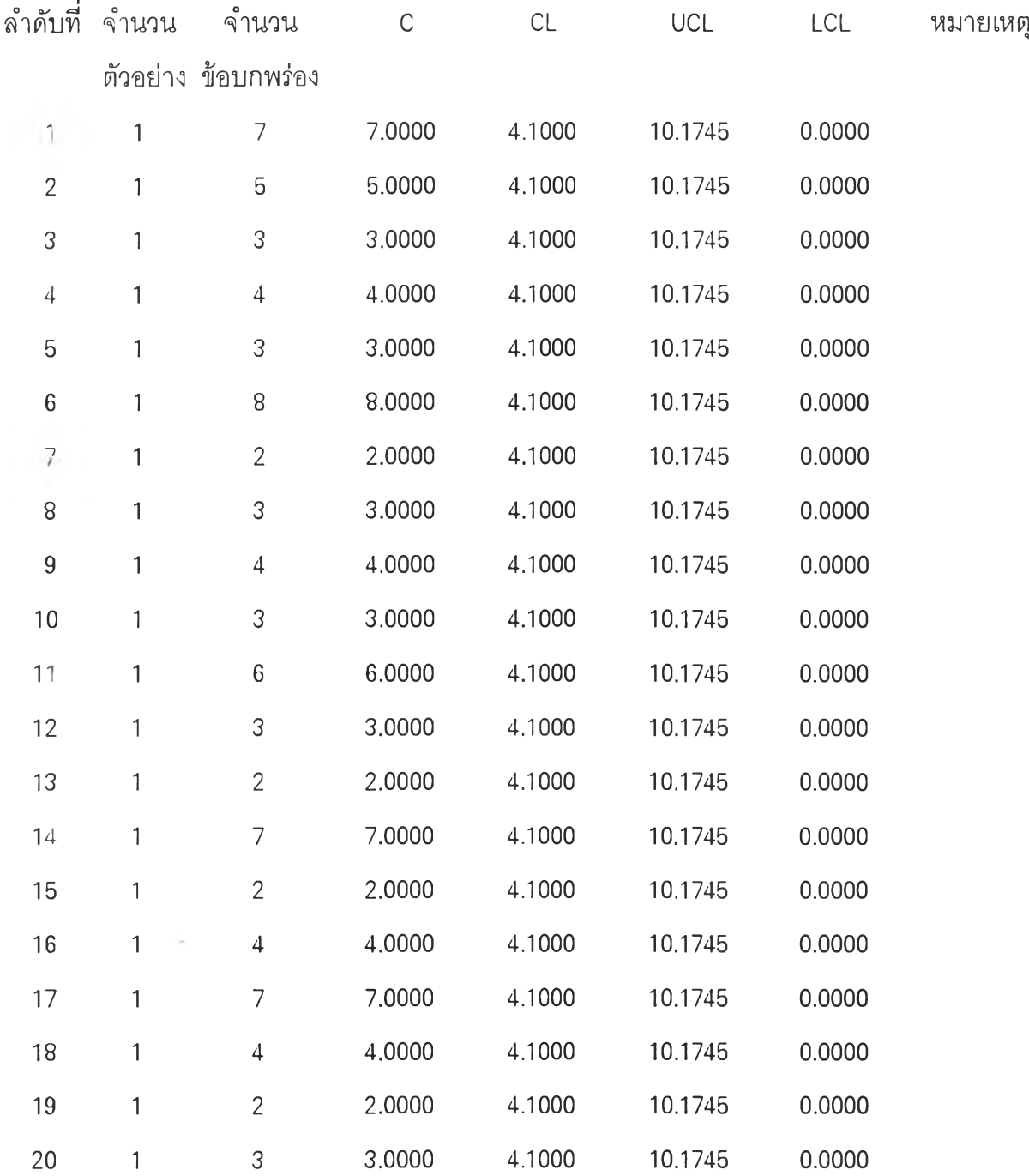

**หมายเหตุ 0 = Out of Control , R = ความผิดปกติจาก Run , T = ความผิดปกติจากแนวโน้ม**

**H = ความผิดปกติจาก Hugging**

**378**

 $\mathbf{L}$ 

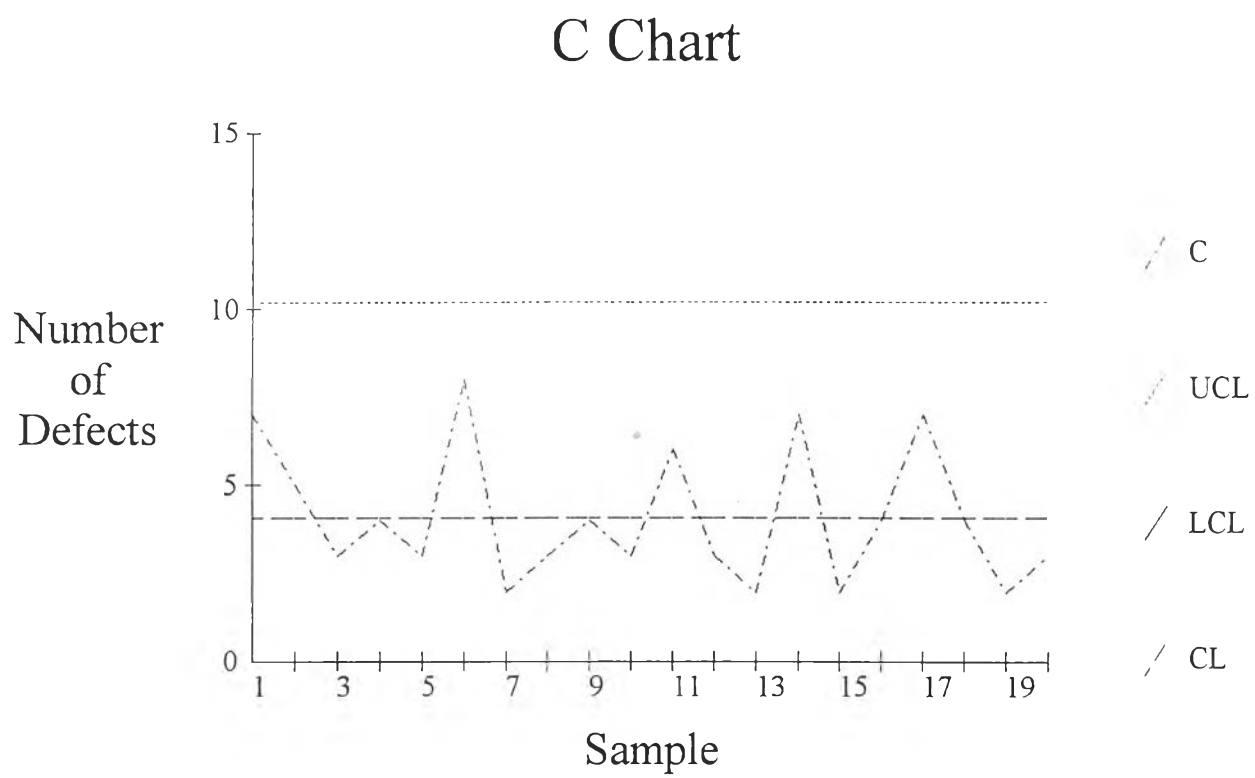

ċ
**การทดสอบโปรแกรมในส่วนแผนภูมิควบคุมจำนวนรอยตำหนิต่อหน่วย**

# **Statistical Quality Control แ ผ น ภ ูม ิค ว บ ค ุม จ ำ น ว น ร อ ย ต ำ ห น ิต ่อ ห น ่ว ย**

 $\sim$ 

**ห น ้า า**

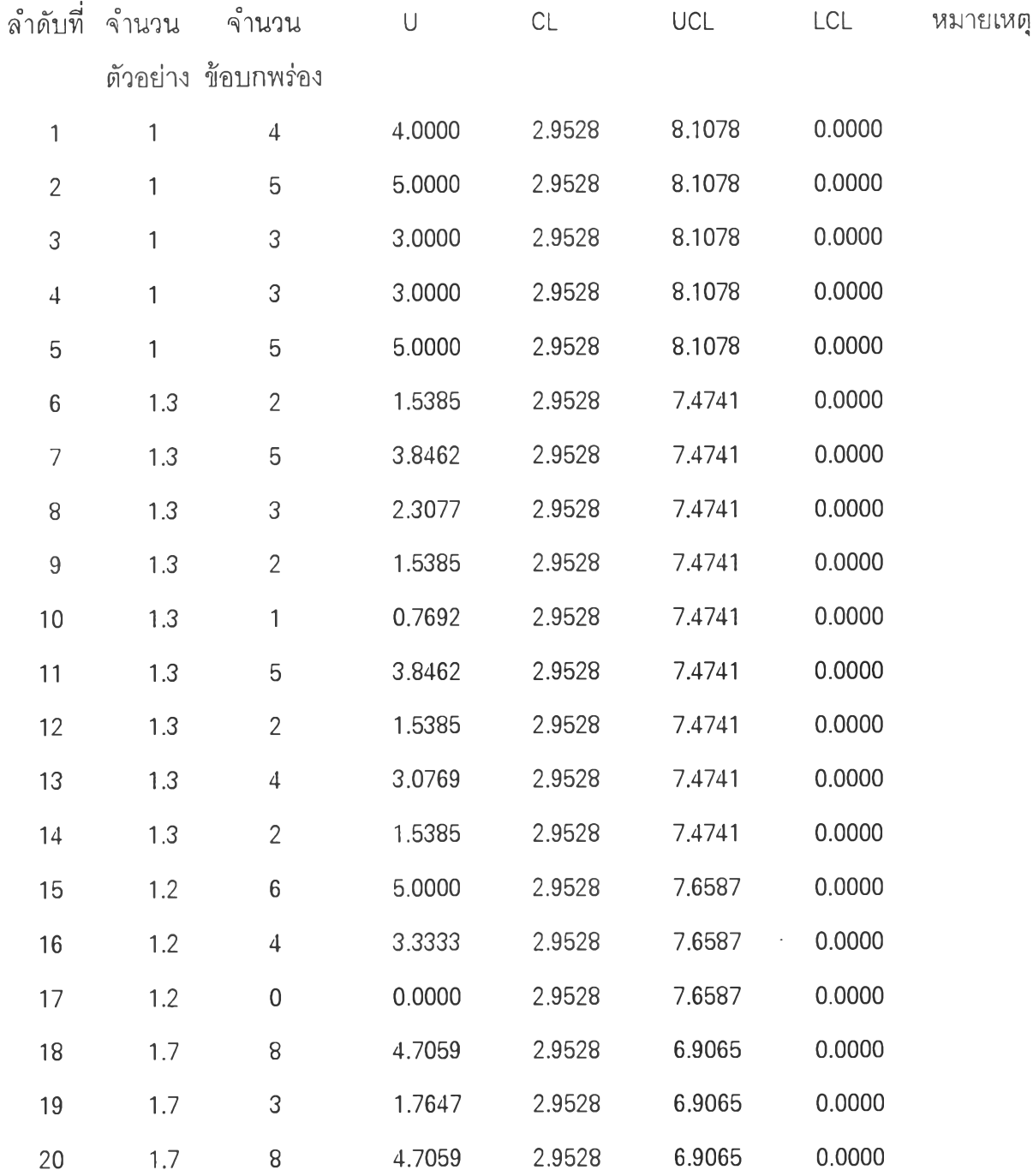

**หมายเหตุ 0 = Out of Control 1**1 **R = ความผิดปกติจาก Run 1, T = ความผิดปกติจากแนวโน้ม**

**H = ความผิดปกติจาก Hugging**

**381**

 $\sim$ 

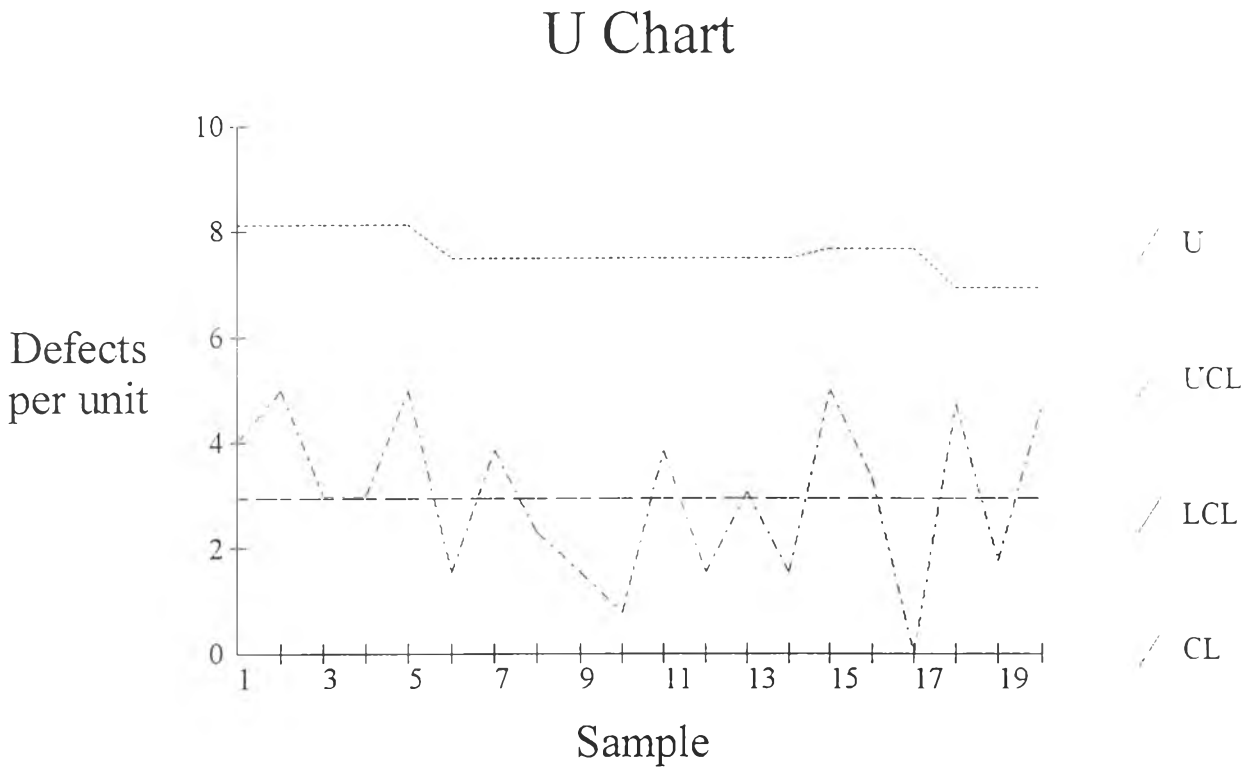

 $\sim$ 

š.

**U** Chart

 $\ddot{\phantom{a}}$ 

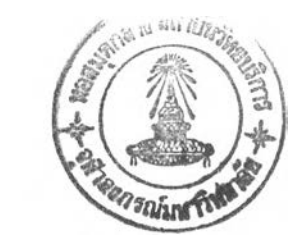

# การทดสอบโปรแกรมในส่วนแผนภูมิควบคุมค่าเฉลี่ยและค่าพิสัย

ข้อมูล

่ หน้า 1

**384**

**ห น ้า 2**

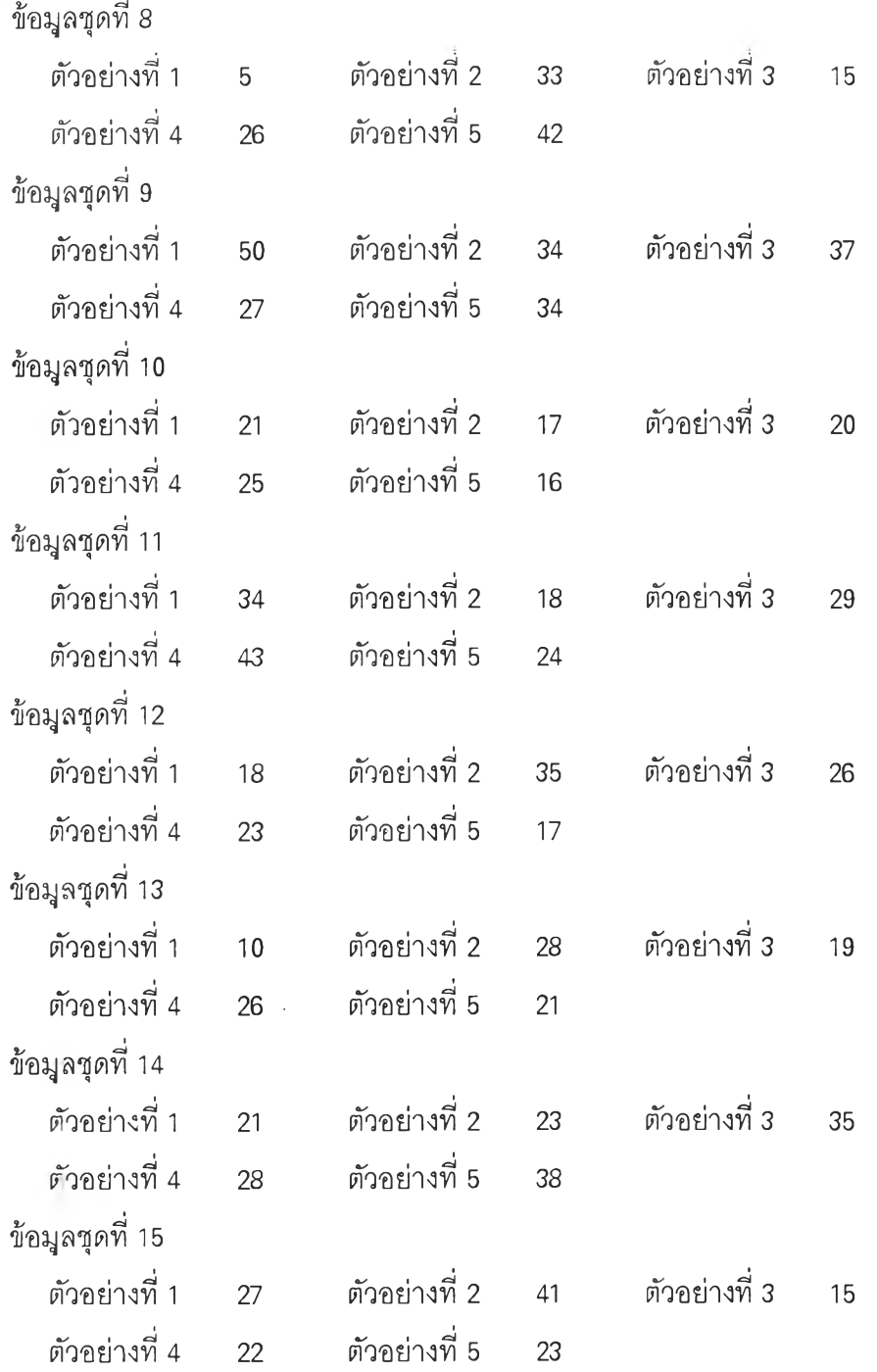

<u>ข้อมูล(ต่อ)</u>

 $\mathcal{L}(\mathcal{H})$ 

**385**

**ห น ้า 3**

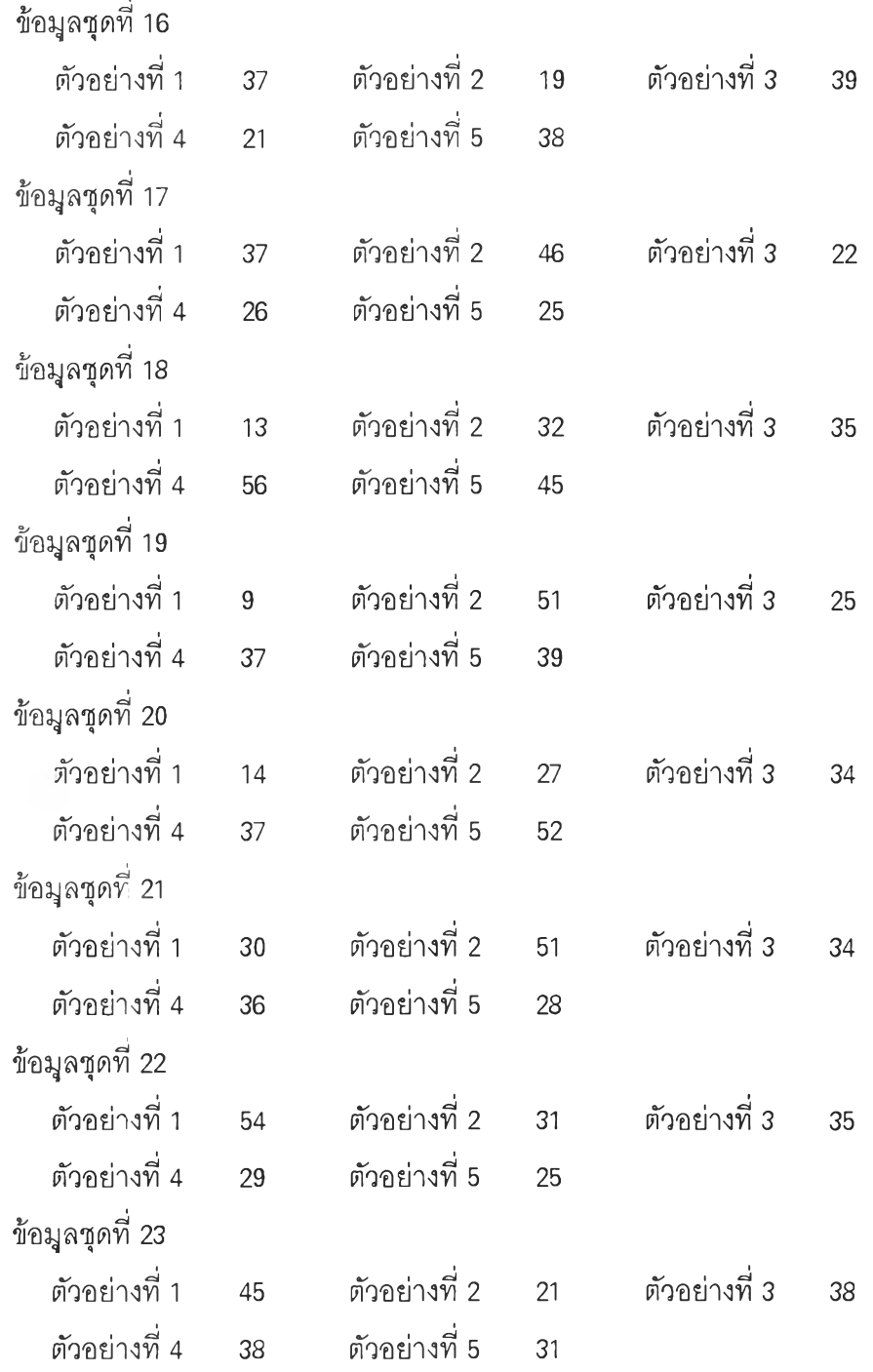

**ข้อภูล(ต่อ)**

 $\sim$ 

**386**

÷

 $\overline{\phantom{a}}$ 

 $\frac{1}{2}$ 

÷

**ห น ้า 4**

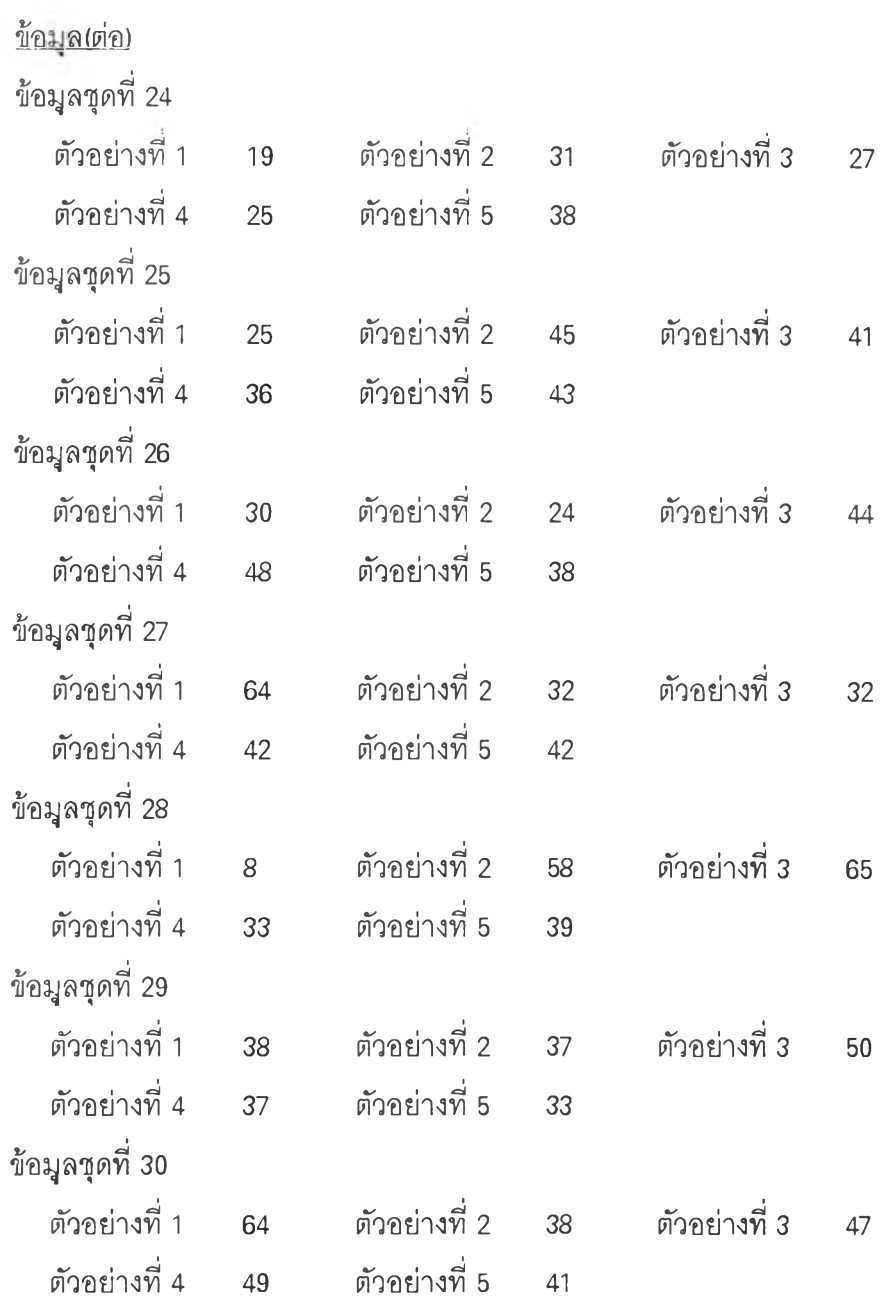

**ห น ้า 5**

<u>แผนภูมิควบคุมค่าเฉลี่ย</u>

u

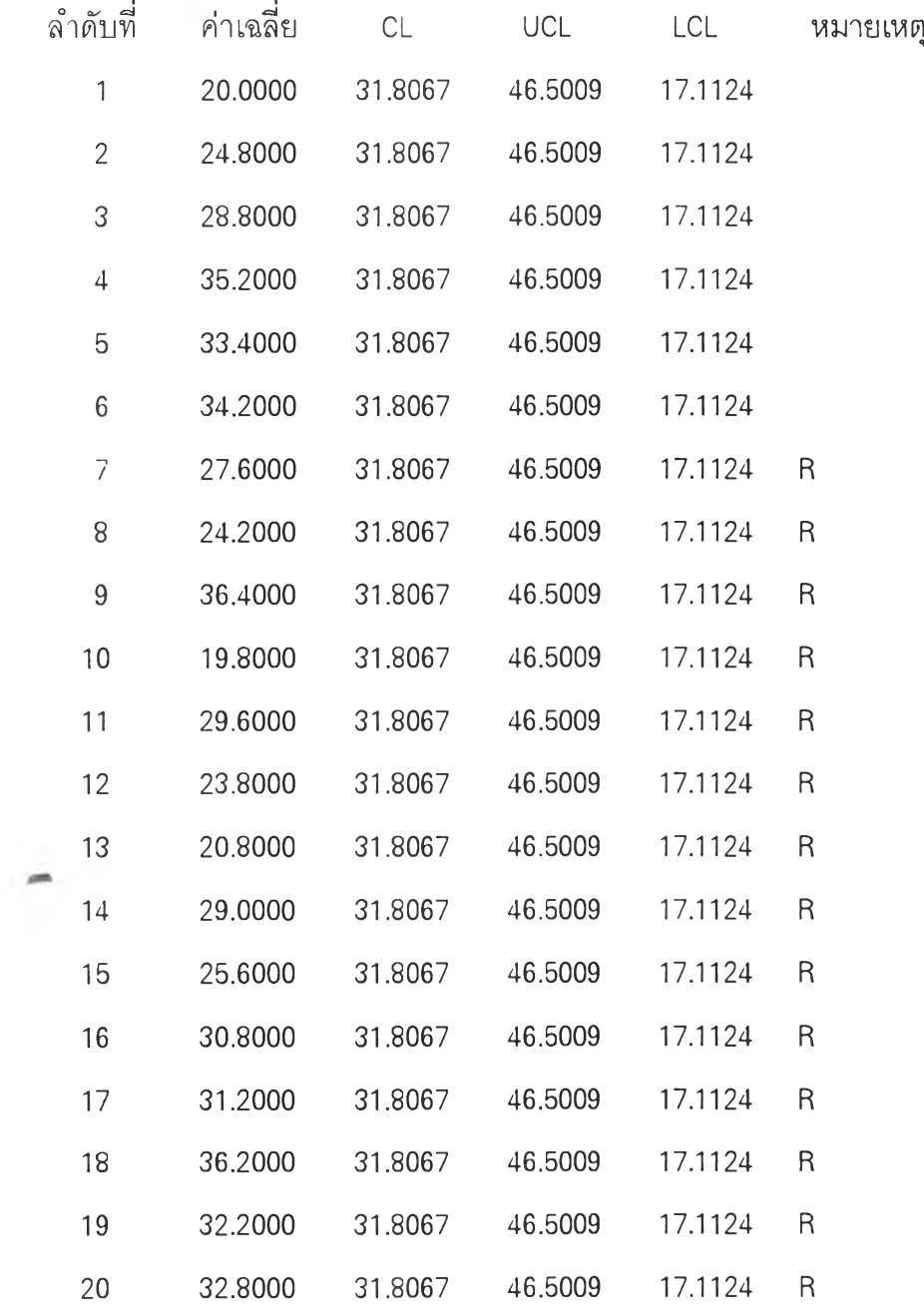

หมายเหตุ 0 = Out of Control , R = ความผิดปกติจาก Run , T = ความผิดปกติจากแนวโน้ม **H = ค ว า ม ผ ิด ป ก ต ิจ า ก H u ggin g**

หน้า 6

k

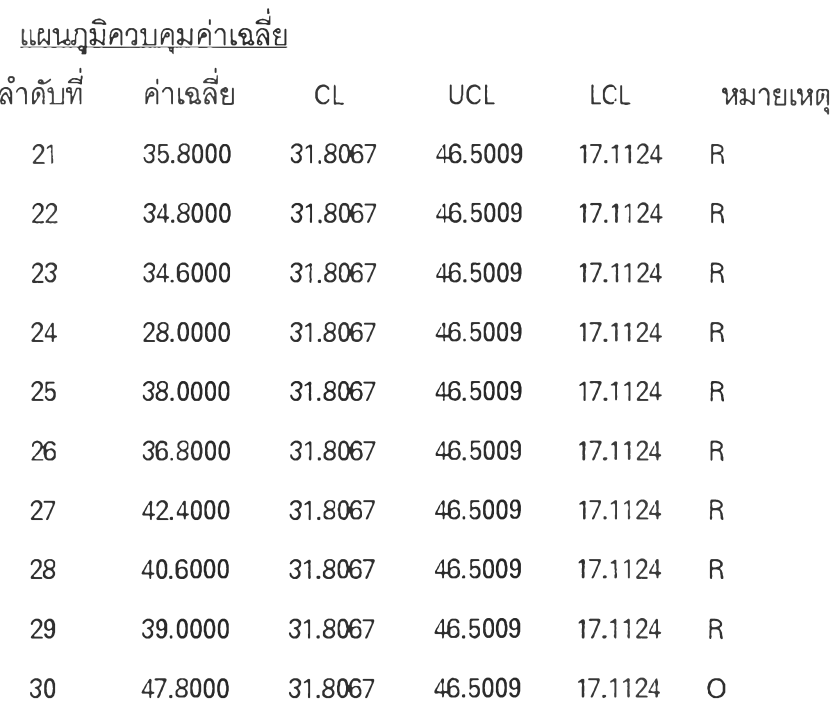

 $\overline{a}$ 

**หมายเหตุ O = Out of Control , R = ความผิดปกติจาก Run , T = ความผิดปกติจากแนวโน้ม H = ความผิดปกติจาก Hugging**

389

 $\sim$ 

**หน้า** 7

<u>แผนภูมิควบคุมค่าพิสัย</u>

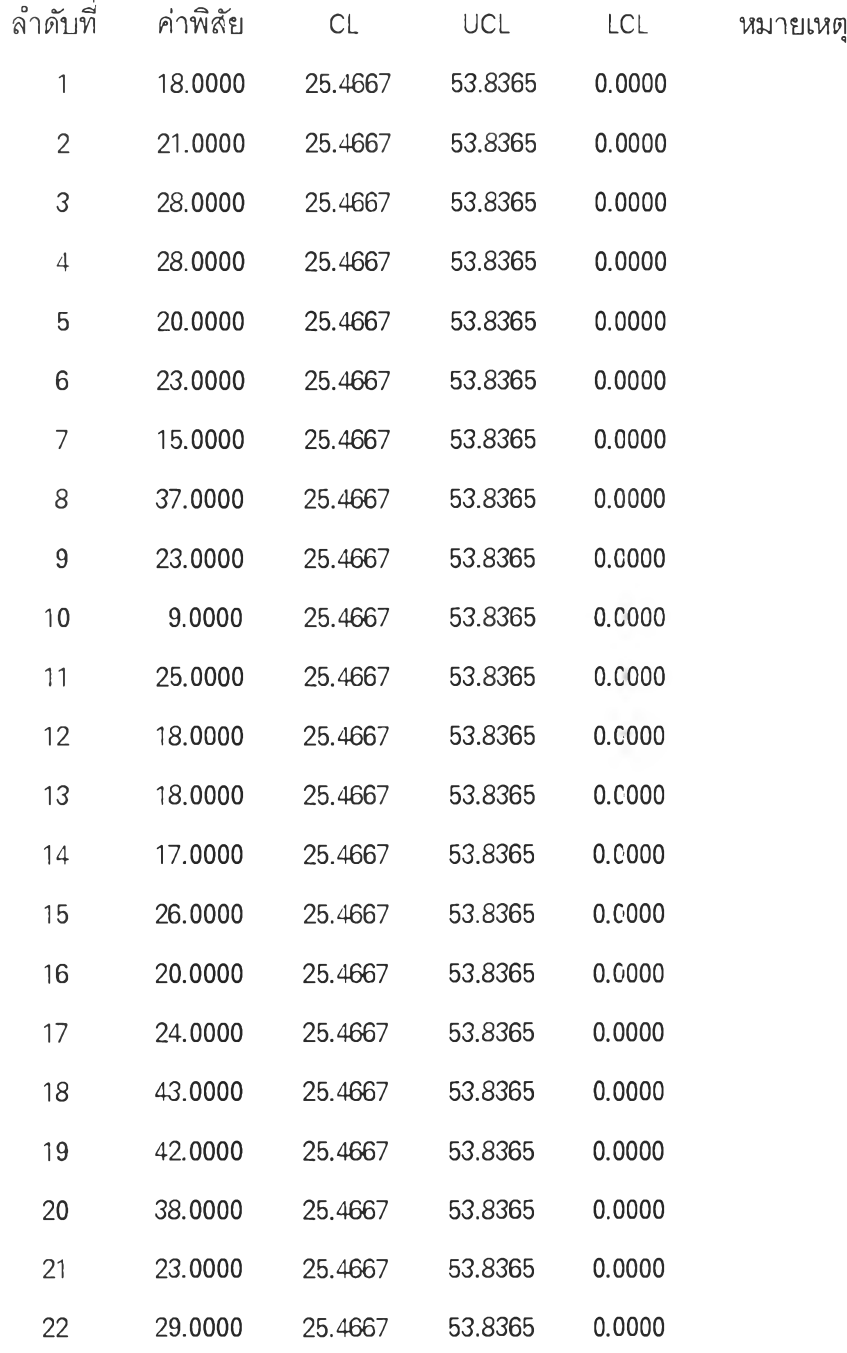

**หมายเหตุ O = Out of Control , R = ความผิดปกติจาก Run , T = ความผิดปกติจากแนวโน้ม** 

**H = ค ว า ม ผ ิด ป ก ต ิจ า ก Hugging**

i,

**น้า 8**

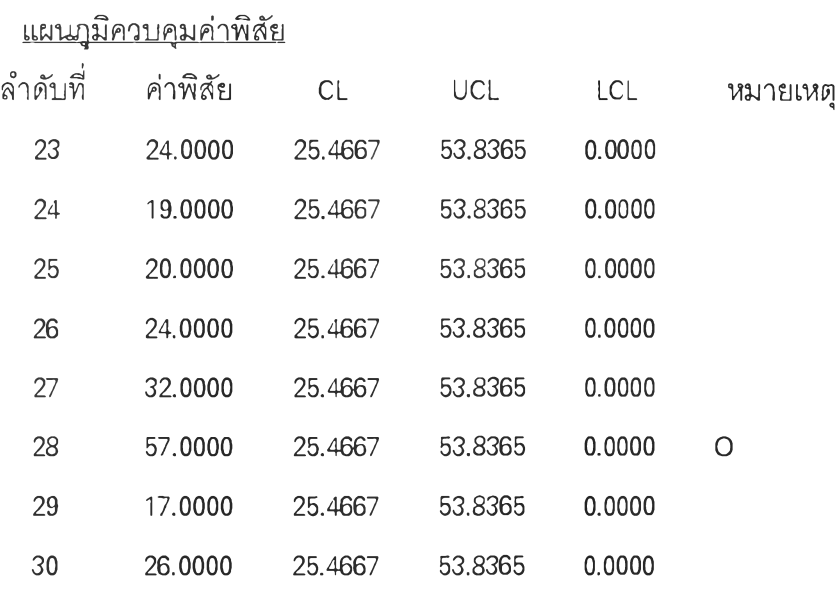

**หมายเหตุ 0 = Out of Control , R = ความผิดปกติจาก Run , T = ความผิดปกติจากแนวโน้ม**

**H = ความผิดปกติจาก Hugging**

Ė,

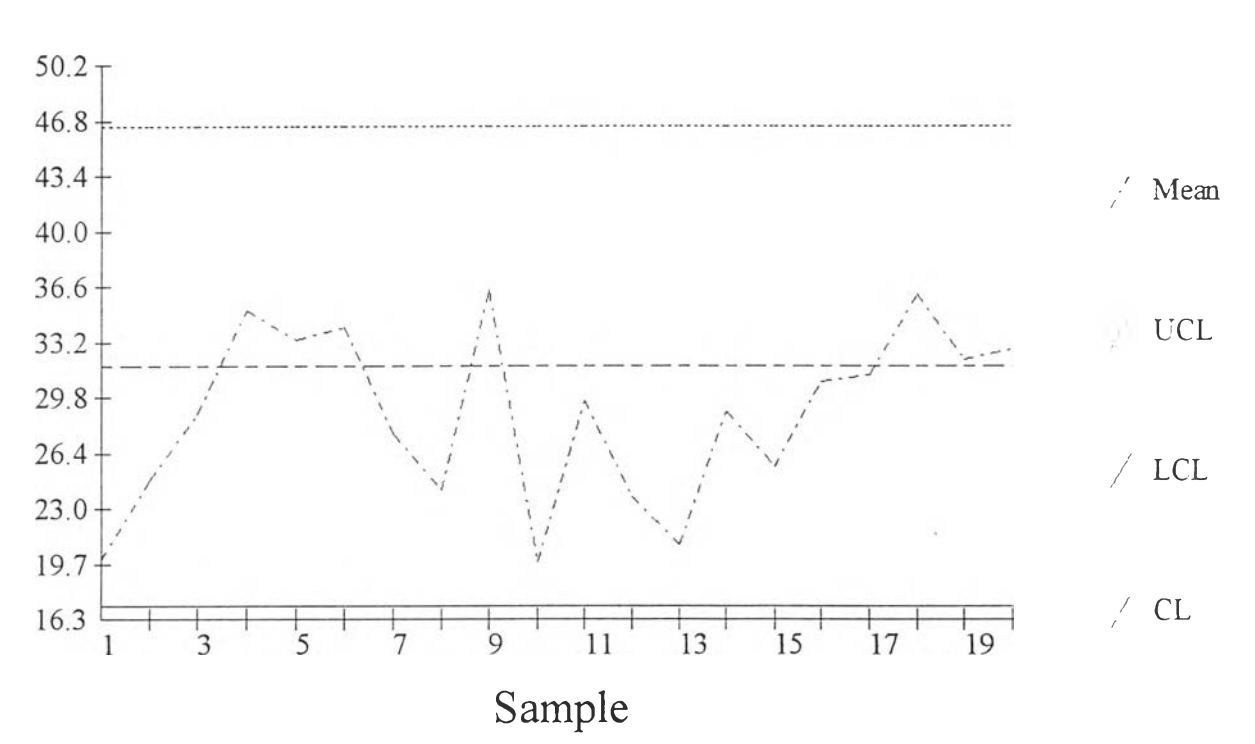

# X bar Chart

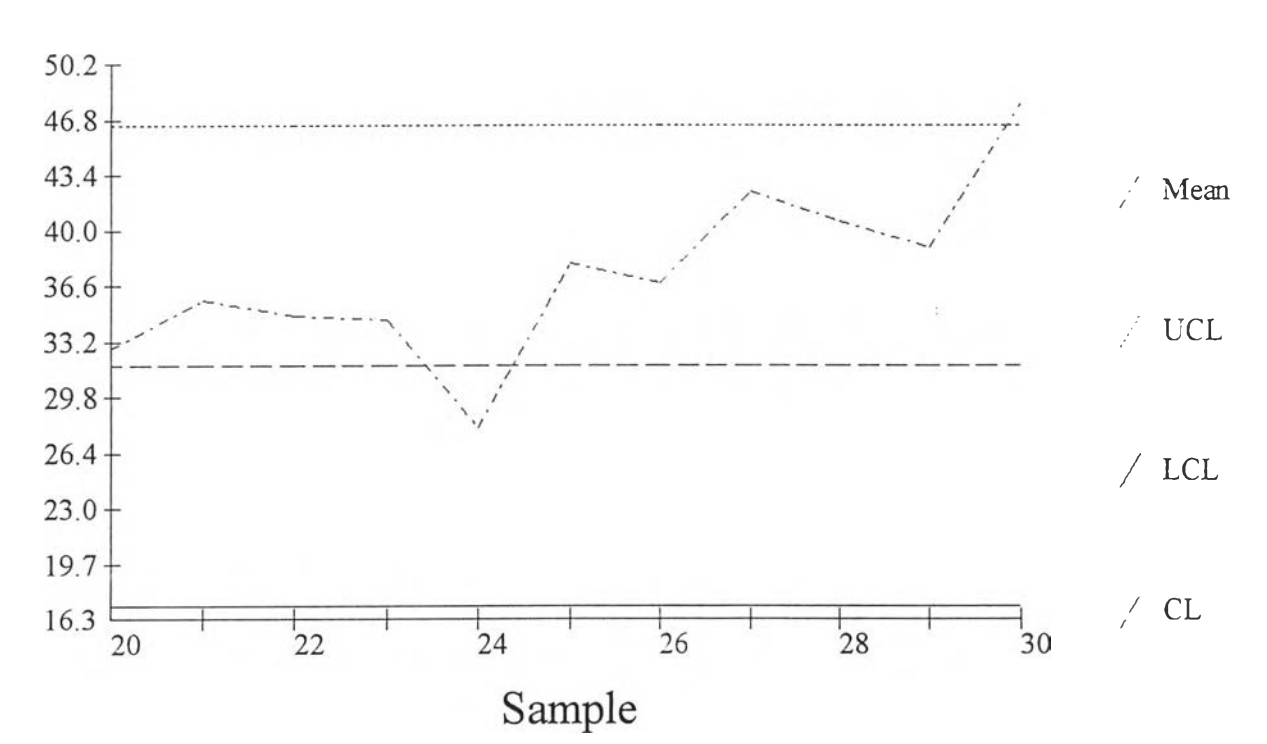

X bar Chart

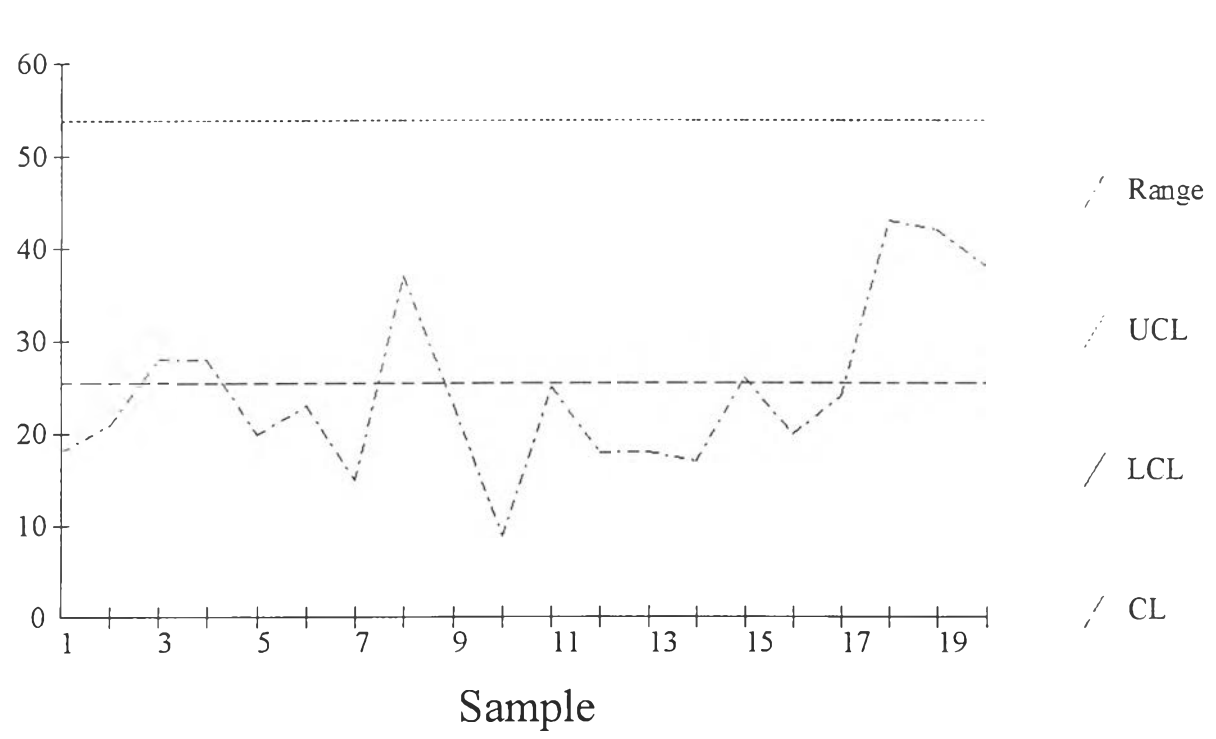

# R Chart

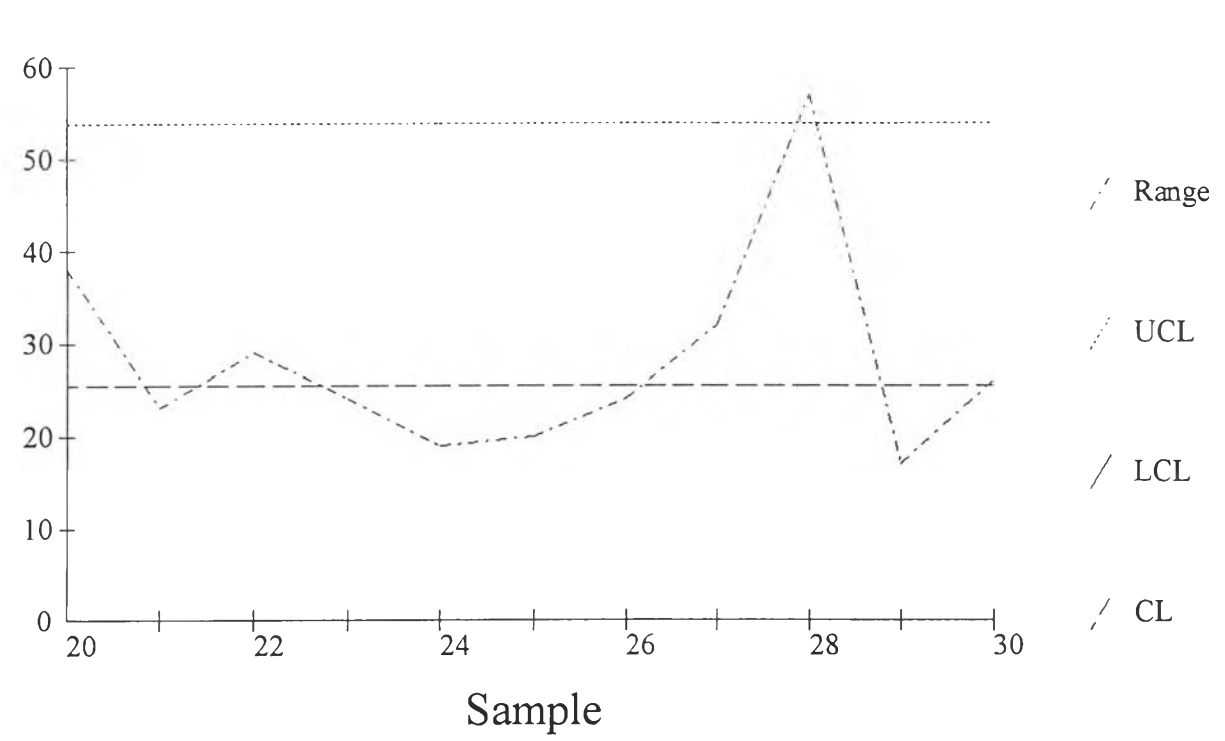

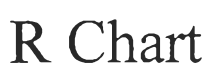

การทดสอบโปรแกรมที่ใช้ในการตรวจสอบความผิดปกติของแผนภูมิควบคุม

# Statistical Quality Control แผนภูมิควบคุมค่าเฉลี่ยและค่าพิสัย

 $\overline{\phantom{a}}$ 

หน้า 1

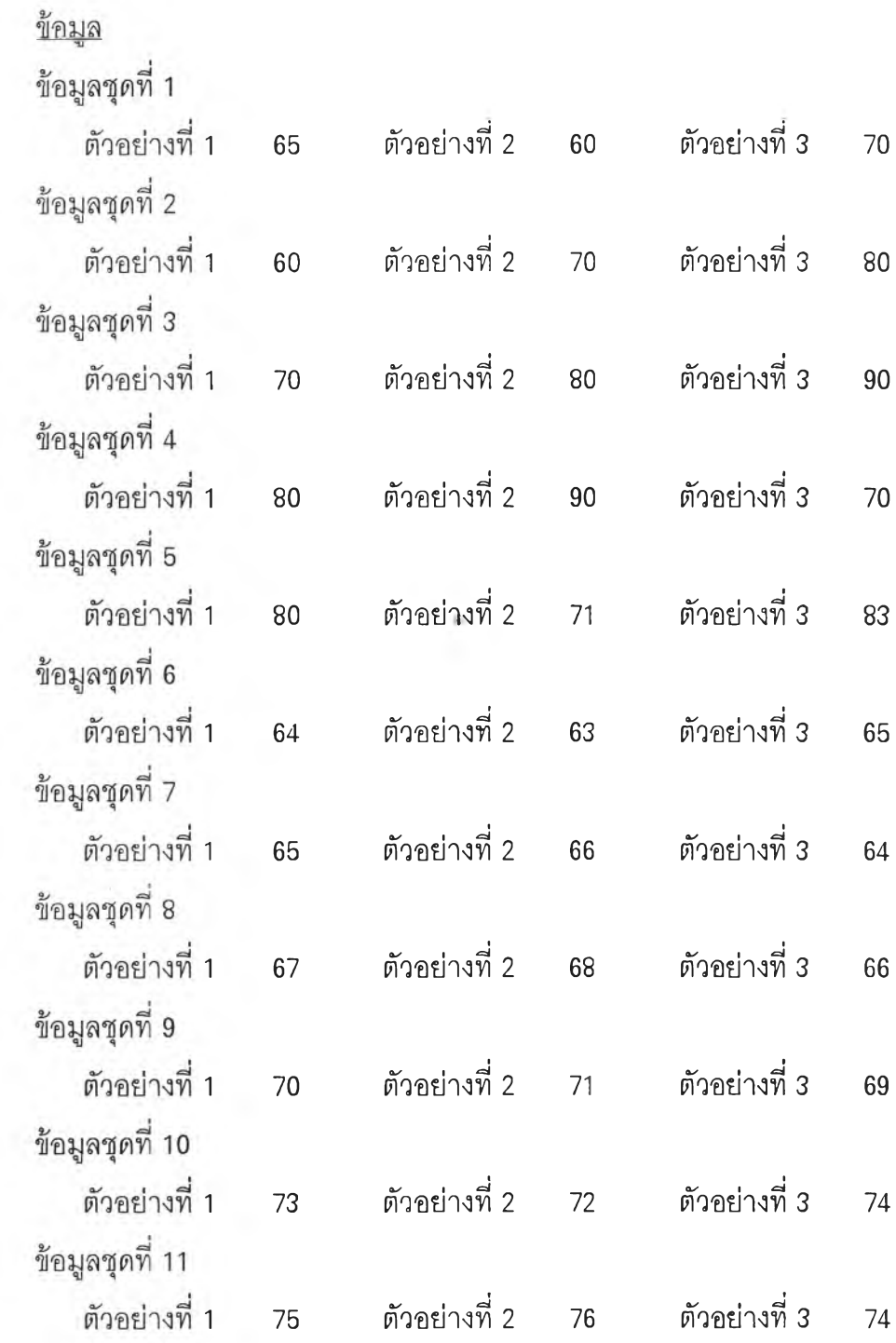

 $\sim$ 

**397**

 $\Delta_{\rm s}$  (  $\pm$ 

# Statistical Quality Control แผนฎมิควบคุมค่าเฉลี่ยและค่าพิตัย

หน้า 2

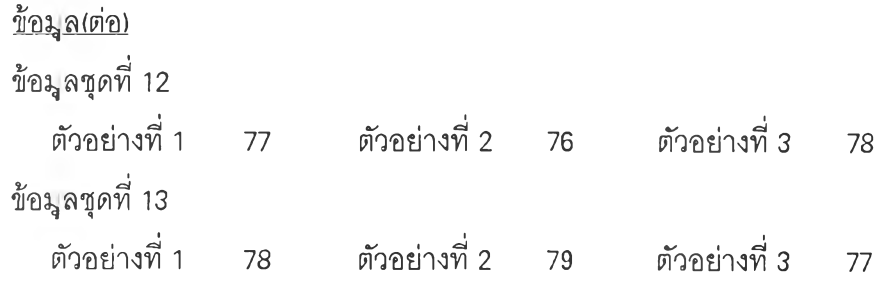

 $\omega_{\rm{eff}}$ 

**398**

ŧ

# Statistical Quality Control แผนภูมิควบคุมค่าเฉลี่ยและค่าพิส์ย

**ห น ้า 3**

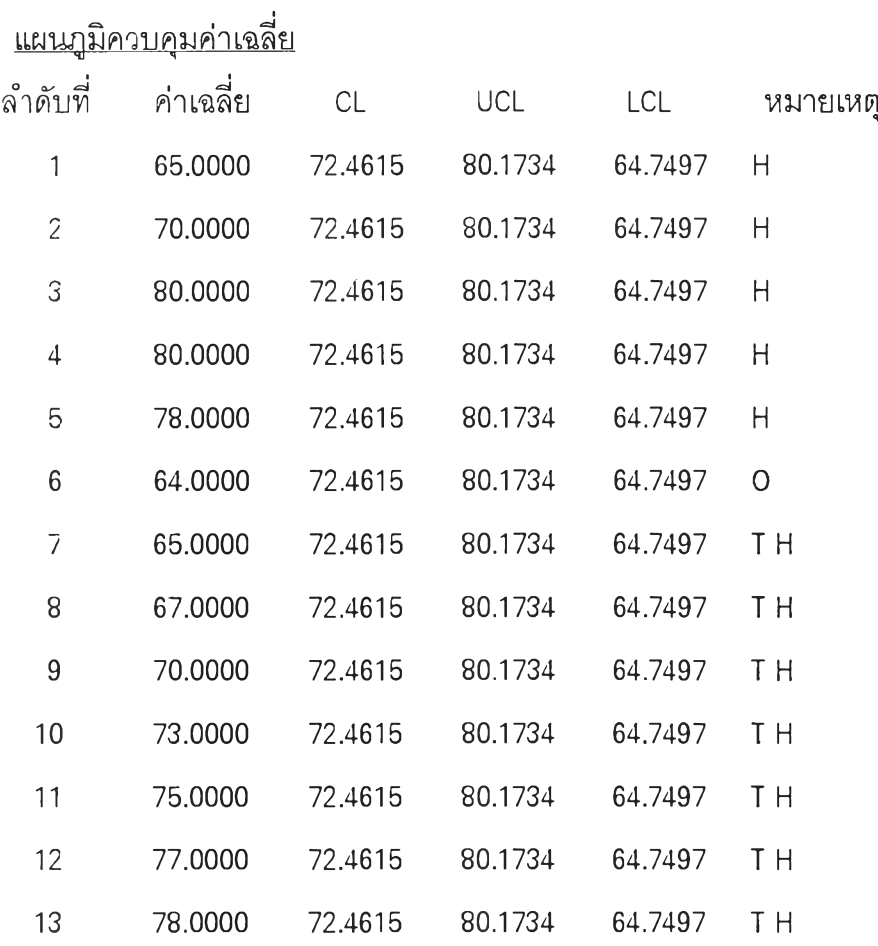

หมายเหตุ 0 = Out of Control , R = ความผิดปกติจาก Run , T = ความผิดปกติจากแนวโน้ม

 $H = \sqrt{2\pi\sigma^2\ln\ln\theta}$ คาก Hugging

чă

**399**

 $\sim$   $\mu$ 

÷,

# Statistical Quality Control แผนภูมิควบคุมค่าเฉลี่ยและค่าพิส์ย

หน้า 4

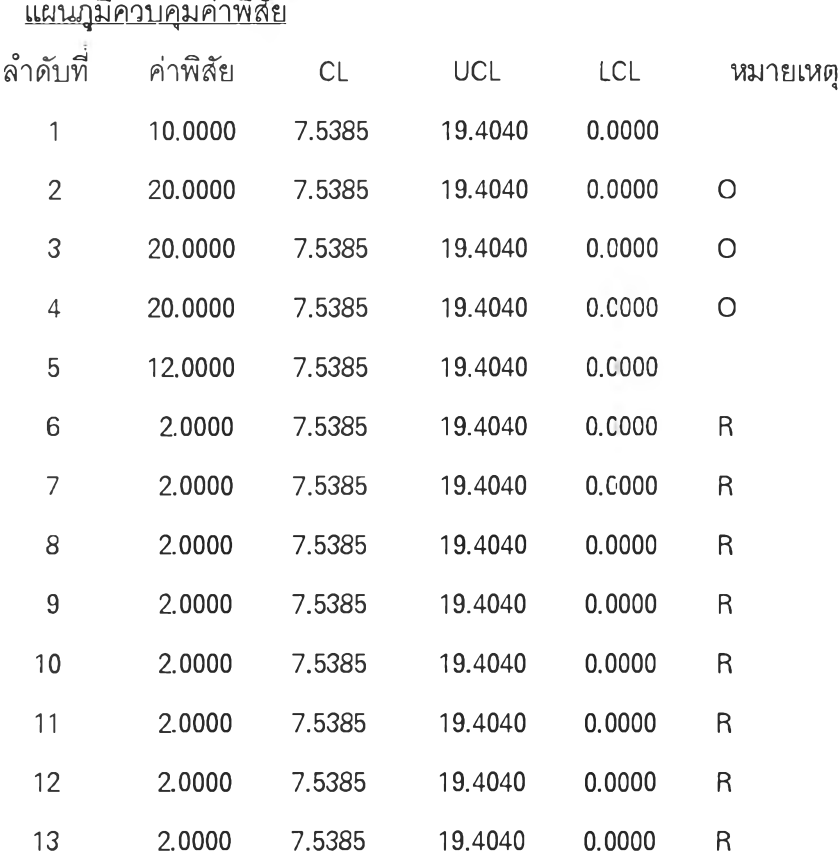

หมายเหตุ O = Out of Control , R = ความผิดปกติจาก Run , T = ความผิดปกติจากแนวโน้ม

 $H = n \cdot \mathfrak{d}$ กม ผิดปกติจาก Hugging

 $\sim$ 

÷.

## Statistical Quality Control แผนภูมิควบคุมค่าเฉลี่ยและค่าพิส์ย

หน้า 5

#### การคำนวณอัตราส่วนความสามารถของกระบวนการ (PCR)

Upper Specification Limit =  $90.0000$ Lower Specification Limit =  $60.0000$ 

 $PCR = 2.2127$ 

È

٥

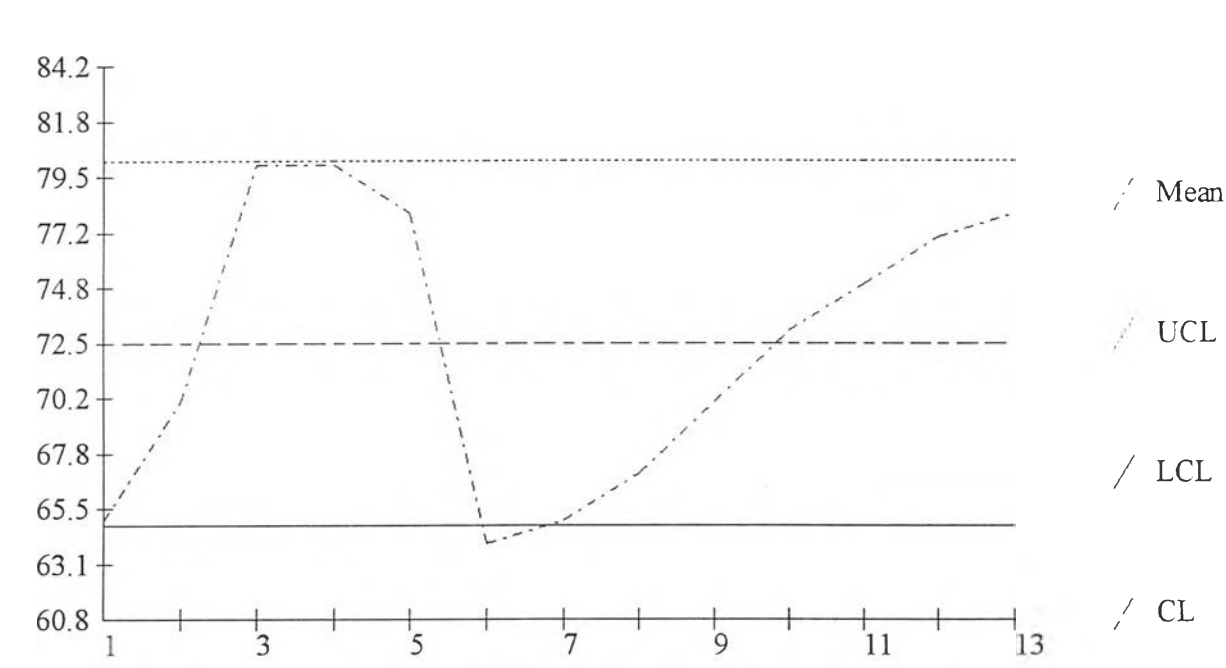

Sample

# X bar Chart

402

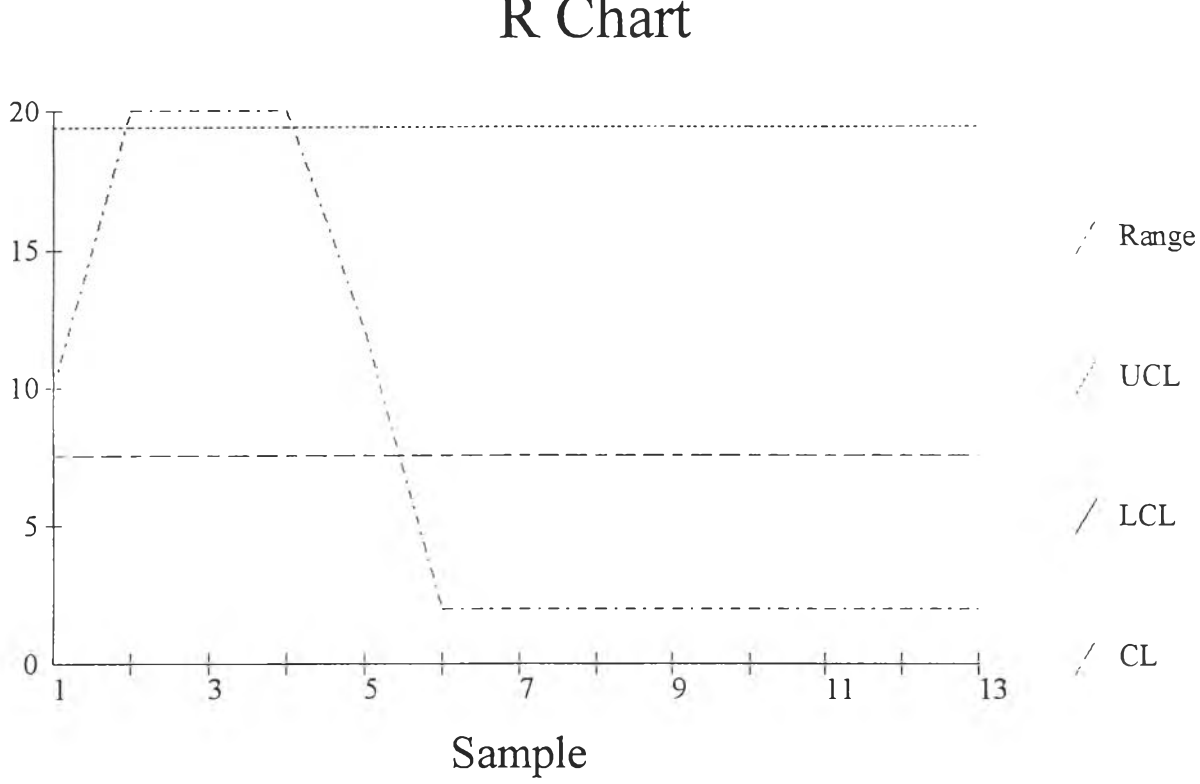

R Chart

H

การทดสอบโปรแกรมในส่วนแผนการสุ่มตัวอย่างเพื่อการยอมรับ

#### Statistical Quality Control **แผนการส่มตัว'อย่างเดี่ยว**

หน้า 1

# ข้อมูลที่ใช้ นการออกแบบแผนการสุ่มตัวอย่าง

1. AQL =  $1.00 \%$ 2 LTPD =  $4.00 \%$ 3. Alpha =  $0.05$ 4. Beta =  $0.10$ 

#### ี่ แผนการสุ่มตัวอย่างที่ออกแบบได้

- สุ่มตัวอย่างจำนวน 200 หน่วย
- ถ้าพบของเสียมากกว่า 4 จะปฏิเสธล็อต
- ส่วนในกรณีอื่นจะยอมรับล็อด
- แผนการสุมตัวอย่างนี้จะมีอ่าความเสี่ยงของผู้ผลิตเท่ากับ 0.0527 และ

มีความเลี้ยงของผู้บริโภคเท่ากับ 0.1000

 $\sim 100$ 

#### Statistical Quality Control **แผนการฟุมตัวอย่างเดี่ยวแบบกรองได้**

หน้า 1

## <u>ข้อมูลที่ไข้ในการหาค่าดัชนี</u>

- 1. Lot size =  $10000$
- 2. Sample size  $= 100$
- $3. \ \tilde{\delta}$ ดส่วนของเสีย = 0.05
- $4. \,$ จำนวนของเสียที่ยอมได้ = 2

## <u>ดัชนีที่คำนวณได้</u>

 $\ddot{\phantom{a}}$ 

ถ่ำหรับการสุ่มตัวอย่างแบบแทนที่ของเสีย

1.ระดับคุณภาพเฉลี่ย (Average Outgoing Quality) = 0.0062

2.จำนวนสินค้าที่ผ่านการตรวจสอบโดยเฉลี่ย ( Average Total Inspection ) = 9227.0000

ถ่ำหรับการสุ่มตัวอย่างแบบไม่แทนที่ของเสีย

1.ระดับคุณภาพเฉลี่ย (Average Outgoing Quality) = 0.0065

2.จำนวนสินค้าที่ผ่านการตรวจสอบโดยเฉลี่ย ( Average Total Inspection ) = 8766.0000

#### Statistical Quality Control **แผนการส่มต้วอย่างเดี่ยวแบบกรองได้**

หน้า 1

<u>ข้อมูลที่ใช้ในการออกแบบแผนการสุ่มตัวอย่าง</u>

- 1. Lot size  $= 5000$
- 2. ขีดจำกัดระดับคุณภาพเฉลี่ย (AOQL) = 0.0150
- $3. \tilde{\delta}$ ดส่วนของเสีย = 0.0100

<u>แผนการรุ่มด้วอย่างที่ออกแบบได้</u>

٠

- 1. ลุ่มตัวอย่างโดยให้รำนวนตัวอย่างเท่ากับ 203
- 2 หากพบของเสียมากกว่า 5 ชิ้น ให้ตรวรสอบของในล็อตนี้ 100 เปอร์เซนต์
- 3. หากพบของเสียน้อยกว่าหรือเท่ากับ 5 ชิ้นให้ยอมรับล็อตนี้
- หากใช้แผนการสุ่มตัวอย่างนี้แล้ว จำนวนสินค้าที่ผ่านการตรวจโดยเฉลี่ยจะเท่ากับ 288 ชิ้น

#### Statistical Quality Control **แผนการฟุมตัว'อย่างคู,**

หน้า 1

#### <u>ข้อมูลที่ใช้คำนวณค่าดัชนี</u>

- 1. ขนาดตัวอย่างที่สุ่มครั้งที่ 1 = 50
- $2.$  ขนาดตัวอย่างที่สุ่มครั้งที่ 2 = 80
- 3. จำนวนของเสียที่ยอมได้ในตัวอย่างแรก = 0
- $4.$  จำนวนของเสียที่ยอมได้ใน 2 ตัวอย่าง = 3
- 5. อัตราส่วนของเสียในล็อต = 0.02

#### <u>ดัชนีที่คำนวณได้</u>

- 1.ความน่าจะเป็นในการยอมรับจากการสุ่มตัวอย่างครั้งแรก = 0.3679
- 2 ความน่าจะเป็นในการยอมรับจากการสุ่มตัวอย่างทั้งสองครั้ง = 0.3803
- 3. จำนวนตัวอย่างเฉลี่ยที่ถูกนำมาตรวจสอบ (Average Sampling Number) = 99

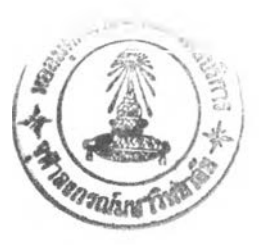

#### Statistical Quality Control แผนการส่มตัวอย่างคู,

หน้า 1

**409**

#### <u>ข้อมูลที่ใช้ในการออกแบบแผนการลุ่มตัวอย่าง</u>

- $1. AQL = 1.00$
- 2. LTPD  $= 8.00$
- 3. Alpha =  $0.05$
- 4. Beta =  $0.10$
- 5. K = 2

## <u>แผนการลุ่มตัวอย่างที่ออกแบบ<sup>1</sup>ด้</u>

- 1. สุ่มตัวอย่างจำนวน 31 หน่วย
- 2. ถ้าพบของเสียน้อยกว่าหรือเท่ากับ 0 หน่วย จะยอมรับล็อตนั้นทันที
- 3. ถ้าพบของเสียมากกว่า 2 หน่วย จะไม่ยอมรัยล็อตนั้นทันที
- 4. ถ้าหากพบของเสียมากกว่า 0 หน่วย แต่น้อยกว่าหรือเท่ากับ 2 หน่วย ้ จะสุ่มตัวอย่างครั้งที่ 2 จำนวน 62 หน่วย
- 5. ถ้าจำนวนของเสียในตัวอย่างแรกและตัวอย่างที่สองรวมกันแล้วน้อยกว่าหรือเท่ากับ 2 หน่วย จะยอมรับล็อตนั้น
- 6. ถ้าจำนวนของเสียในตัวอย่างแรกและตัวอย่างที่สองรวมกันแล้วมากกว่า 2 หน่วย จะ ไม่ยอมรับล็อตนั้น

## Statistical Quality Control **แผนการส่มดวอย่างทีละรู้นตามลำด้บของ Wald**

หน้า 1

ข้อมูลที่ใช้ในการออกแบบแผนการสุ่มตัวอย่าง

1.  $AOL = 6.0 %$ 2 LTPD =  $20.0 \%$ 3. A pha =  $0.05$ 4. Beta =  $0.10$ แผนการรุ่มตัวอย่างที่ได้ สมการเส้นยอมรับ คือ  $C = -1.65 + 0.12 \times n$ ส ม ก า ร เด ้น ป ฏ ิเส ธ ค ือ  $C = 2.12 + 0.12 \times n$ 

#### Statistical Quality Control **แผนการลํมตัวอย่างทีละชิ้นตามลำด้บของ Barnald**

หน้า 1

<u>ข้อมูลที่ใช้ในการออกแบบแผนการสุ่มตัวอย่าง</u>

- 1.  $AOL = 6.0 %$
- 2 LTPD =  $20.0 \%$
- 3. Alpha =  $0.05$
- 4. Beta =  $0.10$

<u>แผนการรุ่มตัวอย่างที่ออกแบบได้</u>

- 1. สุ่มตัวอย่างผลิตภัณฑ์ และคำนวณคะแนน
	- โดย 1 คะแนนสำหรับผลิตภัณฑ์ที่ดี

-7.47 คะแนนสำหรับผลิตภัณฑ์บกพร่อง

- 2 หากคะแนนที่คำนวณได้ มากกว่า 13.96 จะยอมรับรุ่นนั้น
- 3. หากคะแนนที่คำนวณได้น้อยกว่า -17.92 จะไม่ยอมรับรุ่นนั้น
- 4. หากคะแนนที่คำนวณได้อยู่ระหว่าง 13.96 และ -17.92ให้สุ่มตัวอย่างต่อไป

#### Statistical Quality Control **แผนการ'ส่มต้วอย่างโดยใช้มาตรฐานของกรมทหาร 105D**

หน้า 1

ข้อมูลที่ใช้ในการออกแบบแผนการสุ่มตัวอย่าง

- า. แผนการสุ่มตัวอย่างเดี๋ยว
- 2. ความเข้มงวดของการตรวจสอบแบบปกติ
- 3. การตรวจสอบทั่วไประดับ II
- 4. ขนาดรุ่น เท่ากับ 20
- 5. ระดับคุณภาพที่ยอมรับ(AQL) เท่ากับ 0.4

ผลการออกแบบแผนการสุ่มตัวอย่าง

- ตรวจสอบทุกหน่วย

#### Statistical Quality Control **แผนการส่มตัวอย่างโดยใช้มาตรฐานของกรมทหาร 105D**

หน้า 1

## ข้อมูลที่ใช้ในการออกแบบแผนการสุ่มตัวอย่าง

- 1. แผนการสุ่มตัวอย่างคู่
- 2 ความเข้มงวดของการตรวจสอบแบบปกติ
- 3. การตรวจสภาพั่วไประดับ II
- 4. ขนาดรุ่น เท่ากับ 1000
- 5. ระดับคุณภาพที่ยอมรับ(AQL) เท่ากับ 25

#### ผลการออกเม ท แเผนการสุ่มตัวอย่าง

- 1. สุ่มตัวอย่างจำนวน 50 หน่วย
- 2. หากพบผลิตภัณฑ์บกพร่องน้อยกว่าหรือเท่ากับ 2หน่วย ให้ยอมรับรุ่น
- 3. หากพบผลิตภัณฑ์บกพร่องมากกว่าหรือเท่ากับ 5หน่วย ให้ไม่ยอมรับรุ่น
- ่ 4. หากพบผลิตภัณฑ์บกพร่องจากการสุ่มตัวอย่างระหว่าง 2และ5ชิ้น ให้สุ่มตัวอย่างอีกจำนวน 50หน่วย

 $\tau$  .

- 5. หากพบผลิตภัณฑ์บกพร่องจากการสุ่มทั้ง 2 ครั้งน้อยกว่าหรือเท่ากับ 6หน่วย ให้ยอมรับรุ่น
- 6. หากพบผลิตภัณฑ์บกพร่องจากการสุ่มทั้ง 2 ครั้งมากกว่าหรือเท่ากับ 7หน่วย ให้ไม่ยอมรับรุ่น

#### Statistical Quality Control **แผนการส่มตัว'อย่างโดยใช้มาตรฐานของกรมทหาร า05D**

หน้า 1

#### <u>ข้อมูลที่ใช้ในการออกแบบแผนการสุ่มตัวอย่าง</u>

- 1. แผนการสุ่มตัวอย่างหมู่
- 2. ความเข้มงวดของการตรวจสอบแบบปกติ
- 3. การตรวจสอบทั่วไประดับ 11
- 4. ขนาดรุ่น เท่ากับ 80
- 5. ระดับคุณภาพที่ยอมรับ(AQL) เท่ากับ 6.5

#### ผลการออกแบบแผนการส่มตัวอย่าง

สุ่มดัวอย่าง 7 ครั้ง ตังนี้ โดย

- ถ้าผลิตภัณฑ์บกพร่องรวมน้อยกว่าเลขจำนวนยอมรับ จะยอมรับผลิตภัณฑ์ล็อตนั้น
- ถ้าผลิตภัณฑ์บกพร่องรวมมากกว่าเลขจำนวนไม่ยอมรับ จะไม่ยอมรับผลิตภัณฑ์ลีอตนั้น

```
่ - ถ้าผลิตภัณฑ์บกพร่องรวมอยู่ระหว่างเลขจำนวนยอมรับและเลขจำนวนไม่ยอมรับ จะสุ่มตัวอย่างครั้งต่อไป
```
- สุ่มครั้งที่ 1 ขนาดตัวอย่าง = 3 เลขจำนวนที่ยอมรับ = เลขจำนวนที่ไม่ยอมรับ = 2
- สุ่มครั้งที่ **2** ขนาดตัวอย่าง = 3 เลขจำนวนที่ยอมรับ = เลขจำนวนที่ไม่ยอมรับ = **<sup>2</sup>**
- สุ่มครั้งที่ 3 ขนาดตัวอย่าง = 3 เลขจำนวนที่ยอมรับ = **0** เลขจำนวนที่ไม่ยอมรับ = **<sup>2</sup>**
- สุ่มครั้งที่ 4 ขนาดตัวอย่าง = 3 เลขจำนวนที่ยอมรับ = 0 เลขจำนวนที่ไม่ยอมรับ = 3
- สุ่มครั้งที่ 5 ขนาดตัวอย่าง = 3 เลขจำนวนที่ยอมรับ = า เลขจำนวนที่ไม่ยอมรับ = 3
- สุ่มครั้งที่ 6 ขนาดตัวอย่าง = 3 เลขจำนวนที่ยอมรับ = 1 เลขจำนวนที่ไม่ยอมรับ = 3
- สุ่มครั้งที่ 7 ขนาดตัวอย่าง = 3 เลขจำนวนที่ยอมรับ = **2** เลขจำนวนที่ไม่ยอมรับ = 3

#### Statistical Quality Control แผนการสุ่มตัวอย่างสำหรับตัวแปร

หน้า 1

#### ข้อมูลที่ใช้ในการออกแบบแผนการสุ่มตัวอย่าง

- 1.  $A Q L = 1.00$
- 2. LTPD  $= 8.00$
- 3. A  $pha = 0.05$
- 4. Beta =  $0.10$
- 5.  $SD = 0.0005$
- 6. Upper Limit Specification =  $0.88$
- 7. Lower Limit Specification =  $0.8773$

#### ี่ แผนการสุ่มตัวอย่างที่ออกแบบได้

- 1. สุ่มตัวอย่างจำนวน 9 ตัวอย่าง และ หาค่าเฉลี่ยของค่าที่ได้จากตัวอย่าง
- 2. จะยอมรับล็อตเมื่อค่าเฉลี่ยอยู่ระหว่าง 0.8782 และ 0.8791
- 3. นอกเหนือจากนี้แล้ว จะปฏิเสธล็อตทันที
#### Statistical Quality Control **แผนการส่มตัวอย่างสำหรับตัวแปร**

หน้า 1

ข้อมูลที่ใช้ ็นการออกแบบแผนการลุ่มตัวอย่าง

- 1.  $AOL = 1.00$
- 2. LTPD  $= 8.00$
- 3. Alpha =  $0.05$
- 4. Beta =  $0.10$
- 5.  $SD = 0.0005$
- 6. Upper Limit Specification =  $0.88$
- 7. Lower Limit Specification =  $0.875$

<u>แผนการสมตัวอย่างที่ออกแบบได้</u>

- 7

- 1. สุ่มตัวอย่างจำนวน 10 ตัวอย่าง และ หาค่าเฉลี่ยของค่าที่ได้จากตัวอย่าง
- 2. จะยอมรับล็อตเมื่อก่าเฉลี่ยอยู่ระหว่าง 0.8759 และ 0.8791
- 3. นอกเหนือจากนี้แล้ว จะปฏิเสธล็อตทันที

### Statistical Quality Control **แผนการส่มตัวอย่างสำหร้บต้ว์แปร**

หน้า 1

# ้ข้อมูลที่ใช้ในการออกแบบแผนการสุ่มตัวอย่าง

1.  $AOL = 1.00$ 

- 2. LTPD =  $8.00$
- 3. Alpha =  $0.05$
- 4. Beta =  $0.10$
- 5.  $SD = 800$
- 6. Upper Limit Specification =  $20000$

#### แผนการสุ่มตัวอย่างที่ออกแบบได้

- 1. สุ่มตัวอย่างจำนวน 10 ตัวอย่าง
- 2 หาค่าเฉลี่ยของค่าที่ได้จากตัวอย่าง
- 3. จะยอมรับล็อตเมื่อค่าเฉลี่ยน้อยกว่า 18553.120 นอกเหนือจากนี้จะปฏิเสธล็อตนี้

## Statistical Quality Control **แ ผ น ก า ร ส ่ม ต ้ว อ ย ่า ง ส ำ ห ร ับ ต ัว แ ป ร**

หน้า 1

<u>ข้อมูลที่ใช้ในการออกแบบแผนการสุ่มตัวอย่าง</u>

- 1.  $AOL = 1.00$
- 2 LTPD  $= 8.00$
- 3. Alpha =  $0.05$
- 4. Beta =  $0.10$
- 5.  $SD = 800$
- 6. Lower Limit Specification =  $17000$

### ี่ แผนการสุ่มตัวอย่างที่ออกแบบได้

- 1. สุ่มตัวอย่างจำนวน 10 ตัวอย่าง
- 2 หาค่าเฉลี่ยของค่าที่ได้จากตัวอย่าง
- 3. จะยอมรับล็อตเมื่อค่าเฉลี่ยมากกว่า 18446.880 นอกเหนือจากนี้จะปฏิเสธล็อตนี้

## Statistical Quality Control **แ ผ น ก า ร ส ่ม ต ัว อ ย ่า ง ส ำ ห ร ับ ต ัว แ ป ร**

หน้า 1

<u>ข้อมูลที่ใช้ในการออกแบบแผนการสุ่มตัวอย่าง</u>

```
1. AOL = 0.502 LTPD = 1.003. A pha = 0.05\frac{1}{2}. Beta = 0.10
       5. Lower Limit Specification = 30จำนวนข้อมูลที่ใช้หาค่า SD \, = 4 มีข้อมูลดังนี้
    ข้อมูลที่ 1 \overline{70}ข้อมูลที่ 2 60
    ข้อมูลที่ 3 40ข้อมูลที่ 4 80
นผนการรุ่มตัวอย่างที่ออกแบบได้
        1. สุ่มตัวอย่างจำนวน 546 ตัวอย่าง
        2 หาค่าเฉลี่ยของค่าที่ได้จากตัวอย่าง
```

```
3. จะยอมรับล็อตเมื่อค่าเฉลี่ยมากกว่า 71.600
```
4. นอกเหนือจากนี้จะปฏิเสธล็อตนี้

# Statistical Quality Control **แ ผ น ก า ร ,ส ่ม ต ัว อ ย ่า ง ส ำ ห ร ับ ต ัว แ ป ร**

หน้า 1

 $\mathcal{H}_{\mathcal{I}}$ 

### ้ขอมูลที่ใช้ในการออกแบบแผนการสุ่มตัวอย่าง

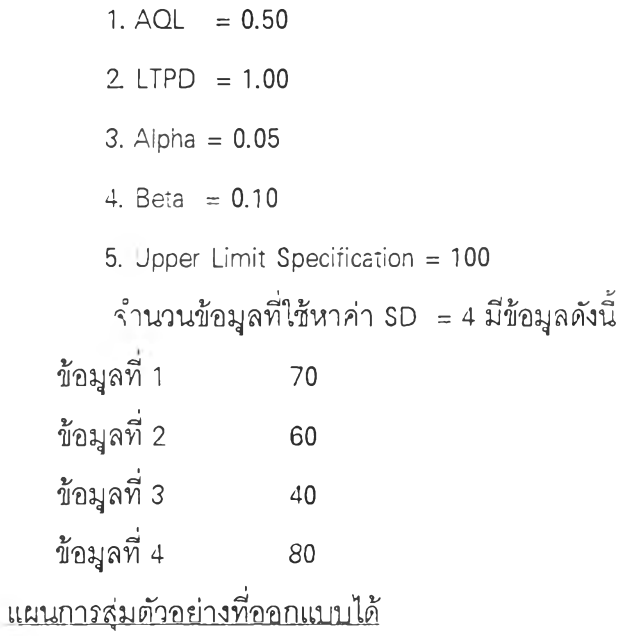

1. สุ่มตัวอย่างจำนวน 546 ตัวอย่าง

2 หาค่าเฉลี่ยของค่าที่ได้รากตัวอย่าง

3. จะยอมรับล็อตเมื่อค่าเฉลี่ยน้อยกว่า 58.400

4. นอกเหนือจากนี้จะปฏิเสธล็อตนี้

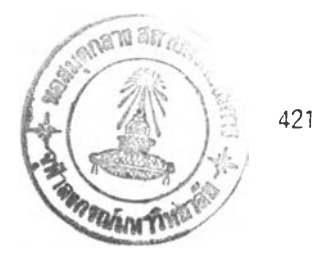

#### ประวัติผู้เขียน

นายอุกฤษฏ์ ศัลยพงษ์ เกิดวันที่ 5 มิถุนายน พ.ศ. 2517 ที่กรุงเทพมหานคร สำเร็จการ ศึกษาปริญญาวิศวกรรมศาสตรบัณฑิต(อุตสาหการ) เกียรตินิยมอันดับสอง คณะวิศวกรรมศาสตร์ มหาวิทยาลัยสงขลานครินทร์ ในปีการศึกษา 2535 และเข้าศึกษาต่อในระดับปริญญาวิศวกรรม ศาสตรมหาบัณฑิต ภาควิชาวิศวกรรมอุตสาหการ บัณฑิตวิทยาลัย จุฬาลงกรณ์มหาวิทยาลัย ใน ปีการศึกษา 2536